# Kompaktantriebe ME1...T mit IE2 Basismotoren

Projektierungshandbuch

 $\mathsf{VEM}\underset{\text{antirebssysteme}}{\bigcirc} \underset{\text{Bottree}}{\text{DRIVE}}$ 

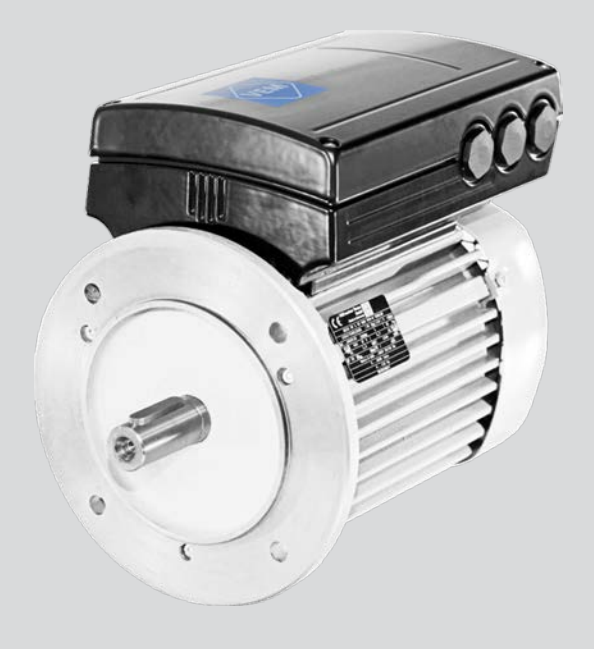

ERLEBE ERFAHRUNG<br>ERFAHRE VISIONEN

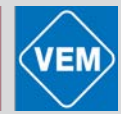

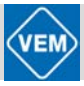

## <span id="page-2-0"></span>Inhalt

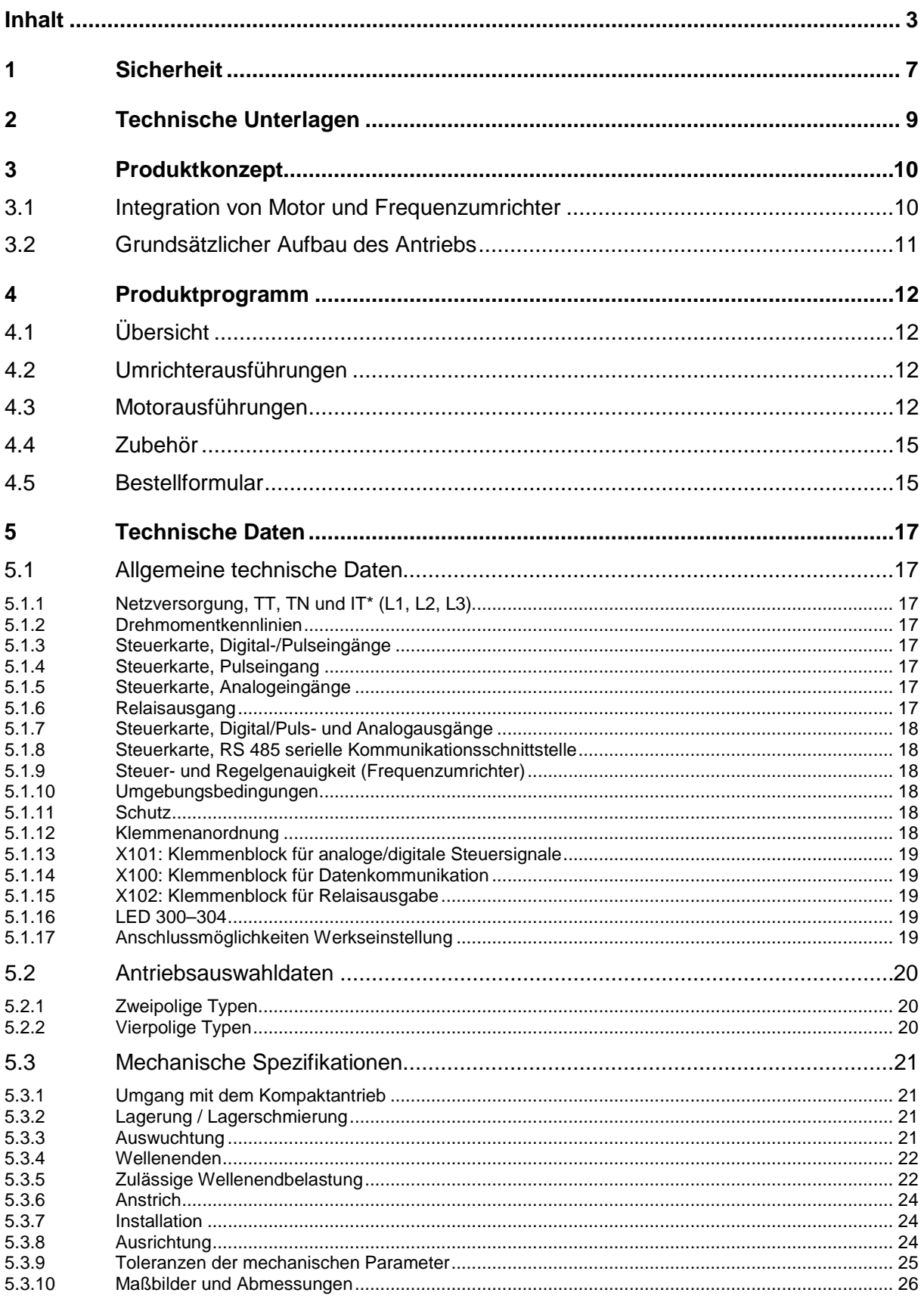

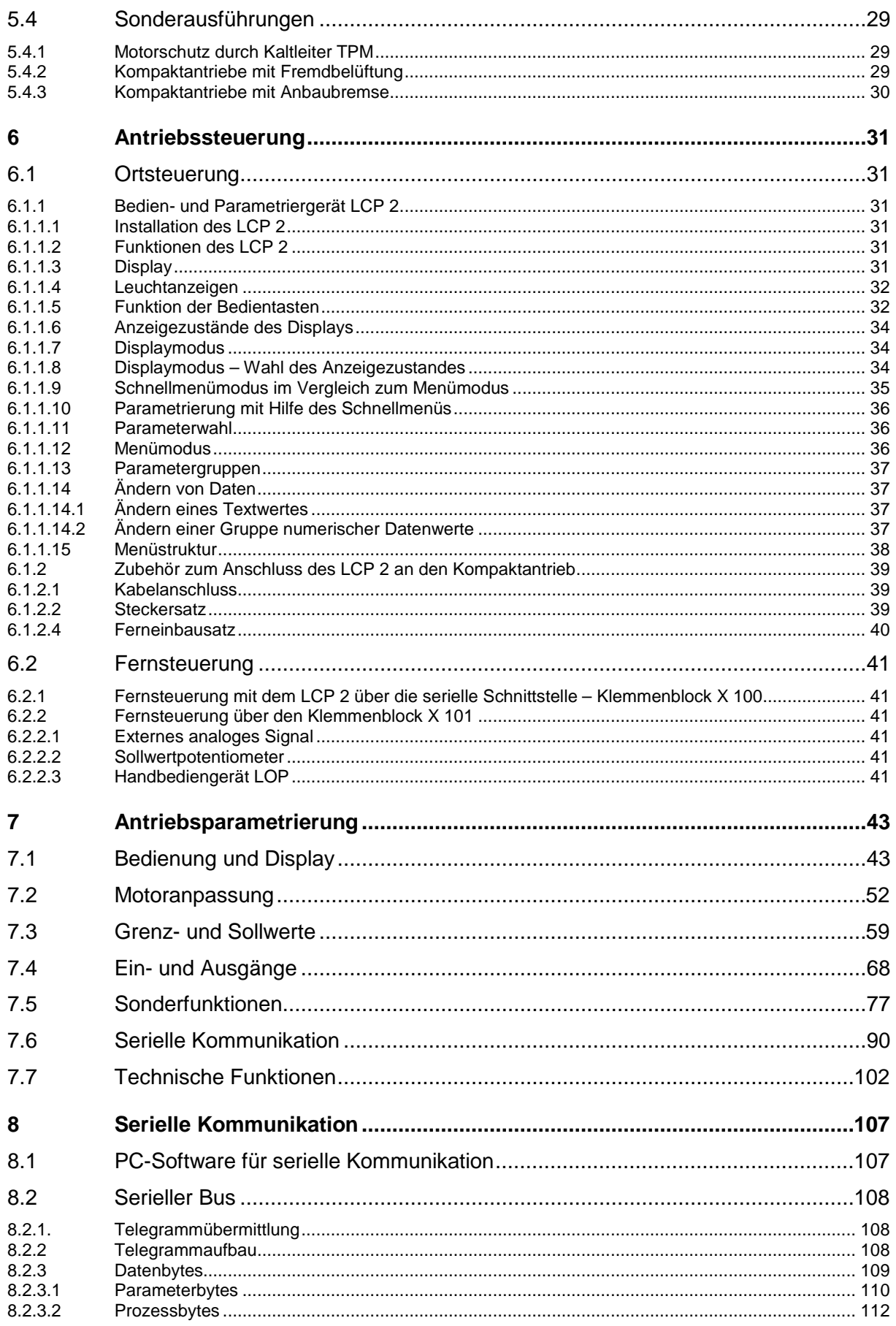

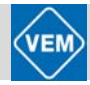

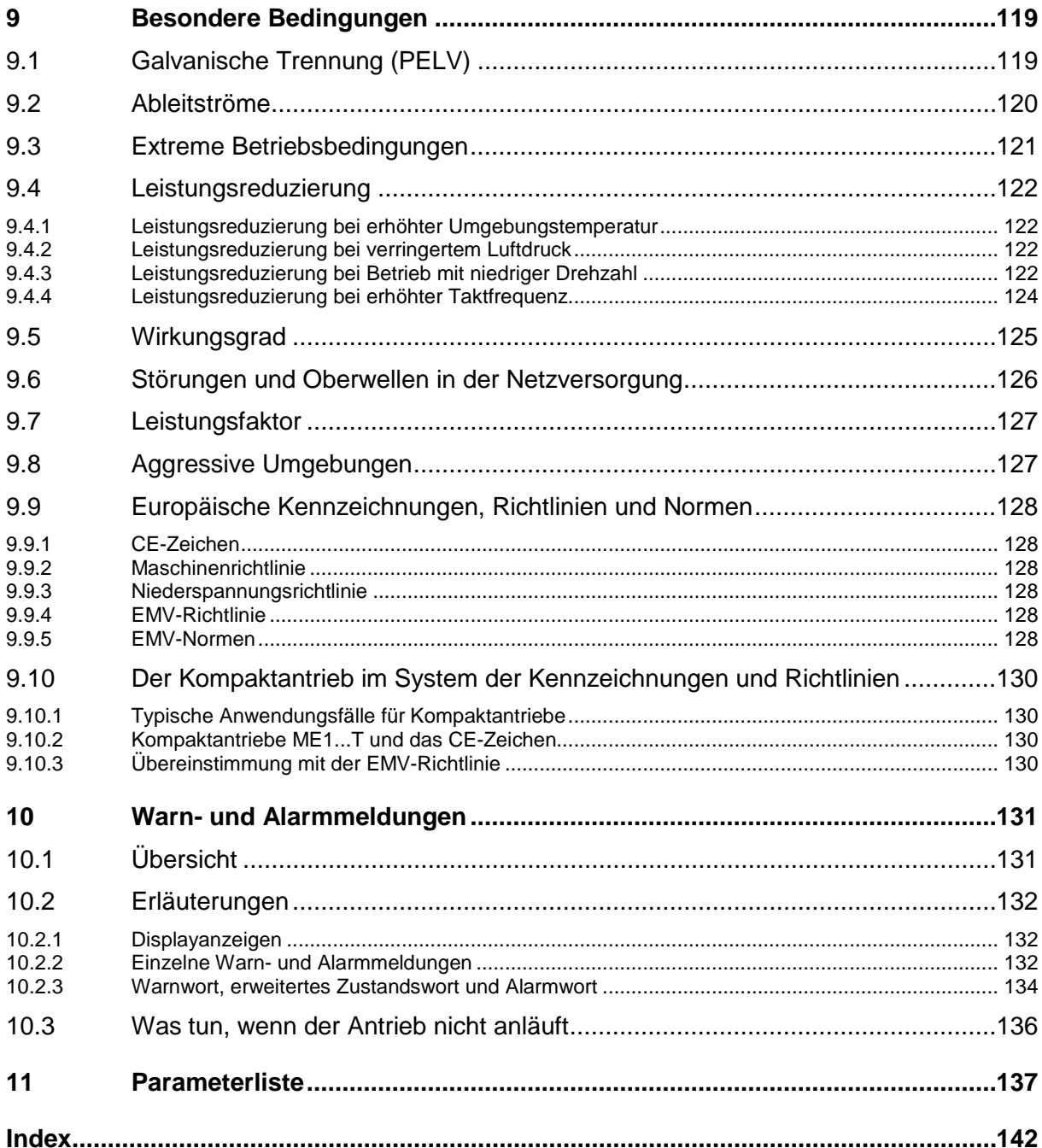

Im vorliegenden Projektierungshandbuch sind Passagen, die Ihre besondere Aufmerksamkeit erfordern, durch die nachfolgenden Symbole gekennzeichnet:

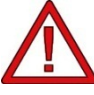

Bezeichnet eine allgemeine Warnung

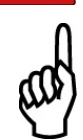

Bezeichnet einen wichtigen Hinweis

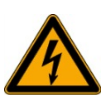

Bezeichnet eine Warnung vor Hochspannung

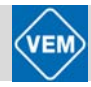

## <span id="page-6-0"></span>1 Sicherheit

#### **Sicherheitshinweise**

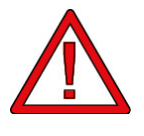

Tätigkeiten aller Art sind nur von entsprechend geschultem Personal ausführen zu lassen. Zum Heben sind, sofern vorhanden, die dafür vorgesehenen Tragösen zu verwenden. Ein Anheben bzw. Transport des Kompaktantriebs am aufgesetzten Umrichter ist nicht zulässig. Wenn keine Tragösen vorhanden sind, muss das Anheben grundsätzlich am Motor erfolgen. Bei Nutzung der Tragösen sind keine mit dem Kompaktantrieb verbundenen Lasten mit anzuheben. Beim senkrechten Heben ist unkontrolliertes Rotieren zu vermeiden.

Vor der Installation ist der Kompaktantrieb einer Sichtkontrolle zur Feststellung von möglichen Transportschäden an den Bauteilen sowie loser Befestigungsteile zu unterziehen. Die Leistungsschildangaben sind zu überprüfen.

Die Montage ist auf ebener Fläche vorzunehmen, bei der Ankopplung der Arbeitsmaschine ist auf exakte Fluchtung der Wellenachsen zu achten. Bei Unterlegscheiben und/oder Dichtungen sowie Schutzteilen ist auf korrekte Montage zu achten.

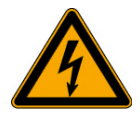

Der Kompaktantrieb steht bei Netzanschluss unter gefährlicher Spannung. Die unsachgemäße Installation kann zum Ausfall des Antriebs und zu schweren Personenschäden bis hin zu tödlichen Verletzungen führen.

Die Anweisungen dieses Projektierungshandbuchs sowie die jeweils geltenden nationalen und internationalen Vorschriften sind exakt einzuhalten.

**Das Berühren spannungsführender Teile ist lebensgefährlich. Nach der Trennung vom Netz sind bis zur Durchführung von Arbeiten am Umrichter mindestens 4 Minuten zu warten.**

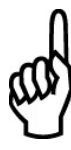

#### **ACHTUNG !**

Der Anwender bzw. der beauftragte Fachelektriker hat verantwortlich zu sichern, dass Erdung und weitere erforderliche Schutzmaßnahmen in Übereinstimmung mit den geltenden nationalen und örtlichen Vorschriften vorgenommen werden.

#### **Sicherheitsbestimmungen**

- 1. Bei Reparaturen und Wartungsarbeiten ist die Stromversorgung des Kompaktantriebs zu unterbrechen. Es ist zu überprüfen, ob die erforderliche Zeit von mindestens 4 min nach der Unterbrechung verstrichen ist.
- 2. Es ist zu gewährleisten, dass eine ordnungsgemäße Schutzerdung nach den einschlägigen nationalen und örtlichen Vorschriften erfolgt, der Benutzer gegen Leitungsspannung geschützt und der Antrieb gegen Überlastung abgesichert ist. Fehlerstromschutzschalter, Mehrfachschutzerdung oder normale Erdung können unter der Vorraussetzung, dass die örtlichen Sicherheitsnormen eingehalten werden, einen zusätzlichen Schutz darstellen.

Im Falle eines Erdungsfehlers kann im Fehlerstrom ein Gleichspannungsanteil auftreten. Bei Anwendung von ELCB-Relais sind die örtlichen Vorschriften zu beachten. Die Relais müssen zum Schutz von dreiphasigen Geräten mit Gleichrichterbrücke und für kurzzeitiges Ableiten im Einschaltmoment geeignet sein.

3. Der Ableitstrom gegen Erde beträgt ca. 7 mA. Für den Kompaktantrieb ist daher eine dauerhafte Festinstallation und eine verstärkte Schutzerdung erforderlich.

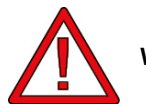

**Warnung vor unbeabsichtigtem Anlaufen**

- 1. Der Motor kann mit einem digitalen Befehl, einem Busbefehl oder einem Sollwert angehalten werden, obwohl der Kompaktantrieb weiter unter Netzspannung steht. Ist ein unbeabsichtigtes Anlaufen des Antriebs gemäß den geltenden Bestimmungen für die Personensicherheit nicht zulässig, so sind die obengenannten Stoppfunktionen nicht ausreichend.
- 2. Während der Parametrierung des Antriebs kann dieser ohne Vorwarnung anlaufen.
- 3. Ein abgeschalteter Antrieb kann sich bei defekter Elektronik selbsttätig wieder einschalten. Ein solches Wiedereinschalten kann auch dann auftreten, wenn eine kurzfristige Überlastung oder ein Fehler in der Versorgungsspannung beseitigt wurde.

## <span id="page-8-0"></span>2 Technische Unterlagen

#### **Prospekt: Drehstrom-Kompaktantriebe Baureihe ME1 ...**

der VEM motors GmbH mit folgendem Inhalt:

- Gesamtprogramm VEM- Kompaktantriebe 0,55 ... 22 kW
- allgemeine technische Daten
- Antriebsauswahldaten
- Maßbilder

#### **Broschüre: Betriebsanleitung Kompaktantriebe ME1...T**

der VEM motors Thurm GmbH mit folgendem Inhalt:

- Sicherheitshinweise
- Mechanische Installation und elektrischer Anschluss
- Starten des Kompaktantriebs
- Steuerung des Kompaktantriebs einschließlich Vorstellung der im Lieferangebot dazu vorhandenen Zusatzbaugruppen
- Parameterliste

#### **Faltblatt: Kurzinbetriebnahmeanleitung Kompaktantriebe (dt./ engl./ franz.)**

Die Kurzanleitung beinhaltet:

- elektrische Installation
- Anschlussbelegungen für Datenkommunikation
- Anschlussbelegung der Klemmenleiste für Steuersignale (Werkseinstellung)
- Schritte zur Inbetriebnahme des Kompaktantriebes

Die Kurzinbetriebnahmeanleitung wird jedem auszuliefernden Kompaktantrieb beigefügt!

#### **Broschüre: Projektierungshandbuch ME1...T**

Das vorliegende Projektierungshandbuch enthält ergänzend zu Prospekt und Betriebsanleitung die ausführliche Darstellung und Erläuterung von Produktkonzept und -programm, die technischen Daten einschließlich der Betriebswerte und Grenzkennlinien, die Erläuterung der Antriebsparametrierung und der Möglichkeiten der seriellen Kommunikation, eine Zusammenstellung der Warn- und Alarmmeldungen sowie einen Abschnitt über Sonderbedingungen.

#### **Broschüre: Handbuch Profibus**

Das Handbuch ist als Leitfaden für die Spezifikation und Optimierung des vorhandenen Kommunikationssystems anzusehen, enthält wichtige Informationen zur PROFIBUS-Programmierung und kann gleichzeitig als Lehrbuch und Nachschlagewerk genutzt werden.

## <span id="page-9-0"></span>3 Produktkonzept

#### <span id="page-9-1"></span>**3.1 Integration von Motor und Frequenzumrichter**

Seit geraumer Zeit werden traditionelle Gleichstromantriebe mehr und mehr durch am Frequenzumrichter betriebene Asynchronmotoren ersetzt. Bei vielen Umrichterantrieben überwiegt derzeit noch die Lösung, bei der Asynchronmotor und Frequenzumrichter als jeweils separat betriebene Einheiten zum Einsatz kommen.

Seit Mitte der 90er Jahre werden, zumindest im unteren Leistungsbereich bis ca. 7,5 kW, Alternativen am Markt angeboten, bei denen die separaten Einheiten zu einem sog. Kompaktantrieb vereinigt werden, d. h. der Umrichter wird in den Motor integriert bzw. an diesen angebaut. Die bekannten Lösungen lassen mehr oder weniger deutlich erkennen, dass vorhandene Frequenzumrichter zur Erhöhung des Schutzgrades eingehaust und in dieser Form an den Motor angebaut werden.

Die Entwicklung der wirkungsgradoptimierten Kompaktantriebsreihe ME1...T der VEM motors Thurm GmbH verbindet die Standardausführung der bewährten VEM-Normmotorenreihe IE2-WE1R ohne konstruktive Veränderung der äußeren Geometrie sowie unter Beibehaltung ihrer elektromagnetischen Auslegung mit einem kompakten, in seiner Gehäusegestaltung der Motorgeometrie angepassten, technisch ausgereiften und bereits praktisch erprobten Umrichter von Danfoss.

Im Ergebnis ist eine Erzeugnisreihe entstanden, bei der mit dem gewählten Umrichter und durch die zweckmäßige Ausbildung des Adapters zur mechanischen und elektrischen Verbindung von Motor und Umrichter eine äußerst kompakte Einheit entstanden ist, die den zuverlässigen Betrieb beider Antriebskomponenten gewährleistet und bei der das Einbauvolumen eines Standardasynchronmotors der entsprechenden Baugröße nicht bzw. nur unwesentlich überschritten wird.

In dieser Ausführung ist der Kompaktantrieb überall dort zu Hause, wo kein Platz im Schaltschrank zur Verfügung steht oder die räumliche Entfernung von Motor und Schaltschrank nicht ohne EMV-Probleme überbrückt werden kann. Die Installation ist denkbar einfach. Motorkabel zwischen Umrichter und Motor sind nicht erforderlich, und demzufolge sind auch keine Besonderheiten bezüglich der Verkabelung zur Einhaltung der EMV-Richtlinie erforderlich. Werksseitig wird bereits eine exakte Anpassung der Motor- und Umrichterdaten vorgenommen, so dass eine exakte und energiesparende Steuerung möglich ist und auf installationsseitige Voreinstellungen verzichtet werden kann.

Antriebe der Reihe ME1...T können für unterschiedlichste Aufgaben eingesetzt werden, so u. a. für die Drehzahlstellung von Maschinen, Transportbändern, Pumpen, Lüftern. Der Antrieb kann in eigenständigen Anlagen mit herkömmlichen Steuersignalen, z. B. Start/Stopp-Signale, Drehzahlsollwerte und Prozesssteuerung mit Istwertrückführung (PID-Regler), oder aber auch in Mehrfachantrieben, bei denen die Steuersignale über einen Feldbus ausgegeben werden, eingesetzt werden. Darüber hinaus ist auch eine Kombination aus Feldbus mit herkömmlichen Steuersignalen und PID-Steuerung mit Istwertrückführung möglich.

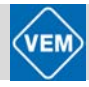

#### <span id="page-10-0"></span>**3.2 Grundsätzlicher Aufbau des Antriebs**

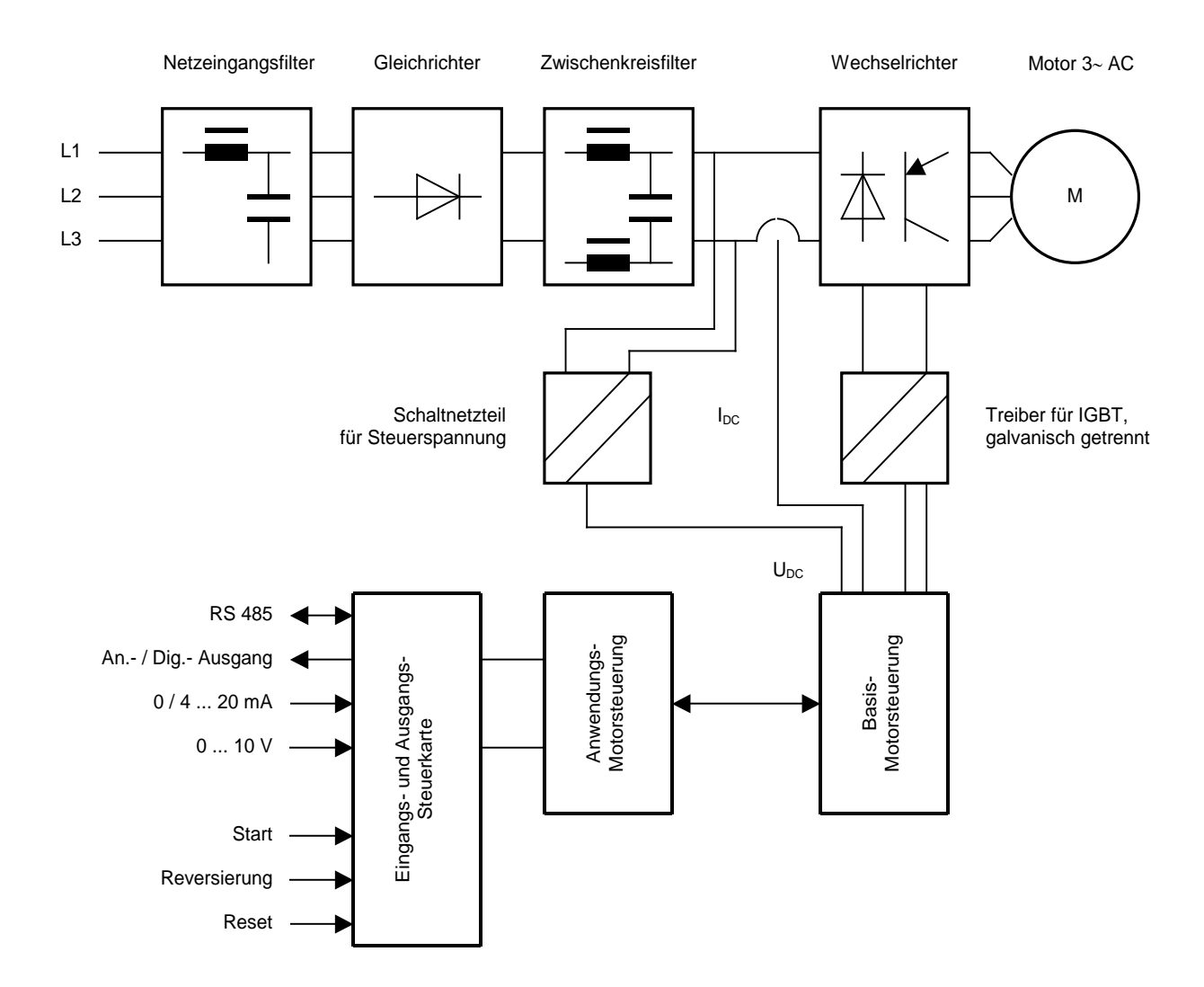

## <span id="page-11-0"></span>4 Produktprogramm

### <span id="page-11-1"></span>**4.1 Übersicht**

Das Produktprogramm der Reihe Kompaktantriebe ME1...T umfasst die folgenden Typen:

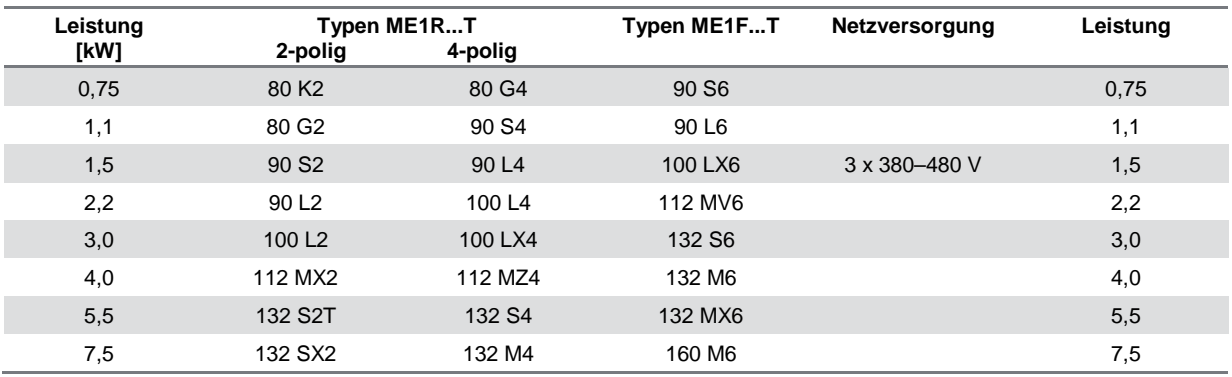

Alle Typen dieses Produktprogramms sind in verschiedenen, im Folgenden näher bezeichneten Ausführungen lieferbar. 6-polige Antriebe vorzugsweise mit Fremdbelüftung ME1F...

### <span id="page-11-2"></span>**4.2 Umrichterausführungen**

#### **Antriebsregelung**

- ST: Standardausführung
- SP: Ausführung für PROFIBUS

#### **Funkentstörfilter**

- Entstörfilter A1 für Industriebereich (in Umrichter-Standardausführung integriert)
- Entstörfilter B1 für Wohnbereich (optional, im Umrichter integriert)

#### **Ansteuermodul für mechanische Haltebremse**

<span id="page-11-3"></span>optional an Umrichter angebaut.

#### **4.3 Motorausführungen**

#### **Bauformen**

Die Kompaktantriebe sind in den folgenden Grundbauformen lieferbar:

- Fußausführung IM B3 / IM1001
- Flanschausführung IM B5 / IM 3001
- Flanschausführung IM B14 / IM 3601
- Fuß-/Flansch-Ausführung IM B35 / IM 2001
- Fuß-/Flansch-Ausführung IM B34 / IM 2101

Neben diesen Grundbauformen sind auch die in nachstehender Übersicht enthaltenen Nebenbauformen im Einsatz der Kompaktantriebe zulässig:

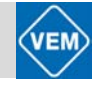

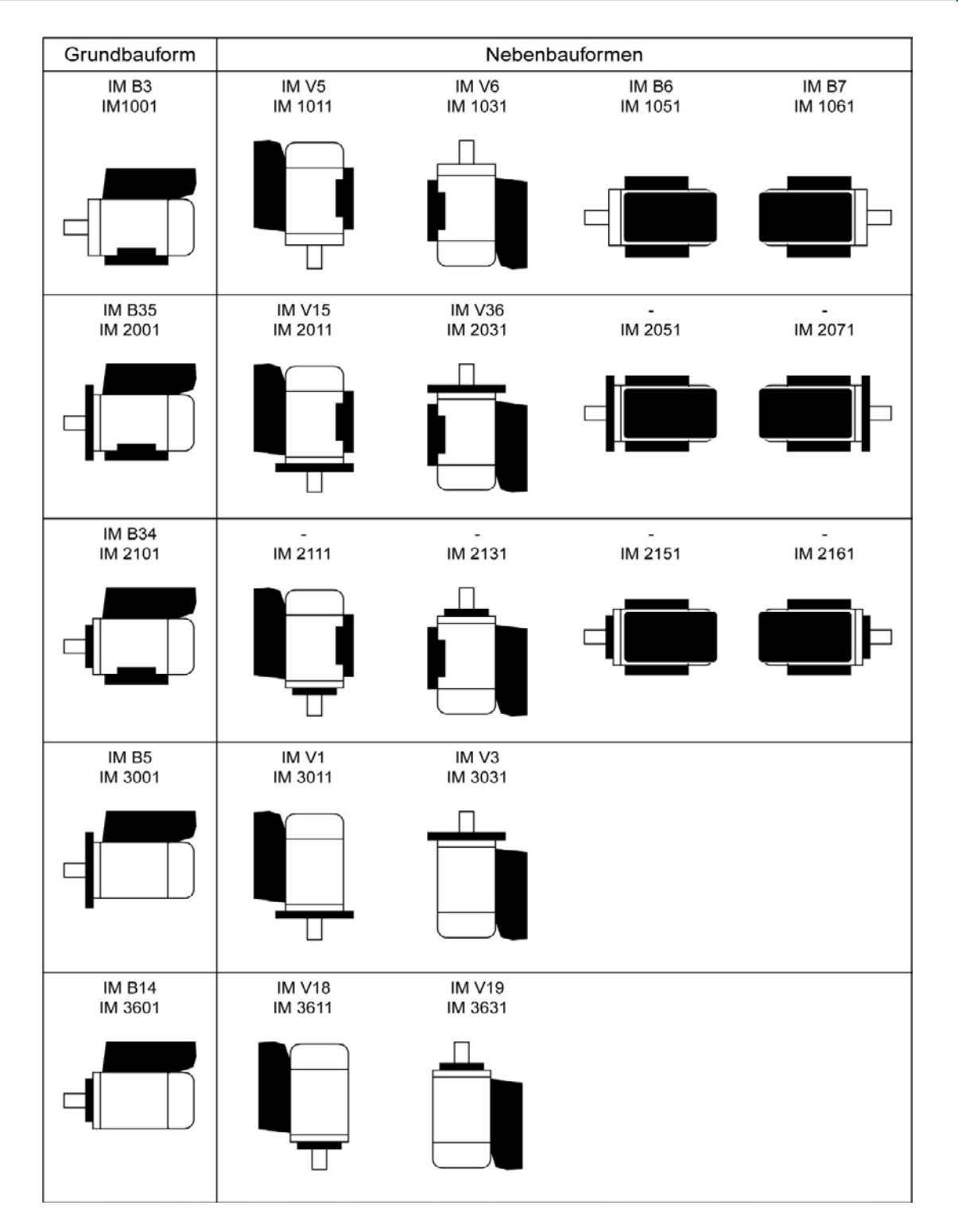

In Ergänzung zu den nach DIN EN 50347 den jeweiligen Leistungen zugeordneten Flanschen FF und FT für die Bauformen IM B5 / 35 und IM B14 / 34 sind die in nachfolgender Tabelle zusammengestellten alternativen Flanschabmessungen lieferbar. Die der Leistung zugeordneten Abmessungen des Wellenendes bleiben dabei unverändert.

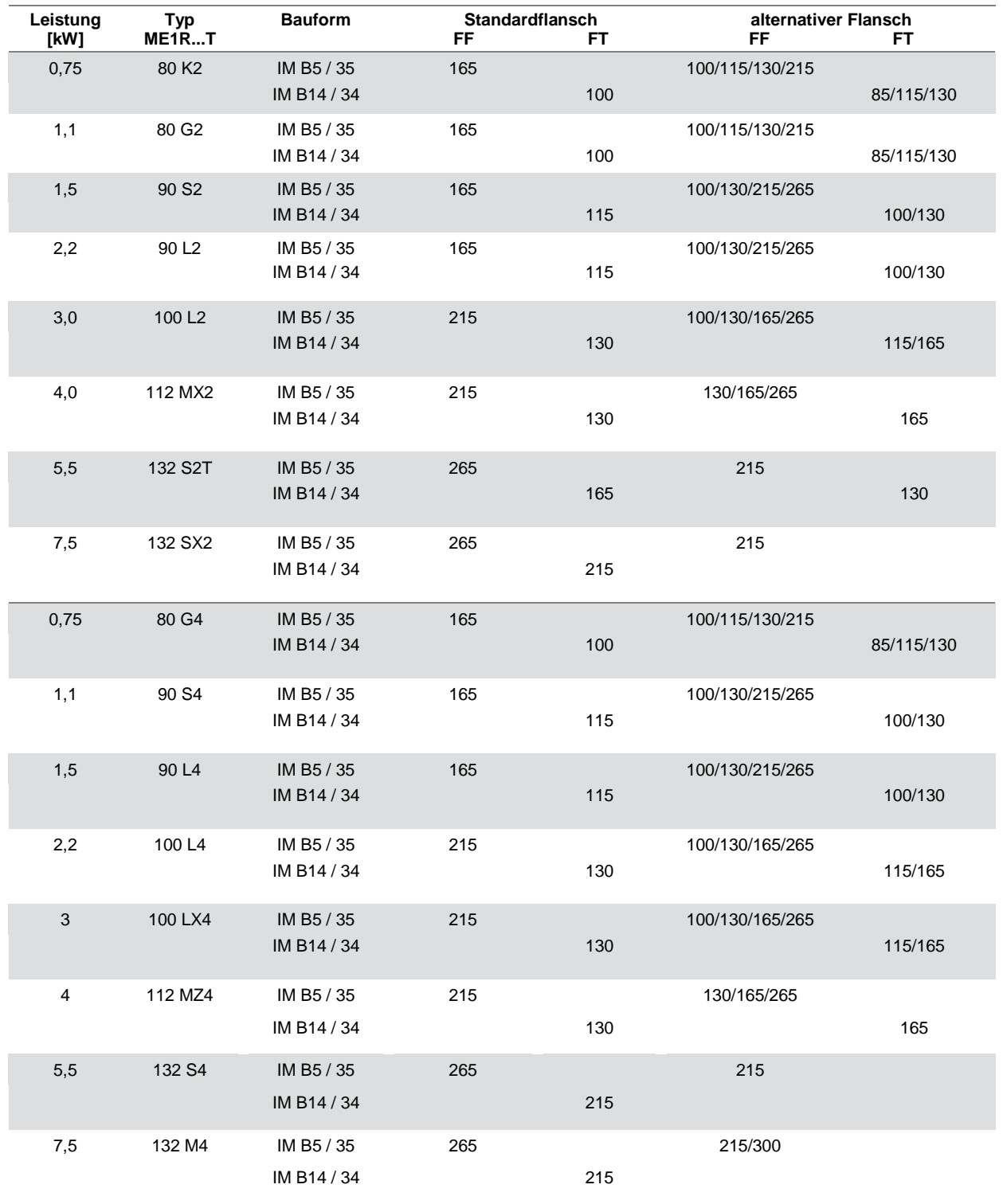

#### **Kühlung**

- IC 411 Kühlung von Motor und Umrichter mit motoreigenem Lüfter (Standardausführung)
- IC 416 Kühlung von Motor und Umrichter mit Hilfe eines an den Motor angebauten Fremdlüfters (Einsatz aus thermischen Gründen bei vorwiegendem Betrieb im unteren Frequenzbereich bzw. aus Geräuschgründen bei überwiegenden Betrieb im oberen Frequenzbereich). Siehe hierzu auch Abschnitt 5.

#### **Alternative Flansche**

Bei alternativen Flanschen kann die Gesamtlänge L der Motoren von den Werten in den Maßtabellen (s. Abschnitt 5.3.10. Bauform IMB5, IMB14) abweichen.

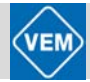

### <span id="page-14-0"></span>**4.4 Zubehör**

Zur Reihe Kompaktantriebe steht spezielle PC-Software zur seriellen Kommunikation (siehe auch Abschnitt 8) sowie verschiedenes Zubehör (siehe auch Abschnitte 6 und 7) gemäß nachfolgender Übersicht zur Verfügung.

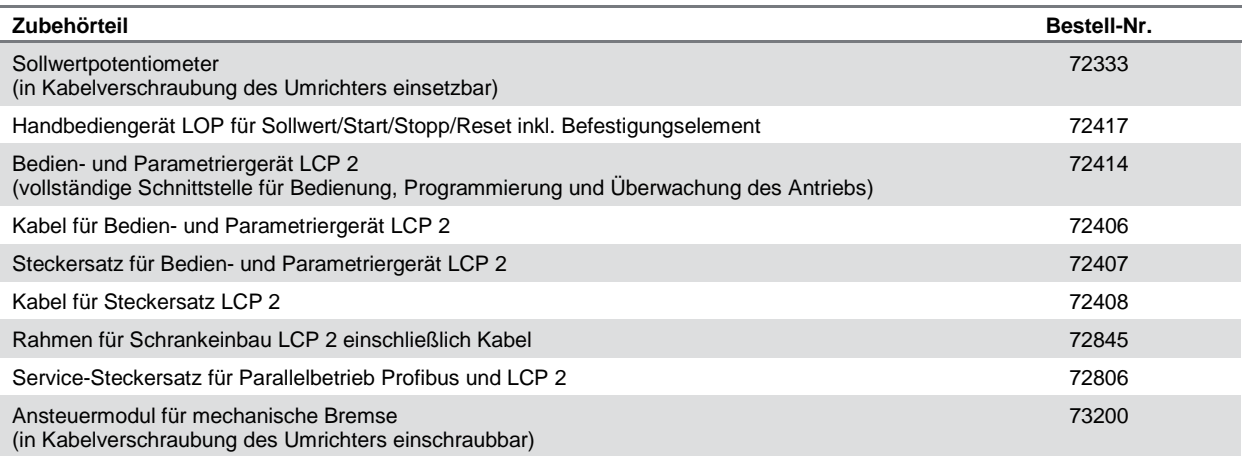

### <span id="page-14-1"></span>**4.5 Bestellformular**

Zur ordnungsgemäßen und schnellen Abwicklung Ihres Auftrages kopieren Sie bitte das Bestellformular auf der folgenden Seite, füllen dieses aus und senden es direkt an Ihre VEM-Niederlassung. Selbstverständlich beraten wir Sie gern beim Ausfüllen des Bestellformulars.

## **Bestellformular**

**Kompaktantriebe, Typenreihen ME1R/F...T (0,75 bis 7,5 kW)**

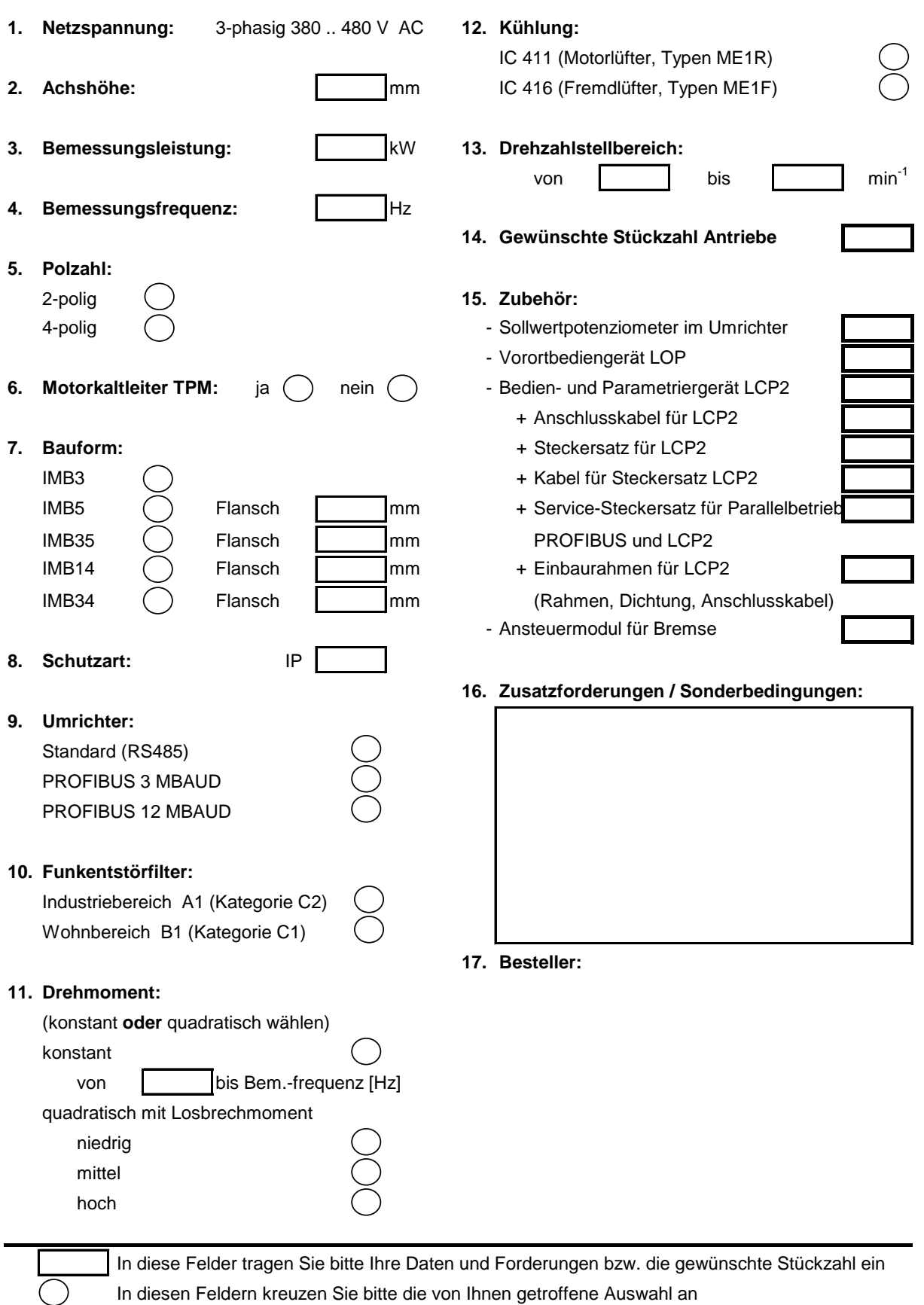

In diesen Feldern kreuzen Sie bitte die von Ihnen getroffene Auswahl an

<span id="page-16-0"></span>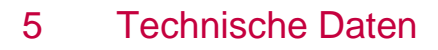

#### <span id="page-16-1"></span> $5.1$ **Allgemeine technische Daten**

#### <span id="page-16-2"></span> $5.1.1$ Netzversorgung, TT, TN und IT\* (L1, L2, L3)

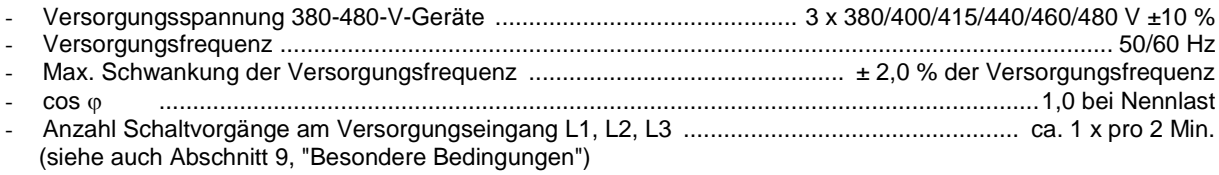

<span id="page-16-3"></span>\*) Nicht gültig für Kompaktantriebe mit Filter B1

#### $5.1.2$ Drehmomentkennlinien

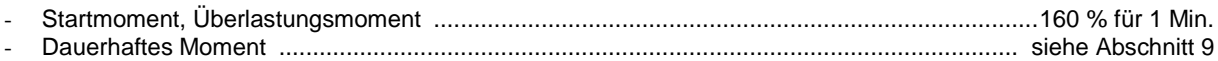

#### <span id="page-16-4"></span> $5.1.3$ Steuerkarte, Digital-/Pulseingänge

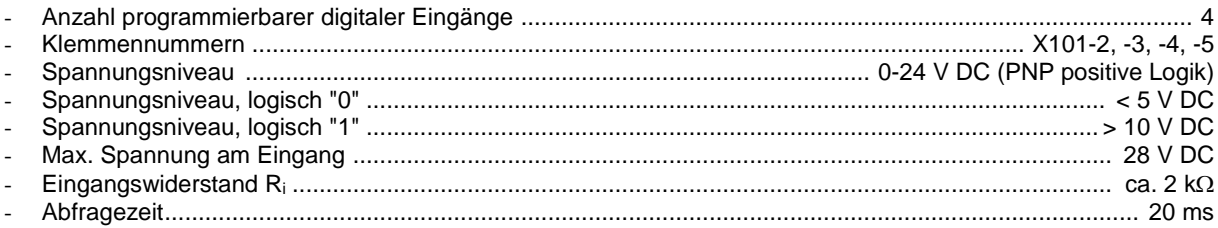

#### <span id="page-16-5"></span> $5.1.4$ Steuerkarte, Pulseingang

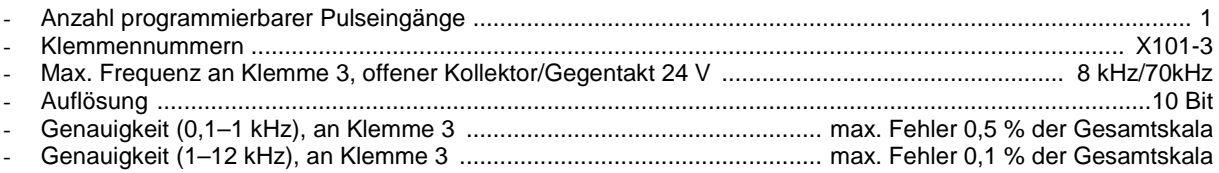

#### <span id="page-16-6"></span> $5.1.5$ Steuerkarte, Analogeingänge

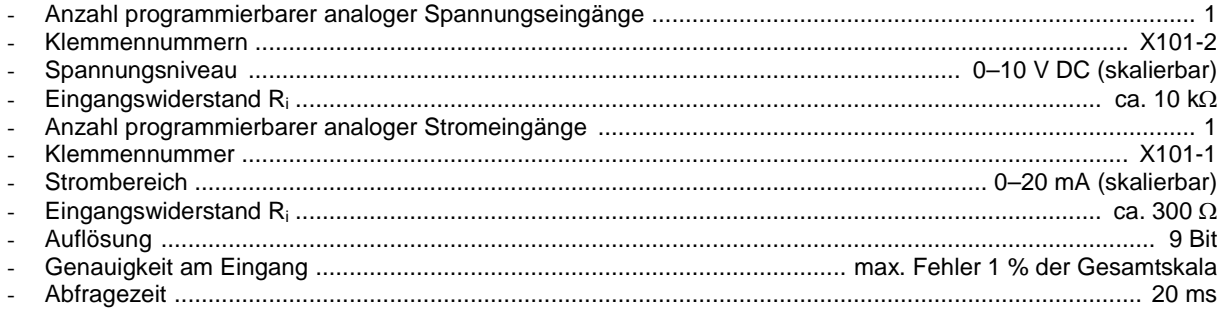

#### <span id="page-16-7"></span> $5.1.6$ Relaisausgang

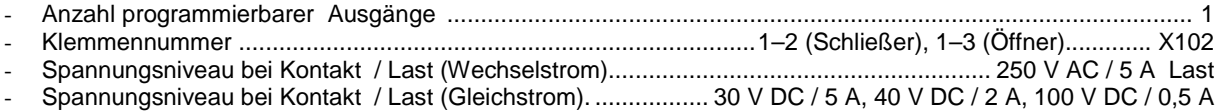

<span id="page-17-3"></span><span id="page-17-2"></span><span id="page-17-1"></span><span id="page-17-0"></span>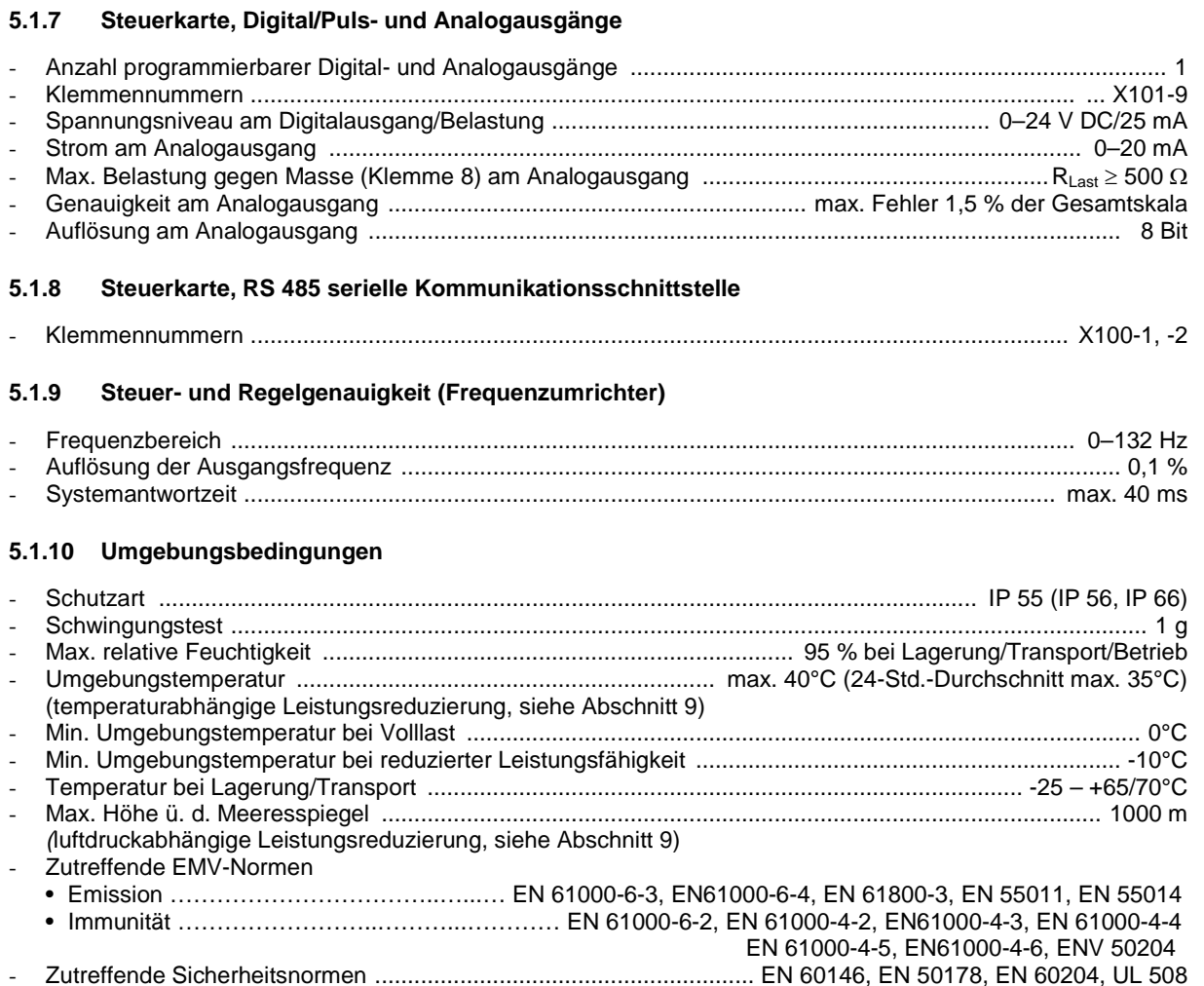

## <span id="page-17-4"></span>**5.1.11 Schutz**

- Thermischer Überlastschutz für Motor (Kaltleiter TPM 140 bzw. 150 in der Ständerwicklung) und Elektronik
- Die Überwachung der Zwischenkreisspannung gewährleistet, dass der Wechselrichter bei zu hoher bzw. niedriger Zwischenkreisspannung abschaltet
- Bei fehlender Netzphase schaltet der Wechselrichter ab, wenn der Motor belastet wird
- <span id="page-17-5"></span>- Überstrom- und Überspannungsschutz

### **5.1.12 Klemmenanordnung**

(Installation siehe Betriebsanleitung Kompaktantriebe ME1...T)

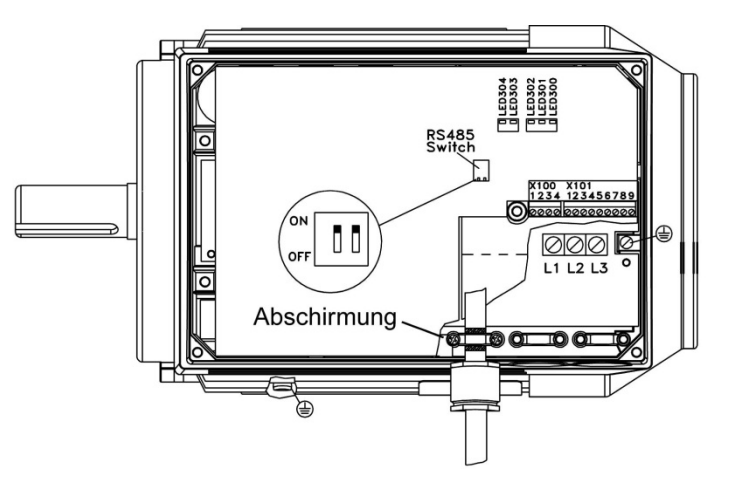

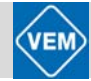

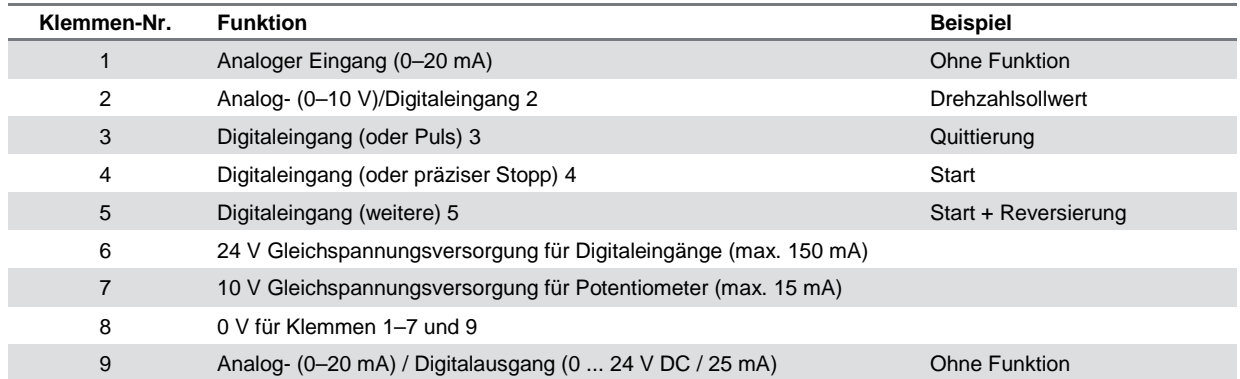

#### <span id="page-18-0"></span>**5.1.13 X101: Klemmenblock für analoge/digitale Steuersignale**

#### <span id="page-18-1"></span>**5.1.14 X100: Klemmenblock für Datenkommunikation**

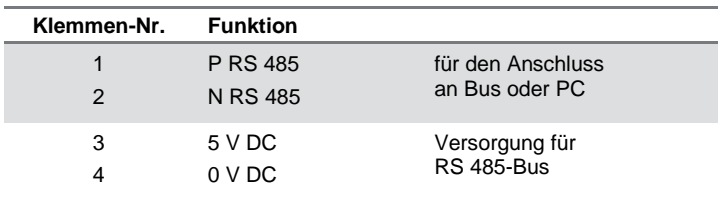

#### <span id="page-18-2"></span>**5.1.15 X102: Klemmenblock für Relaisausgabe**

X102

 $\cup$ 

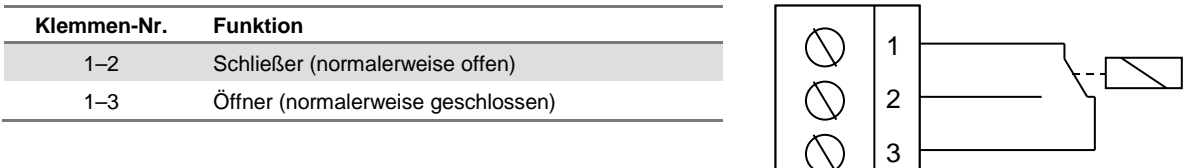

#### <span id="page-18-3"></span>**5.1.16 LED 300–304**

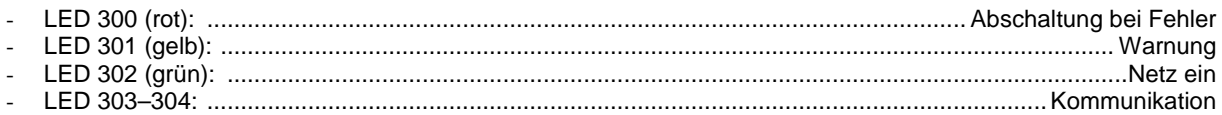

(für PROFIBUS-Versionen siehe entsprechendes Handbuch)

#### <span id="page-18-4"></span>**5.1.17 Anschlussmöglichkeiten Werkseinstellung**

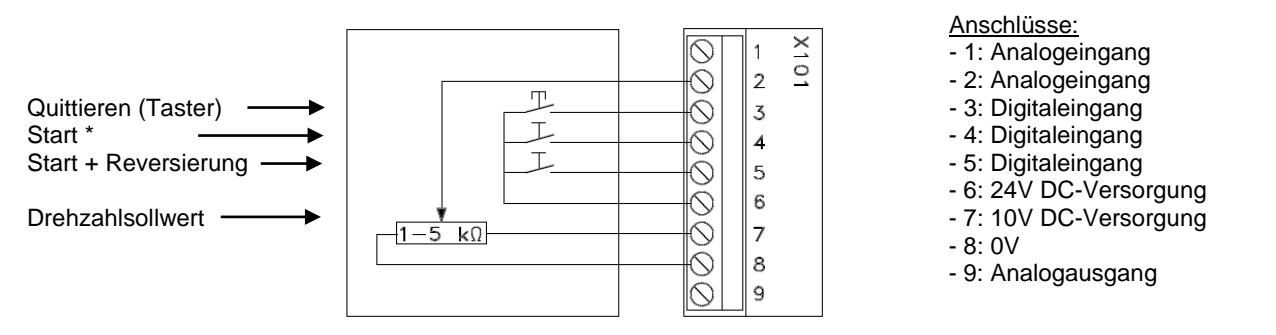

\* In der Werkseinstellung sind die Anschlüsse 4 und 6 mit einer Kabelbrücke verbunden, so dass der Antrieb bei Netzzuschaltung mit dem Drehzahlsollwert im Rechtslauf startet. Bei Linkslauf ist die Kabelbrücke auf die Anschlüsse 5 und 6 umzuschalten.

#### <span id="page-19-0"></span>**5.2 Antriebsauswahldaten**

Die in nachfolgenden Tabellen enthaltenen elektrischen Daten der Kompaktantriebe gelten für den Bemessungspunkt 400 V, 50 Hz, Belastung mit Bemessungsmoment und Schlupfausgleich 0%.

<span id="page-19-1"></span>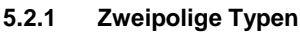

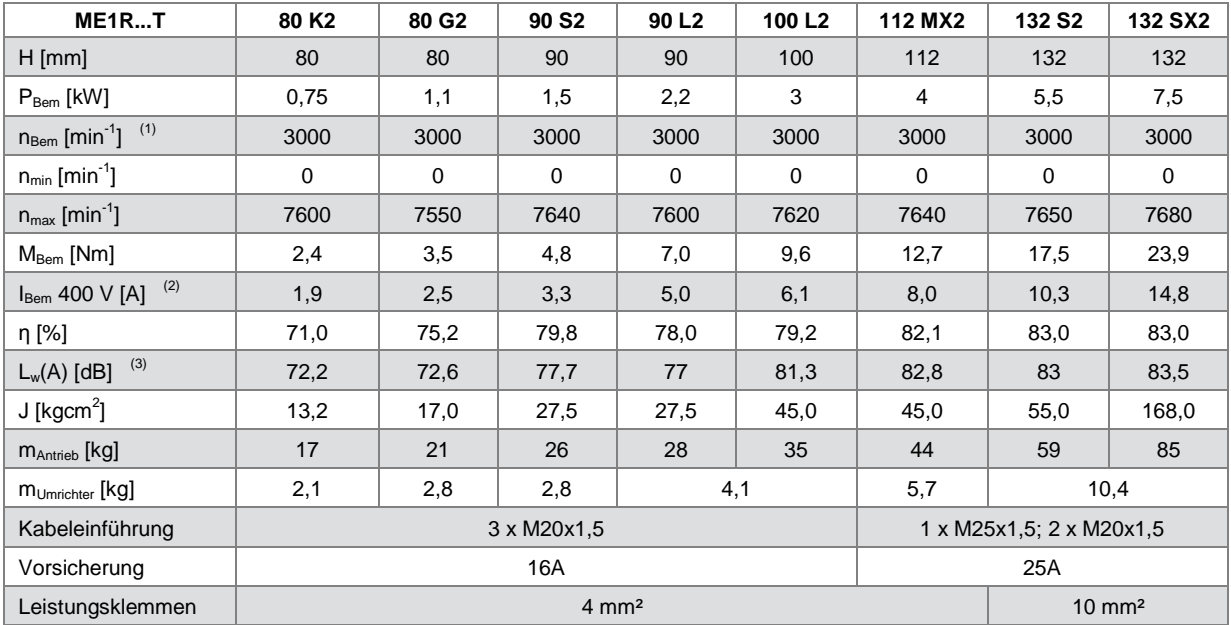

#### <span id="page-19-2"></span>**5.2.2 Vierpolige Typen**

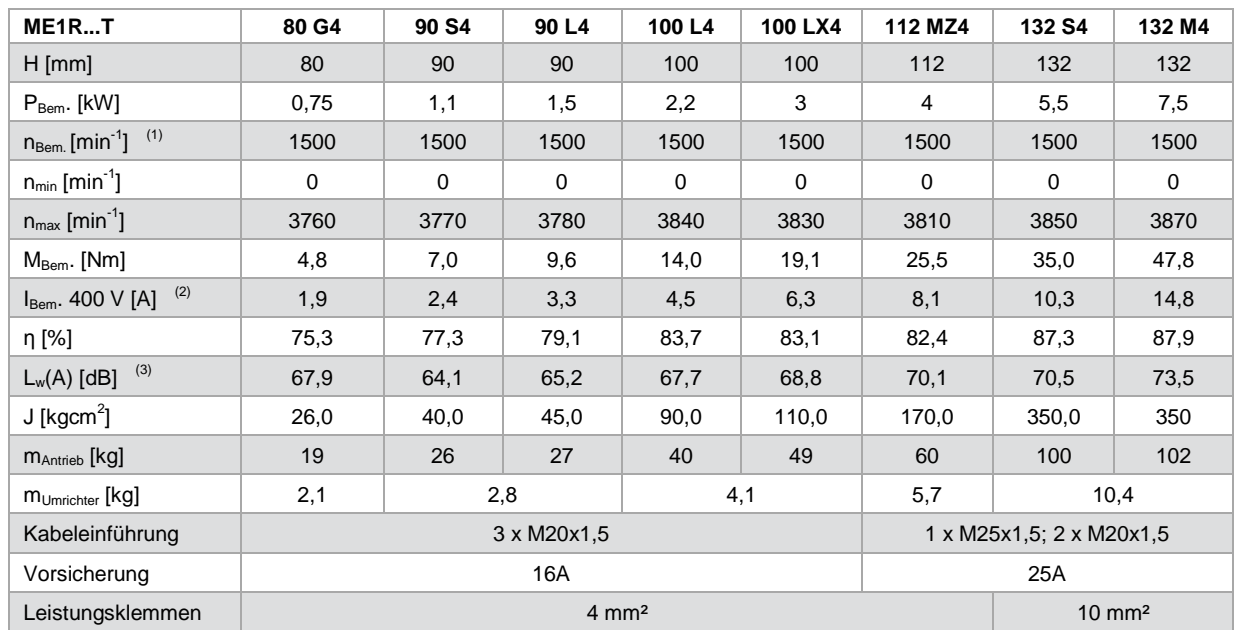

(1) Bemessungsdrehzahl bei Werkseinstellung konstantes Moment und Schlupfausgleich 100%<br>(2) Leistungsschildangabe<br>(3) Leerlauf-Schallleistungspegel

(2) Leistungsschildangabe

(3) Leerlauf-Schallleistungspegel

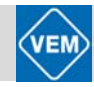

### <span id="page-20-0"></span>**5.3 Mechanische Spezifikationen**

#### <span id="page-20-1"></span>**5.3.1 Umgang mit dem Kompaktantrieb**

Der Umgang mit den Kompaktantrieben ist nur qualifiziertem Personal gestattet. Zur ordnungsgemäßen Inbetriebnahme und zur Gewährleistung sicherer Arbeitsbedingungen müssen Betriebsanleitung und gegebenenfalls auch das Projektierungshandbuch zusammen mit Werkzeugen und der Ausrüstung zur Verfügung stehen.

Die an den Kompaktantrieben bei größeren Leistungen vorhandenen Tragösen sind nur für das Gewicht des Antriebs und *nicht* für das mit ihm zu montierende Zubehör ausgelegt. Überzeugen Sie sich beim Anheben des Kompaktantriebs davon, dass die Tragöse vollständig eingeschraubt ist und die Schulter fest an der Auflagefläche des Motorgehäuses anliegt.

Stellen Sie sicher, dass Kräne, Hubwagen, Riemen, Ketten und Krantraversen das Gewicht der anzuhebenden Ausrüstung tragen können.

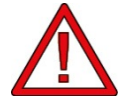

Ein Anheben bzw. der Transport des kompletten Kompaktantriebs am aufgesetzten Umrichter ist nicht zulässig! Das Anheben muss grundsätzlich am Motor bzw., wenn vorhanden, an den eingeschraubten Tragösen erfolgen.

#### <span id="page-20-2"></span>**5.3.2 Lagerung / Lagerschmierung**

VEM-Kompaktantriebe sind mit Wälzlagern namhafter Hersteller ausgerüstet. In der Standardausführung der Kompaktantriebe kommt die sog. "schwimmende Lagerung", d. h. die Ausführung ohne Festlager, zum Einsatz. Alle Rillenkugellager werden mit Wellfeder als angestellte Lager ausgeführt.

Eine Ausführung der Kompaktantriebe mit Festlager bzw. verstärkter Lagerung auf D- bzw. N-Seite ist auf Anfrage möglich.

Alle Rillenkugellager sind mit Lebensdauerschmierung versehen. In der Standardausführung werden die Lager werksseitig mit dem Lithiumfett LHT 23 gefüllt.

Die Fettaualität gestattet bei normaler Beanspruchung und unter normalen Umweltbedingungen einen Betrieb des Motors von ca. 10.000 Laufstunden bei 2-poliger und ca. 20.000 Laufstunden bei mehrpoliger Ausführung. Die angegebene Laufstundenzahl gilt nur bei Betrieb mit der Nenndrehzahl von 50Hz. Wenn die Nenndrehzahl beim Betrieb des Motors am Frequenzumrichter überschritten wird, verringert sich die Schmierwirkungsdauer etwa im umgekehrten Verhältnis zum Anstieg der Drehzahl.

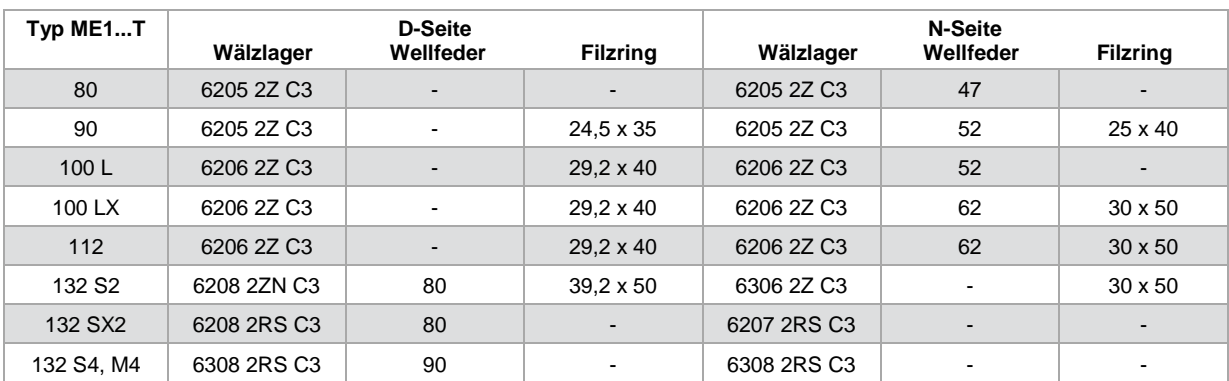

Die Standardausführung der Lagerung ist nachfolgender Übersicht zu entnehmen.

#### <span id="page-20-3"></span>**5.3.3 Auswuchtung**

Alle Läufer sind mit eingelegter halber Passfeder dynamisch ausgewuchtet. Diese Auswuchtung ist auf dem Leistungsschild mit dem Buchstaben H hinter der Motornummer dokumentiert. Auf Kundenwunsch kann mit ganzer Passfeder ausgewuchtet werden, als Kennzeichnung erscheint dann F hinter der Motornummer. Die Auswuchtung des Rotors erfolgt so, dass für alle Typen von Kompaktantrieben im gesamten Frequenzbereich von 0 bis 132 Hz entsprechend DIN EN 60034-14:2004 die Schwinggrößenstufe A eingehalten wird.

Nach DIN EN 60034-14:2004 werden für den Achshöhenbereich der Kompaktantriebe folgende Werte empfohlen:

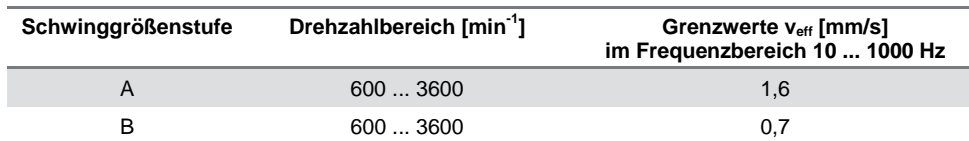

#### <span id="page-21-0"></span>**5.3.4 Wellenenden**

Nach DIN EN 60034-7 werden die Motorseiten wie folgt definiert:

- D-Seite (DS): Antriebsseite des Motors (driving side)
- N-Seite (NS): Gegenantriebsseite, d. h. die der DS entgegengesetzte Seite (non-driving side)

Die Wellenenden besitzen Zentrierbohrungen nach DIN 332, Blatt 2, Form DS. Passfedern und Passfedernuten sind nach DIN 6885, Blatt1, ausgeführt. Dabei kommt für die Typen der Baugröße 80 die Form B, für alle übrigen die Form A zur Anwendung.

Die Antriebe werden mit eingelegter Passfeder geliefert.

Zur Nutzung von Aufdrück- und Abziehvorrichtungen für Übertragungselemente, wie Riemenscheiben oder Kupplungen, sind die Wellenenden mit folgenden Gewinden versehen:

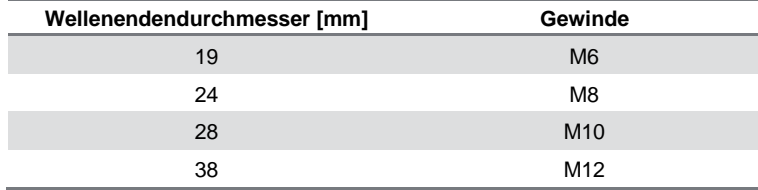

Die genuteten Übertragungselemente sind mit einer Güte von mindestens G 6,3 nach DIN ISO 1949 T. 1 mit halber Passfeder auszuwuchten.

#### <span id="page-21-1"></span>**5.3.5 Zulässige Wellenendbelastung**

Die Festlegung der zulässigen Wellenendbelastung erfolgt auf Basis der Hauptkriterien:

- zulässige Durchbiegung der Welle
- Dauerfestigkeit der Welle
- Lagerlebensdauer

-

Für die weiteren Betrachtungen wird eine nominelle Lagerlebensdauer von 20.000 h zu Grunde gelegt. Es gilt das folgende Belastungsschema:

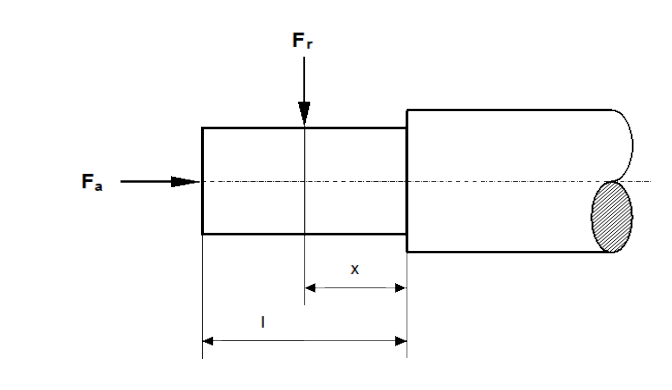

- $F_r$  = radiale Wellenendbelastung<br>  $F_a$  = axiale Wellenendbelastung
- $F_a$  = axiale Wellenendbelastung<br>  $I$  = Länge des Wellenendes
- = Länge des Wellenendes
- $x =$  Abstand des Angriffspunktes der Axialkraft  $F_r$  von der Wellenschulter

Die typbezogenen Werte für die zulässige axiale Wellenendbelastung  $F_a$  und die zulässigen radialen Wellenendbelastungen F<sub>r 0,5</sub> (x /l = 0,5) und F<sub>r 1,0</sub> (x/l = 1,0) sind nachfolgenden Übersichten für die Grundausführung der Lagerung in horizontaler und vertikaler Einbaulage der Kompaktantriebe zu entnehmen.

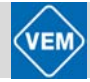

Bei Kraftangriffspunkten im Bereich x/l = 0,5 ... 1,0 kann die zulässige Radialkraft durch lineare Interpolation zwischen den angegebenen Grenzwerten ermittelt werden.

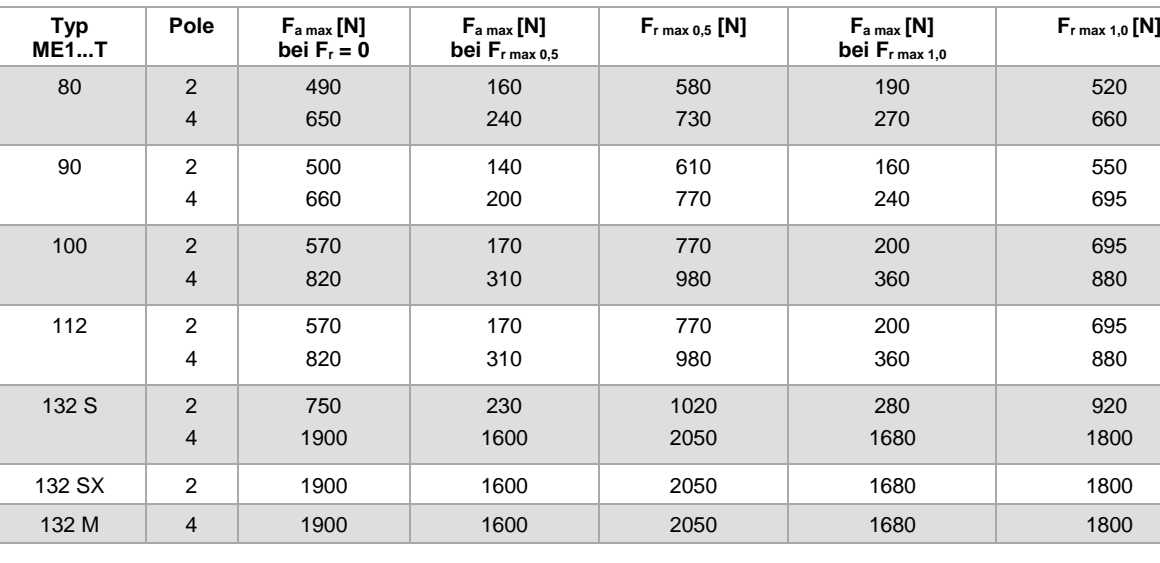

#### **Horizontale Welle**

#### **Vertikale Welle**

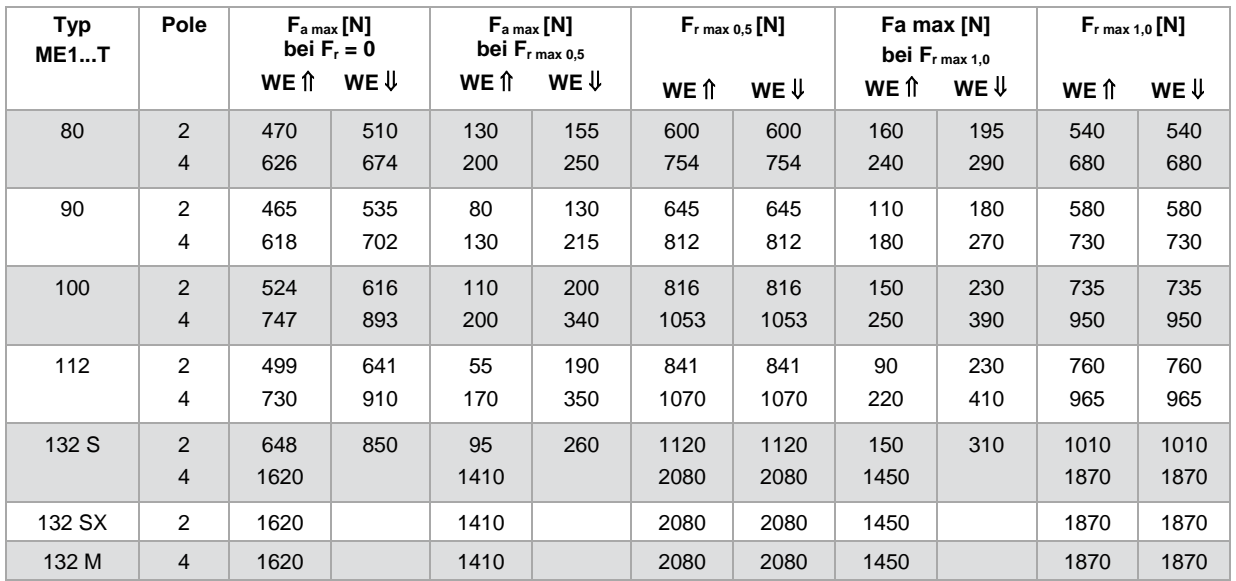

WE ⇑ : Wellenende zeigt nach oben

WE  $↓$  : Wellenende zeigt nach unten

Die angegebenen zulässigen Kräfte gelten für praktisch schwingungsfreie Aufstellung der Kompaktantriebe und die im Belastungsschema angegebenen Kraftrichtungen. Die Belastungen Fr und Fa sind allgemein von den verwendeten Übertragungselementen abhängig, d. h. von den an diesen Elementen auftretenden axialen und radialen Kräften einschließlich ihrer Massen. Die Ermittlung der Kräfte erfolgt nach den Formeln der Mechanik, z. B. für Riemenscheiben:

$$
F_r = 2 \times 10_7 \times c \times P / n \times D
$$

mit

 $F_r$  = Radialkraft in N,<br>  $n =$  Antriebsbemessungsdrehzahl<br>  $D =$  Riemenscheibendurchmesser in mr  $D =$  Riemenscheibendurchmesser in mm

c = Vorspannfaktor nach Angaben des Riemenherstellers

Kompaktantriebe ME1...T mit IE2 Basismotoren | Juni 2012 23Kompaktantriebe ME1...T mit IE2 Basismotoren | Juni 2012 Sind die ermittelten Wellenbelastungen größer als die zulässigen, ist eine Änderung der Abtriebselemente erforderlich. Möglichkeiten hierzu könnten beispielsweise folgende sein:

- Wahl eines größeren Riemenscheibendurchmessers
- Verwendung von Keil- anstelle Flachriemen
- Wahl eines anderen Ritzeldurchmessers oder Schrägungswinkels der Verzahnung
- Wahl einer anderen Kupplungsausführung etc.

Allgemein sollte beachtet werden, dass der resultierende Kraftangriffspunkt von Fr nach Möglichkeit nicht außerhalb des Wellenendes liegt.

#### <span id="page-23-0"></span>**5.3.6 Anstrich**

#### **Umrichter:**

- Pulverbeschichtet mit Epoxy Beckrypor, Schichtdicke ≥ 80 µm
- Farbton: RAL9011
- Glanzgrad: 60

#### **Motor:**

- Normalanstrich, Eignung für Klimagruppe "moderate" nach IEC 721-2-1:
	- Grundierung: Kunststofffarbe, Schichtdicke ≥ 30 µm
	- Lackierung: Wasserlack, Schichtdicke ≥ 30 µm; auf Sonderwunsch 2K-Lack, Schichtdicke ≥ 30 µm
- Sonderanstrich, Eignung für Klimagruppe "world wide" nach IEC 721-2-1, auf Kundenwunsch:
	- Grundierung: Kunststofffarbe, Schichtdicke ≥ 30 µm
	- Lackierung: 2K-Decklack, Schichtdicke ≥ 60 µm

Standard-Farbton: RAL 7031 blaugrau Weitere Sonderanstrichsysteme und andere Farbtöne auf Kundenwunsch.

#### <span id="page-23-1"></span>**5.3.7 Installation**

Kompaktantriebe müssen mit ausreichenden Zugangsmöglichkeiten für Routinewartungen installiert werden. Diese Routinewartungen sind in erster Linie auf die Sicherung einer ausreichenden Kühlung für Motor und Umrichter zu richten, d. h. auf die Sauberhaltung der Lufteintrittsöffnungen in der Lüfterhaube sowie der Rippenkanäle am Motor, insbesondere zwischen Motor und Umrichter.

Die Mindestabstände vom Lufteintritt in der Lüfterhaube zu einem festen Hindernis von 15 mm (Baugröße 80) bis 35 mm (Baugröße 132) sind unbedingt einzuhalten.

Bei der Installation mehrerer Kompaktantriebe auf engem Raum ist darauf zu achten, dass die abgeführte Warmluft nicht von benachbarten Antrieben wieder als Kühlluft angesaugt werden kann.

Ritzel, Riemenscheiben und Kupplungen müssen mit der den Wellenendabmessungen und -toleranzen entsprechenden Bohrung versehen sein. Die Montage ist mit handelsüblichen Aufziehvorrichtungen durchzuführen. Auf das Anbringen fachgerechter Schutzvorrichtungen an allen beweglichen Teilen ist zu achten.

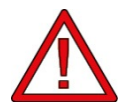

Das Aufbringen von Abtriebselementen auf das Wellenende durch Aufschlagen mit einem Hammer oder Gummihammer führt zu Lagerschäden. Diese Schäden äußern sich in höheren Lagergeräuschen und in erheblich verkürzter Lagerlebensdauer.

#### <span id="page-23-2"></span>**5.3.8 Ausrichtung**

Wenn für den Anwendungsfall eine Direktkopplung erforderlich ist, müssen die Wellen in allen drei Ebenen exakt ausgerichtet werden. Fluchtungsfehler, und damit Fehlausrichtungen, führen zu starker Geräuschentwicklung und zu erhöhten Schwingungsamplituden.

Das Axialspiel der Wellen und die thermische Ausdehnung im Einsatz müssen sowohl axial, als auch in den dazu senkrechten Ebenen beachtet werden. Es wird empfohlen, vorzugsweise elastische Kupplungen einzusetzen.

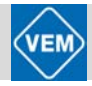

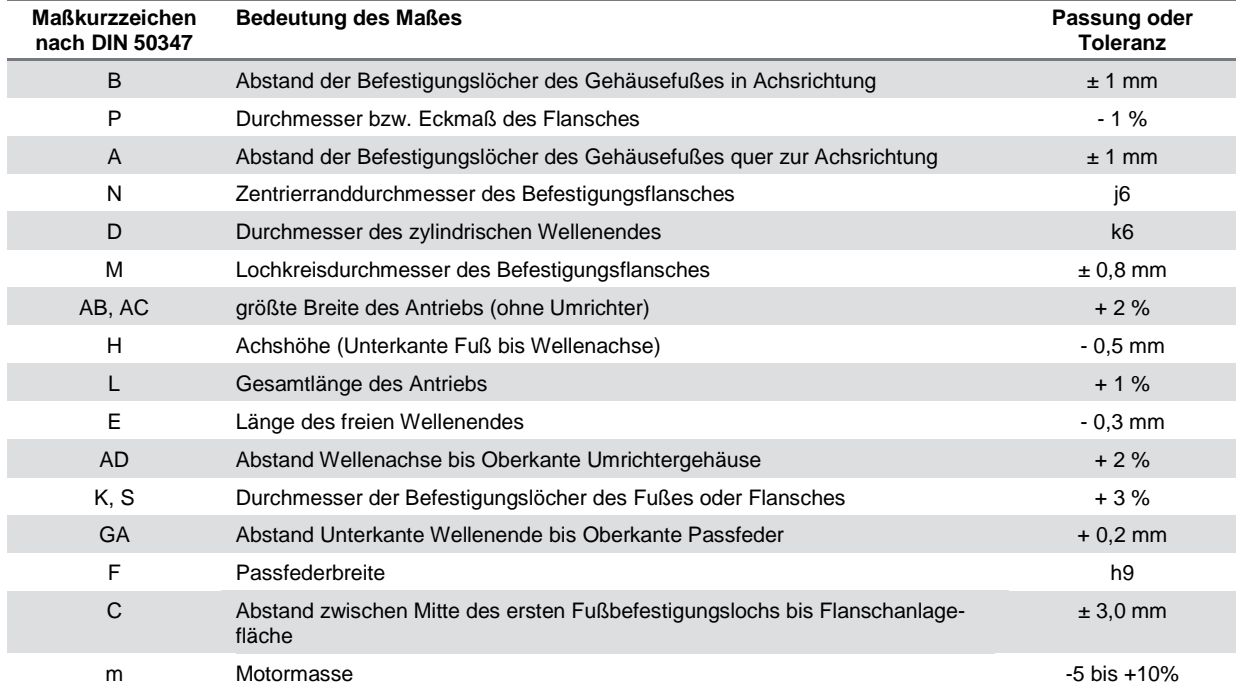

#### <span id="page-24-0"></span>**5.3.9 Toleranzen der mechanischen Parameter**

## <span id="page-25-0"></span>**5.3.10 Maßbilder und Abmessungen**

### **Bauform IM B3**

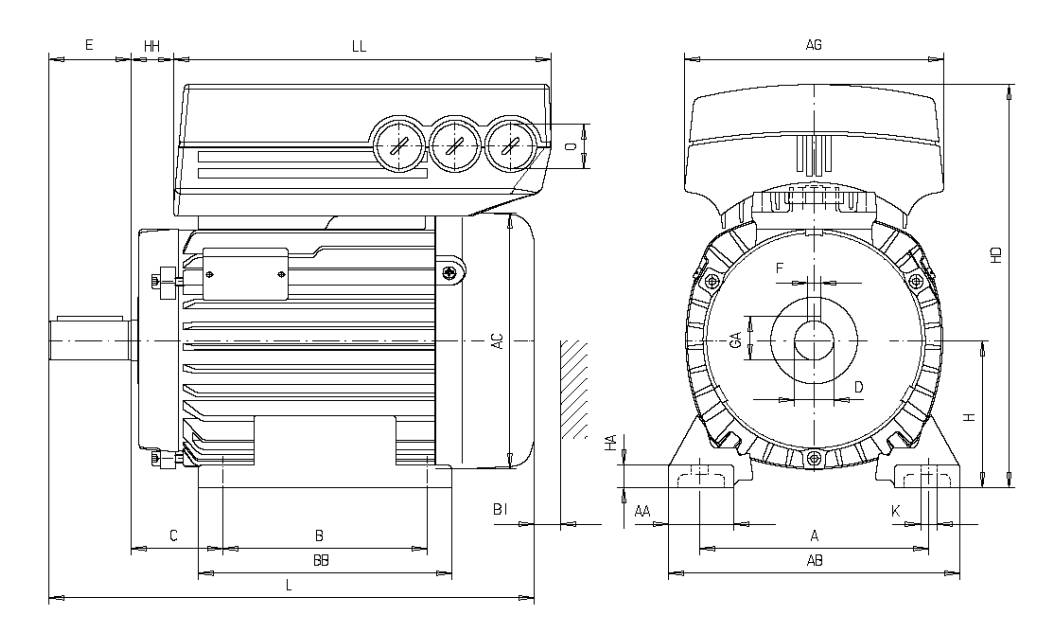

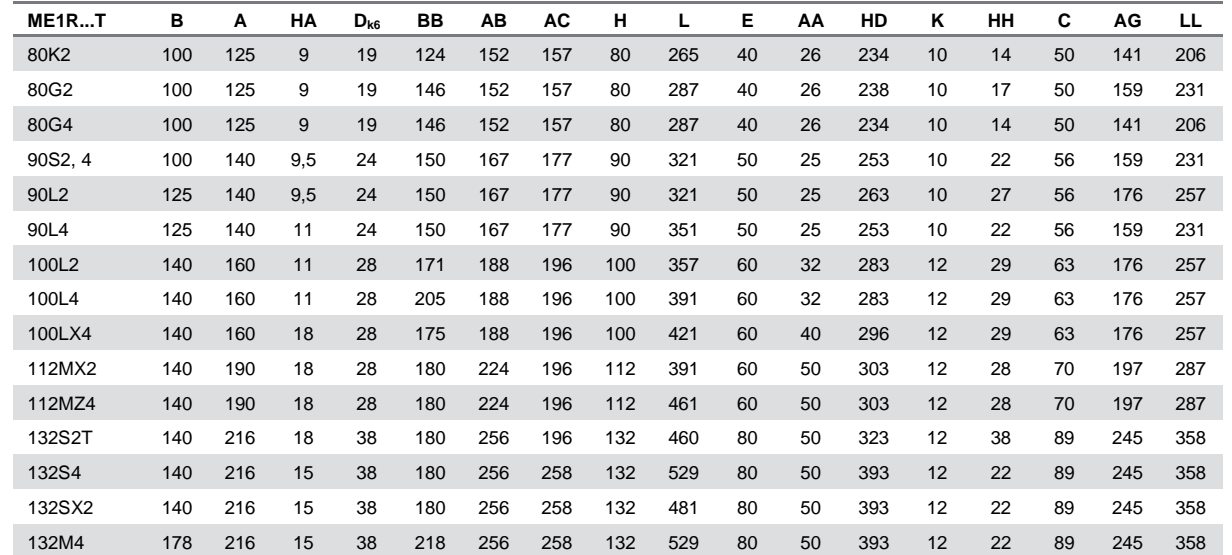

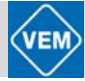

 $\mathbb Q$ 

### **Bauform IM B5**

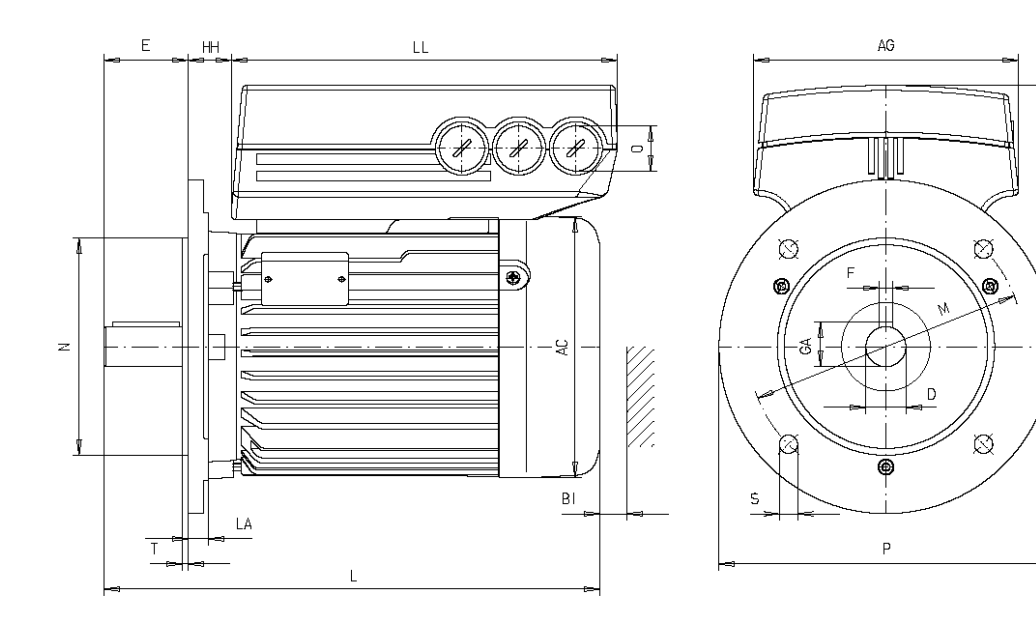

### **Bauform IM B35**

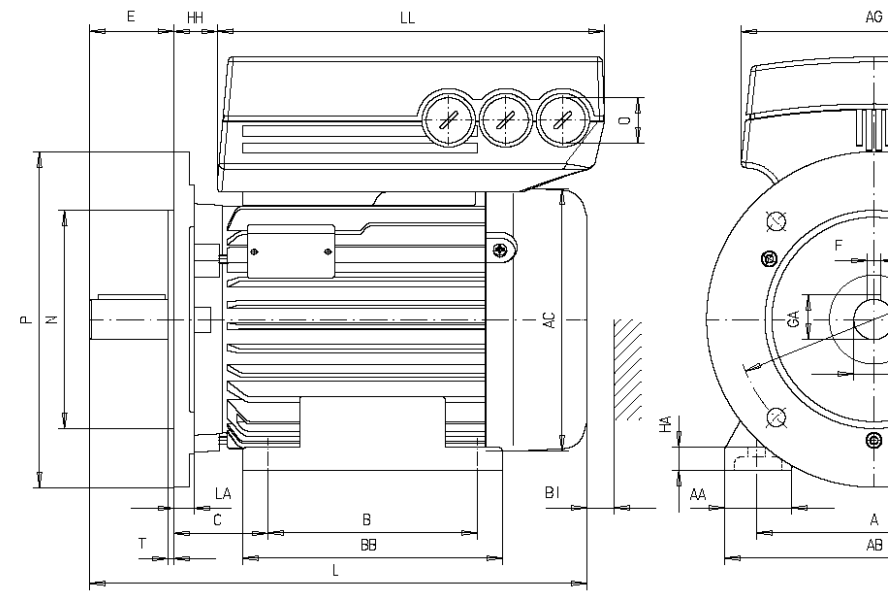

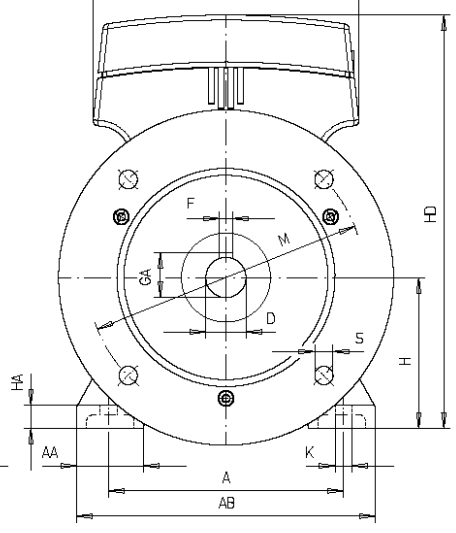

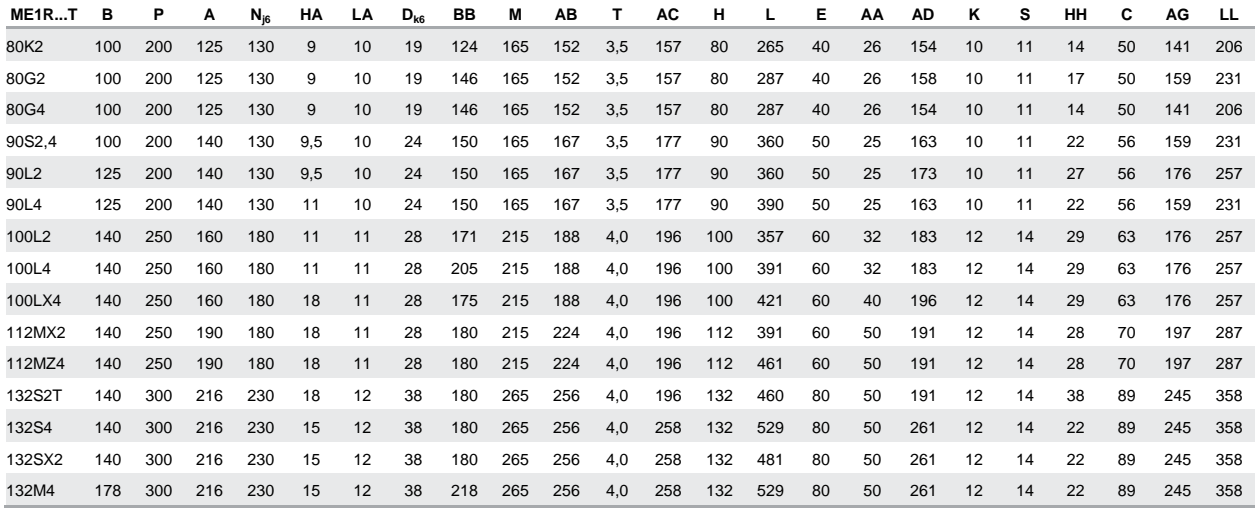

### **Bauform IM B14**

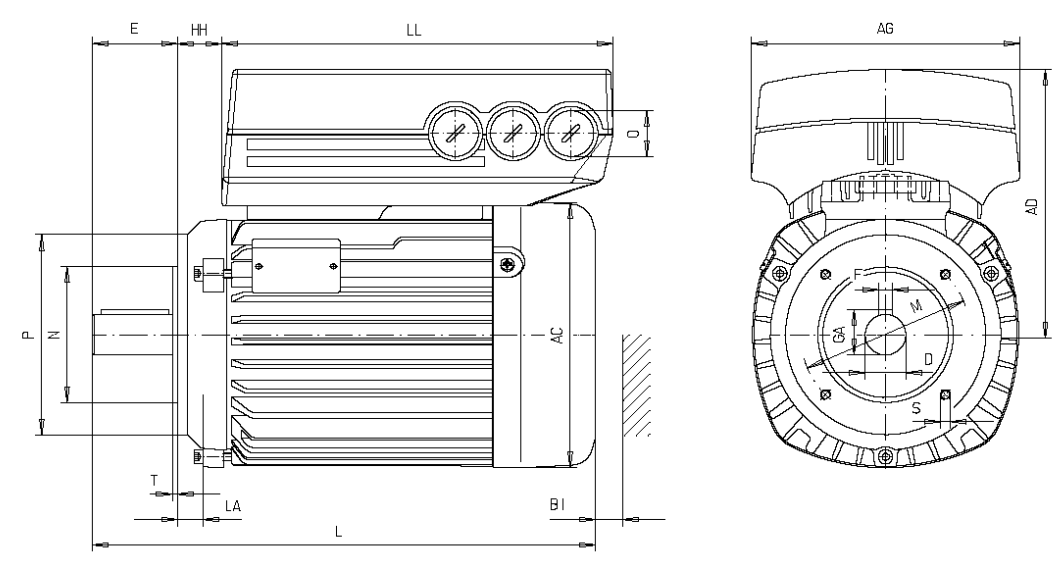

### **Bauform IM B34**

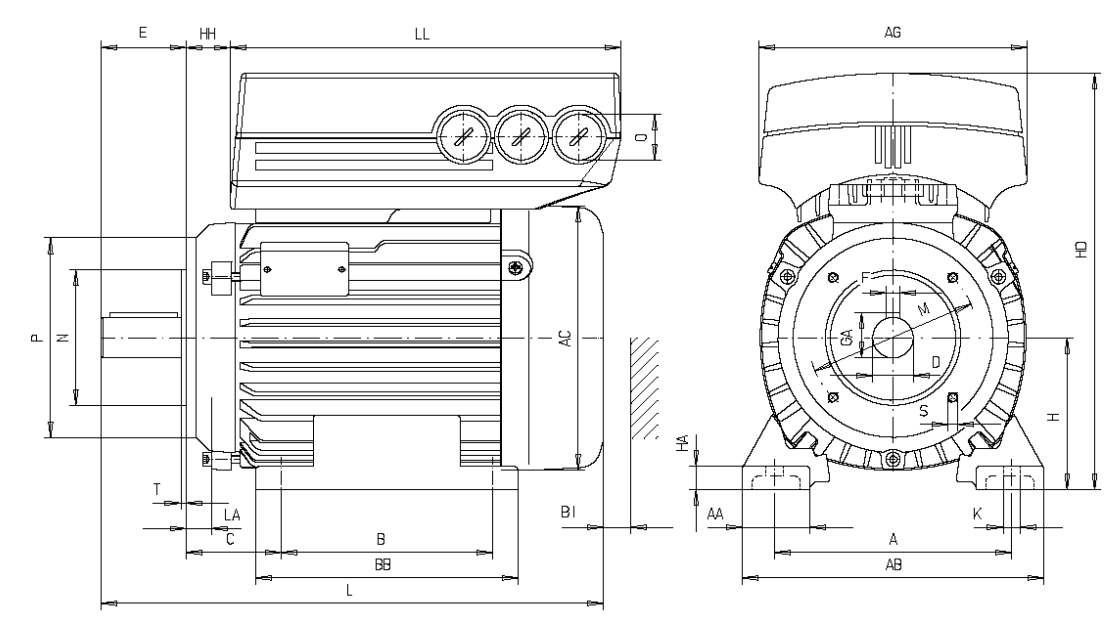

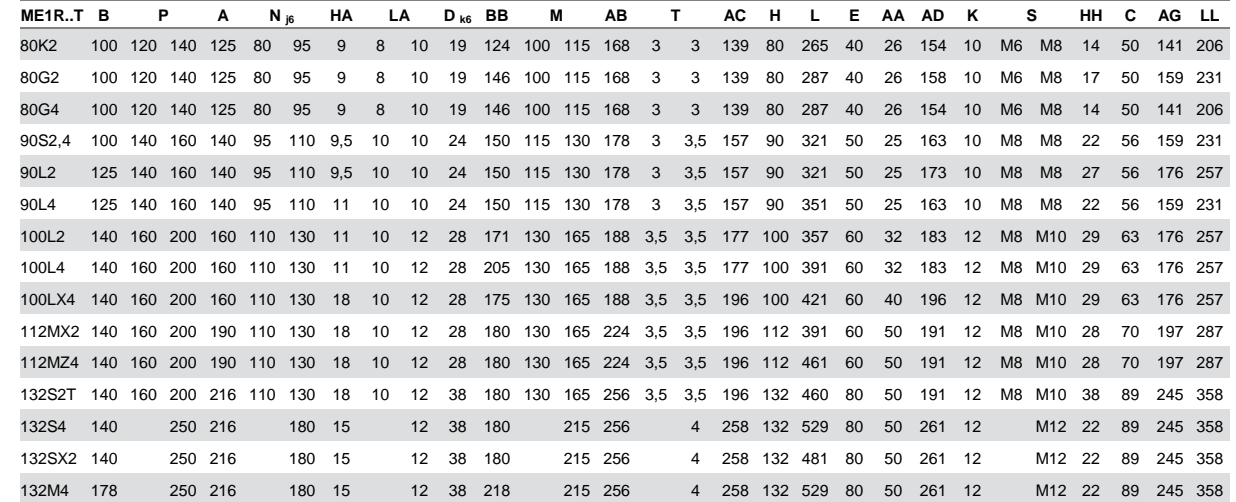

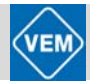

### <span id="page-28-0"></span>**5.4 Sonderausführungen**

Prinzipiell können Kompaktantriebe in einer großen Anzahl der konstruktiven Modifikationen geliefert werden, die auch für die Drehstrom-Asynchronmotorenreihe K21R der VEM im Angebot sind. Für den konkreten Einsatzfall wird um Anfrage gebeten. Darüber hinaus sind auch kundenspezifische Sonderausführungen nach Absprache möglich

<span id="page-28-1"></span>Im Folgenden werden zwei Beispiele für die Modifizierungsmöglichkeiten der Kompaktantriebe vorgestellt.

#### **5.4.1 Motorschutz durch Kaltleiter TPM**

Der Temperaturschutz für Frequenzumrichter und Motor wird auf folgende Weise sichergestellt:

- 1. Überlast-Situationen werden über die errechnete elektrische Last (I² x t) verarbeitet.
- 2. Fehlende Belüftung und hohe Umgebungstemperatur werden über die Temperaturmessung verarbeitet. Die Leistungsreduzierung bei niedriger Drehzahl (infolge fehlender Belüftung) wird nicht in die Berechnung der elektrischen Last einbezogen, sondern über die Temperaturmessung erfasst. Auf diese Weise wird Fremdbelüftung automatisch abgedeckt.
- 3. Der Motor kann auch mittels eines separaten Kaltleiters TPM, der in die Wicklung eingebunden wird, geschützt werden (s. auch Punkt 6 des Bestellformulares). Dieser Motorschutz kann mit dem Parameter 128 aktiviert werden. Die Abschalttemperatur ist motorabhängig und beträgt entweder 140°C oder 150°C.

#### **Elektrische Last**

Der Strom wird im Zwischenkreis gemessen, und die geschätzte Last wird errechnet. Die Höhe der elektrischen Last wird auf ein Ausgangsdrehmoment von 105 % eingestellt. Über diesem Wert erhöht sich der Zählerstand, darunter sinkt er. Ausgangspunkt ist der Zählerstand Null. Bei Erreichen des Zählerstandes 100 schaltet das Gerät ab. Bei Zählerstand 98 erfolgt eine Warnanzeige (LED und Zustandswort).

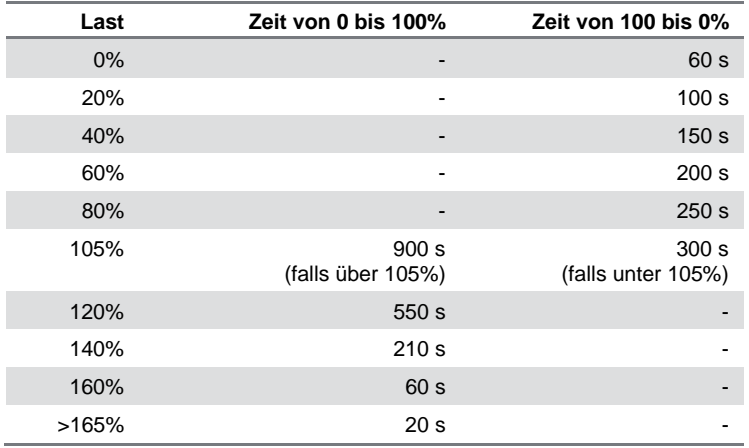

Bei voller Wechselstrombremsung (Parameter 400) wird eine Last > 165% simuliert => 20 s zum Abschalten. Der Wert kann in Parameter 527 abgelesen werden (LCP2:FC-Schutz).

#### **Temperaturmessung**

Bei der Temperaturmessung wird die Temperatur im Elektronikkasten erfasst.

Bei Erreichen der Warnebene => Warnanzeige wird eingeschaltet (LED und Zustandswort). Das Gerät wird eventuell abgeschaltet, falls die Temperatur nicht innerhalb von 15 Minuten zurück unter die Warnebene sinkt. Falls die Funktion TEMP.DEP.SW in Parameter 412 aktiviert wird, sinkt die Taktfrequenz stufenweise bis auf 2 kHz bei dem Versuch, die Temperatur zu reduzieren.

Abschaltebene => Sofortiges Abschalten und Alarmanzeige (LED und Zustandswort).

Der Wert kann in Parameter 537 abgelesen werden (LC2P: Kühlkörpertemp.)

Die Temperaturwerte erscheinen hoch. Infolge einer lokalen Erhitzung des Sensors liegen die tatsächlichen Werte der Innentemperatur allerdings ungefähr 10°C niedriger.

#### <span id="page-28-2"></span>**5.4.2 Kompaktantriebe mit Fremdbelüftung**

Für eine Reihe von Einsatzfällen fördert der motoreigene Lüfter in der Ausführung ME1R...T keine ausreichende Kühlluftmenge zur Abführung der Verlustwärme von Motor und Umrichter. Dies betrifft insbesondere solche Anwendungen, bei denen der Betreiber ein konstantes Moment in einem weiten Drehzahlbereich bis zu extrem niedrigen Frequenzen wünscht. Im Abschnitt 9 dieses Handbuches sind die Momentengrenzkennlinien für alle Typen ME1R...T dargestellt. Aus diesen Kennlinien kann entnommen werden, bis zu welchen Grenzdrehzahlen

das konstante Moment vom Antrieb abgenommen werden kann, bzw. wie bei weiterer Verminderung der Drehzahl das abnehmbare Moment verringert werden muss.

Sollte diese Verringerung nicht möglich sein, müsste die Ausführung ME1F...T, d. h. eine Ausführung mit drehzahlunabhängigem Fremdlüfteraggregat anstelle des motoreigenen Lüfters zum Einsatz kommen. In dieser Ausführung kann der Antrieb bis zu niedrigen Drehzahlen (typabhängig bis ca. 5 Hz, konkrete Werte auf Anfrage) ein konstantes Drehmoment liefern.

Als weitere Anwendungsmöglichkeit wird die fremdbelüftete Ausführung auch für den vorzugsweisen Betrieb im oberen Drehzahlbereich empfohlen, da hier bei Einsatz der eigenbelüfteten Antriebe ME1R...T die Lüftergeräusche sehr stark ansteigen.

Antriebe der Typenreihe ME1F...T können prinzipiell in den unten gezeigten Varianten geliefert werden, konkrete Abmessungen auf Anfrage.

#### **ACHTUNG!**

Die elektrische Installation und Absicherung der Fremdlüfteraggregate erfolgt durch den Anwender entsprechend den Lüfterdaten.

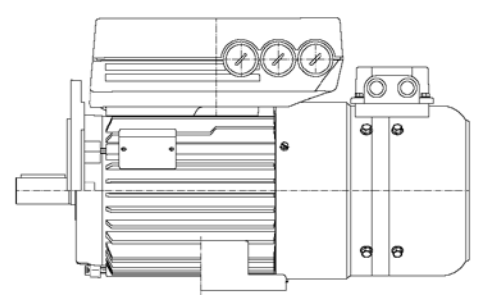

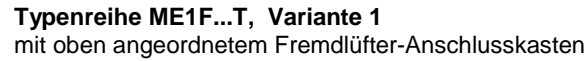

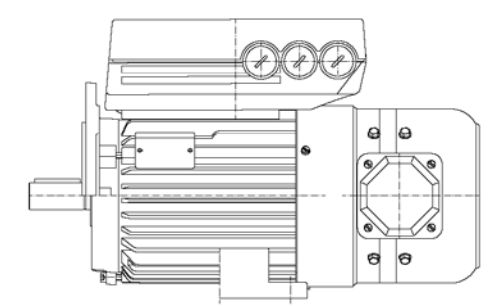

**Typenreihe ME1F...T, Variante 2** mit seitlich angeordnetem Fremdlüfter-Anschlusskasten

#### <span id="page-29-0"></span>**5.4.3 Kompaktantriebe mit Anbaubremse**

Kompaktantriebe können mit angebauter Haltebremse verschiedener Fabrikate versehen werden. Zur Versorgung und Steuerung der mechanischen Bremse steht ein Modul zur Verfügung, das direkt in eine Kabelverschraubung des Umrichters eingeschraubt werden kann.

Die Ansteuerung erfolgt über den Umrichter. Mit den Parametern 138 und 139 (siehe Abschnitt 7) können die Frequenzen festgelegt werden, bei denen die Bremse einfallen bzw. lüften soll. Das Modul verfügt über zwei Relais-Ausgänge für die Meldungen "Bremse bereit" und "Fehler Bremsenansteuerung". Von dem eingebauten Gleichrichter werden die Bremsenspannungen in Abhängigkeit von der angelegten Netzspannung erzeugt. Kompaktantriebe mit angebauter Haltebremse können in eigen- und fremdbelüfteter Ausführung (siehe 5.4.2.) geliefert werden.

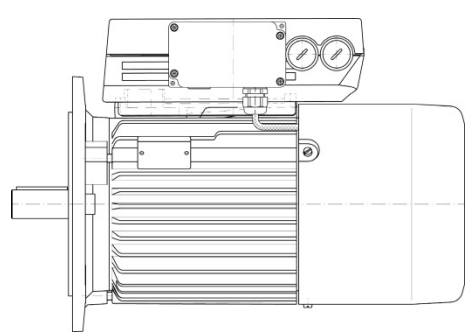

#### **Kompaktantrieb mit Anbaubremse**

in eigenbelüfteter Ausführung mit eingeschraubtem Versorgungsund Ansteuermodul, weitere Einzelheiten auf Anfrage

## <span id="page-30-0"></span>6 Antriebssteuerung

#### <span id="page-30-1"></span>**6.1 Ortsteuerung**

#### <span id="page-30-2"></span>**6.1.1 Bedien- und Parametriergerät LCP 2**

Der Kompaktantrieb ist als Option mit einem örtlichen Bedien- und Parametriergerät LCP 2 (Local Control Panel) ausgestattet, das als vollständige Schnittstelle für Bedienung und Überwachung des Kompaktantriebs dient.

#### <span id="page-30-3"></span>**6.1.1.1 Installation des LCP 2**

<span id="page-30-4"></span>Das LCP 2 ist an Klemme X100, 1-4 anzuschließen.

#### **6.1.1.2 Funktionen des LCP 2**

Die Funktionen des LCP 2 lassen sich in drei Bereiche aufteilen:

- **Display**
- Tasten zum Ändern der Programmparameter
- Tasten für Ort-Betrieb

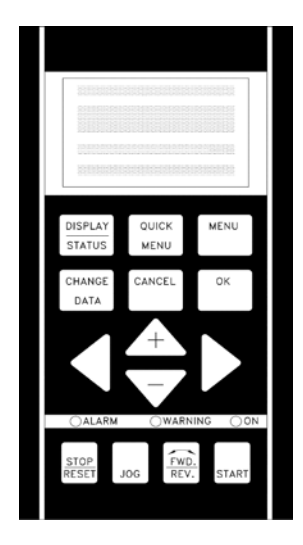

Alle Datenanzeigen erfolgen über ein vierzeiliges alphanumerisches Display, das im Normalbetrieb ständig vier Betriebsvariablen und drei Betriebszustände anzeigen kann.

Während des Programmiervorgangs werden alle Informationen angezeigt, die für eine schnelle und effektive Parametereinstellung des Kompaktantriebs erforderlich sind.

Als Ergänzung zum Display gibt es drei Leuchtanzeigen, und zwar für das Anliegen der Netzspannung, für Warnung und Alarm.

#### <span id="page-30-5"></span>**6.1.1.3 Display**

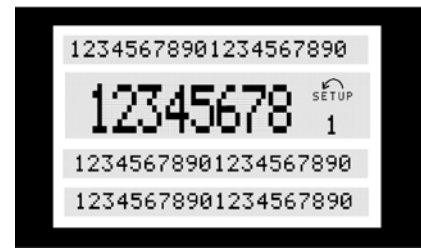

Das Display ist hintergrundbeleuchtet, besitzt insgesamt vier alphanumerische Zeilen und ein Feld zum Anzeigen der Drehrichtung (Pfeil) sowie des aktuellen Parametersatzes (Setup), außerdem erfolgt die Anzeige des Parametersatzes, in dem der Anwender evtl. programmiert.

Die **1. Zeile** zeigt im normalen Betriebszustand ständig bis zu drei Messwerte oder einen erläuternden Text zur 2. Zeile an.

Die **2. Zeile** zeigt unabhängig vom Zustand (außer bei Alarm oder Warnung) ständig eine Betriebsvariable mit der entsprechenden Einheit an.

Die **3. Zeile** ist normalerweise leer und dient im Menümodus zur Anzeige der gewählten Parameternummer oder Parametergruppennummer und -namen.

Die **4. Zeile** dient im Betriebszustand zur Anzeige eines Zustandstextes oder im Datenänderungsmodus zur Anzeige des Wertes des gewählten Parameters.

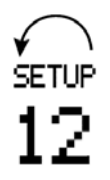

Die Drehrichtung des Motors wird durch einen Pfeil angezeigt. Außerdem erfolgt die Anzeige des im Parameter 004 gewählten aktuellen Parametersatzes. Bei Programmierung eines von dem aktuellen abweichenden Parametersatzes erscheint die Nummer des programmierten Parametersatzes an der rechten Seite, wobei dieser zweite Satz blinkend angezeigt wird.

#### <span id="page-31-0"></span>**6.1.1.4 Leuchtanzeigen**

Ganz unten im Tastenfeld gibt es eine rote Alarmleuchte, eine gelbe Warnleuchte sowie eine grüne Leuchte zur Signalisierung der anliegenden Spannung.

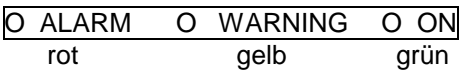

Bei Überschreitung bestimmter Grenzwerte wird die Alarm- und/oder Warnleuchte zusammen mit einem Zustands- und Alarmtext im Display aktiviert. Die grüne Leuchtdiode "ON" zeigt an, wenn am Kompaktantrieb eine Spannung anliegt, gleichzeitig ist auch die Hintergrundbeleuchtung des Displays eingeschaltet.

#### <span id="page-31-1"></span>**6.1.1.5 Funktion der Bedientasten**

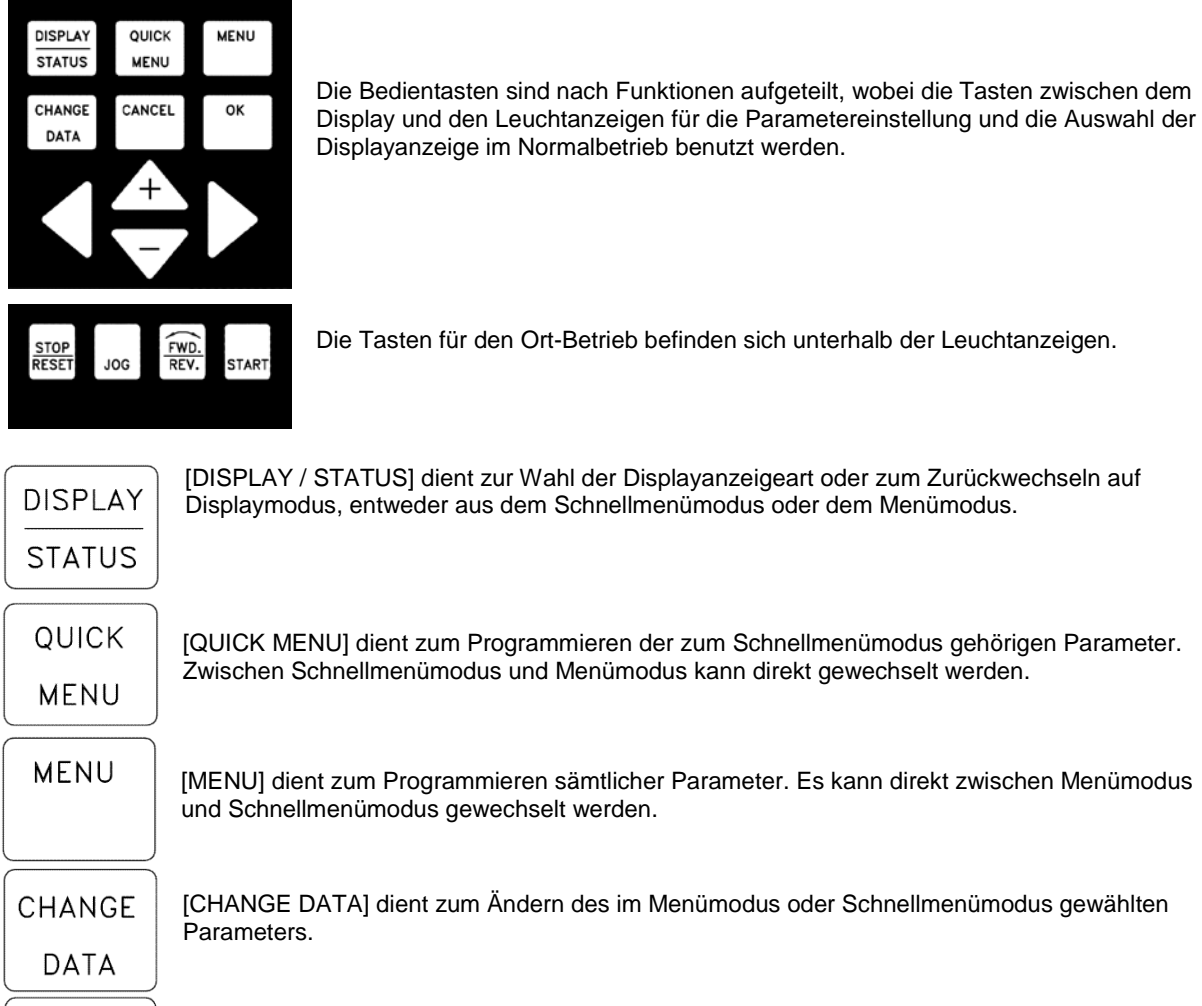

Die Tasten für den Ort-Betrieb befinden sich unterhalb der Leuchtanzeigen.

[DISPLAY / STATUS] dient zur Wahl der Displayanzeigeart oder zum Zurückwechseln auf Displaymodus, entweder aus dem Schnellmenümodus oder dem Menümodus.

[QUICK MENU] dient zum Programmieren der zum Schnellmenümodus gehörigen Parameter. Zwischen Schnellmenümodus und Menümodus kann direkt gewechselt werden.

[CHANGE DATA] dient zum Ändern des im Menümodus oder Schnellmenümodus gewählten

[CANCEL] wird benutzt, wenn eine Änderung des gewählten Parameters nicht ausgeführt werden soll.

CANCEL

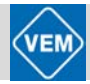

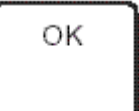

[OK] dient zum Bestätigen einer Änderung eines gewählten Parameters.

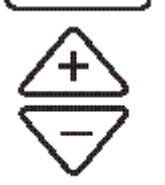

[+/-] dient zur Wahl eines Parameters, zur Änderung des gewählten Parameters oder zur Änderung der Anzeige in Zeile 2.

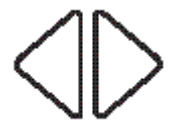

[< >] dient zur Wahl der Parametergruppe sowie zum Versetzen des Cursors bei Änderung numerischer Parameter.

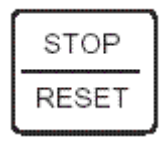

[STOP / RESET] dient zum Anhalten oder Quittieren (Reset) des Kompaktantriebs nach einer Störung (Trip). Der Taster kann über Parameter 014 aktiv oder inaktiv geschaltet werden. Bei Aktivierung der Stoppfunktion blinkt Zeile 2, und es muss [START] betätigt werden.

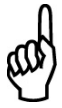

#### **ACHTUNG!**

Durch Drücken von [STOP / RESET] wird der Motorlauf auch bei nicht angeschlossenem LCP2 verhindert. Der Neustart ist nur mit Taster [START] auf LCP2 möglich.

JOG

[JOG] hebt die Ausgangsfrequenz zugunsten einer voreingestellten Frequenz auf, solange die Taste gedrückt gehalten wird. Diese Taste kann über Parameter 015 aktiv oder inaktiv geschaltet werden.

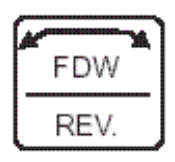

[FWD / REV] dient zum Wechseln der Motordrehrichtung. Diese wird durch einen Pfeil im Display angezeigt, jedoch nur im Ort-Betrieb. Die Taste kann mit Parameter 016 auf blockiert oder wirksam eingestellt werden (Parameter 013 muss auf [1] oder [3] und Parameter 200 auf [1] eingestellt werden.

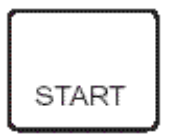

[START] dient zum Starten des Kompaktantriebs nach einem Anhalten über die [STOP]-Taste. Die Taste ist immer aktiv, kann jedoch einen über die Klemmreihe erteilten Stoppbefehl nicht aufheben.

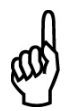

#### **ACHTUNG!**

Wenn die Tasten für Ort-Steuerung aktiv geschaltet wurden, sind sie sowohl bei Einstellung des Frequenzumrichters auf Ort-Betrieb, als auch bei Einstellung über Parameter 002 auf Fernbedienung aktiv. Ausgenommen ist [FWD/REV], diese Taste ist nur im Ort-Betrieb aktiv.

#### **ACHTUNG!**

Wurde keine externe Stoppfunktion gewählt und der Taster [STOP] über Parameter 014 blockiert eingestellt, kann der Kompaktantrieb zwar gestartet, jedoch nur durch Unterbrechung der Versorgungsspannung zum Motor gestoppt werden.

#### <span id="page-33-0"></span>**6.1.1.6 Anzeigezustände des Displays**

Das Display hat mehrere verschiedene Anzeigezustände, je nachdem, ob der Kompaktantrieb im Normalbetrieb arbeitet oder ob er sich im Programmiermodus befindet.

#### <span id="page-33-1"></span>**6.1.1.7 Displaymodus**

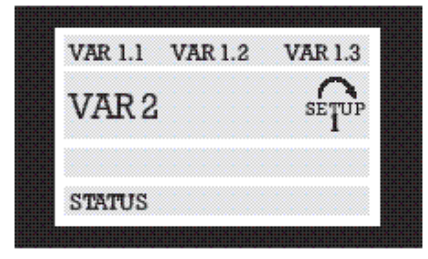

Im Normalbetrieb können nach Wahl bis zu vier verschiedene Betriebsvariable angezeigt werden: In Zeile 1 die Variablen 1.1, 1.2 und 1.3; in Zeile 2 die Variable 2. In Zeile 4 können darüber hinaus noch der augenblickliche Betriebszustand bzw. eingetretene Alarm- und Warnzustände angezeigt werden.

#### <span id="page-33-2"></span>**6.1.1.8 Displaymodus – Wahl des Anzeigezustandes**

Im Zusammenhang mit der Wahl des Anzeigezustandes im Displaymodus gibt es drei Möglichkeiten: I, II und III. Die Wahl des Anzeigezustandes bestimmt die Anzahl der ausgegebenen Betriebsvariablen.

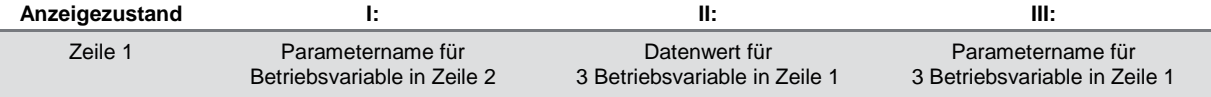

Die nachstehende Übersicht gibt an, welche Betriebsvariablen den Variablen in der ersten und zweiten Zeile des Displays zugeordnet werden können (siehe Parameter 009):

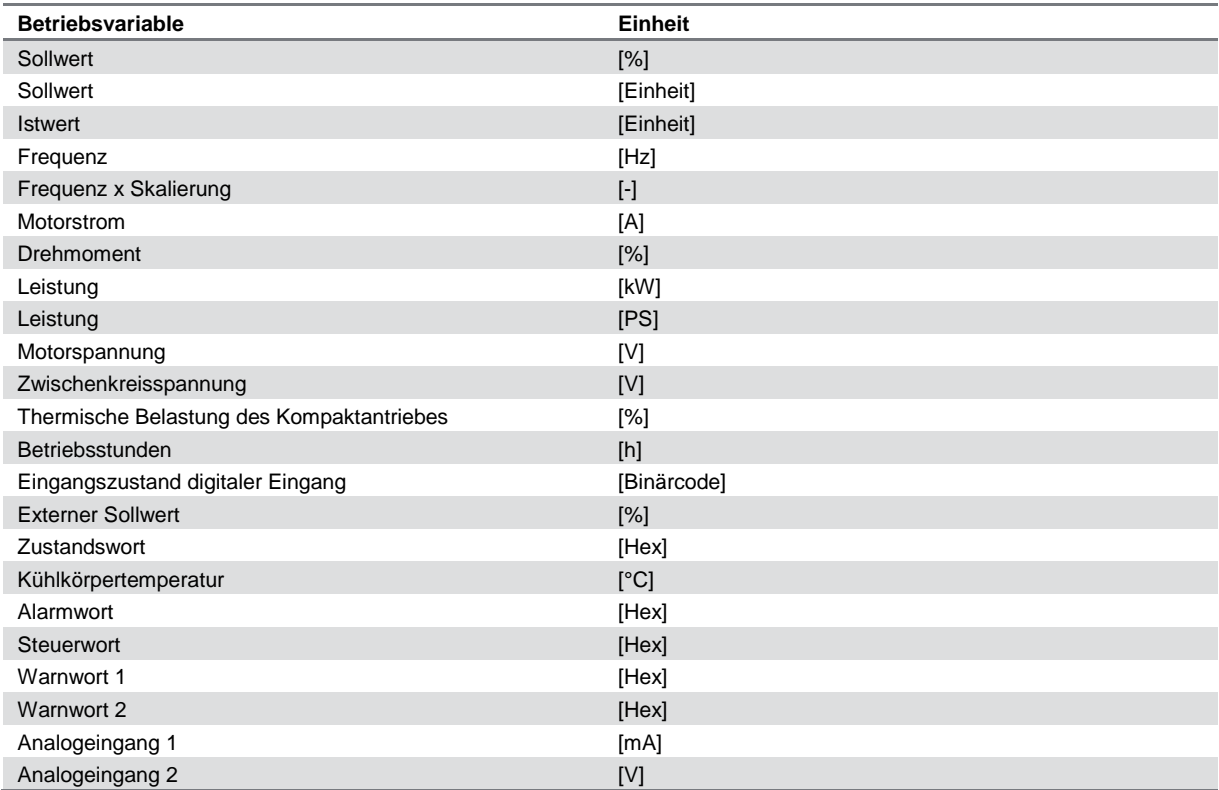

Die Betriebsvariablen 1.1, 1.2 und 1.3 in der ersten Zeile und die Betriebsvariable 2 in der zweiten Zeile werden über die Parameter 009, 010, 011 und 012 ausgewählt.

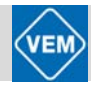

#### **Anzeigezustand I:**

Dieser Anzeigezustand ist Standard nach Inbetriebnahme oder Initialisierung.

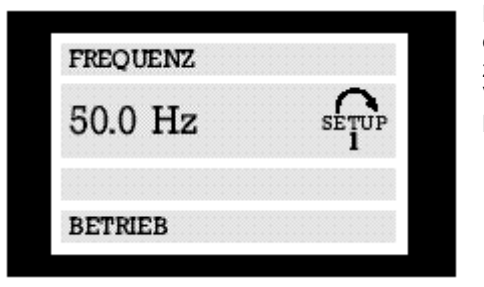

Hier erscheint in Zeile 2 der Datenwert einer Betriebsvariablen mit der dazugehörigen Einheit. In Zeile 1 erscheint ein erläuternder Text zur Zeile 2. Im Beispiel wurde über Parameter 009 die Frequenz als Variable gewählt. Im Normalbetrieb kann eine andere Variable durch Betätigen der Tasten [+/-] unmittelbar ausgegeben werden.

#### **Anzeigezustand II:**

Wechsel zwischen den Anzeigezuständen I und II durch Betätigen der Taste [DISPLAY / STATUS].

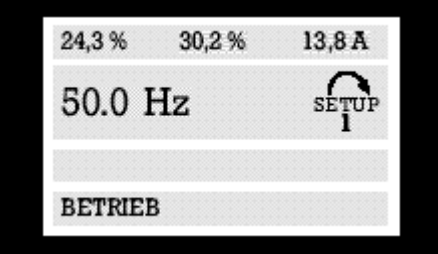

In diesem Zustand erscheinen sämtliche Datenwerte für vier Betriebsvariablen mit der dazugehörigen Einheit. Im Beispiel wurden jeweils Frequenz, Sollwert, Drehmoment und Strom als Variablen in der ersten und zweiten Zeile gewählt.

#### **Anzeigezustand III:**

Dieser Anzeigezustand wird aufgerufen, solange die Taste [DISPLAY / STATUS] gedrückt gehalten wird. Beim Loslassen der Taste erfolgt der Rücksprung zum Anzeigezustand II, wenn die Taste länger als ca. 1 s gedrückt wurde.

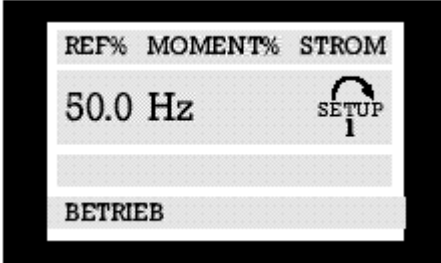

Hier werden die Parameterbezeichnungen und Einheiten der Betriebsvariablen in der ersten Zeile ausgegeben. Die Betriebsvariable in Zeile 2 bleibt unverändert.

#### <span id="page-34-0"></span>**6.1.1.9 Schnellmenümodus im Vergleich zum Menümodus**

Die Kompaktantriebsreihe kann für Aufgaben praktisch aller Art eingesetzt werden, so dass eine relativ große Anzahl Parameter zur Verfügung steht. Bei dieser Reihe kann jedoch zwischen zwei Programmierungsarten gewählt werden, einem Menümodus und einem Schnellmenümodus.

#### **Schnellmenümodus:**

Dieses Menü führt durch eine Anzahl von Parametern, die in vielen Anwendungsfällen ausreicht, einen einwandfreien Betrieb des Kompaktantriebs zu gewährleisten, sofern die Werkseinstellung der übrigen Parameter die gewünschten Steuerfunktionen ebenso berücksichtigt, wie die Konfiguration der Signalein- und -ausgänge (Steuerklemmen).

#### **Menümodus:**

Dieses Menü ermöglicht die Anwahl und Änderung sämtlicher Parameter nach eigener Wahl. Allerdings werden je nach gewählter Konfiguration (Parameter 100) einige Parameter "ausgeblendet", z.B. sind bei Betrieb ohne Istwertrückführung sämtliche PID-Parameter verborgen.

Außer seinem Namen besitzt jeder Parameter auch eine Nummer, die unabhängig von der Programmierungsart immer gleich bleibt. Im Menümodus sind die Parameter nach Gruppen aufgeteilt, wobei (von links aus gesehen) die erste Stelle der Parameternummer die Gruppenzugehörigkeit des betreffenden Parameters angibt. Unabhängig von der Programmierungsart sind Änderungen von Parametern sowohl im Menümodus als auch im Schnellmenümodus wirksam und sichtbar.

#### <span id="page-35-0"></span>**6.1.1.10 Parametrierung mit Hilfe des Schnellmenüs**

Das Schnellmenü wird durch Betätigen der Taste [QUICK MENU] gestartet, worauf im Display Folgendes erscheint:

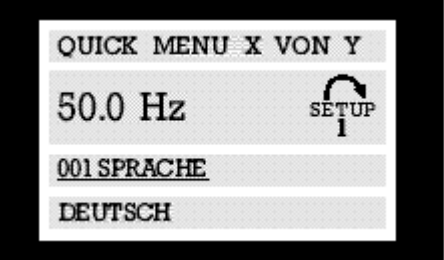

In der untersten Zeile werden Parameterbezeichnung und -nummer sowie Status/Wert des ersten Parameters beim Schnellmenü angezeigt. Beim ersten Starten des Schnellmenüs nach dem Einschalten des Geräts beginnen die Anzeigen stets in Position 1.

#### <span id="page-35-1"></span>**6.1.1.11 Parameterwahl**

Die Wahl der Parameter erfolgt mittels der Tasten [+/-]. Folgende Parameter sind verfügbar:

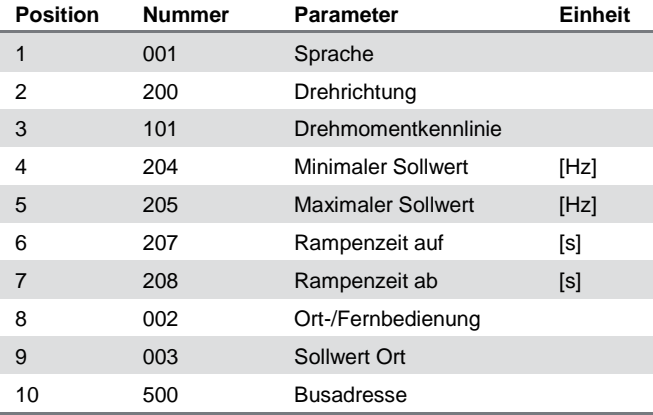

#### <span id="page-35-2"></span>**6.1.1.12 Menümodus**

Dieser wird durch Betätigen der Taste [MENU] gestartet, woraufhin im Display Folgendes erscheint:

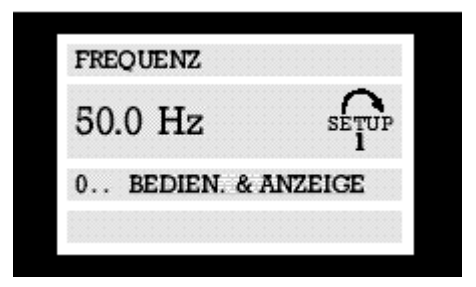

In der 3. Zeile des Displays werden Parametergruppennummer und -name angezeigt.
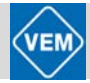

## **6.1.1.13 Parametergruppen**

Nachdem die gewünschte Parametergruppe mit den Tasten [<>] gewählt wurde, kann jeder einzelne Parameter mit den Tasten [+/-] eingestellt werden:

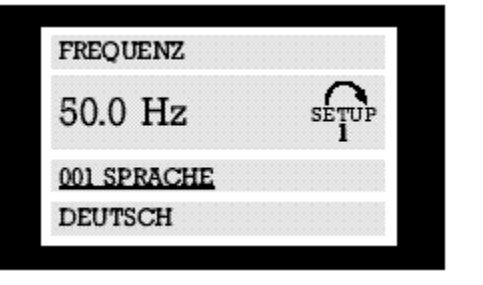

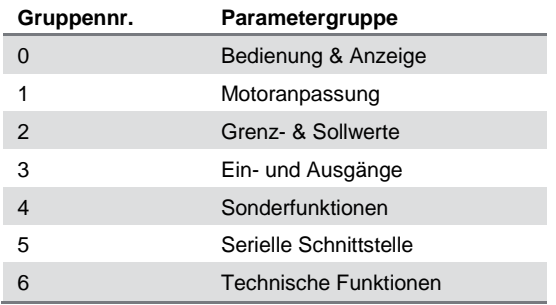

In der dritten Zeile des Displays erscheinen Parameternummer und -bezeichnung; der Status bzw. Wert des gewählten Parameters erscheint in der vierten Zeile.

#### **6.1.1.14 Ändern von Daten**

Unabhängig davon, ob ein Parameter im Schnell- oder im normalen Menümodus aufgerufen wurde, ist die Vorgehensweise zum Ändern von Daten die gleiche. Durch Betätigen der Taste [CHANGE DATA] wird die Änderung des gewählten Parameters ermöglicht, woraufhin der Unterstrich des Parameters in Zeile 4 blinkt. Die Vorgehensweise bei der Datenänderung hängt davon ab, ob der gewählte Parameter einen numerischen Datenwert oder einen Textwert enthält.

#### **6.1.1.14.1 Ändern eines Textwertes**

Handelt es sich bei dem gewählten Parameter um einen Textwert, so ist dieser über die Tasten [+/-] änderbar.

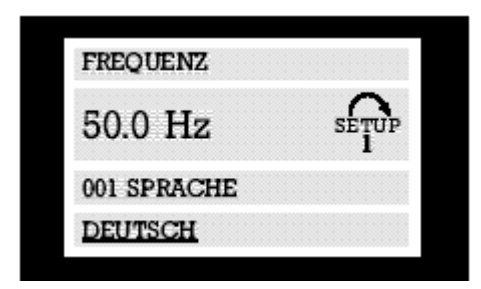

In der untersten Zeile des Displays erscheint der Textwert, der beim Quittieren mit [OK] abgespeichert wird.

#### **6.1.1.14.2 Ändern einer Gruppe numerischer Datenwerte**

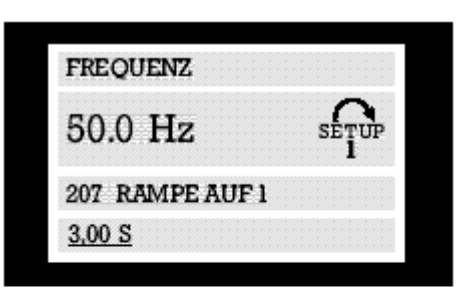

Stellt der gewählte Parameter einen numerischen Datenwert dar, so ist die gewünschte Stelle mit den Tasten [<>] zu wählen. Der einzustellende Wert kann danach beliebig mit den Tasten [+/-] geändert werden.

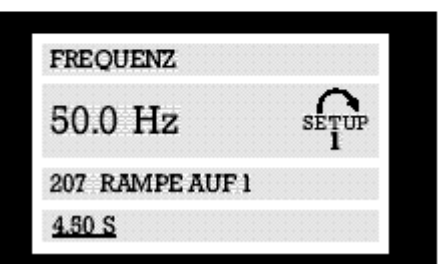

Der gewählte Datenwert wird in der untersten Displayzeile blinkend angezeigt. Das Einlesen (Speichern) dieses Wertes erfolgt nach Quittierung mit der [OK]-Taste.

# **6.1.1.15 Menüstruktur**

VAR 1.1 VAR 1.2 VAR 1.3  $\sum_{S \in TUP}$ UAR  $\mathbf{1}$ STATUS DISPLAY QUICK **DISPLAY** MENU **STATUS STATUS** MENU **MENÜMODUS SCHNELLMENÜMODUS FREQUENZ** QUICK MENU  $1$ von  $13$  $\sum_{i=1}^{n}$  $HZ_{1}^{\text{KVD}}$ 50 .0 0 0 VOR ORT/ANZEIGE 001 SPRACHE **DEUTSCH** Wahl des Wahl der Parameters Gruppe **DATENMODUS** CHANGE FREQUENZ DATA  $\sum_{1}$ H 50 0 ŌK  $\mathbf{1}$ 001 SPRACHE CANCEL **DEUTSCH** CHANGE DATA DATENÄNDERUNGSMODUS DATENÄNDERUNGSMODUS QUICK MENU 1von 13 FREQUENZ  $HZ_{1}^{s_{\text{fub}}^{s}}$  $\widehat{\mathsf{setUP}}$ 50 0 50 0 ï 001 SPRACHE 001 SPRACHE Wahl des DEUTSCH DEUTSCH Datenwertes

**DISPLAYMODUS** 

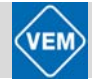

#### **6.1.2 Zubehör zum Anschluss des LCP 2 an den Kompaktantrieb**

Der Anschluss des LCP 2 an den Kompaktantrieb erfolgt über die serielle Schnittstelle an Klemmenleiste X 100. Folgendes Zubehör wird dazu angeboten:

#### **6.1.2.1 Kabelanschluss**

Zur Verbindung des LCP 2 mit dem Kompaktantrieb wird ein "Kabel für Bedien- und Parametriergerät LCP 2" (Best.-Nr. 72406) angeboten, das durch eine der Kabelverschraubungen (auf Wunsch auch mit Reduzierstück) in den Umrichter eingeführt wird. Das Kabel ist an einem Ende mit einem 9-poligen D-Sub-Steckverbinder zum Anschluss an das LCP 2 versehen, die freien Enden des Kabels werden im Inneren des Umrichters mit den Klemmen 1 bis 4 von Block X 100 wie folgt verbunden:

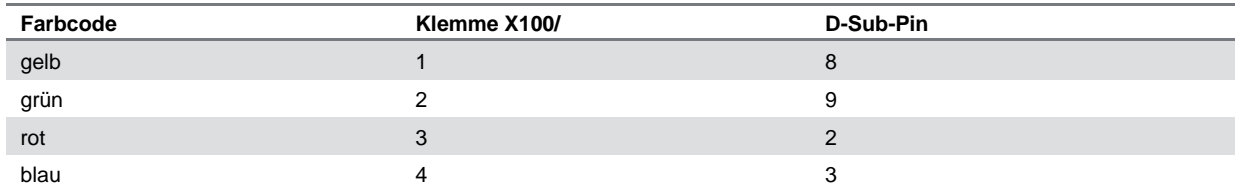

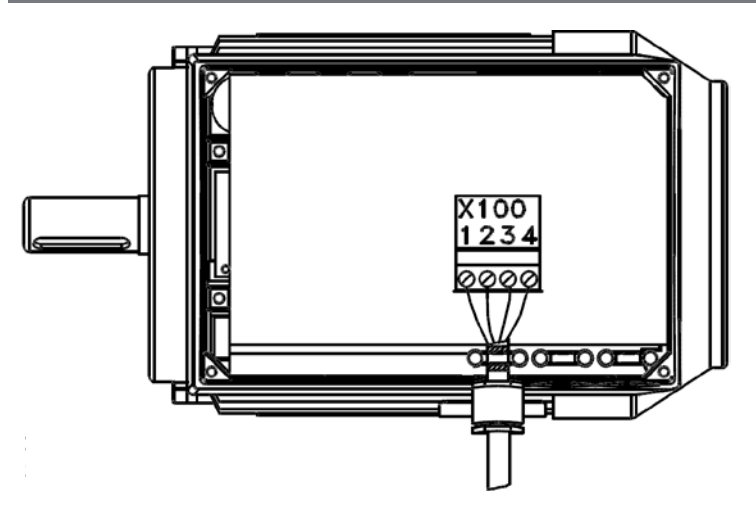

#### **6.1.2.2 Steckersatz**

Um LCP 2 und Anschlusskabel im Betrieb des Kompaktantriebs von diesem völlig trennen bzw. mit einem LCP 2 nacheinander mehrere Antriebe parametrieren zu können, wird eine in eine Kabelverschraubung einsetzbare vierpolige Buchse angeboten, die im Inneren des Umrichters steckbar mit dem Klemmenblock X 100 verbunden wird. Dieser "Steckersatz für Bedien- und Parametriergerät" (Best.-Nr. 72407), kann im Betriebszustand (LCP 2 ist abgezogen) mit dem mitgelieferten unverlierbaren Deckel verschraubt werden.

Bei Nutzung dieses Steckersatzes ist das "Kabel für Steckersatz LCP 2" (Best.-Nr. 72408), einzusetzen, das anstelle der freien Kabelenden mit dem zur Buchse passenden 4-poligen Stecker ausgerüstet ist.

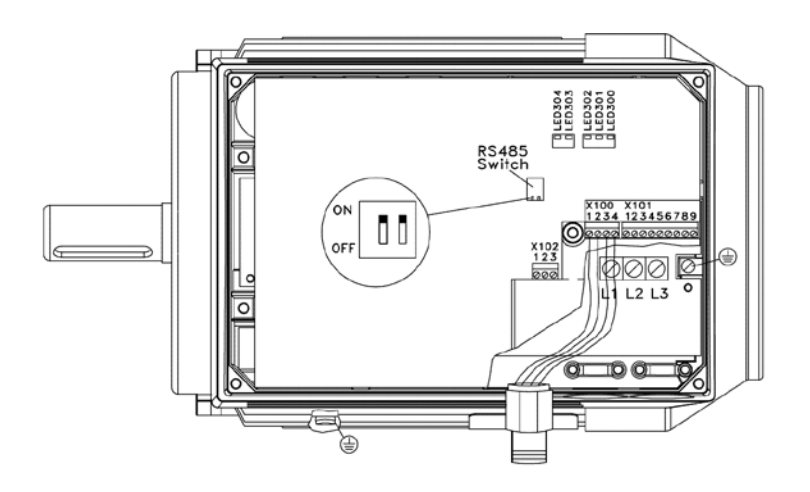

#### **6.1.2.3 Service-Steckersatz**

Dieser Service-Steckersatz (Best.-Nr. 72806) ist für den gleichzeitigen Anschluss und Betrieb von Profibus und LCP2 an der seriellen Schnittstelle, Klemmenblock X 100, vorgesehen. Das LCP 2 wird auch hier mit dem "Kabel für Steckersatz LCP 2" (Best.-Nr. 72408) angeschlossen.

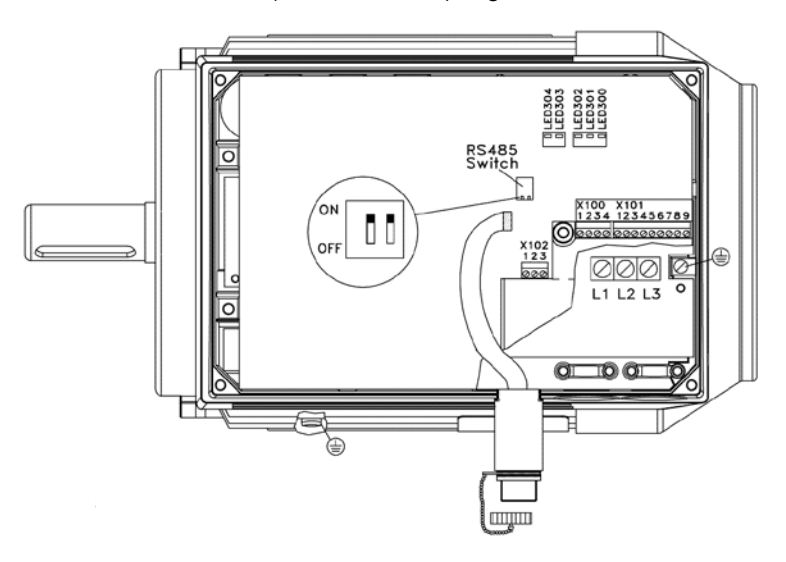

#### **6.1.2.4 Ferneinbausatz**

Zum Einbau des LCP 2, beispielsweise in eine Schaltschranktür, wird ein Einbaurahmen (Best.-Nr. 72845) einschließlich zugehöriger Dichtung und Anschlusskabel (ca. 2 m) angeboten.

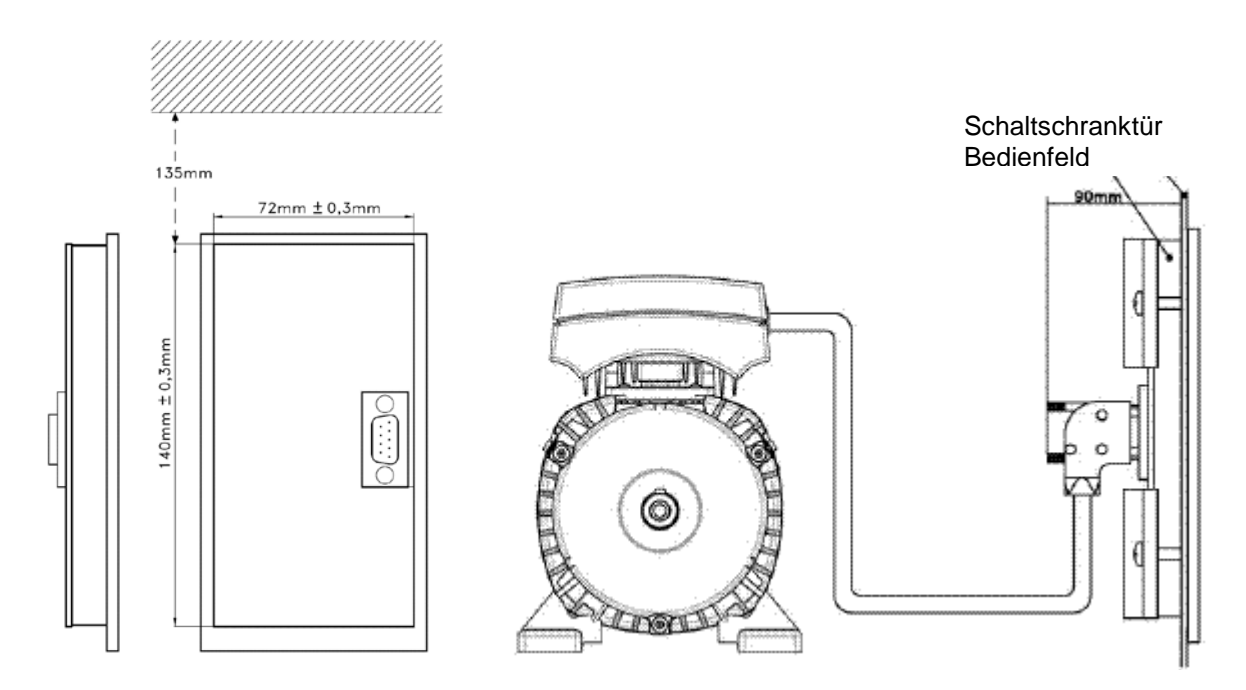

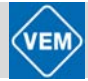

# **6.2 Fernsteuerung**

Wenn im Parameter 002 die Fernbedienung gewählt wurde, kann der Kompaktantrieb wahlweise bzw. in Kombination wie folgt betrieben werden:

#### **6.2.1 Fernsteuerung mit dem LCP 2 über die serielle Schnittstelle – Klemmenblock X 100**

Mit Nutzung der [START]-Taste, sofern keine Stoppbefehle über die digitalen Eingänge bzw. die serielle Kommunikations-Schnittstelle zugeführt wurden. Die Tasten [STOP], [JOG] und [RESET] sind bei Aktivierung über die Parameter 014, 015 und 017 ebenfalls zur Steuerung verwendbar.

#### **6.2.2 Fernsteuerung über den Klemmenblock X 101**

Über die Klemmen 1 bis 9 des Blocks X 101 bestehen die folgenden Steuerungsmöglichkeiten:

#### **6.2.2.1 Externes analoges Signal**

Eine externe Sollwertvorgabe kann über

Klemme 1 als Stromsignal 0 (bzw. 4 bei entsprechender Einstellung) ... 20 mA bzw. Klemme 2 als Spannungssignal 0 ... 10 V

erfolgen.

#### **6.2.2.2 Sollwertpotentiometer**

Vorgabe des Sollwerts über ein in eine Kabelverschraubung einsetzbares Potentiometer (Best.-Nr. 72333) das die Gleichspannungsversorgung von 10 V des Umrichters an Klemme 7 nutzt und wie folgt anzuschließen ist:

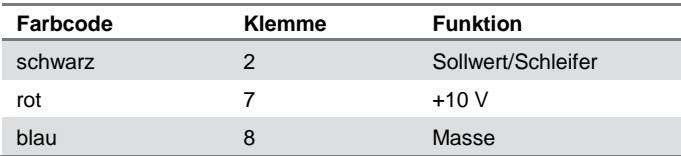

#### **6.2.2.3 Handbediengerät LOP**

Gegenüber dem oben beschriebenen Sollwertpotentiometer bietet das LOP (Best.-Nr. 72417) einen höheren Bedienkomfort: Es besteht die Möglichkeit, den Antrieb zu starten, zu stoppen, Fehler zu quittieren und das Gerät in verschiedenen Einstellungen und Funktionen zu betreiben. Der Anschluss des LOP ist wie folgt vorzunehmen:

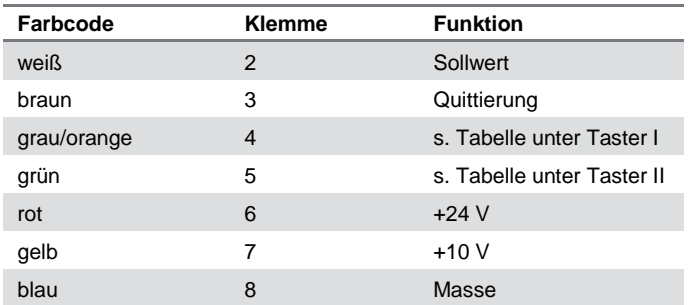

# Local Operation Panel (LOP) Befestigungselement

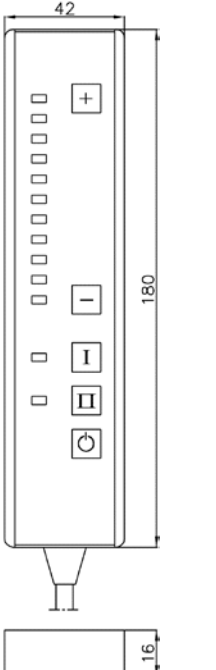

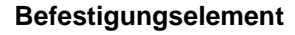

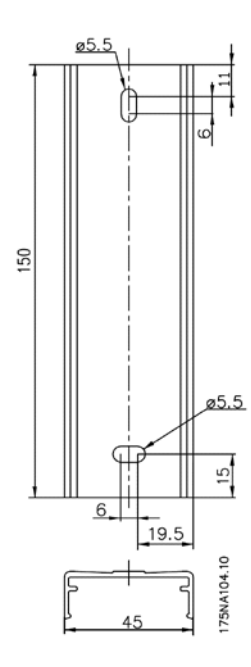

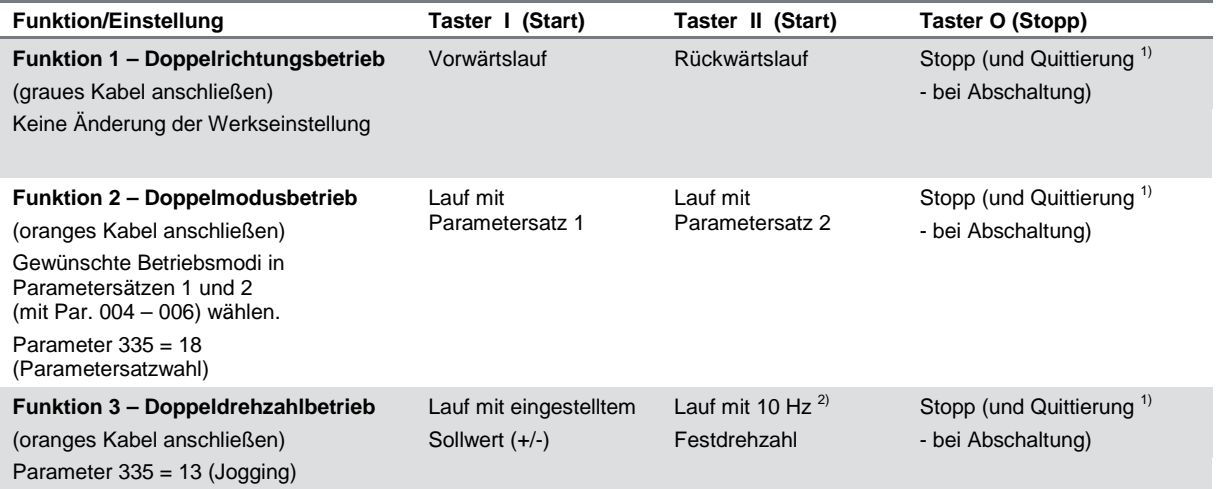

1) braunes Kabel nicht anschließen, wenn keine Quittierung erforderlich ist

2) oder Parameter 213 einstellen

Beim Einschalten der Spannung befindet sich das Gerät immer im Stoppmodus. Beim Ausschalten der Spannung wird der eingestellte Sollwert gespeichert. Wird ein permanenter Start-Modus gewünscht, sind die Klemmen 4 und 6 miteinander zu verbinden. Das graue Kabel wird dabei nicht an Klemme 4 angeschlossen. Damit wird die Stopp-Funktion auf dem Handbedienterminal blockiert.

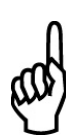

#### **ACHTUNG!**

Bei Bedarf Anschlusskabel auf erforderliche Länge kürzen und isolieren.

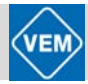

# 7 Antriebsparametrierung

Dieser Abschnitt enthält zu allen einstellbaren bzw. lesbaren Parametern des Kompaktantriebs ausführliche Erläuterungen und Anweisungen zu den Einstellungen, zur Funktion des Parameters sowie die Beschreibung der Auswahl.

# **7.1 Bedienung und Display**

⊗ = Werkseinstellung; ( ) = Parameterfenstertext; [ ] = Werte bei Kommunikation über serielle Schnittstelle

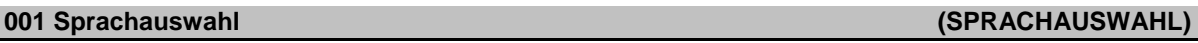

#### **Einstellungen:**

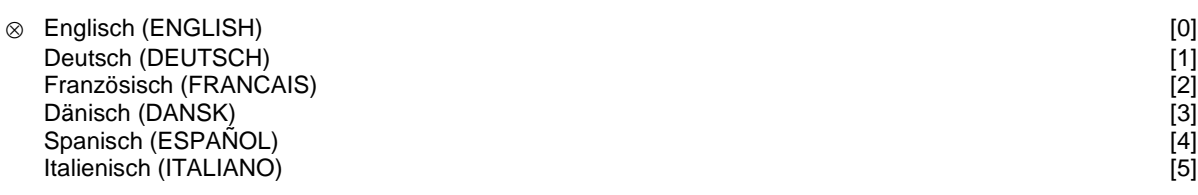

Der Auslieferungszustand kann von der Werkseinstellung abweichen.

#### **Funktion:**

Mit der Auswahl dieses Parameters wird festgelegt, welche Sprache im Display erscheinen soll.

#### **Beschreibung der Auswahl:**

Zur Auswahl stehen die Sprachen *Englisch* [0], *Deutsch* [1], *Französisch* [2], *Dänisch* [3], *Spanisch* [4] und *Italienisch* [5].

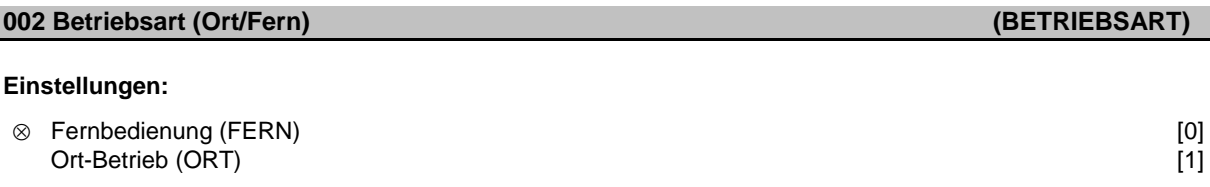

#### **Funktion:**

Zur Auswahl stehen zwei Betriebsarten für den Kompaktantrieb: *Fernbedienung* [0] und *Ort-Betrieb* [1].

#### **Beschreibung der Auswahl:**

Bei Anwahl der *Fernbedienung* [0] kann der Kompaktantrieb gesteuert werden über:

- 1. Die Steuerklemmen oder die serielle Schnittstelle.
- 2. Die [START]-Taste. Diese kann jedoch Stoppbefehle (auch Startsperre), die über die digitalen Eingänge oder die serielle Kommunikationsschnittstelle zugeführt wurden, nicht außer Kraft setzen.
- 3. Die Tasten [STOP], [JOG] und [RESET], vorausgesetzt, diese sind aktiv (siehe Parameter 014, 015 und 017).

Bei Anwahl des *Ort-Betriebes* [1] kann der Kompaktantrieb gesteuert werden über:

- 1. Die [START]-Taste. Diese kann jedoch Stoppbefehle an den digitalen Klemmen nicht außer Kraft setzen (wenn in Parameter 013 [2] oder [4] gewählt wurde).
- 2. Die Tasten [STOP], [JOG] und [RESET], vorausgesetzt, diese sind aktiv (siehe Parameter 014, 015 und 017).
- 3. Die Taste [FWD/REV] (Drehrichtungsumkehr), vorausgesetzt, dass diese in Parameter 016 aktiviert und in Parameter 013 [1] oder [3] eingestellt wurde.
- 4. Über Parameter 003 kann der Sollwert Ort über die Tasten "Pfeil aufwärts" und "Pfeil abwärts" gesteuert werden.

#### **003 Ort Sollwert (ORT SOLLWERT)**

#### **Einstellungen:**

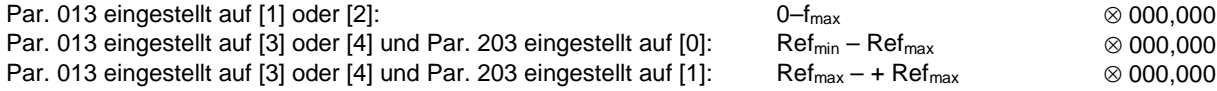

#### **Funktion:**

In diesem Parameter kann der gewünschte Sollwert manuell angegeben werden (Drehzahl oder Sollwert der oben gewählten Konfiguration, abhängig von der Wahl in Parameter 013). Die Einheit wird gemäß der in Parameter 100 gewählten Konfiguration automatisch eingestellt, sofern

*Prozessregelung mit Istwertrückführung* [3] gewählt wurde.

#### **Beschreibung der Auswahl:**

Es muss in Parameter 002 *Ort* [1] gewählt werden, um diesen Parameter benutzen zu können. Der eingestellte Wert wird bei einem Spannungsausfall gespeichert, siehe Parameter 019. In diesem Parameter wird der Datenänderungsmodus (nach einem Timeout) nicht automatisch verlassen. Der Ort-Sollwert kann nicht über die serielle Kommunikationsschnittstelle eingestellt werden.

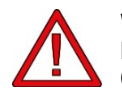

**Warnung:** Da der eingestellte Wert nach einer Unterbrechung der Stromversorgung gespeichert bleibt, kann der Motor bei Wiedereinschalten der Netzspannung ohne Vorwarnung anlaufen, wenn Parameter 019 auf *Auto-Neustart* [0] geändert wird.

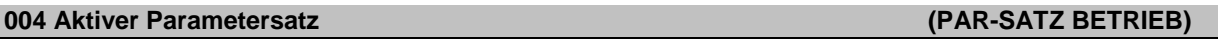

#### **Einstellungen:**

Werkseinstellung (WERKSEINSTELLUNG) and the state of the state of the state of the state of the state of the state of the state of the state of the state of the state of the state of the state of the state of the state of

⊗ Parametersatz 1 (SATZ 1) [1] Parametersatz 2 (SATZ 2) [2] Externe Anwahl (EXTERNE ANWAHL)

#### **Funktion:**

In diesem Parameter wird die Parametersatznummer, die nach Wunsch des Benutzers die Funktionen des Kompaktantriebs bestimmen soll, gewählt.

Alle Parameter können in zwei einzelnen Parametersätzen (Satz 1 und 2) programmiert werden. Darüber hinaus gibt es unter der Bezeichnung *Werkseinstellung* noch einen vorprogrammierten Satz, der nicht geändert werden kann.

#### **Beschreibung der Auswahl:**

*Werkseinstellung* [0] enthält die ab Werk eingestellten Daten. Sie kann als Datenquelle benutzt werden, um die übrigen Parametersätze in einen bekannten Zustand zurückzuversetzen. Über Parameter 005 und 006 kann ein Parametersatz auf den anderen kopiert werden.

*Parametersatz 1* [1] und *2* [2] sind zwei einzelne Sätze, die nach Bedarf anwählbar sind.

*Externe Anwahl* [5] wird benutzt, wenn mittels Fernbedienung zwischen mehreren Parametersätzen gewechselt werden soll. Für den Wechsel zwischen den Sätzen können die Klemme 2, 3, 4 und 5 sowie die serielle Kommunikationsschnittstelle benutzt werden.

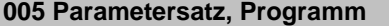

**(PAR-SATZ PROGRAM)** 

#### **Einstellungen:**

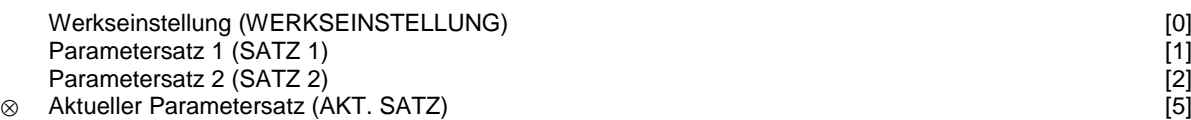

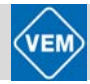

#### **Funktion:**

Gewählt werden kann hier der Parametersatz, in welchem das Programmieren (Ändern von Daten) während des Betriebs erfolgen soll. Die zwei Sätze können unabhängig von dem (in Parameter 004) aktiv gewählten Satz programmiert werden.

#### **Beschreibung der Auswahl:**

*Werkseinstellung* [0] enthält die ab Werk eingestellten Daten. Sie kann als Datenquelle benutzt werden, um die übrigen Parametersätze in einen bekannten Zustand zurückzuversetzen.

*Parametersatz 1* [1] und *2* [2] sind einzelne Sätze, die nach Bedarf anwählbar sind. Diese können unabhängig davon, welcher Satz als aktiver Satz gewählt wurde und damit die Funktionen des Kompaktantriebs bestimmt, programmiert werden.

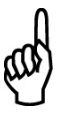

#### **ACHTUNG!**

Werden Daten im aktiven Satz geändert bzw. in diesen hineinkopiert, so werden die Änderungen sofort wirksam.

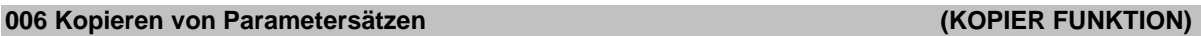

#### **Einstellungen:**

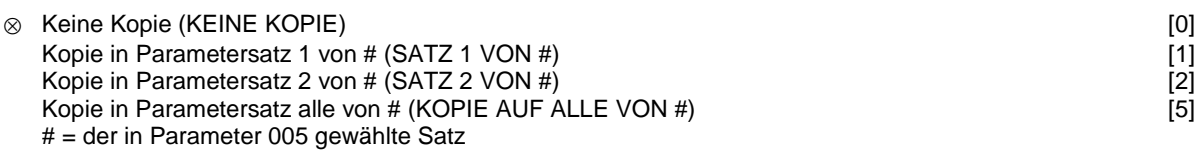

#### **Funktion:**

Kopieren von dem in Parameter 005 gewählten Satz auf einen der anderen Sätze oder alle anderen Sätze gleichzeitig.

#### **ACHTUNG!**

Es kann nur im Stoppmodus kopiert werden(der Motor wird durch einen Stoppbefehl angehalten). Die Kopie dauert max. 3 Sekunden und ist beendet, wenn Parameter 006 wieder den Wert 0 angenommen hat.

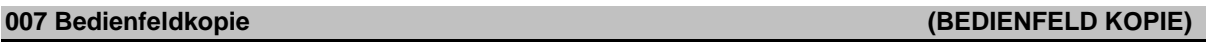

#### **Einstellungen:**

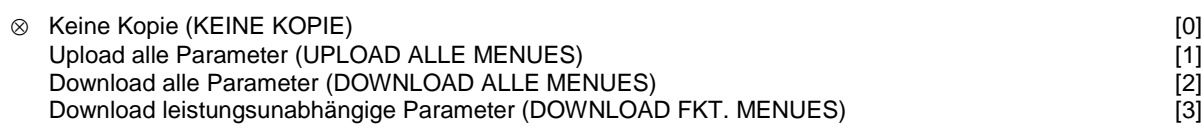

#### **Funktion:**

Parameter 007 wird eingesetzt, wenn der Anwender die eingebaute Kopiefunktion des Bedienfeldes nutzen möchte. Somit können Parameterwerte ohne weiteres von einem Kompaktantrieb auf einen anderen kopiert werden.

#### **Beschreibung der Auswahl:**

*Upload alle Parameter* [1] ist zu wählen, wenn alle Parameterwerte auf das Bedienfeld übertragen werden sollen.

*Download alle Parameter* [2] ist zu wählen, wenn alle übertragenen Parameterwerte auf den Kompaktantrieb kopiert werden sollen, auf dem das Bedienfeld montiert ist.

*Download leistungsunabhängige Parameter* [3] ist zu wählen, wenn nur ein Download der leistungsunabhängigen Parameter gewünscht wird. Diese Funktion wird benutzt, wenn ein Download auf einen Kompaktantrieb erfolgen soll, der eine andere Nennleistung hat als der, von dem der Parametersatz stammt.

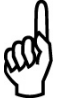

#### **ACHTUNG!**

Uploads/Downloads können nur im Stoppmodus und nur zwischen Geräten mit der gleichen Haupt-Datenbankversion erfolgen (siehe Par. 626).

# **008 Displayskalierung der Motorfrequenz (SKAL.MOTORFREQ.)**

# **Einstellungen:**

0,01–100,00 [1–10000] ⊗ 1,00 [100]

#### **Funktion:**

In diesem Parameter wird der Faktor gewählt, der mit der Motorfrequenz  $f_M$  multipliziert und im Display angezeigt wird, wenn Parameter 009–012 auf Frequenz x Skalierung [5] eingestellt sind.

#### **Beschreibung der Auswahl:**

Stellen Sie den gewünschten Skalierungsfaktor ein.

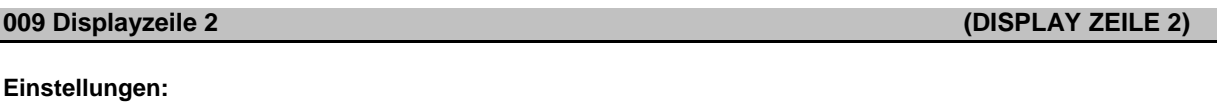

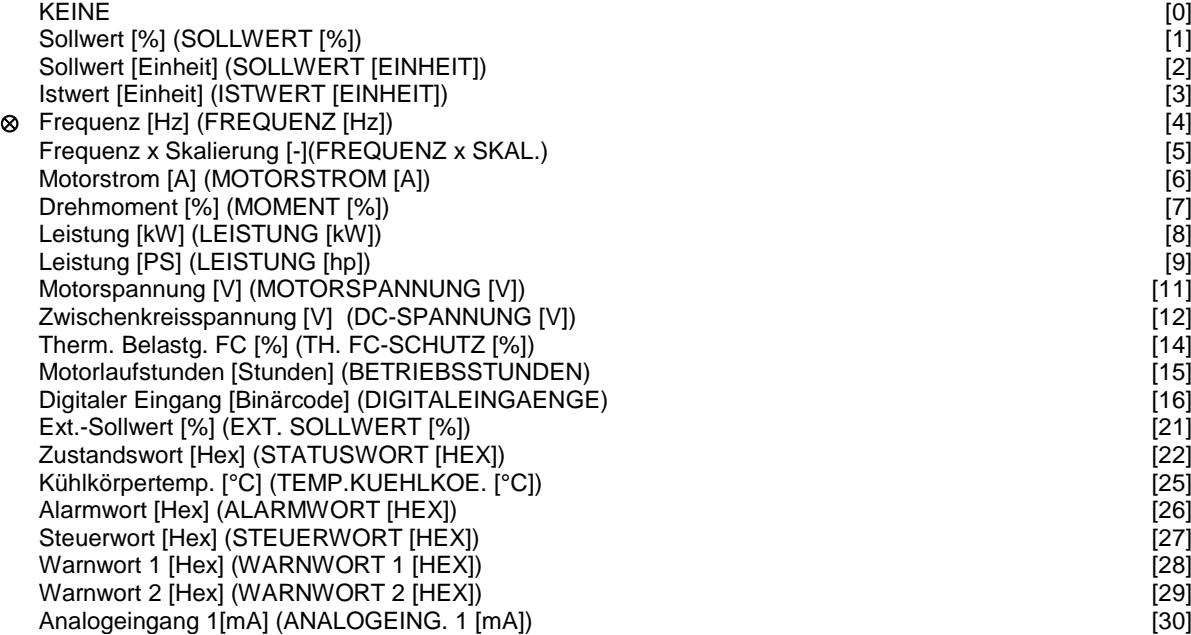

#### **Funktion:**

ረ(

In diesem Parameter kann der Datenwert gewählt werden, der in der 2. Zeile des Displays erscheinen soll. In den Parametern 010–012 können weitere drei Datenwerte gewählt werden, die in der 1. Zeile erscheinen.

Analogeingang 2[V] (ANALOGEING. 2 [V]) [31] [31]

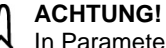

In Parameter 009 ist "Keine" [0] nicht wählbar.

#### **Beschreibung der Auswahl:**

*Sollwert* [%] ist gleich dem Gesamtsollwert (der Summe aus Digital-/Analog-/Voreingest./Bus/Sollw. halten/ Beschleun./Verlangs.).

*Sollwert* [Einheit] gibt die Summe der Sollwerte an, wobei die auf Grund der Konfiguration in Parameter 100 geltende Einheit (Hz und U/min) benutzt wird.

*Istwert* [Einheit] gibt den Zustandswert der Klemmen 1 und 2 mit der in Parameter 414, 415 und 416 gewählten Einheit/Skalierung an.

*Frequenz* [Hz] gibt die Motorfrequenz, d.h. die Ausgangsfrequenz zum Motor, an.

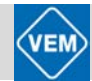

*Frequenz x Skalierung* [-] ist gleich der aktuellen Motorfrequenz f<sub>M</sub>, multipliziert mit einem im Parameter 008 eingestellten Faktor (Skalierung).

*Motorstrom* [A] gibt den Phasenstrom des Motors als gemessenen Effektivwert an.

*Drehmoment* [%] gibt die aktuelle Motorbelastung im Verhältnis zum Motornennmoment an.

*Leistung* [kW] gibt die aktuelle Leistungsaufnahme des Motors in kW an.

*Leistung* [PS] gibt die aktuelle Leistungsaufnahme des Motors in PS an.

*Motorspannung* [V] gibt die dem Motor zugeführte Spannung an.

*Zwischenkreisspannung* [V] gibt die Zwischenkreisspannung im Kompaktantrieb an.

*Thermische Belast. FC* [%] gibt die berechnete bzw. geschätzte thermische Belastung des Kompaktantriebs an. 100 % ist die Abschaltgrenze.

*Motorlaufstunden* [Stunden] gibt die Anzahl der Stunden an, die der Motor seit dem letzten Reset in Parameter 619 gelaufen ist.

*Digitaler Eingang* [Binärcode] gibt den Signalstatus der vier digitalen Klemmen (2, 3, 4 und 5) an. Eingabe 5 entspricht dem Bit am weitesten links. '0' = kein Signal, '1' = angeschlossenes Signal.

*Externer Sollwert* [%] gibt die Summe der externen Sollwerte in % (Summe aus Analog/Puls/Bus) an.

*Zustandswort* [Hex] gibt das über die serielle Schnittstelle im Hex-Code vom Kompaktantrieb übermittelte Zustandswort an.

*Kühlkörpertemp.* [°C] gibt die aktuelle Kühlkörpertemperatur des Kompaktantriebs an. Die Abschaltgrenze liegt bei 90 ± 5°C, die Wiedereinschaltgrenze bei 60 ± 5°C.

*Alarmwort* [Hex] gibt einen oder mehrere Alarme in einem Hex-Code an. Weitere Angaben unter Parameter 538.

*Steuerwort* [Hex] gibt das Steuerwort für den Kompaktantrieb an. Siehe *Serielle Kommunikatio*n.

*Warnwort 1* [Hex] gibt eine oder mehrere Warnungen in einem Hex-Code an. Weitere Angaben unter Parameter 540.

*Warnwort 2* [Hex] gibt einen oder mehrere Statuszustände in einem Hex-Code an. Weitere Angaben unter Parameter 541.

*Analogeingang 1* [mA] gibt den Signalwert an Klemme 1 an.

*Analogeingang 2* [V] gibt den Signalwert an Klemme 2 an.

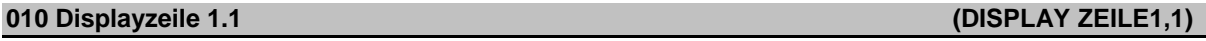

#### **Einstellungen:**

⊗ Sollwert [%] [1]

Siehe Parameter 009

#### **Funktion:**

In diesem Parameter kann der erste von drei Datenwerten gewählt werden, der an der 1. Position der 1. Zeile des Displays angezeigt werden soll. Die Ausgabe auf dem Display erfolgt durch Betätigen der Taste [DISPLAY/STATUS], siehe auch Abschnitt 6.1.1.3.

#### **Beschreibung der Auswahl:**

Zur Auswahl stehen 24 verschiedene Datenwerte, siehe Parameter 009.

#### **Einstellungen:**

⊗ Motorstrom [A] [6]

Siehe Parameter 009

#### **Funktion:**

In diesem Parameter kann der zweite von drei Datenwerten gewählt werden, der an der 2. Position der 1. Zeile des Displays angezeigt werden soll.

Die Ausgabe auf dem Display erfolgt durch Betätigen der Taste [DISPLAY/STATUS], siehe auch Abschnitt 6.1.1.3.

#### **Beschreibung der Auswahl:**

Zur Auswahl stehen 24 verschiedene Datenwerte, siehe Parameter 009.

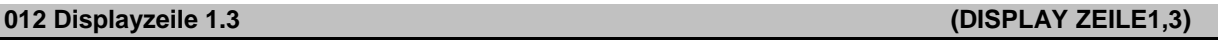

#### **Einstellungen:**

⊗ Leistung [kW] [8]

Siehe Parameter 009

#### **Funktion:**

In diesem Parameter kann der dritte von drei Datenwerten gewählt werden, der an der 3. Position der 1. Zeile des Displays angezeigt werden soll. Die Ausgabe auf dem Display erfolgt durch Betätigen der Taste [DISPLAY/STATUS], siehe auch Abschnitt 6.1.1.3.

#### **Beschreibung der Auswahl:**

Zur Auswahl stehen 24 verschiedene Datenwerte, siehe Parameter 009.

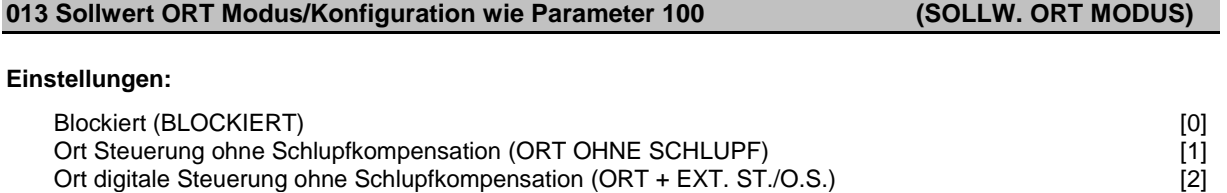

Ort Steuerung/wie Parameter 100 (ORT/WIE P100)<br>Ort digitale Steuerung/wie Parameter 100 (ORT + EXT. ST./P100) [4] ⊗ Ort digitale Steuerung/wie Parameter 100 (ORT + EXT. ST./P100) [4]

#### **Funktion:**

Wahl der gewünschten Funktion, wenn in Parameter 002 Ort-Betrieb gewählt wurde. Siehe auch Beschreibung des Parameters 100.

#### **Beschreibung der Auswahl:**

Bei Auswahl von *Blockiert* [0] wird die Einstellung eines *Ort-Sollwertes* über Parameter 003 gesperrt. Ein Wechsel auf *Blockiert* [0] ist nur aus einer der anderen Einstellmöglichkeiten in Parameter 013 möglich, wenn der Kompaktantrieb über Parameter 002 auf *Fern* [0] eingestellt wurde.

*Ort-Steuerung ohne Schlupfkompensation* [1] ist zu wählen, wenn die Drehzahl (in Hz) über Parameter 003 einstellbar sein soll, und der Kompaktantrieb in Parameter 002 auf *Ort-Steuerung* [1] eingestellt wurde.

Wenn Parameter 100 nicht auf *Drehzahlsteuerung mit Schlupfkompensation* [0] eingestellt wurde, erfolgt die entsprechende Umstellung auf *Drehzahlsteuerung mit Schlupfkompensation* [0].

*Ort digitale Steuerung ohne Schlupfkompensation* [2] funktioniert wie *Ort Steuerung ohne Schlupfkompensation* [1]. Allerdings kann der Antrieb, wenn Parameter 002 auf *Ort* [1] eingestellt ist, über die digitalen Eingänge gesteuert werden.

48

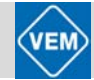

*Ort Steuerung/wie Parameter 100* [3] ist zu wählen, wenn der Sollwert über Parameter 003 eingestellt werden soll.

*Ort digitale Steuerung/wie Parameter 100* [4] funktioniert wie *Ort Steuerung/wie Parameter 100* [3]. Allerdings kann der Antrieb, wenn Parameter 002 auf *Ort* [1] eingestellt ist, über die digitalen Eingänge gesteuert werden.

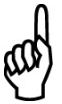

#### **ACHTUNG!**

Wechsel von *Fern* auf *Ort digitale Steuerung ohne Schlupfkompensation:*

Aktuelle Motorfrequenz und Drehrichtung müssen beibehalten werden. Entspricht die aktuelle Drehrichtung nicht dem Reversierungssignal (negativer Sollwert), so wird die Motorfrequenz f<sub>M</sub> auf 0 Hz gesetzt.

Wechsel *von Ort digitale Steuerung ohne Schlupfkompensation* auf *Fern*: Die gewählte Konfiguration (Parameter 100) ist aktiv. Wechsel erfolgen ohne abrupte Bewegungen.

Wechsel von *Fern* auf *Ort Steuerung/wie Parameter 100* oder *Ort digitale Steuerung/wie Parameter 100*: Der aktuelle Sollwert wird beibehalten. Wenn das Sollwertsignal negativ ist, wird der Ort-Sollwert auf 0 gesetzt.

Wechsel von *Ort Steuerung/wie Parameter 100* oder *Ort digitale Steuerung/wie Parameter 100* auf *Fern*: Der Sollwert wird durch das aktive Sollwertsignal für Fernbedienung ersetzt.

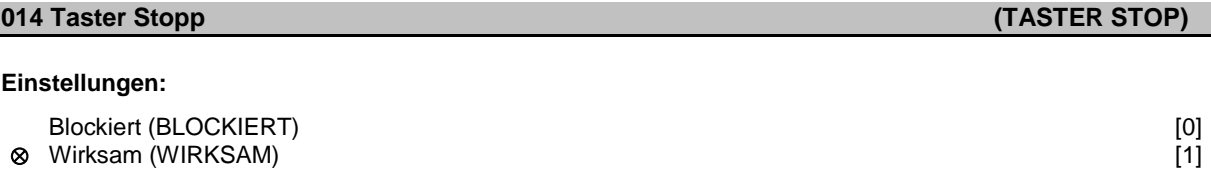

#### **Funktion:**

In diesem Parameter kann die Funktion Taster Stop auf dem Bedienfeld blockiert oder freigegeben werden. Die Taste kann benutzt werden, wenn Parameter 002 auf *Fern* [0] oder *Ort* [1] eingestellt ist.

#### **Beschreibung der Auswahl:**

Wird in diesem Parameter *Blockiert* [0] gewählt, so ist die [STOP]-Taste nicht aktiv.

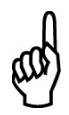

# **ACHTUNG!**

Wird *Wirksam* [1] programmiert, so hat die [STOP]-Taste oberste Priorität vor allen Startbefehlen.

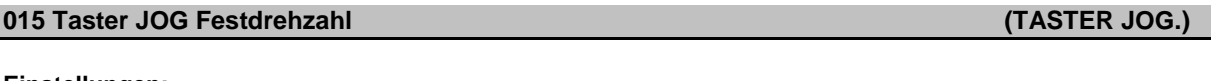

#### **Einstellungen:**

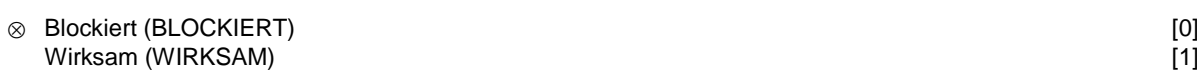

#### **Funktion:**

In diesem Parameter kann die Funktion Festdrehzahl auf dem Bedienfeld gewählt bzw. abgewählt werden.

#### **Beschreibung der Auswahl:**

Wird in diesem Parameter *Blockiert* [0] gewählt, so ist die Taste [JOG] nicht aktiv.

#### **016 Taster Reversierung (TASTER REVERS.)**

#### **Einstellungen:**

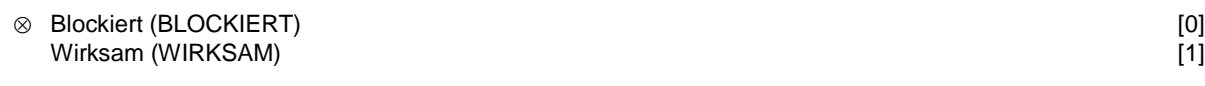

#### **Funktion:**

In diesem Parameter kann die Funktion Reversierung auf dem Bedienfeld gewählt bzw. abgewählt werden. Die Taste kann nur benutzt werden, wenn Parameter 002 auf *Ort* [1] und Parameter 013 auf *Ort Steuerung ohne Schlupfkompensation* [1] oder *Ort Steuerung/wie Parameter 100* [3] eingestellt ist.

#### **Beschreibung der Auswahl:**

Wird in diesem Parameter *Blockiert* [0] gewählt, so ist die Taste [FWD/REV] nicht aktiv. Siehe auch Parameter 200.

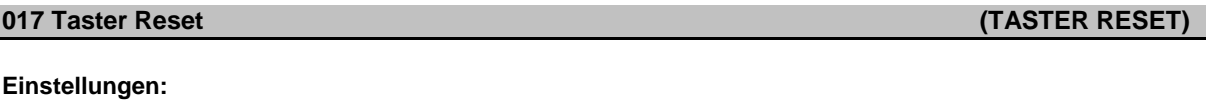

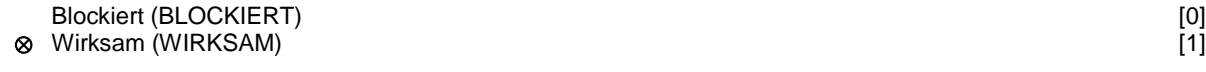

#### **Funktion:**

In diesem Parameter kann die Funktion Reset auf der Tastatur gewählt bzw. abgewählt werden. Die Taste kann benutzt werden, wenn Parameter 002 auf *Fern* [0] oder *Ort* [1] eingestellt ist.

#### **Beschreibung der Auswahl:**

Wird in diesem Parameter *Blockiert* [0] gewählt, so ist die Taste [RESET] (Quittierung) nicht aktiv.

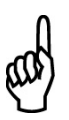

## **ACHTUNG!**

*Blockiert* [0] nur dann wählen, wenn über die digitalen Eingänge ein externes Reset-Signal angeschlossen ist.

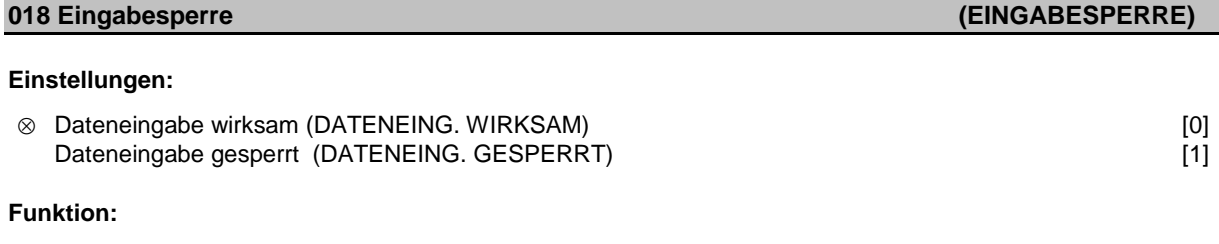

In diesem Parameter kann die Bedienung "gesperrt" werden, so dass keine Datenänderungen über das Bedienfeld 2 (jedoch weiterhin über die serielle Kommunikationsschnittstelle) vorgenommen werden können.

#### **Beschreibung der Auswahl:**

Bei Auswahl von *Dateneingabe gesperrt* [1] können keine Datenänderungen vorgenommen werden.

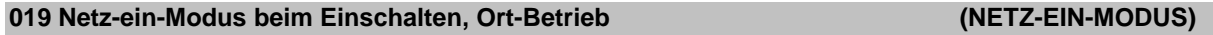

#### **Einstellungen:**

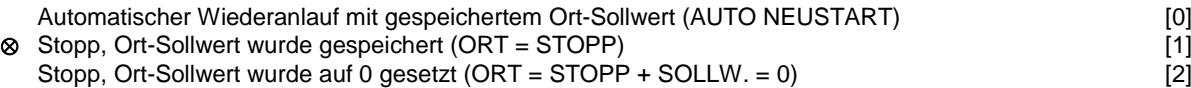

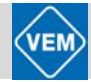

#### **Funktion:**

Einstellen des gewünschten Betriebszustandes beim Wiedereinschalten der Netzspannung. Die Funktion ist nur zusammen mit *Ort-Betrieb* [1] in Parameter 002 aktiv.

#### **Beschreibung der Auswahl:**

*Automatischer Wiederanlauf mit gespeichertem Ort-Sollwert* [0] ist zu wählen, wenn das Gerät mit demselben Ort-Sollwert (eingestellt in Parameter 003) und denselben Start/Stopp-Bedingungen (vorgegeben über die [START/STOP]-Tasten) weiterlaufen soll, die vor dem Ausschalten für den Kompaktantrieb galten.

*Stopp, Ort-Sollwert wurde gespeichert* [1] ist zu wählen, wenn das Gerät beim Einschalten der Versorgungsspannung zunächst gestoppt bleiben soll, bis die [START]-Taste gedrückt wird. Nach dem Startbefehl wird der gewünschte Ort-Sollwert in Parameter 003 eingestellt.

*Stopp, Ort-Sollwert wurde auf 0 gesetzt* [2] ist zu wählen, wenn das Gerät beim Einschalten der Versorgungsspannung gestoppt bleiben soll. Der Ort-Sollwert wird zurückgesetzt (Parameter 003).

### **ACHTUNG!**

Bei Betrieb mit Fernbedienung (Parameter 002) hängt der Start/Stopp-Zustand bei Netzanschluss von den externen Steuersignalen ab. Wird in Parameter 332–335 *Pulsstart* gewählt, so bleibt der Antrieb gestoppt.

# **7.2 Motoranpassung**

⊗ = Werkseinstellung; ( ) = Parameterfenstertext; [ ] = Werte bei Kommunikation über serielle Schnittstelle

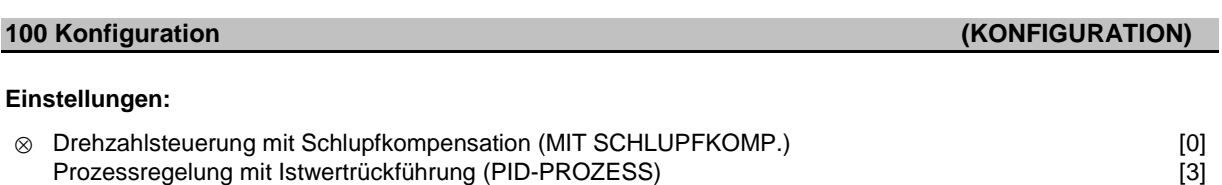

#### **Funktion:**

In diesem Parameter kann der Kompaktantrieb den jeweiligen Bedingungen angepasst werden.

#### **Beschreibung der Auswahl:**

Bei Auswahl von *Drehzahlsteuerung mit Schlupfkompensation* [0] ergibt sich eine normale Drehzahlsteuerung (ohne Istwertsignal) mit automatischem Schlupfausgleich, so dass bei variabler Belastung die Drehzahl nahezu konstant gehalten wird. Die Kompensationen sind aktiv, können jedoch nach Bedarf in Parameter 133–136 ausgeschaltet werden.

Bei Wahl von *Prozessregelung mit Istwertrückführung* [3] wird der interne Prozessregler aktiviert, der eine präzise Regelung eines Prozesses im Verhältnis zu einem gegebenen Prozesssignal ermöglicht. Das Prozesssignal kann in der jeweiligen Prozesseinheit oder in Prozent eingestellt werden. Es muss ein Istwertsignal vom Prozess zugeführt werden, und der Prozesssollwert muss eingestellt werden. Bei Prozessregelung mit Istwertrückführung ist die Einstellung "Beide Richtungen" in Parameter 200 nicht zulässig.

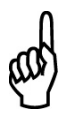

#### **ACHTUNG!**

Die Änderung dieses Parameters ist nur im Stoppmodus möglich (Antrieb über einen Stoppbefehl angehalten).

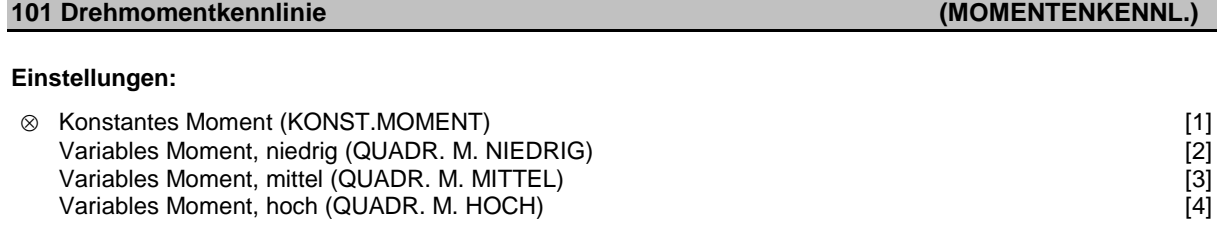

#### **Funktion:**

In diesem Parameter kann das Prinzip für die Anpassung der U/f-Kennlinie des Kompaktantriebs an die Drehmomentkennlinie der Belastung gewählt werden.

#### **Beschreibung der Auswahl:**

Bei der Auswahl *Konstantes Moment* [1] ergibt sich eine belastungsabhängige U/f-Kennlinie, bei der mit steigender Belastung (Strom) die Ausgangsspannung höher wird, um eine konstante Magnetisierung des Antriebs aufrechtzuerhalten.

Bei quadratischer Belastung (Kreiselpumpen, Gebläse) *Variables Moment, niedrig* [2], *Variables Moment, mittel*  [3] oder *Variables Moment, hoch* [4] wählen.

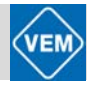

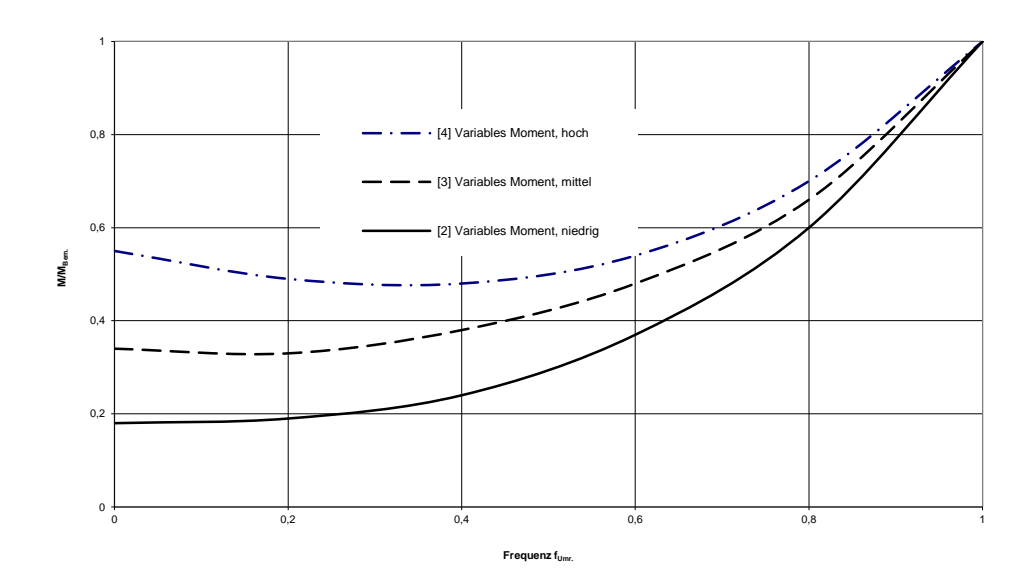

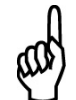

#### **ACHTUNG!**

Schlupfkompensation (Parameter 136) und Start (Parameter 134) sind nicht aktiv, wenn ein variables Drehmoment gewählt wurde.

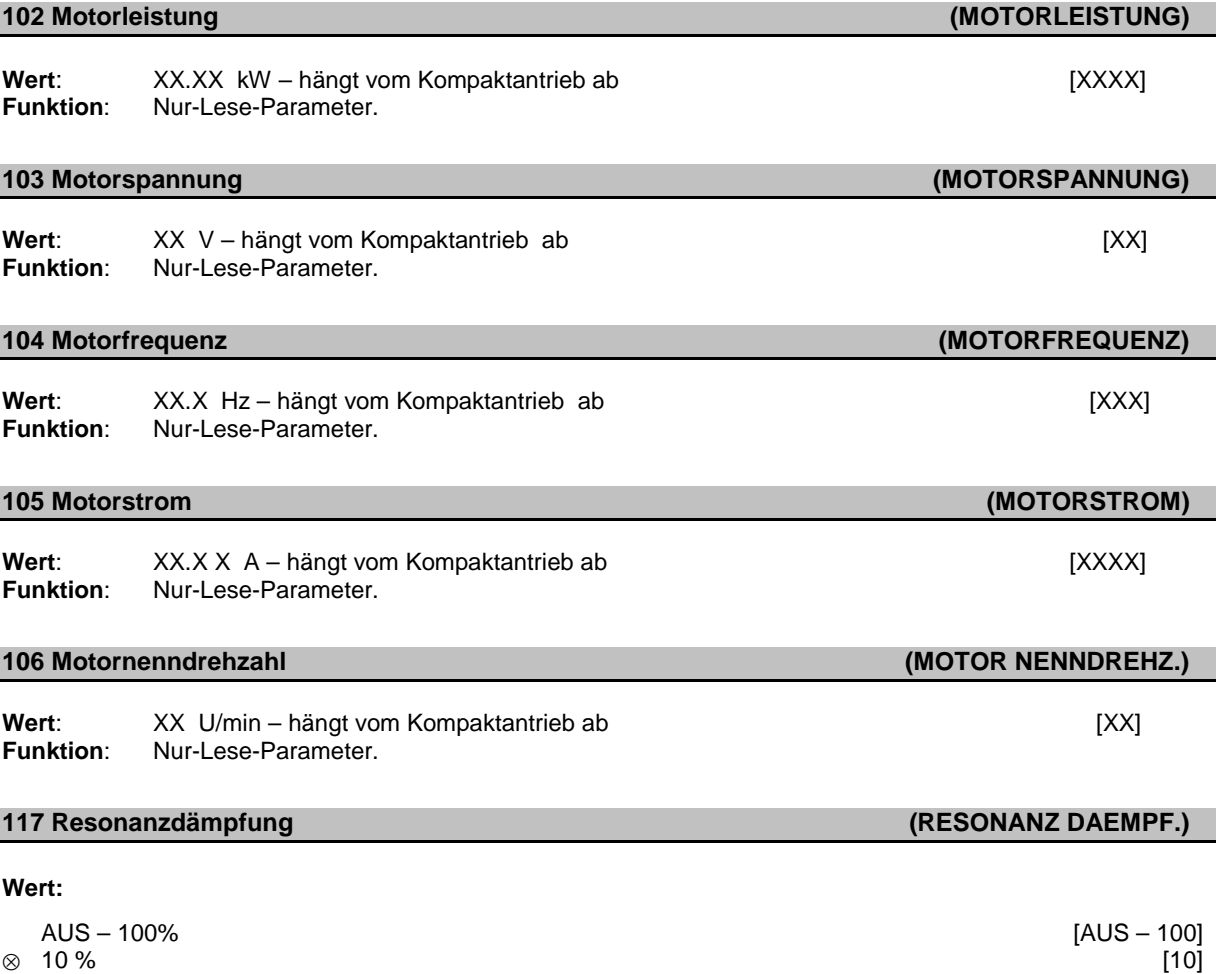

#### **Funktion:**

Mit diesem Parameter ist eine Optimierung der Resonanzdämpfung möglich. Mit dem eingegebenen Wert kann der Grad der Bedämpfung eingestellt werden. Es ist ein Wert zwischen 0% (AUS) und 100% vorgebbar. Die Einstellung 100% entspricht dabei der in Abhängigkeit vom jeweiligen Umrichter maximal möglichen Proportionalverstärkung. Unsere Werkseinstellung ist 10%.

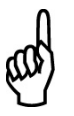

#### **ACHTUNG!**

Vibrationen können nicht in allen Fällen, z.B. bei Leerlauf oder hohen Taktfrequenzen völlig beseitigt werden. Vibrationen sind motorabhängig.

#### **Beschreibung der Funktionalität:**

Das Drehmoment des Systems wird auf der Grundlage des Zwischenkreises bewertet und mittels eines Proportionalverstärkers auf den Controller rückgekoppelt.

#### **Beschreibung der Auswahl:**

Grad der Proportionalverstärkung der Momentenrückkopplung auf einen Wert zwischen 0% (AUS) und 100% einstellen. Wählen Sie den Wert aus, der die beste Schwingungsbedämpfung im Leerlauf ergibt.

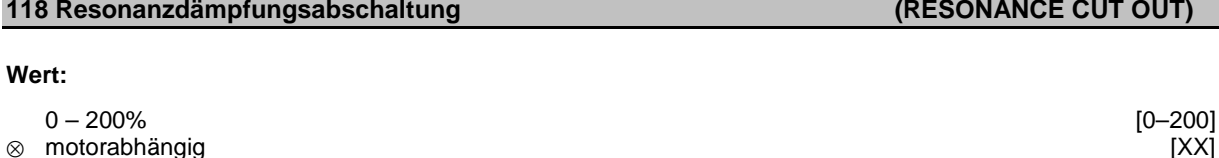

#### **Funktion:**

Hochfrequenzresonanzen können durch Einstellung der Parameter 117 und 118 reduziert werden.

#### **Beschreibung der Auswahl:**

Stellen Sie den prozentualen Lastwert (Laststrom) ein, ab dem die Resonanzdämpfung nicht mehr wirksam sein soll.

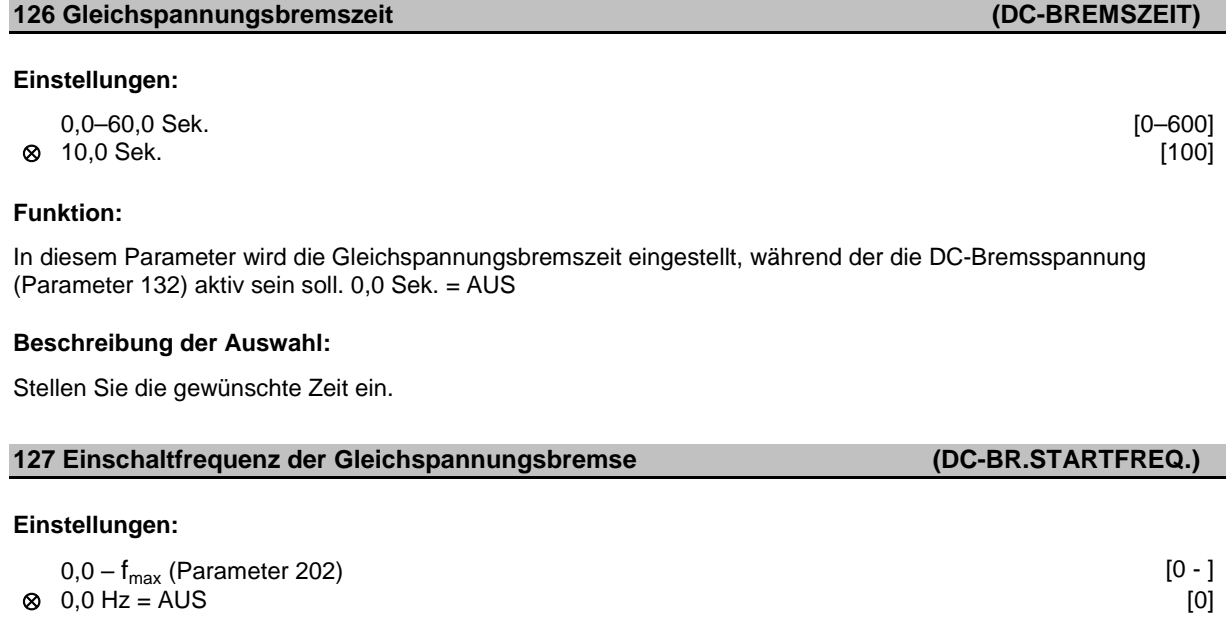

#### **Funktion:**

In diesem Parameter wird die Einschaltfrequenz für die Gleichspannungsbremse eingestellt, bei der der Gleichspannungsbremsstrom (Parameter 132) in Zusammenhang mit einem Stoppbefehl aktiv sein soll.

#### **Beschreibung der Auswahl:**

Stellen Sie die gewünschte Frequenz ein.

# **128 Thermischer Motorschutz (THERM. MOTORSCHU)**

# **Einstellungen:**

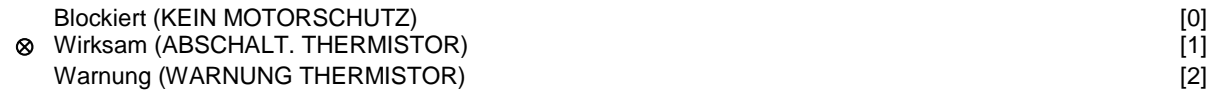

#### **Funktion:**

Die Motortemperatur wird mit Hilfe eines Thermistors gemessen.

#### **Beschreibung der Auswahl:**

Wenn *Blockiert* [0] gewählt wird, erfolgt bei Motorübertemperatur keine Abschaltung.

Wenn *Warnung* [2] gewählt wird, blinkt bei Motorübertemperatur die gelbe LED. Es erfolgt keine Abschaltung.

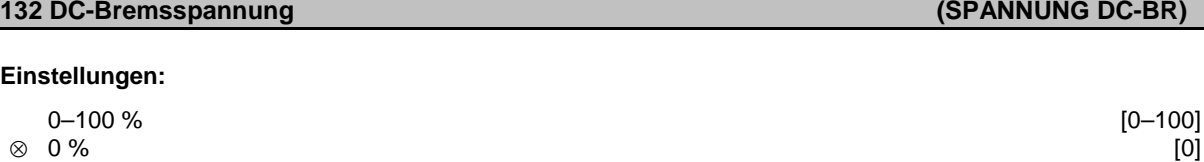

#### **Gleichspannungsbremsung:**

Wird in die Ständerwicklung eines Asynchronmotors eine Gleichspannung eingespeist, so wird das im Motorbetrieb vom Wechselstrom erzeugte Drehfeld durch ein vom Gleichstrom hervorgerufenes stationäres Feld ersetzt. Dabei wird ein Bremsmoment erzeugt, dessen Höhe von der gewählten DC-Bremsspannung abhängt. Die Gleichspannungsbremsung wird aktiv, sobald die Einschaltfrequenz unterschritten und gleichzeitig Stopp aktiviert wird. Die Parameter P126, P127 und P132 dienen zum Steuern der Gleichspannungsbremsung, die auch über einen digitalen Eingang aktiviert werden kann.

#### **Funktion:**

Wenn der Stator in einem Asynchronmotor mit Gleichspannung versorgt wird, entsteht ein Bremsmoment. Das Bremsmoment hängt von der gewählten DC-Bremsspannung ab. Die DC-Bremsspannung wird als Prozentsatz der maximalen Bremsspannung angegeben.

#### **Beschreibung der Auswahl:**

Stellen Sie die gewünschte Spannung als einen spezifizierten Prozentsatz der maximalen Bremsspannung ein.

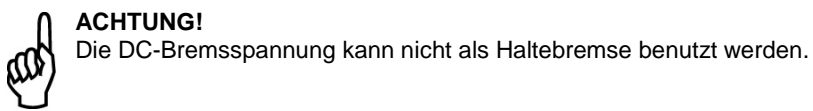

#### **Einstellungen:**

- 0,00–100,00 V [0-10000]
- ⊗ Motorabhängig

#### **Funktion:**

Die Motorspannung kann unabhängig vom Motorstrom unter den Feldschwächungspunkt eingestellt werden. Mit Hilfe dieses Parameters kann ein zu niedriges Anlaufmoment ausgeglichen werden. Die Startspannung ist die Spannung bei 0 Hz.

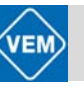

# **133 Startspannung (MAGNETIS.STROM)**

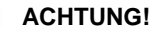

Bei zu hoch eingestellter Startspannung kann es zu magnetischer Sättigung und Motorüberhitzung kommen, so dass der Kompaktantrieb abschaltet. Die Startspannungsfunktion sollte daher mit Umsicht eingesetzt werden.

#### **Beschreibung der Auswahl:**

Stellen Sie den gewünschten Startspannungswert ein.

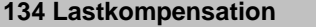

#### **Einstellungen:**

0,0–300,0 % [0–3000]<br>100,0 % [1000] ⊗ 100,0 % [1000]

#### **Funktion:**

Die Ausgangsspannung wird als Funktion der Last kompensiert:

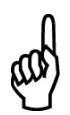

#### **ACHTUNG!**  Wenn der Wert zu hoch ist, kann der Kompaktantrieb auf Grund von Überstrom abschalten.

#### **Beschreibung der Auswahl:**

Geben Sie einen Prozentwert ein. Nennwert für Startkompensation = 100 %.

#### **Einstellungen:**

0,00–20,00 V/Hz [0–2000]

⊗ Motorabhängig

#### **Funktion:**

Die Ausgangsspannung zum Motor kann linear von 0 bis zur Nennfrequenz eingestellt werden.

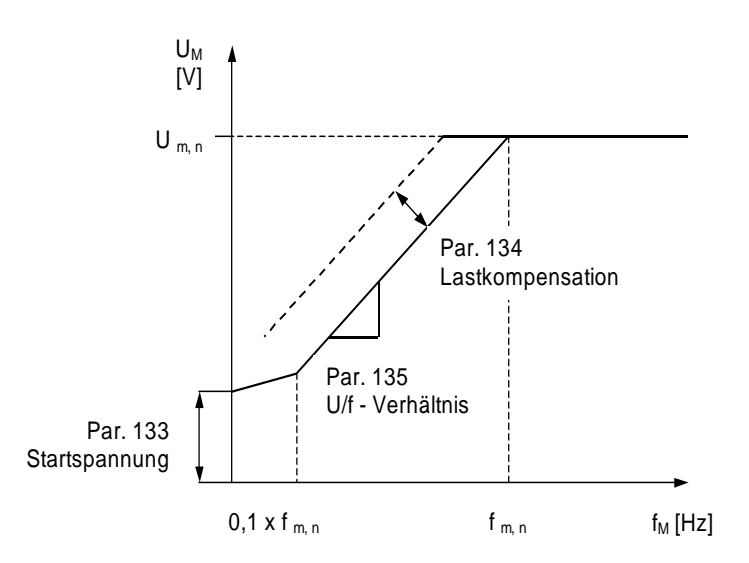

Kompaktantriebe ME1...T mit IE2 Basismotoren | Juni 2012 56Kompaktantriebe ME1...T mit IE2 Basismotoren | Juni 2012 **135 U/f-Verhältnis (U/F-VERHAELTN)**

**(LASTKOMPENS.)** 

# ⊗ 100,0 % [1000]

### **136 Schlupfkompensation (SCHLUPFAUSGL.)**

#### **Einstellungen:**

-500,0 – +500,0 % [-5000 – +5000]

#### **Funktion:**

Die Nenn-Schlupfkompensation (Werkseinstellung) wird auf Grund der Motorparameter errechnet. In Parameter 136 kann die Schlupfkompensation im Detail eingestellt werden. Durch eine Optimierung wird die Motordrehzahl lastunabhängiger. Diese Funktion ist nicht gleichzeitig mit dem variablen Moment (Parameter 101) aktiv.

#### **Beschreibung der Auswahl:**

Geben Sie einen Prozentwert für die Nenn-Schlupfkompensation ein.

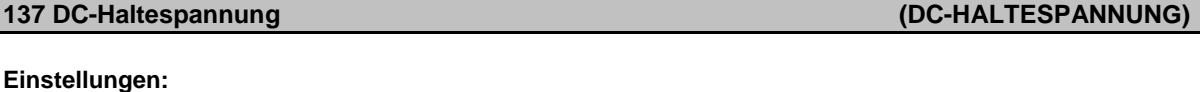

# 0–100 % [0–100] ⊗ 0 (AUS) % [0]

#### **Funktion:**

Dieser Parameter dient zur Aufrechterhaltung der Motorfunktion (Haltemoment) oder zum Vorwärmen des Motors. Die DC-Haltespannung ist bei gestopptem Motor aktiv, wenn sie auf einen Wert ungleich 0 eingestellt wird. Freilaufstopp deaktiviert die Funktion.

#### **Beschreibung der Auswahl:**

Geben Sie einen Prozentwert ein.

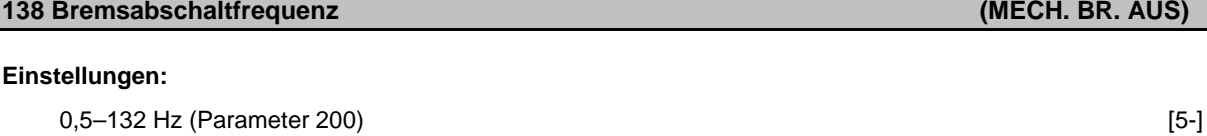

⊗ 3,0 Hz [30]

#### **Funktion:**

Hier wird die Frequenz eingestellt, bei der die mechanische Haltebremse gelöst werden soll. Fällt die Frequenz während des Betriebes unter den eingestellten Frequenzwert, fällt die Bremse wieder ein. Die mechanische Haltebremse wird im Par. 323 oder 340 aktiviert.

#### **Beschreibung der Auswahl:**

Stellen Sie die gewünschte Frequenz ein.

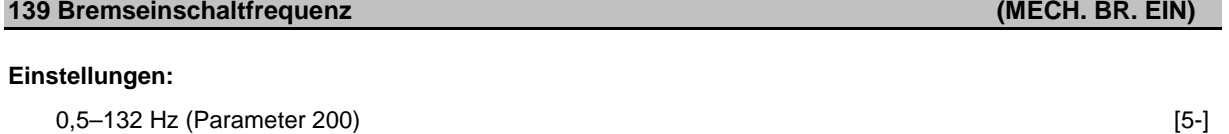

⊗ 3,0 Hz [30]

#### **Funktion:**

Hier wird die Frequenz eingestellt, bei deren Unterschreitung nach einem Stoppbefehl die mechanische Haltebremse einfallen soll.

#### **Beschreibung der Auswahl:**

Stellen Sie die gewünschte Frequenz ein.

#### Profil Bremsfunktion:

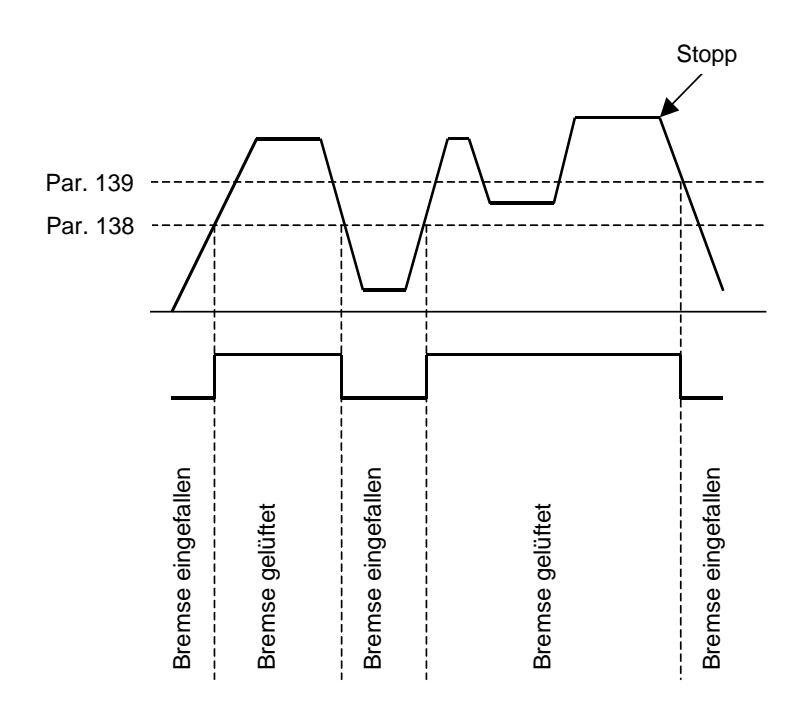

### **147 Auswahl des Motortyps (MOTOR TYP)**

#### **Einstellungen:**

Abhängig vom Motortyp

⊗ Not applicable

#### **Funktion:**

Auswahl der Motorparameter entsprechend dem Motorentypenschild.

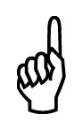

**ACHTUNG!**

Diese Funktion ist nur bei Ersatz-Umrichtern verfügbar.

Kompaktantriebe ME1...T mit IE2 Basismotoren | Juni 2012 58Kompaktantriebe ME1...T mit IE2 Basismotoren | Juni 2012

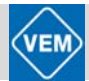

## **7.3 Grenz- und Sollwerte**

⊗ = Werkseinstellung; ( ) = Parameterfenstertext; [ ] = Werte bei Kommunikation über serielle Schnittstelle

#### **200 Drehrichtung**

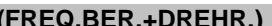

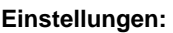

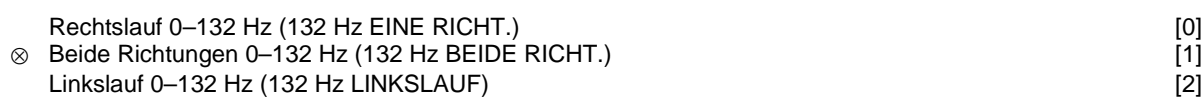

#### **Funktion:**

Dieser Parameter schützt gegen unerwünschte Drehrichtungsumkehr.

In der Einstellung *Prozessregelung mit Istwertrückführung* (Par. 100) darf Parameter 200 nicht in *Beide Richtungen* [1] geändert werden.

#### **Beschreibung der Auswahl:**

Gewünschte Drehrichtung (vom Antriebsende des Motors aus gesehen) einstellen.

Beachten Sie, dass bei Wahl von *Rechtslauf 0–132 Hz*[0] bzw. *Linkslauf 0–132 Hz* [2] die Ausgangsfrequenz auf den Bereich  $f_{min} - f_{max}$  begrenzt ist.

Bei Wahl von *Beide Richtungen 0–132 Hz* [1] wird die Ausgangsfrequenz auf den Bereich ± f<sub>max</sub> begrenzt (die Mindestfrequenz ist ohne Bedeutung).

Die Änderung dieses Parameters ist nur im Stopp-Modus möglich (Motor über einen Stopp-Befehl angehalten). Die Rampe wird verfolgt, wenn die Einrichtung beibehalten bleibt.

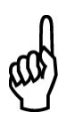

**ACHTUNG!**

Wird Parameter 200 (Richtungswahl) in den 2 Parametersätzen mit unterschiedlichen Werte festgelegt, und der Parametersatz während der Operation geändert; so ändert sich die Richtung ohne Rampen. In solchen Fällen kann es zu einer Abschaltung kommen und die Lebensdauer des Leistungsmoduls wird reduziert. Die Anwendung kann ebenfalls Schaden nehmen.

#### **Hinweis:**

Es wird empfohlen, Parameter 200 nicht für unterschiedliche Werte in den 2 Parametersätzen einzustellen. Falls das notwendig sein sollte, muss der Benutzer sicherstellen, dass Änderungen am Parametersatz nur bei stehendem Motor vorgenommen werden.

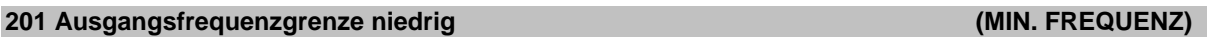

#### **Einstellungen:**

0,0 Hz–f<sub>max</sub> (Parameter 202) [0 - ]<br> **(a)** 0,0 Hz [0]

#### ⊗ 0,0 Hz [0]

#### **Funktion:**

In diesem Parameter kann für die Motorfrequenz eine Mindestgrenze gewählt, d.h. die geringste Frequenz bestimmt werden, mit der der Antrieb laufen soll.

Die Mindestfrequenz kann die maximale Frequenz f<sub>max</sub> niemals übersteigen.

Wenn in Parameter 200 *Beide Richtungen* gewählt wurde, ist die Mindestfrequenz ohne Bedeutung.

#### **Beschreibung der Auswahl:**

Einstellbar ist ein Wert von 0,0 Hz bis zu der in Parameter 202 gewählten Höchstfrequenz ( $f_{max}$ ).

# **202 Ausgangsfrequenzgrenze hoch (MAX. FREQUENZ)**

## **Einstellungen:**

 $f_{min}$  (Parameter 201) –  $f_{Range}$  (132 Hz, Par. 200) ⊗ fRange

# **Funktion:**

In diesem Parameter kann eine maximale Antriebsfrequenz gewählt, d.h. die höchste Frequenz bestimmt werden, mit der der Antrieb laufen soll. Siehe auch Parameter 205.

# **Beschreibung der Auswahl:**

Wählbar ist ein Wert f<sub>min</sub> bis 132 Hz.

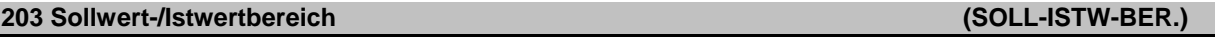

#### **Einstellungen:**

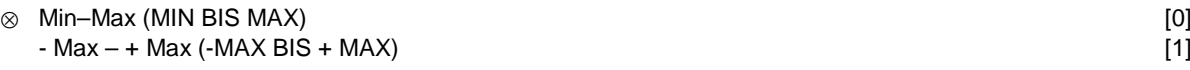

#### **Funktion:**

In diesem Parameter wird festgelegt, ob das Sollwertsignal positiv oder sowohl positiv als auch negativ sein kann.

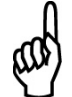

#### **ACHTUNG!**

Analogeingang (Sollwert/Istwert) kann nur positiv sein.

Wählen Sie *Min*–*Max* [0], wenn in Parameter 100 *Prozessregelung mit Istwertrückführung* gewählt wurde.

#### **Beschreibung der Auswahl:**

Wählen Sie den gewünschten Bereich.

#### **204 Minimaler Sollwert (MIN-SOLLWERT)**

#### **Einstellungen:**

-100.000,000–SOLLW.MAX (Par. 205) [-100000000-] ⊗ 0,000  $[0]$ 

Hängt von Parameter 100 ab.

#### **Funktion:**

Der *Mindestsollwert* gibt den Mindestwert an, der als Summe aller Sollwerte angenommen werden kann. Der *Mindestsollwert* ist nur aktiv, wenn in Parameter203 *Min*–*Max* [0] gewählt wurde; bei *Prozessregelung mit Istwertrückführung* (Parameter 100) ist er jedoch immer aktiv.

#### **Beschreibung der Auswahl:**

Nur aktiv, wenn Parameter 203 auf *Min*–*Max* [0] eingestellt ist. Stellen Sie den gewünschten Wert ein.

Kompaktantriebe ME1...T mit IE2 Basismotoren | Juni 2012 60Kompaktantriebe ME1...T mit IE2 Basismotoren | Juni 2012

# **205 Maximaler Sollwert (MAX-SOLLWERT)**

# SOLLW<sub>min</sub> (Parameter 204) –100.000,000<br>
⊗ 50.000 Hz [50000]

⊗ 50,000 Hz  $\,$  [50000]

**Einstellungen:**

## **Funktion:**

Der *Maximale Sollwert* gibt den höchsten Wert der Summe aller Sollwerte an. Ist Parameter 100 auf *Drehzahlsteuerung mit Schlupfkompensation* eingestellt, so beträgt die Maximalfrequenz 132 Hz. Wurde Prozessregelung mit Istwertrückführung gewählt, so kann der maximale Sollwert nicht höher als der maximale Istwert (Parameter 415) eingestellt werden.

### **Beschreibung der Auswahl:**

Stellen Sie den gewünschten Wert ein.

# **207 Rampenzeit Auf 1 (RAMPE AUF 1)**

## **Einstellungen:**

0,15–3600,00 Sek. [15–360000] ⊗ 3,00 Sek. [300]

#### **Funktion:**

Die *Rampenzeit Auf* ist die Beschleunigungszeit von 0 Hz bis zur Antriebsnennfrequenz f<sub>nenn</sub> (Parameter 104). Es wird vorausgesetzt, dass die (in Parameter 221 einzustellende) Stromgrenze nicht erreicht ist.

### **Beschreibung der Auswahl:**

Programmieren Sie die gewünschte *Rampenzeit Auf*.

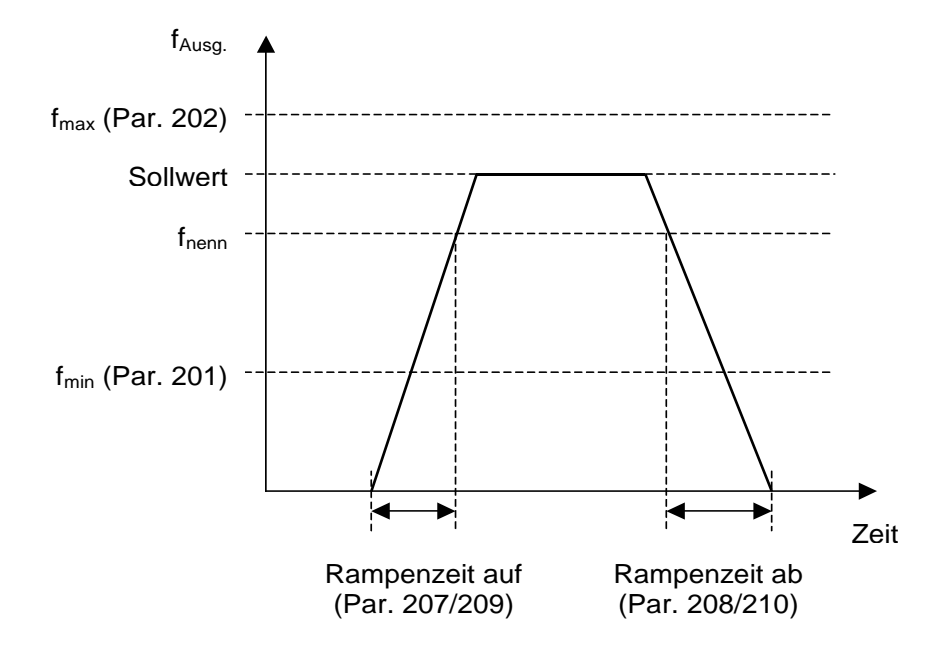

## **208 Rampenzeit Ab 1 (RAMPE AB 1)**

#### **Einstellungen:**

0,15–3600,00 Sek. [15–360000]

⊗ 3,00 Sek. [300]

#### **Funktion:**

Die *Rampenzeit Ab* ist die Verlangsamungszeit von der Motornennfrequenz f<sub>nenn</sub> (Parameter 104) bis 0 Hz, vorausgesetzt, dass im Wechselrichter keine Überspannung auf Grund von generatorischem Betrieb des Motors vorliegt und die (in Parameter 221 einzustellende) Stromgrenze nicht erreicht wurde.

#### **Beschreibung der Auswahl:**

Programmieren Sie die gewünschte *Rampenzeit Ab*.

#### **209 Rampenzeit Auf 2 (RAMPE AUF 2)**

#### **Einstellungen:**

0,15–3600,00 Sek. [5–360000] ⊗ 3,00 Sek. [300]

#### **Funktion:**

Die *Rampenzeit Auf* ist die Beschleunigungszeit von 0 Hz bis zur Motornennfrequenz f<sub>nenn</sub> (Parameter 104). Es wird vorausgesetzt, dass die (in Parameter 221 einzustellende) Stromgrenze nicht erreicht ist.

#### **Beschreibung der Auswahl:**

Programmieren Sie die gewünschte *Rampenzeit Auf*. Wechsel von Rampe 1 auf Rampe 2 durch Aktivierung von Rampe 2 über digitalen Eingang.

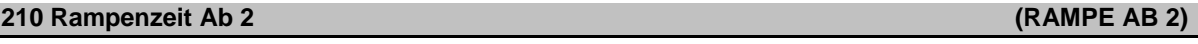

#### **Einstellungen:**

0,15–3600,00 Sek. [15–360000]

⊗ 3,00 Sek. [300]

#### **Funktion:**

Die *Rampenzeit Ab* ist die Verlangsamungszeit von der Motornennfrequenz f<sub>nenn</sub> (Parameter 104) bis 0 Hz, vorausgesetzt, dass im Wechselrichter keine Überspannung auf Grund von generatorischem Betrieb des Motors vorliegt und die (in Parameter 221 einzustellende) Stromgrenze nicht erreicht wurde.

#### **Beschreibung der Auswahl:**

Programmieren Sie die gewünschte *Rampenzeit Ab.*  Wechsel von Rampe 1 auf Rampe 2 durch Aktivierung von Rampe 2 über digitalen Eingang.

#### **211 Rampenzeit Festdrehzahl – Jog (RAMPE JOG)**

#### **Einstellungen:**

0,15–3600,00 Sek. [15–360000]

#### **Funktion:**

Die Rampe-Jog-Zeit ist die Beschleunigungs-/ Verlangsamungszeit von 0 Hz bis zur Motornennfrequenz f<sub>nenn</sub> (Parameter 104), vorausgesetzt, dass im Wechselrichter keine Überspannung auf Grund von generatorischem Betrieb des Motors vorliegt und die (in Parameter 221 einzustellende) Stromgrenze nicht erreicht wurde.

Die Rampenzeit der Festdrehzahl beginnt mit der Aktivierung des Jog-Signals über die digitalen Eingänge bzw. die serielle Schnittstelle.

62

# ⊗ 3,00 Sek. [300]

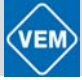

### **Beschreibung der Auswahl:**

Stellen Sie die gewünschte Rampenzeit ein.

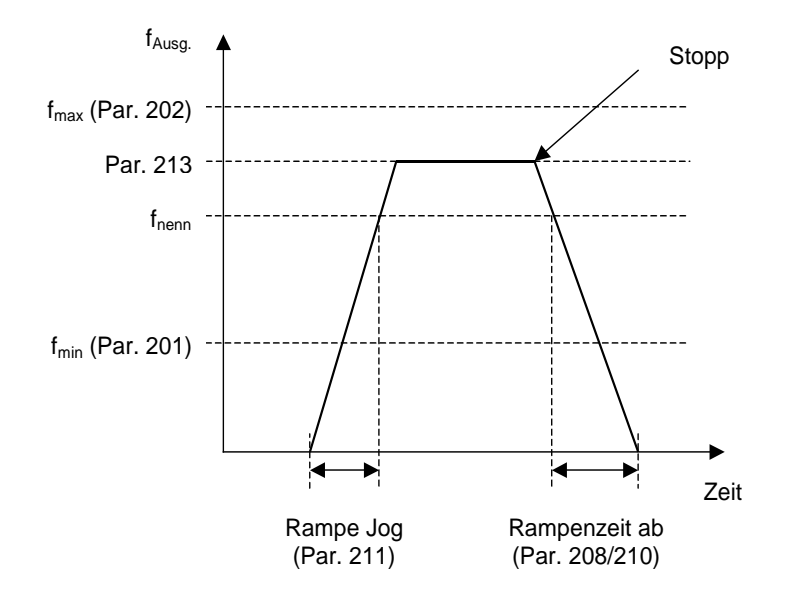

### **212 Rampenzeit Ab, Schnellstopp (RAMPE Q-STOPP)**

#### **Einstellungen:**

0,15–3600,00 Sek. [15–360000] ⊗ 3,00 Sek.

#### **Funktion:**

Die *Rampenzeit Ab, Schnellstopp* ist die Verzögerungszeit von der Motornennfrequenz bis 0 Hz, vorausgesetzt, es entsteht im Wechselrichter keine Überspannung auf Grund von generatorischem Betrieb des Motors und die Stromgrenze (Einstellung in Parameter 221) wurde nicht erreicht. Schnellstopp wird mit Hilfe eines Signals an einer der digitalen Eingangsklemmen (2–5) oder über die serielle Kommunikationsschnittstelle aktiviert.

#### **Beschreibung der Auswahl:**

Programmieren Sie die gewünschte *Rampenzeit Ab*.

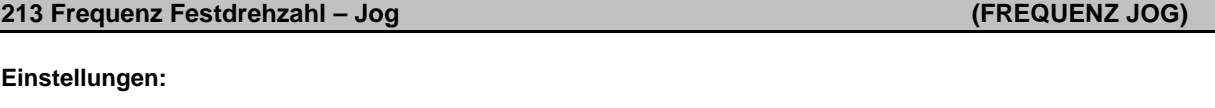

# 0,0 Hz–Parameter 202 [0 - ] ⊗ 10,0 Hz [100]

#### **Funktion:**

Mit der Festdrehzahlfrequenz f<sub>Jog</sub> kann eine feste Ausgangsfrequenz eingestellt werden. Nach Anwahl der Festdrehzahl läuft der Kompaktantrieb mit dieser Frequenz.

#### **Beschreibung der Auswahl:**

Stellen Sie die gewünschte Frequenz ein.

# **214 Sollwert-Funktion (SOLLWERT-FUNKT.)**

# **Einstellungen:**

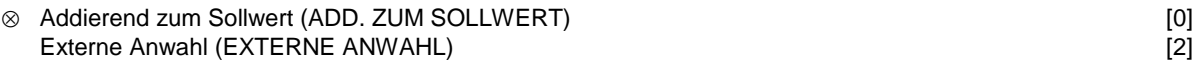

# **Funktion:**

Hier kann definiert werden, wie voreingestellte Sollwerte zu den übrigen Sollwerten hinzuaddiert werden sollen. Hierzu *Addierend zum Sollwert* benutzen. Mit Hilfe der Funktion *Externe Anwahl* kann auch festgelegt werden, ob Wechsel zwischen externen und voreingestellten Sollwerten erfolgen sollen.

# **Beschreibung der Auswahl:**

Bei Auswahl von *Addierend zum Sollwert* [0] wird einer der voreingestellten Sollwerte (Parameter 215–216) als ein prozentualer Wert des max. Sollwertes hinzuaddiert.

Bei *Externe Anwahl* [2] kann über eine der Klemmen 2, 3, 4 oder 5 (Parameter 332, 333, 334 oder 335) zwischen externen und voreingestellten Sollwerten gewechselt werden. Die Festsollwerte sind ein prozentualer Wert des Sollwertbereiches.

*Externer Sollwert* ist die Summe der Analogsollwerte sowie der Puls- und Bussollwerte.

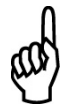

#### **ACHTUNG!**

Bei Wahl von *Addierend zum Sollwert* ist einer der Festsollwerte immer aktiv. Sollen die voreingestellten Sollwerte keine Wirkung haben, so sind sie auf 0 % einzustellen (wie die Werkseinstellung).

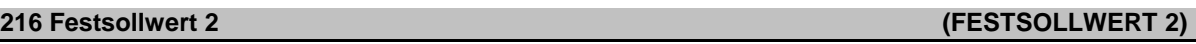

#### **Einstellungen:**

-100,00 % – +100,00 % % des Sollwertbereiches/ externen Sollwertes [-10000 – +10000] ⊗ 0,00 % [0]

#### **Funktion:**

In den Parametern 215*–*216 können zwei Festsollwerte programmiert werden. Der Festsollwert kann als prozentualer Wert des Wertes Ref<sub>max</sub>oder als prozentualer Wert der übrigen externen Sollwerte eingegeben werden, je nachdem, was in Parameter 214 gewählt wurde. Wurde ein Wert Ref<sub>min</sub> ≠ 0 programmiert, so wird der Festsollwert in Prozent aus der Differenz zwischen Ref<sub>max</sub> und Ref<sub>min</sub> berechnet und anschließend Ref<sub>min</sub> hinzuaddiert.

#### **Beschreibung der Auswahl:**

Stellen Sie den oder die gewünschten Festsollwert(e) ein, die wählbar sein sollen.

Um die Festsollwerte benutzen zu können, muss zuvor entweder an Klemme 2, 3, 4 oder 5 Festsollwert Freigabe gewählt worden sein (Par. 332*–*335).

Die Wahl zwischen den Festsollwerten kann durch Aktivierung der Klemmen 2, 3, 4 oder 5 erfolgen, vgl. nachstehende Übersicht.

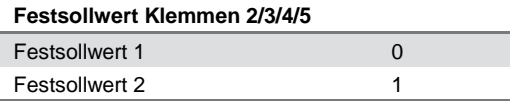

#### **ACHTUNG!**

Bei Einstellung der Parameter 215 und 216 werden automatisch auch die Parameter 241 und 242 mit eingestellt. Die Parameter 241 bis 247 können für bis zu 7 Festsollwerte verwendet werden.

64

**215 Festsollwert 1 (FESTSOLLWERT 1)**

#### **Einstellungen:**

0,00–100,00 % [0–10000] ⊗ 0,00 % [0]

#### **Funktion:**

In diesem Parameter kann ein prozentualer Wert (relativ) eingegeben werden, der dem aktuellen Sollwertsignal entweder hinzuaddiert oder von diesem abgezogen wird.

#### **Beschreibung der Auswahl:**

Wenn über eine der Klemmen 2, 3, 4 oder 5 (Parameter 332*–*335) *Frequenzkorrektur Auf* gewählt wurde, dann wird der in Parameter 219 festgelegte prozentuale Wert (relativ) dem Gesamtsollwert hinzuaddiert.

Wenn über eine der Klemmen 2, 3, 4 oder 5 (Parameter 332*–*335) *Frequenzkorrektur Ab* gewählt wurde, dann wird der in Parameter 219 festgelegte prozentuale Wert (relativ) vom Gesamtsollwert abgezogen.

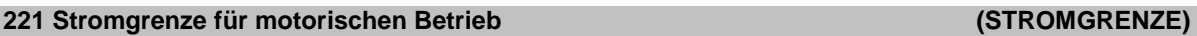

#### **Einstellungen:**

Min. Grenze (XX,X) – max. Grenze (XXX,X) in % von I<sub>nenn</sub> [XXX–XXXXI]<br>Max. Grenze (XXX.X) [XXXXI ⊗ Max. Grenze (XXX,X)

 $I_{nenn}$  = Motornennstrom Min. Grenze = Magnetisierungsstrom in % von  $I_{nenn}$ Max. Grenze = geräteabhängige Grenze in % von  $I_{\text{nenn}}$ 

#### **Funktion:**

Diese Funktion ist für alle Anwendungskonfigurationen relevant; Drehzahl- und Prozessregelung. Hier wird die Momentgrenze für motorischen Betrieb eingestellt.

Drehmoment

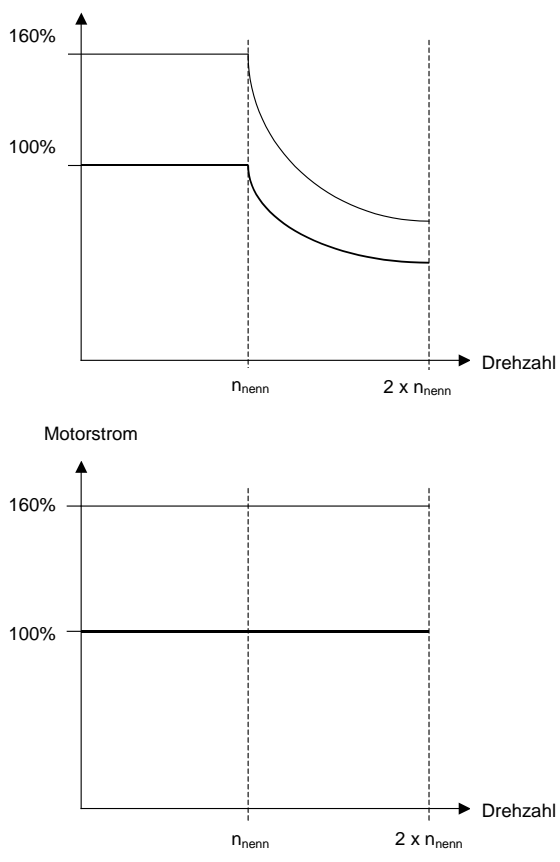

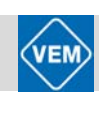

# **Beschreibung der Auswahl:**

Gewünschten Strom-Prozentwert einstellen. Die Einstellmöglichkeit ist auf 160% begrenzt.

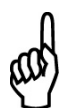

## **ACHTUNG!**

Bei zweipoligen Motoren (0,55 ... 1,1 kW) ist die Einstellmöglichkeit auf 120 % begrenzt, was einem Drehmoment von 160 % entspricht. Eingestellte 73 % entsprechen einem Moment von 100%.

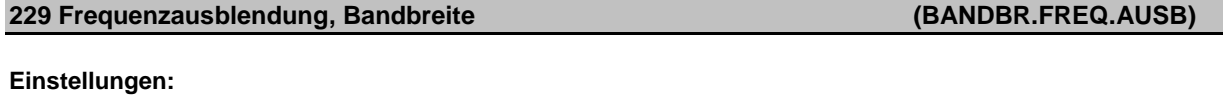

0 (AUS)–100 % [0–100] ⊗ 0 (AUS) % [0]

#### **Funktion:**

Bei einigen Systemen ist es auf Grund von Resonanzproblemen in der Anlage erforderlich, bestimmte Ausgangsfrequenzen zu vermeiden.

In den Parametern 230–231 kann ein Überspringen (Ausblenden) dieser Ausgangsfrequenzen programmiert werden. In diesem Parameter (229) kann für alle Frequenzausblendungen eine Bandbreite definiert werden.

#### **Beschreibung der Auswahl:**

Das Ausblendungsband ist die Ausblendungsfrequenz +/- der Hälfte der eingestellten Bandbreite. Wählbar ist ein prozentualer Wert der Einstellungen in den Parametern 230–231.

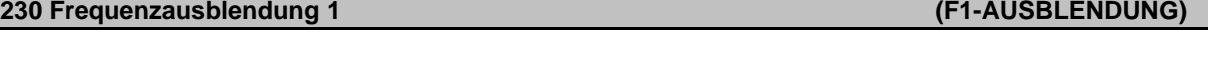

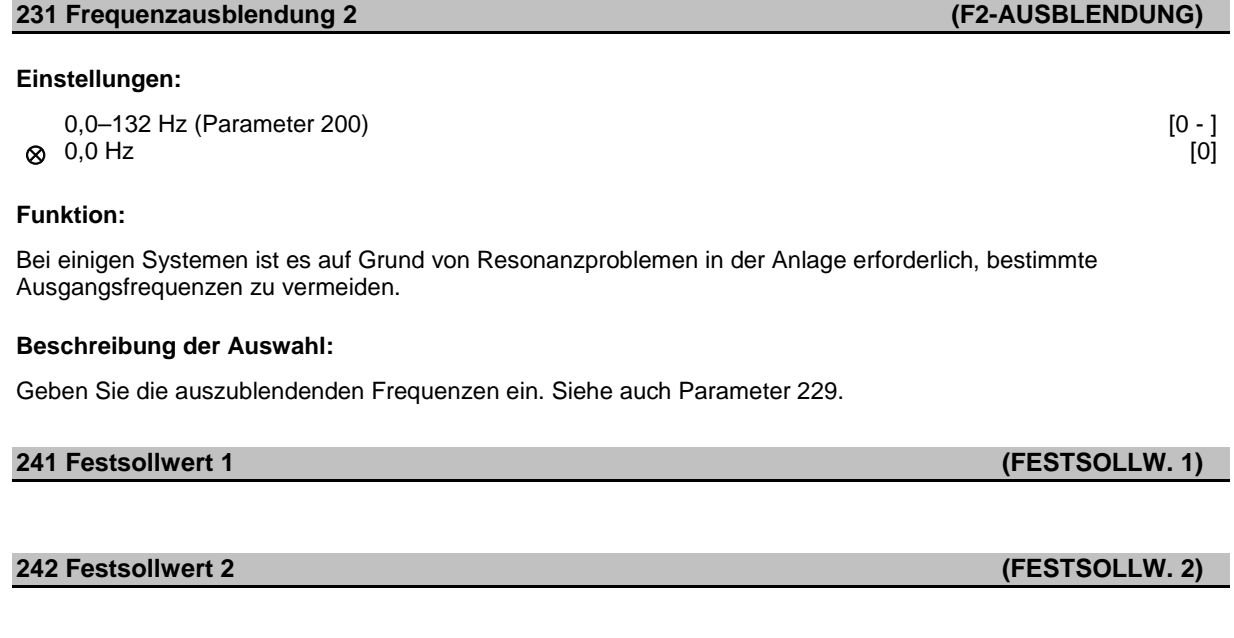

**243 Festsollwert 3 (FESTSOLLW. 3)**

**244 Festsollwert 4 (FESTSOLLW. 4)**

# **245 Festsollwert 5 (FESTSOLLW. 5)**

Kompaktantriebe ME1...T mit IE2 Basismotoren | Juni 2012 66 Kompaktantriebe ME1...T mit IE2 Basismotoren | Juni 2012

Kompaktantriebe ME1...T mit IE2 Basismotoren | Juni 2012

# **246 Festsollwert 6 (FESTSOLLW. 6)**

# **247 Festsollwert 7 (FESTSOLLW. 7)**

#### **Wert:**

-100.00 % – +100.00 % des Sollwertbereichs/externen Sollwerts [-10000 – +10000] ⊗ 0,00 %  $[0]$ 

#### **Funktion:**

Sieben verschiedene *Festsollwerte* können in den Parametern 241 bis 247 (Festsollwerte) programmiert werden. Der Festsollwert kann als prozentualer Wert des Wertes Ref<sub>max</sub> oder als prozentualer Wert der übrigen externen Sollwerte eingegeben werden, je nachdem, was in Parameter 214 gewählt wurde. Wurde ein Wert Ref<sub>min</sub> ≠ 0 programmiert, so wird der Festsollwert in Prozent aus der Differenz zwischen Ref<sub>max</sub> und Ref<sub>min</sub> berechnet und anschließend Refmin hinzuaddiert.

Die Auswahl der Festsollwerte kann über die digitalen Eingänge oder die serielle Schnittstelle erfolgen.

#### **Beschreibung der Auswahl:**

Programmieren Sie den/die Festsollwert(e), die wählbar sein sollen (siehe hierzu auch die Beschreibung der Auswahl für die Parameter 332, 333, 334 und 335 zur Einrichtung dieser digitalen Eingänge).

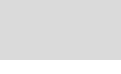

# **7.4 Ein- und Ausgänge**

⊗ = Werkseinstellung; ( ) = Parameterfenstertext; [ ] = Werte bei Kommunikation über serielle Schnittstelle

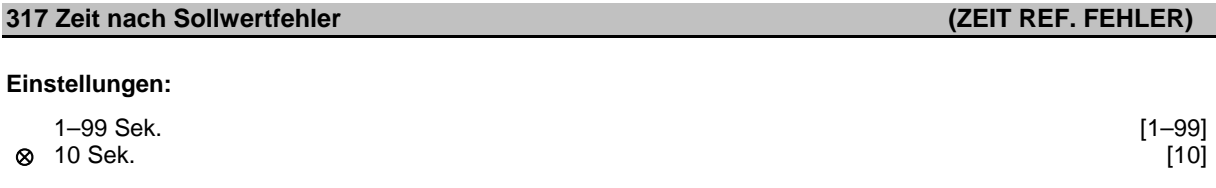

#### **Funktion:**

Fällt das an den Eingang, Klemme 1, angeschlossene Sollwertsignal länger als die in Parameter 317 eingestellte Zeitdauer unter 50 % des in Parameter 336 eingestellten Wertes ab, so wird die in Parameter 318 gewählte Funktion aktiviert.

#### **Beschreibung der Auswahl:**

Stellen Sie die gewünschte Zeit ein.

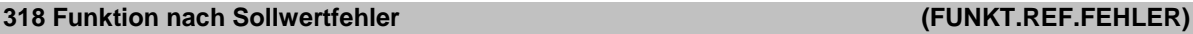

#### **Einstellungen:**

⊗ Aus (AUS)  $\Box$  [0] Stopp und Abschaltung (STOPP + ABSCHALTUNG) [5]

#### **Funktion:**

Hier kann gewählt werden, welche Funktion aktiviert werden soll, wenn das an den Eingang, Klemme 1, angeschlossene Sollwertsignal länger als die in Parameter 317 eingestellte Zeitdauer unter 50 % des in Parameter 336 eingestellten Wertes abfällt.

Wenn gleichzeitig eine Timeout-Funktion (Parameter 318) und eine Bus-Timeout-Funktion (Parameter 514) auftreten, wird die Timeout-Funktion (Parameter 318) aktiviert.

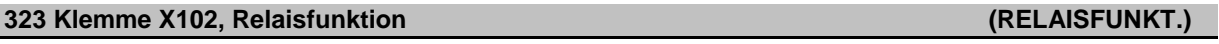

#### **Einstellungen:**

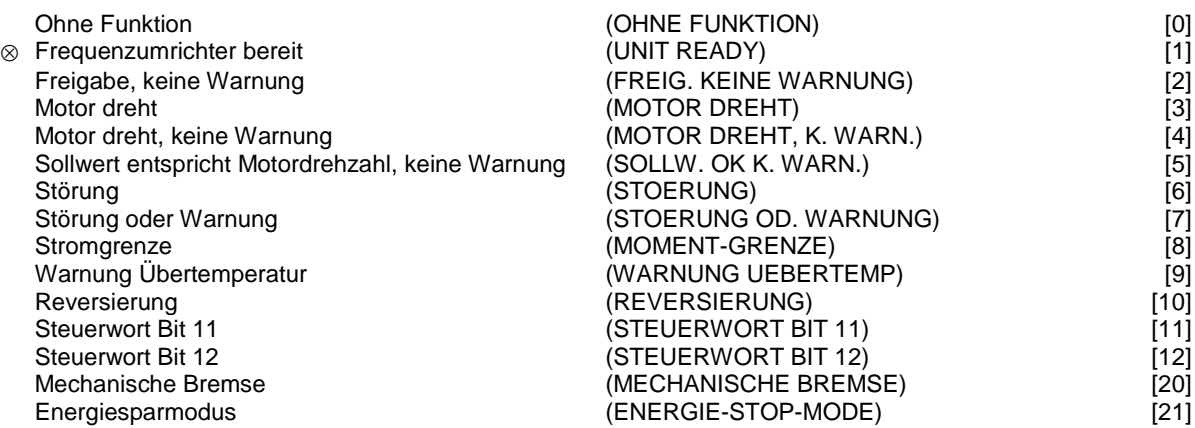

#### **Funktion:**

Der Relaisausgang kann zur Statusangabe oder für Warn- bzw. Alarmmeldungen benutzt werden. Der Ausgang wird aktiviert (1–2 geschlossen), wenn eine bestimmte Bedingung erfüllt ist.

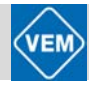

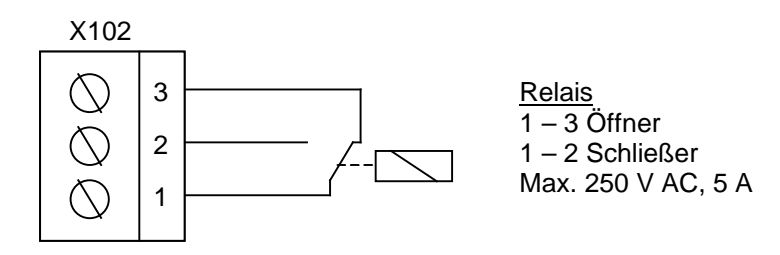

#### **Beschreibung der Auswahl:**

*Ohne Funktion*: Ist zu wählen, wenn der Frequenzumrichter nicht auf Signale reagieren soll.

*Frequenzumrichter bereit*: der Kompaktantrieb ist betriebsbereit.

*Freigabe, keine Warnung*: der Kompaktantrieb ist betriebsbereit, es wurde aber noch kein Startbefehl gegeben. Keine Warnung.

*Motor dreht*: die Motorfrequenz ist höher als 0,1Hz. Ein Startbefehl wurde erteilt.

*Motor dreht, keine Warnung*: die Motorfrequenz ist höher als 0,1Hz. Ein Startbefehl wurde erteilt. Keine Warnung.

*Sollwert entspricht Motordrehzahl, keine Warnung*: Drehzahl entspricht Sollwert. Keine Warnung.

*Störung*: der Ausgang wird durch einen Alarm aktiviert.

*Störung oder Warnung*: der Ausgang wird durch einen Alarm oder eine Warnung aktiviert.

Stromgrenze: der Ausgangsstrom ist höher als der in Parameter 221 Stromgrenze I<sub>MAX</sub> programmierte Wert.

*Warnung Übertemperatur*: die Temperaturgrenze im Frequenzumrichter ist überschritten.

*Reversierung:* Der Relaisausgang wird aktiviert, wenn der Motor vorwärts dreht (Rechtslauf). Relais nicht aktiviert, wenn der Motor rückwärts dreht (Linkslauf).

Steuerwort Bit 11: wenn Bit 11 im Steuerwort auf logisch "1" gesetzt wird (Feldbus- als auch FC-Profil), wird der Relaisausgang aktiviert.

Steuerwort Bit 12: wenn Bit 12 im Steuerwort auf logisch "1" gesetzt wird (Feldbus- als auch FC-Profil), wird der Relaisausgang aktiviert.

*Steuerung mechanische Bremse:* ermöglicht die Steuerung einer externen mechanischen Bremse (s.a. Parameter 138 und 139).

*Energiesparmodus:* Aktiv, wenn Frequenzumrichter im Energiesparmodus ist (s. Abschnitt Energiesparmodus).

# **327 Pulssollwert/Pulsistwert, max. Frequenz (PULS REF/FB MAX)**

#### **Einstellungen:**

100–70000 Hz [100–70000] ⊗ 5000 Hz [5000]

#### **Funktion:**

In diesem Parameter wird der Signalwert eingestellt, der den maximalen Sollwert/Istwert, Einstellung in Parameter 205/415, ergibt.

#### **Beschreibung der Auswahl:**

**ACHTUNG!**

Stellen Sie die gewünschte Pulsfrequenz ein.

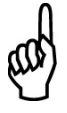

Frequenzgrenze: Offener Kollektor 24 V: 8 kHz, Gegentakt 24 V: 70 kHz

# **331 Klemme 1, Analogeingang Strom (EING.1 ANALOG)**

## **Einstellungen:**

© Ohne Funktion (OHNE FUNKTION) [0]<br>Sollwert (SOLLWERT) [1]<br>Istwertsignal (ISTWERT) [2] Sollwert (SOLLWERT) Istwertsignal (ISTWERT)

## **Funktion:**

In diesem Parameter können die verschiedenen Funktionsmöglichkeiten des Eingangs Klemme 1 gewählt werden. Die Skalierung des Eingangssignals erfolgt in Parameter 338 und 339.

# **Beschreibung der Auswahl:**

*Ohne Funktion* ist zu wählen, wenn der Kompaktantrieb auf Signale, die mit der Klemme verbunden sind, nicht reagieren soll.

*Sollwert* ist zu wählen, wenn eine Sollwertänderung mit Hilfe eines analogen Sollwertsignals ermöglicht werden soll. Wenn andere Eingänge angeschlossen sind, werden diese – unter Berücksichtigung ihrer Vorzeichen – addiert.

*Istwert* ist zu wählen, wenn Regelung mit Istwertrückführung mit einem Analogsignal benutzt wird.

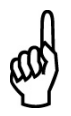

# **ACHTUNG!**

Wenn *Sollwert* oder *Istwert* an mehr als einer Klemme gewählt wurde, werden die Signale addiert.

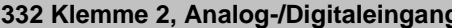

**333 Klemme 3, Digitaleingang (EING.3 DIGITAL)**

**334 Klemme 4, Digitaleingang (EING.4 DIGITAL)**

**335 Klemme 5, Digitaleingang (EING.5 DIGITAL)**

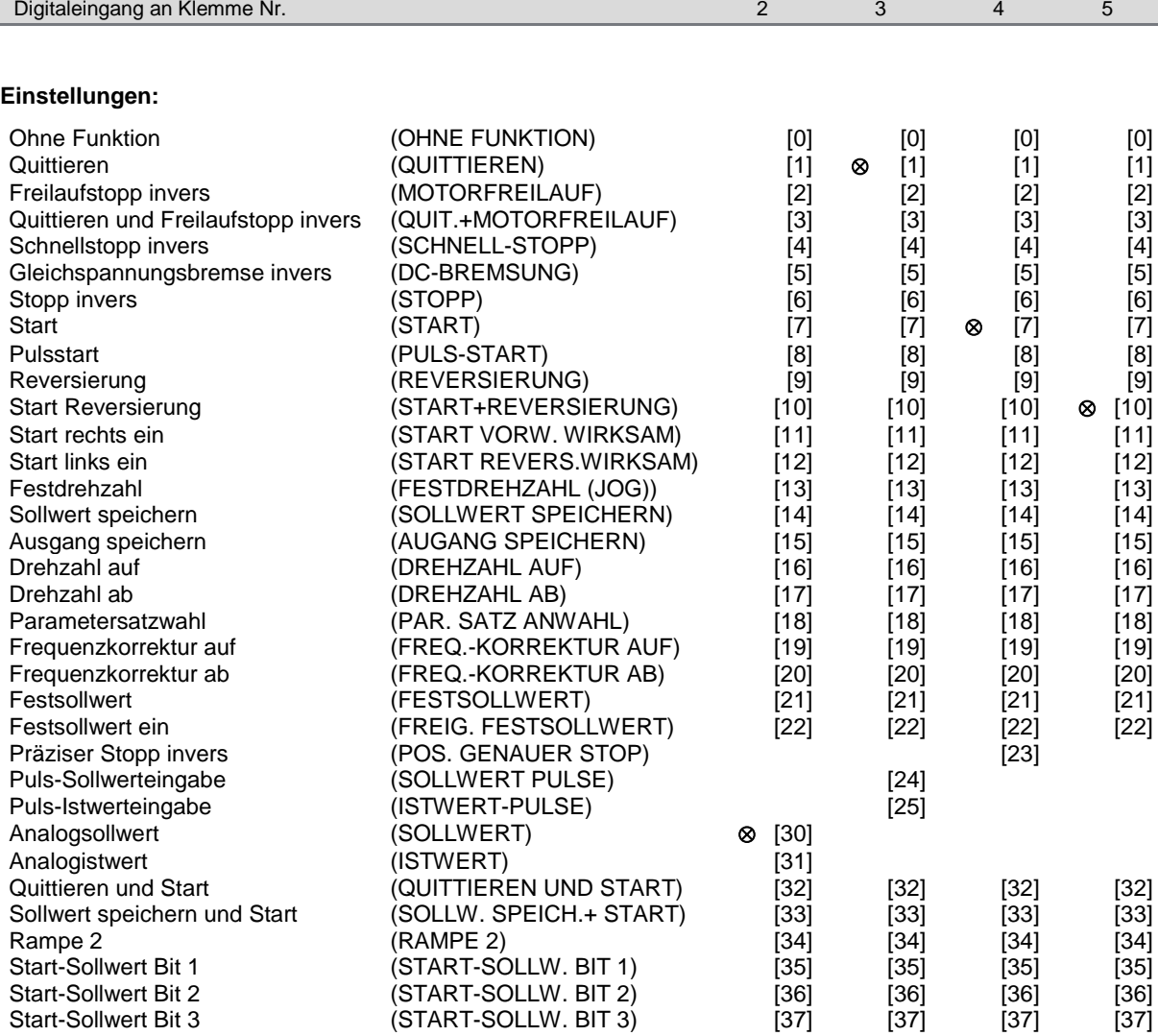

**Parameter 332 333 334 335**

#### **Funktion:**

In den Parametern 332–335 kann zwischen den verschiedenen Funktionen gewählt werden, die einen Bezug zu den Eingängen der Klemmen 2–5 haben. Die Funktionsmöglichkeiten sind in der nachstehenden Übersicht aufgeführt.

#### **Beschreibung der Auswahl:**

*Ohne Funktion* ist zu wählen, wenn der Kompaktantrieb auf Signale, die an die Klemme übermittelt werden, nicht reagieren soll.

**(EING.2 DIGITAL)** 

*Quittieren* setzt den Kompaktantrieb nach einem Alarm auf Null zurück; allerdings können nicht alle Alarmmeldungen ohne Trennung des Gerätes vom Netz quittiert werden.

*Freilaufstopp invers* wird benutzt, um den Kompaktantrieb frei bis zum Halten auslaufen zu lassen. Logisch "0" führt zum Freilauf bis Stopp.

*Quittieren und Freilaufstopp invers* wird benutzt, um gleichzeitig mit einem Reset einen Freilaufstopp zu aktivieren.

Logisch "0" führt zu Freilaufstopp und Quittierung.

*Schnellstopp invers* wird benutzt, um den Kompaktantrieb gemäß der (in Parameter 212 eingestellten) Schnellstopprampe anzuhalten. Logisch "0" führt zum Schnellstopp.

*Gleichspannungsbremse invers* dient zum Bremsen bzw. Anhalten des Motors durch Anlegen einer Gleichspannung über einen bestimmten Zeitraum, siehe Parameter 126–127. Bitte beachten Sie, dass diese Funktion nur aktiv ist, wenn die Einstellungen der Parameter 126 und 127 ungleich Null sind. Logisch "0" bewirkt Gleichspannungsbremse.

*Stopp invers* wird durch Unterbrechen der Spannung zur Klemme aktiviert; d.h. wenn die Klemme spannungslos ist, kann der Antrieb nicht laufen. Der Stoppvorgang erfolgt gemäß der gewählten Rampe (Parameter 207/208).

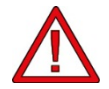

Bei Reparaturarbeiten darf keiner der o.g. Stoppbefehle als "Abschaltfunktion" benutzt werden! Unterbrechen Sie statt dessen die Netzstromzufuhr!

*Start* ist zu wählen, wenn ein Start-/Stoppbefehl erfolgen soll. Logisch "1" = Start, logisch "0" = Stopp (Standby).

*Pulsstart:* Wird mindestens 20 ms lang ein Puls angelegt, läuft der Antrieb an, sofern kein Stoppbefehl gegeben wurde. Der Antrieb wird durch kurzes Aktivieren von Stopp invers angehalten.

*Reversierung* wird zur Umkehr der Drehrichtung der Motorwelle benutzt. Bei Logisch "0" erfolgt keine Reversierung, jedoch bei Logisch "1". Das Reversiersignal bewirkt lediglich die Umkehr der Drehrichtung; es aktiviert nicht die Startfunktion.

Nicht bei *Prozessregelung mit Istwertrückführung* benutzen.

*Start Reversierung* wird für Start/Stopp und Reversierung mit dem gleichen Signal benutzt. Ein gleichzeitiges Startsignal ist nicht möglich. Funktioniert wie Pulsstartreversierung, sofern Pulsstart für eine andere Klemme gewählt wurde.

Nicht bei *Prozessregelung mit Istwertrückführung* benutzen.

*Start rechts ein* ist zu wählen, wenn die Motorwelle beim Start nur vorwärts (rechts herum) rotieren können soll. Nicht bei *Prozessregelung mit Istwertrückführung* benutzen.

*Start links ein* wird benutzt, wenn die Motorwelle beim Start rückwärts (links herum) rotieren können soll. Nicht bei *Prozessregelung mit Istwertrückführung* benutzen.

*Festdrehzahl (Jog)* dient dazu, die Ausgangsfrequenz der in Parameter 213 eingestellten Festdrehzahl zu überlagern. Die Rampenzeit kann in Parameter 211 eingestellt werden. Die Festdrehzahl ist nicht aktiv, wenn ein Stoppbefehl (start disable) gegeben wurde. Jog setzt Stopp außer Kraft.

*Sollwert speichern* speichert den aktuellen Sollwert. Dieser gespeicherte Wert ist jetzt der Ausgangspunkt bzw. die Bedingung für die Motorpotentiometerfunktion*(Drehzahl Auf* bzw. *Drehzahl Ab*). Wird Drehzahl auf/ab benutzt, so richtet sich die Drehzahländerung immer nach der Normalrampe(Parameter 207/208) im Intervall 0–Ref<sub>max</sub>.

*Ausgang speichern* speichert die aktuelle Motorfrequenz (in Hz). Dieser gespeicherte Wert ist jetzt der Ausgangspunkt bzw. die Bedingung dafür, dass *Drehzahl Auf* und *Drehzahl Ab* benutzt werden können.

*Ausgang speichern* hebt Start/Standby, Schlupfregelung und Prozessregelung mit Istwertrückführung auf. Wird Drehzahl auf/ab benutzt, so richtet sich die Drehzahländerung immer nach der Normalrampe (Parameter 207/208) im Intervall  $0-f_{\text{Neno}}$ .

*Drehzahl Auf* und *Drehzahl Ab* sind zu wählen, wenn eine digitale Steuerung der Drehzahl auf/ab(Motorpotentiometer) erfolgen soll. Die Funktion ist nur aktiv, wenn *Sollwert speichern*, oder *Ausgang speichern* gewählt wurde.
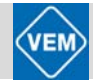

Solange an der gewählten Klemme für Drehzahl Auf logisch "1" anliegt, erhöht sich der Sollwert oder die Ausgangsfrequenz.

Solange an der gewählten Klemme für Drehzahl Ab logisch "1" anliegt, reduziert sich der Sollwert oder die Ausgangsfrequenz.

Ein Puls (logisch "1", Minimum hoch, 20 ms, und eine Minimum Pausenzeit von 20 ms) führt zu einer Drehzahländerung von 0,1 % (Sollwert) oder 0,1 Hz (Ausgangsfrequenz).

# **Beispiel:**

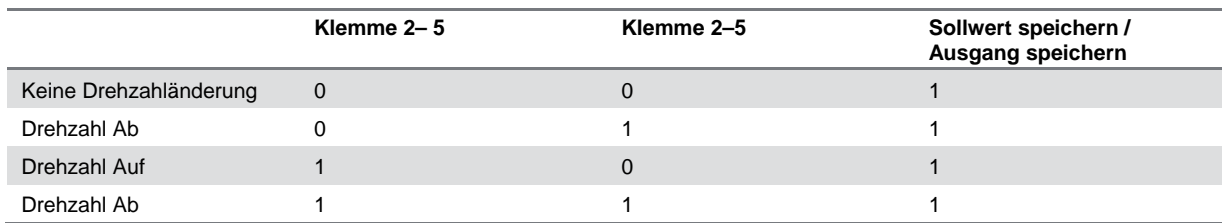

Die *Parametersatzwahl* erlaubt die Wahl eines von zwei Parametersätzen; dies setzt jedoch voraus, dass in Parameter 004 *Externe Anwahl* gewählt wurde.

*Frequenzkorrektur Auf /Ab* ist zu wählen, wenn die Ausgangsfrequenz um einen programmierten prozentualen Sollwert, eingestellt in Parameter 219, erhöht oder reduziert werden soll.

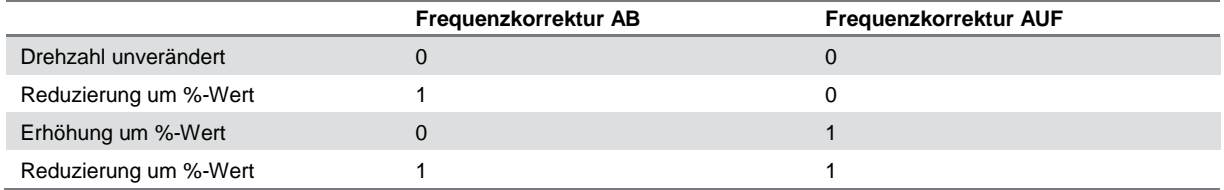

*Festsollwert* ermöglicht die Wahl eines der beiden voreingestellten Sollwerte gemäß der Tabelle in Parameter 215 und 216. Damit dies aktiv sein kann, muss *Festsollwert, ein* gewählt worden sein.

*Festsollwert ein* wird benutzt, um zwischen externem Sollwert und Festsollwert zu wechseln, wobei angenommen wird, dass in Parameter 214 *Extern/Festsollwert* [2] gewählt worden ist. Logisch "0" = externe Sollwerte aktiv, Logisch "1" = einer der beiden Festsollwerte aktiv.

*Präziser Stopp* korrigiert die Rampe-Ab-Zeit, um eine hohe Wiederholgenauigkeit des Haltepunktes zu erzielen.

*Puls-Sollwerteingabe* ist zu wählen, wenn eine Pulssequenz (Frequenz) von 0 Hz benutzt wird. 0 Hz entspricht Ref<sub>min</sub>, Parameter 204. Die in Parameter 327 eingestellte Frequenz entspricht Ref<sub>max</sub>.

*Puls-Istwerteingabe* ist zu wählen, wenn als Istwertsignal eine Pulssequenz (Frequenz) benutzt wird.

*Analogsollwert* ist zu wählen, wenn ein Sollwertwechsel mit Hilfe eines Analogsollwertsignals ermöglicht werden soll.

Wenn andere Eingänge angeschlossen sind, werden diese – unter Berücksichtigung ihrer Vorzeichen – addiert.

*Analogistwert* ist zu wählen, wenn *Prozessregelung mit Istwertrückführung* mit Analogsignal benutzt wird.

*Quittieren und Start* dient zum gleichzeitigen Aktivieren von Start und Quittieren.

Bei Wahl von *Sollwert speichern und Start* wird sowohl der Befehl START als auch der Befehl SOLLWERT SPEICHERN ausgelöst. Wird DREHZAHL AUF/DREHZAHL AB benutzt, muss sowohl SOLLWERT SPEICHERN, als auch START aktiviert werden. Durch Implementieren dieses Merkmals kann ein digitaler Eingang eingespart werden.

*Rampe 2* ist zu wählen, wenn zwischen Rampe 1 (Parameter 207 und 208) und Rampe 2 (Parameter 209 und 210) gewechselt werden soll. Logisch "0" bewirkt Rampe 1 und logisch "1" Rampe 2.

Mit der Wahl *Start-Sollw. Bit P1, 2* und *3* besteht die Möglichkeit der Festlegung, welcher FESTSOLLWERT (1–7) verwendet werden soll. Die Einstellung von FESTSOLLWERT (1–7) erfolgt in den Parametern 241 bis 247.

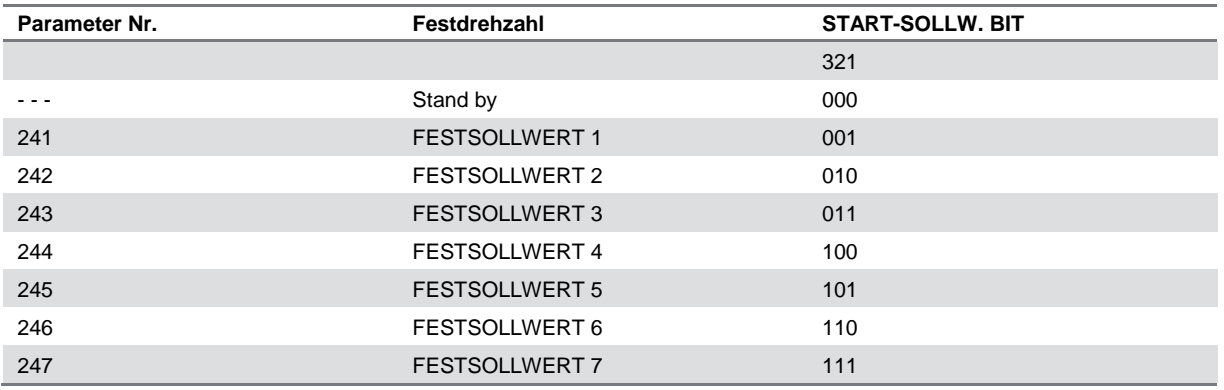

Wird mindestens einer der drei digitalen Eingänge aktiviert, erhält der Kompaktantrieb ein Startsignal. Über die 7 möglichen Eingangskombinationen wird dann die zu verwendende voreingestellte Drehzahl festgelegt. Bei Verwendung von nur einem oder zwei digitalen Eingängen können ein bzw. drei Drehzahlwerte nach dem o. g. Prinzip gewählt werden.

Bei Verwendung von zwei Parametersätzen können mit Hilfe von vier digitalen Eingängen bis zu 14 voreingestellte Drehzahlen gewählt werden.

Die Einstellungen für die Parameter 241 und 242 werden auf die Parameter 215 und 216 abgebildet.

# **Beispiel:**

Digitale Eingänge 2, 3 und 4: Parameter 332 – Wert [35] gewählt; Parameter 333 – Wert [36] gewählt; Parameter 334 – Wert [37] gewählt.

Eingangskombination bei den digitalen Eingängen 2, 3 und 4: "010", d. h. FESTSOLLWERT 2 ist die voreingestellte Drehzahl.

Die Skalierung des Eingangssignals erfolgt in den Parametern 338 und 339.

# **ACHTUNG!**

Wenn *Sollwert* oder *Istwert* für mehr als eine Klemme gewählt wurde, werden die Signale mit den entsprechenden Vorzeichen addiert.

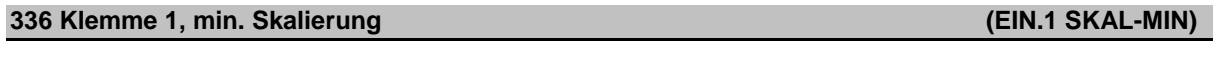

# **Einstellungen:**

- 0,0–20,0 mA [0–200]
- ⊗ 0,0 mA [0]

# **Funktion:**

Dieser Parameter bestimmt den Wert des Sollwertsignals, das dem in Parameter 204 eingestellten Mindestsollwert entspricht. Wenn die *Time-out-*Funktion des Parameters 317 benutzt werden soll, muss die Einstellung > 2 mA sein.

# **Beschreibung der Auswahl:**

Geben Sie den gewünschten Stromwert ein.

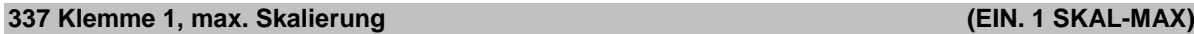

# **Einstellungen:**

0,0–20,0 mA [0–200] ⊗ 20,0 mA [200]

# **Funktion:**

Dieser Parameter bestimmt den Wert des Sollwertsignals, das dem in Parameter 205 eingestellten Höchstsollwert entspricht.

# **Beschreibung der Auswahl:**

Geben Sie den gewünschten Stromwert ein.

# **338 Klemme 2, min. Skalierung (EIN.2 SKAL-MIN)**

# **Einstellungen:**

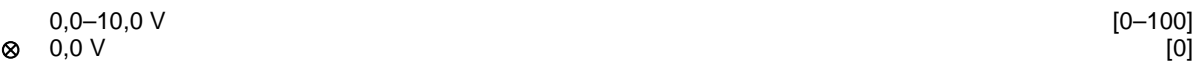

#### **Funktion:**

In diesem Parameter wird der Signalwert eingestellt, der dem minimalen Sollwert, Einstellung in Parameter 204, entspricht.

#### **Beschreibung der Auswahl:**

Geben Sie den gewünschten Spannungswert ein.

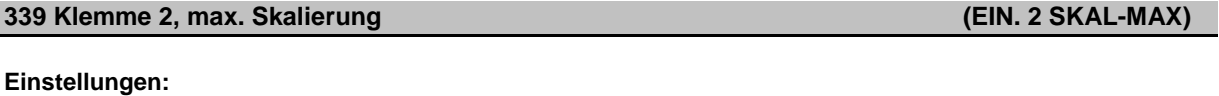

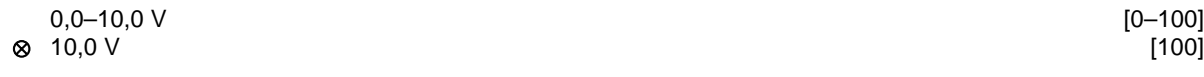

#### **Funktion:**

In diesem Parameter wird der Signalwert eingestellt, der dem maximalen Sollwert, Einstellung in Parameter 205, entspricht.

# **Beschreibung der Auswahl:**

Geben Sie den gewünschten Spannungswert ein.

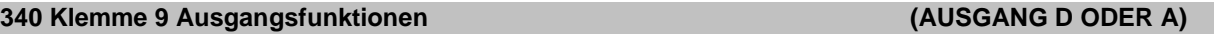

#### **Einstellungen:**

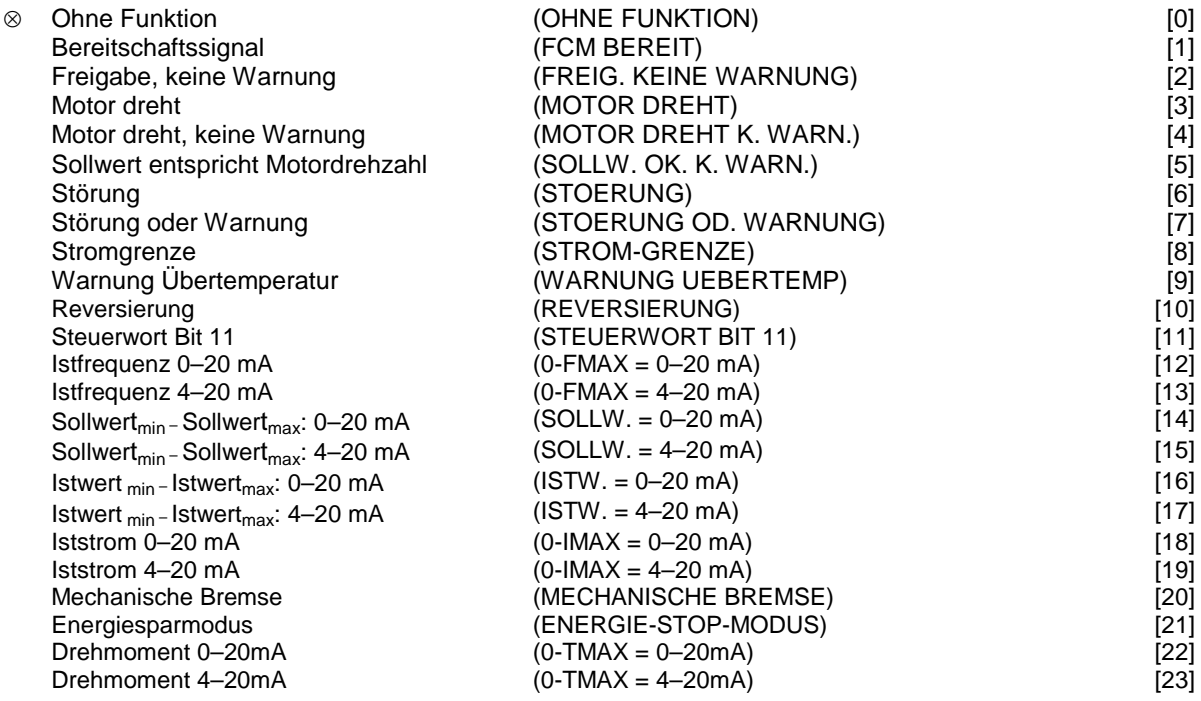

# **Funktion:**

Dieser Ausgang kann als digitaler oder als analoger Ausgang dienen. Bei Anwendung als Digitalausgang (Datenwert [0] – [23]) wird ein 24-V-DC-Signal übertragen; bei Anwendung als Analogausgang kann entweder ein 0–20-mA-Signal oder ein 4–20-mA-Signal anstehen.

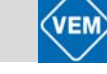

# **Beschreibung der Auswahl:**

*Bereitschaftssignal:* Der Kompaktantrieb ist betriebsbereit.

*Freigabe, keine Warnung*: Der Kompaktantrieb ist betriebsbereit, es wurde kein Anlauf- oder Stoppbefehl gegeben (Start blockiert). Keine Warnung.

*Motor dreht:* Die Ausgangsfrequenz ist höher als 0,1 Hz. Es wurde ein Startbefehl erteilt.

*Motor dreht, keine Warnung:* Die Ausgangsfrequenz ist höher als 0,1 Hz. Es wurde ein Startbefehl erteilt. Keine Warnung.

*Sollwert entspricht Motordrehzahl, keine Warnung:* Drehzahl entspricht den Sollwerten. Keine Warnung.

*Störung:* Der Ausgang wird durch einen Alarm aktiviert.

*Störung oder Warnung:* Der Ausgang wird durch einen Alarm oder eine Warnung aktiviert.

*Stromgrenz*e: Die Stromgrenze in Parameter 221 ist überschritten worden.

*Warnung Übertemperatur:* Oberer Temperaturgrenzwert im Frequenzumrichter überschritten.

*Reversierung:* Logisch "1" *=* Relais aktiviert, 24 V DC am Ausgang, wenn der Motor vorwärts dreht. Logisch "0" = Relais nicht aktiviert, kein Signal am Ausgang, wenn der Motor rückwärts dreht.

Steuerwort Bit 11, wenn Bit 11 im Steuerwort auf logisch "1" gesetzt wird (Feldbus- als auch FC-Profil), wird der Relaisausgang aktiviert.

*0*  $-$ *f<sub>max</sub>* (Parameter 202)  $\Rightarrow$  0−20 mA und *0 – fmax (Parameter 202)* <sup>⇒</sup> *4–20 mA*

*Sollwertmin – Sollwertmax: 0–20 mA* und *Sollwertmin – Sollwertmax: 4–20 mA* 

*Istwertniedrig – Istwerthoch: 0–20 mA* und *Istwertniedrig – Istwerthoch: 4–20 mA*

*0 – Iumr. max* <sup>⇒</sup> *0–20 mA* und *0 – Iumr. max* <sup>⇒</sup> *4–20 mA*

*Mechanische Bremse:* Ermöglicht die Steuerung einer optionalen externen mechanischen Bremse. (Einstellung der Frequenz in Parameter 138 und 139).

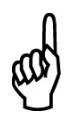

**ACHTUNG!** Analogsignal 4mA: Bremse schließen 20mA: Bremse öffnen 0 mA: Störung Zum Schalten eines Relais ungeeignet.

*Energiesparmodus*, aktiv, wenn Gerät im Energiesparmodus ist. Siehe Abschnitt *Energiesparmodus*.

 $0 - T_{max} \Rightarrow 0 - 20$  mA und *0 – T max* <sup>⇒</sup> *4–20 mA* 

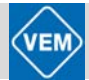

# **7.5 Sonderfunktionen**

⊗ = Werkseinstellung; ( ) = Parameterfenstertext; [ ] = Werte bei Kommunikation über serielle Schnittstelle

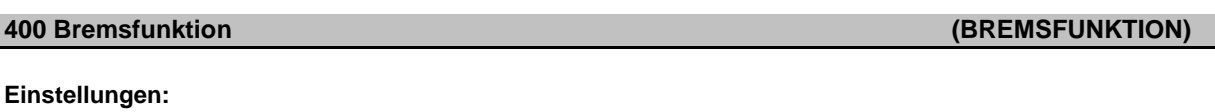

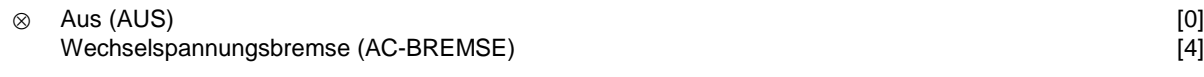

# **Funktion:**

Mit der Wahl der *Wechselstrom-Bremsfunktion* ist die Möglichkeit gegeben, bei starker Sollwertreduzierung des Kompaktantriebs zusätzlich zur *Rampe Ab* eine Bremswirkung zu erzielen und dabei das Auftreten erhöhter Motorverluste zeitlich zu begrenzen sowie den thermischen Schutz des Motors weiterhin zu gewährleisten.

Das nachfolgende Bild zeigt, dass sich das erzielbare Bremsmoment von maximal 80% im unteren Drehzahlbereich (<100%) bis zur Bemessungsdrehzahl (100%) auf 20% verringert, um sich dann bei Drehzahlen >100% auf ca. 15% einzustellen.

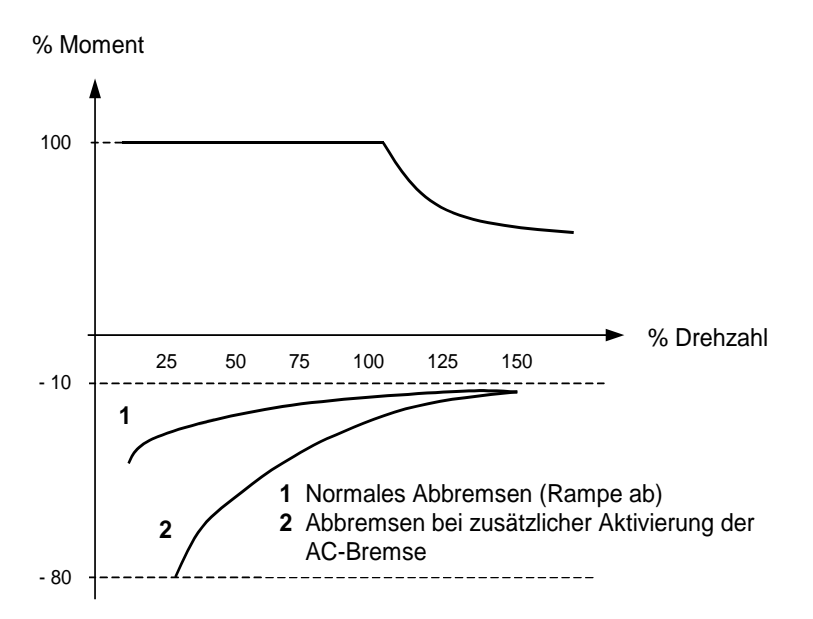

Bremsmoment mit und ohne AC-Bremsung (Motor und Umrichter)

# **Beschreibung der Auswahl:**

*Wechselspannungsbremse* [4] bei kurzzeitiger generatorischer Last einsetzen.

# **Energiesparmodus**

Der Energiesparmodus ermöglicht es, den Motor bei niedriger Drehzahl zu stoppen, ähnlich eines Zustands ohne Last. Wenn der Verbrauch des Systems wieder ansteigt, startet der Frequenzumrichter den Motor und liefert den erforderlichen Strom.

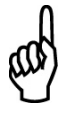

# **ACHTUNG!**

Mit Hilfe dieser Funktion kann Energie gespart werden, da der Motor nur dann in Betrieb ist, wenn seine Leistung vom System benötigt wird.

Der Energiesparmodus ist nicht aktiv, wenn *Ortsollwert* oder *Jog* ausgewählt wurde Die Funktion ist sowohl in der *Betriebsart Drehzahlsteuerung* als auch in der *Betriebsart Prozess-Regelung* aktiv. Der Energiesparmodus wird in Parameter 403 *Energiestartfunktion* aktiviert. In Parameter 403 *Energiesstartfunktion* wird ein Zeitlimit eingestellt, mit dessen Hilfe festgelegt wird, wie lange die Ausgangsfrequenz niedriger sein darf als die in Parameter 404 *Energiestoppfunktion* eingestellte Frequenz. Wenn die Zeit abgelaufen ist, fährt der Frequenzumrichter den Motor herunter, um diesen über

Parameter 207 *Rampe Ab 1* zu stoppen. Wenn die Ausgangsfrequenz über die in Parameter 404, *Energiestoppfunktion* festgelegte Frequenz steigt, wird der Zeitgeber zurückgesetzt.

Während der Frequenzumrichter den Motor gestoppt und in den Energiesparmodus versetzt hat, wird eine theoretische Ausgangsfrequenz auf Basis des Sollwertsignals berechnet. Wenn die theoretische Ausgangsfrequenz über die in Parameter 407, *Energiestartfunktion,* festgelegte Frequenz steigt, startet der Frequenzumrichter den Motor neu, und die Ausgangsfrequenz wird auf den Sollwert erhöht.

Bei Systemen mit Konstantdruckregulierung ist es vorteilhaft, das System mit zusätzlichem Druck zu versorgen, bevor der Frequenzumrichter den Motor abschaltet. Dadurch wird die Zeitdauer, während der der

Frequenzumrichter den Motor ausgeschaltet lässt, ausgedehnt, und das häufige Starten und Stoppen des Motors wird vermieden, beispielsweise bei undichtem System.

Wenn 25% zusätzlicher Druck benötigt wird, bevor der Frequenzumrichter den Motor stoppt, wird Parameter 406 *Boost-Sollwert auf* 125 % gesetzt.

Parameter 406 *Boost-Sollwert* ist nur in der Betriebsart *Prozess-Regelung* aktiv.

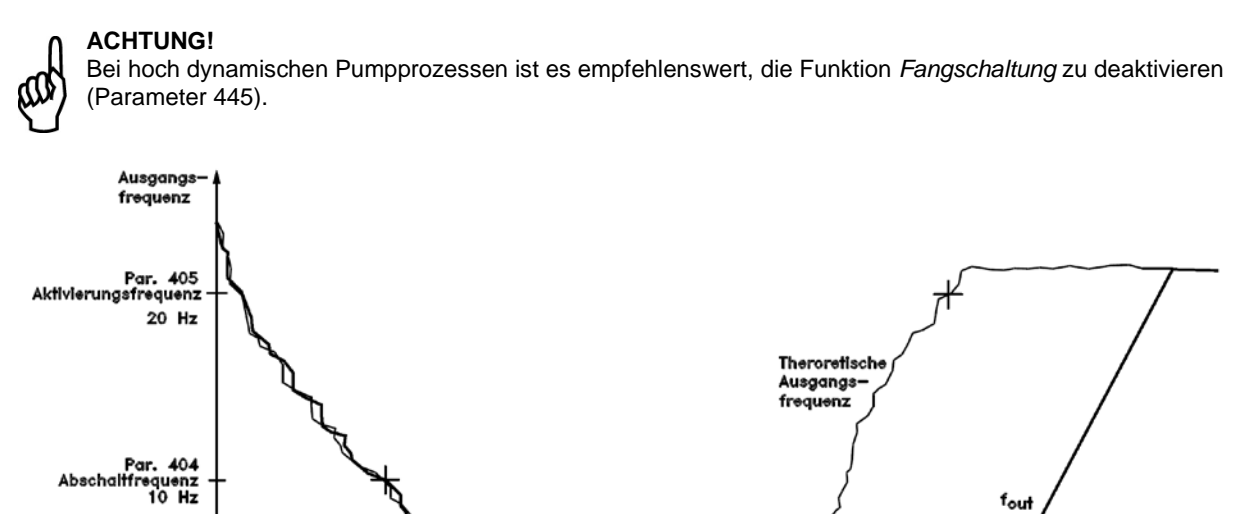

**403 Energiesparmodus (ENERGIE START-F.)**

201<br>freq<br>Hz i

# **Einstellungen:**

0–300 s (301 s = AUS) ⊗ AUS

# **Funktion:**

Mit Hilfe dieses Parameters kann der Frequenzumrichter den Motor bei minimaler Last stoppen. Der Zeitgeber in Parameter 403 *Energiestartfunktion* wird gestartet, wenn die Ausgangsfrequenz unter die in Parameter 404 *Energiestopfunktion* festgelegte Frequenz fällt.

Åbschalten

Aktivleren

Zeit  $[s]$ 

Nach Ablauf der im Zeitgeber eingestellten Zeit schaltet der Frequenzumrichter den Motor ab. Der Frequenzumrichter startet den Motor neu, wenn die theoretische Ausgangsfrequenz die Frequenz in Parameter 407 *Energiestartfrequenz* übersteigt.

Par. 403 10 s.

Energlesparmodus-Timer

# **Beschreibung der Auswahl:**

Wählen Sie AUS, wenn diese Funktion nicht gewünscht wird. Stellen Sie den Schwellenwert zur Aktivierung des Energiesparmodus ein, nachdem die Ausgangsfrequenz unter die in Parameter 404 *Energiestopfunktion*  festgelegte Frequenz gefallen ist.

# **404 Energiespar-Stoppfrequenz (ENERGIE STOP-F.)**

# **Einstellungen:**

000,0–Par. 407 Energie Start-F. ⊗ 0,0 Hz

# **Funktion:**

Wenn die Ausgangsfrequenz unter den eingestellten Wert fällt, beginnt der Zeitgeber mit dem Herunterzählen der in Parameter 403, *Energiespar-Mode*, eingestellten Zeit. Die aktuelle Ausgangsfrequenz folgt der theoretischen Ausgangsfrequenz, bis  $f_{MIN}$  erreicht ist.

# **Beschreibung der Auswahl:**

Stellen Sie die gewünschte Frequenz ein.

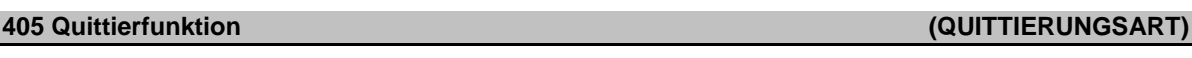

# **Einstellungen:**

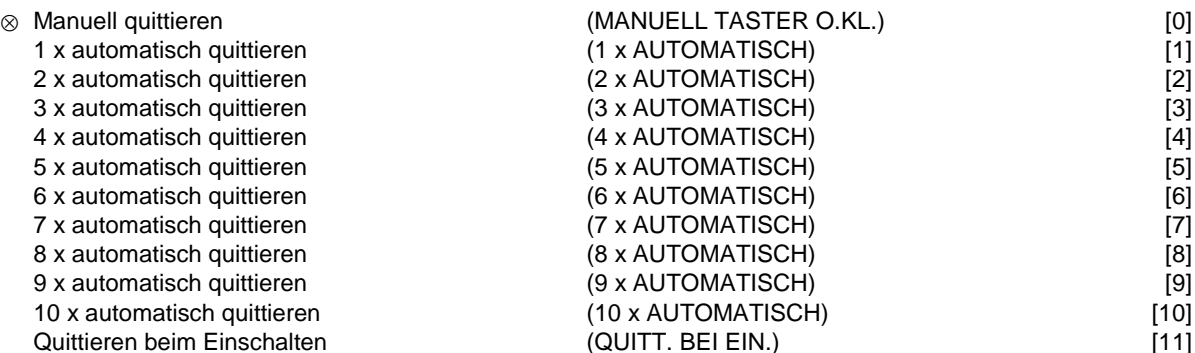

# **Funktion:**

In diesem Parameter kann die Quittierfunktion gewählt werden, die nach einer Abschaltung gelten soll. Ein Wiedereinschalten des Kompaktantriebs ist 1,5 s nach dem Quittieren möglich.

# **Beschreibung der Auswahl:**

Wenn *Manuell quittieren* [0] gewählt wird, muss das Quittieren über die digitalen Eingänge erfolgen. Wenn der Kompaktantrieb nach einer Abschaltung eine automatische Quittierung durchführen soll (max. 1–10 Mal innerhalb von 10 Minuten), ist Datenwert [1] – [10] zu wählen.

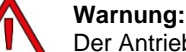

Der Antrieb kann ohne Vorwarnung bis 10 mal 5 Sekunden nach Abschaltung anlaufen.

# **Einstellungen:**

1–200 % ⊗ 100 % des Sollwerts

# **Funktion:**

Diese Funktion kann nur dann verwendet werden, wenn in Parameter 100 *Prozess-Regelung* ausgewählt wurde. Bei Systemen mit Konstantdruckregelung ist es vorteilhaft, den Druck im System zu erhöhen, bevor der Frequenzumrichter den Motor abschaltet. Dadurch wird die Zeitdauer, während der der Frequenzumrichter den Motor im Stillstand lässt, ausgedehnt und das häufige Starten und Stoppen des Motors vermieden, beispielsweise bei undichtem Wasserversorgungssystem.

# **Beschreibung der Auswahl:**

Stellen Sie den gewünschten *Boost-Sollwert* als Prozentsatz des resultierenden Sollwerts bei Normalbetrieb ein. 100 % entspricht dem Sollwert ohne Boost (Ergänzung).

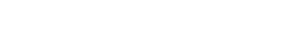

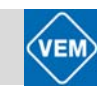

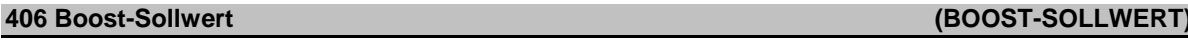

# **407 Energiestartfrequenz (ENERGIE START-F.)**

# **Einstellungen:**

Par 404 *Energiestopfrequenz* – Par. 202 fmax served and served and served and served and served and served and served and served and served and served and served and served and served and served and served and served and

# **Funktion:**

Wenn die theoretische Ausgangsfrequenz den voreingestellten Wert überschreitet, startet der Frequenzumrichter den Motor neu.

# **Beschreibung der Auswahl:**

Gewünschte Frequenz einstellen.

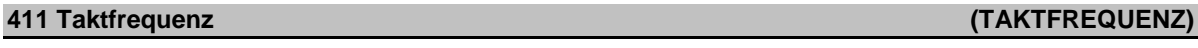

# **Einstellungen:**

1,5 -14,0 kHz [1500–14000]

⊗ Abhängig vom Gerät

# **Funktion:**

Die Einstellung bestimmt die Taktfrequenz des Wechselrichters. Durch eine Änderung der Taktfrequenz können, falls erforderlich, akustische Störgeräusche vom Motor verringert werden.

# **Beschreibung der Auswahl:**

Bei laufendem Motor wird im Parameter 411 die Taktfrequenz eingestellt, bis eine Frequenz mit möglichst niedrigem Motorgeräusch erreicht ist.

Siehe auch Parameter 446, Schaltmuster. Näheres zur Leistungsreduzierung in Abschnitt 9.4.

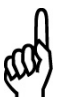

# **ACHTUNG!**

Taktfrequenzen über 4 kHz können – je nach Umgebungstemperatur – zur thermischen Abschaltung führen.

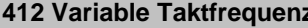

# **Einstellungen:**

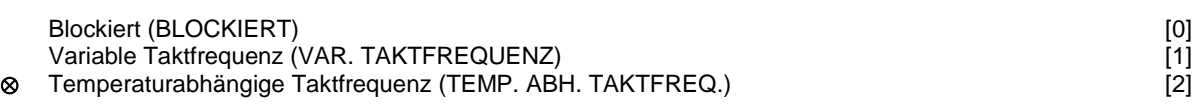

# **Funktion:**

Diese Funktion ermöglicht ein Ändern der Taktfrequenz gemäß der jeweiligen Belastung. Allerdings wird die maximale Taktfrequenz durch den in Parameter 411 eingestellten Wert bestimmt.

# **Beschreibung der Auswahl:**

*Blockiert* [0] ist zu wählen, wenn eine feste Taktfrequenz gewünscht wird. Die Einstellung der Taktfrequenz erfolgt in Parameter 411.

Wenn *Variable Taktfrequenz* [1] gewählt wird, geht die Taktfrequenz bei steigender Ausgangsfrequenz zurück. Dies wird bei Anwendungen mit quadratischer Drehmomentkennlinie (Kreiselpumpen, Gebläse) benutzt, bei denen sich die Belastung in Abhängigkeit von der Ausgangsfrequenz verringert.

**412 Variable Taktfrequenz (VAR.TAKTFREQUENZ)**

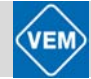

Wenn *Temperaturabhängige Taktfrequenz* [2] gewählt wird, verringert sich die Taktfrequenz mit zunehmender Wechselrichtertemperatur, siehe Zeichnung unten.

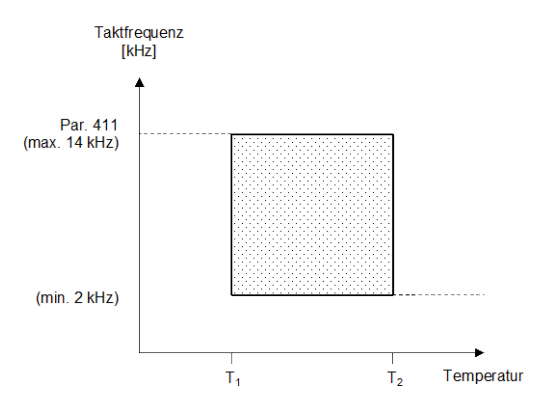

# **413 Übermodulationsfaktor (ÜBERMODULATION)**

# **Einstellungen:**

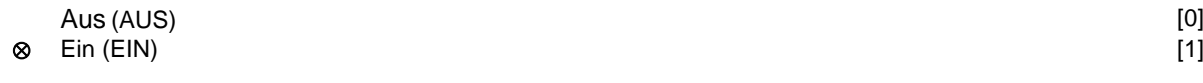

# **Funktion:**

In diesem Parameter kann die Übermodulationsfunktion der Ausgangsspannung aktiviert werden.

# **Beschreibung der Auswahl:**

*Aus* bedeutet, dass keine Übermodulation der Ausgangsspannung erfolgt und damit ein Drehmoment-Rippel an der Motorwelle vermieden wird. Dies kann beispielsweise bei Schleifmaschinen ein Vorteil sein. *Ein* bedeutet, dass eine Ausgangsspannung erzielt werden kann, die größer als die Netzspannung ist (bis zu 5%).

# **414 Minimaler Istwert (MIN. ISTWERT)**

# **Einstellungen:**

-100.000,000 – FB<sub>hoch</sub> (Par. 415) [-100000000-]

# **Funktion:**

Parameter 414 und 415 dienen zum Skalieren des Istwertbereiches gemäß den vom Anwender benutzten physikalischen Werten. Die Einstellung bildet auch die Grenzen des Sollwertes (Parameter 204–205). Wird zusammen mit *Prozessregelung mit Istwertrückführung* (Parameter 100) benutzt.

# **Beschreibung der Auswahl:**

Nur aktiv, wenn Parameter 203 auf *Min-Max* [0] eingestellt worden ist.

# **415 Maximaler Istwert (MAX. ISTWERT)**

#### **Einstellungen:**

(Par. 414) FBniedrig – 100.000,000 [-100000000] ⊗ 1.500,000 [1500000]

# **Funktion:**

Siehe Beschreibung zu Parameter 414.

⊗ 0,000  $[0]$ 

**Einstellungen:**

# **416 Anzeigewert (SOL/ISTW EINHEIT)**

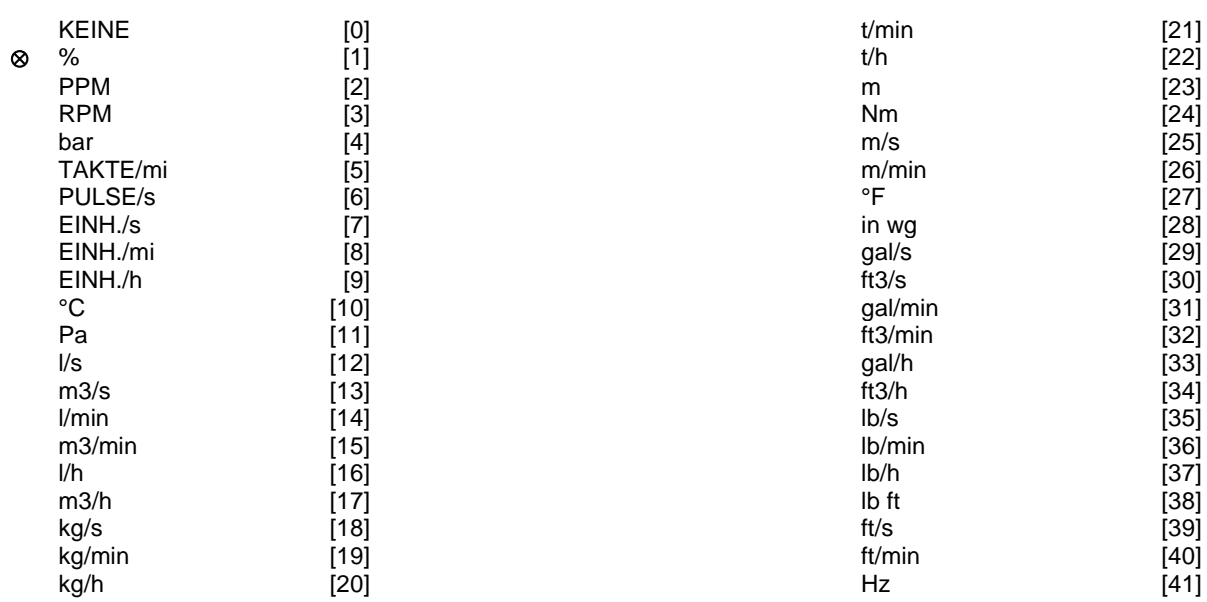

# **Funktion:**

Möglichkeit zur Auswahl verschiedener Einheiten, die im Display angezeigt werden sollen. Die Einheit wird auch bei *Prozessregelung mit Istwertrückführung* direkt als Einheit für den *Min./Max. Sollwert*  (Par. 204/205) und den *Min./Max. Istwert* (Par. 414/415) benutzt.

Die Möglichkeit für die Wahl einer Einheit in Parameter 416 hängt von der in einem der folgenden Parameter getroffenen Wahl ab:

Par. 002 *Ort/Fern* Par. 013 *Ort-Steuerung/Konfig. wie in Par. 100* Par. 100 *Konfiguration*

# **Parameter 002 auf** *Fern* **eingestellt**

Wurde in Parameter 100 *Drehzahlregelung mit Schlupfkompensation* gewählt, so kann die in Parameter 416 gewählte Einheit bei der Displayanzeige (Par. 009-12 *Istwert [Einheit])* der Prozessparameter benutzt werden.

Hinweis: Der Sollwert kann nur in Hz *(Drehzahlregelung mit Schlupfkompensatio*n) angezeigt werden.

Wird in Parameter 100 *Prozessregelung mit Istwertrückführung* gewählt, so wird die in Parameter 416 gewählte Einheit bei der Displayanzeige des Sollwertes (Par. 009–012: *Sollwert [Einheit]*) wie auch des Istwertes (Par. 009–12: *Istwert [Einheit]*) angewandt.

# **Parameter 002 auf** *Ort* **eingestellt**

Wird Parameter 013 auf *Ort Steuerung ohne Schlupfkompensation* oder *Ort digitale Steuerung ohne Schlupfkompensation* eingestellt, so erscheint die Anzeige in Hz – unabhängig von der Wahl in Parameter 416. Wird Parameter 013 auf *Ort Steuerung/wie Parameter 100* oder *Ort digitale Steuerung/wie Parameter 100*  eingestellt, so entspricht die Einheit der obigen Beschreibung unter Parameter 002 auf *Fern* eingestellt.

# **ACHTUNG!**

Die obigen Ausführungen gelten für die Anzeige von *Sollwert [Einheit]* und *Istwert [Einheit*]. Wird *Sollwert [%]* oder *Istwert [%]* gewählt, so wird der Wert in Prozent des gewählten Bereiches angezeigt.

# **Beschreibung der Auswahl:**

Wählen Sie die gewünschte Einheit für das Sollwert- bzw. Istwertsignal.

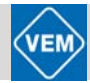

# **■FCM-300-Regler**

# **Prozessregelung**

Die PID-Regelung hält einen konstanten Prozessmodus (Druck, Temperatur, Durchfluss usw.) bei und regelt die Motordrehzahl auf der Basis des Sollwert-/Einstellwert- und Istwertsignals.

Ein Transmitter liefert der PID-Regelung ein Istwertsignal vom Prozess als einen Ausdruck des aktuellen Prozessmodus. Das Istwertsignal ändert sich mit der Prozesslast.

Dies bedeutet, dass es einen Unterschied zwischen Sollwert/Einstellwert und dem aktuellen Prozessmodus gibt. Dieser Unterschied wird von der PID-Regelung kompensiert, indem die Ausgangsfrequenz abhängig vom Unterschied zwischen Sollwert/Einstellwert und Istwertsignal erhöht bzw. verringert wird.

Die integrierte PID-Regelung im Frequenzwandler wurde für die Anwendung in Prozessanwendungen optimiert. Dies bedeutet, dass der Frequenzwandler über eine Reihe von Spezialfunktionen verfügt. Zuvor musste ein System für diese Spezialfunktionen eingerichtet werden, indem zusätzliche I/O-Module installiert wurden und das System programmiert wurde. Bei Einsatz des Frequenzwandlers müssen keine zusätzlichen Module installiert werden. Die für die Prozessregelung spezifischen Parameter sind Parameter 437 bis Parameter 444.

# ■**PID-Funktionen**

# **Einheit für Sollwert/Istwert**

Wird *Prozessregelung mit Istwertrückführung* in Parameter 100 Konfiguration gewählt, so wird die Einheit in Parameter 416 *Soll-/Istwerteinheiten* definiert*.*

# **Istwert**

Ein Istwertbereich muss für den Regler voreingestellt werden. Dieser Istwertbereich begrenzt gleichzeitig den potentiellen Sollwertbereich so, dass wenn die Summe aller Sollwerte außerhalb des Istwertbereichs liegt, der Sollwert auf den Istwertbereich begrenzt wird.

Das Istwertsignal muss an eine Klemme am Frequenzumrichter angeschlossen werden. Wird an zwei Klemmen gleichzeitig der Istwert gewählt, so werden die beiden Signale addiert.

Verwenden Sie die nachstehende Übersicht, um festzulegen, welche Klemme benutzt und welche Parameter programmiert werden sollen.

Für den Spannungsverlust in langen Signalkabeln kann eine Korrektur vorgenommen werden, wenn ein Signalgeber (Transmitter) mit Spannungsausgang verwendet wird. Dies erfolgt in Parameter 338/339 *Min./Max.- Skalierung.*

Auch sind die Parameter 414/415 *Min./Max. Istwert* auf einen Wert in einer Prozesseinheit einzustellen, der den minimalen und maximalen Skalierungswerten für Signale entspricht, die an die Klemme angeschlossen sind.

# **Sollwert**

In Parameter 205 Maximaler Sollwert, Sollwert<sub>MAX</sub> ist es möglich, einen maximalen Sollwert vorzugeben, der die Summe aller Sollwerte, d. h., den resultierenden Sollwert skaliert.

Der minimale Sollwert in Parameter 204 drückt den Mindestwert aus, den der resultierende Sollwert annehmen kann.

Alle Sollwerte werden addiert, und die Summe stellt den Sollwert dar, von dem die Regelung abhängt. Der Sollwertbereich kann auf einen Bereich begrenzt werden, der kleiner als der Istwertbereich ist. Dies kann dann von Vorteil sein, wenn ein unbeabsichtigter Wechsel zu einem externen Sollwert vermieden werden soll, durch den sich die Summe der Sollwerte zu weit vom optimalen Sollwert entfernen würde. Der Sollwertbereich kann den Istwertbereich nicht überschreiten.

Werden Festsollwerte gewünscht, so werden sie in den Parametern 215 bis 216 *Festsollwert* eingestellt. Siehe Beschreibung *Sollwertfunktion* und *Handhabung von Sollwerten* in Parameter 214.

Wird ein Stromsignal als Istwertsignal benutzt, so kann als Analogsollwert nur Spannung benutzt werden. Verwenden Sie die nachstehende Übersicht, um festzulegen, welche Klemme benutzt und welche Parameter programmiert werden sollen.

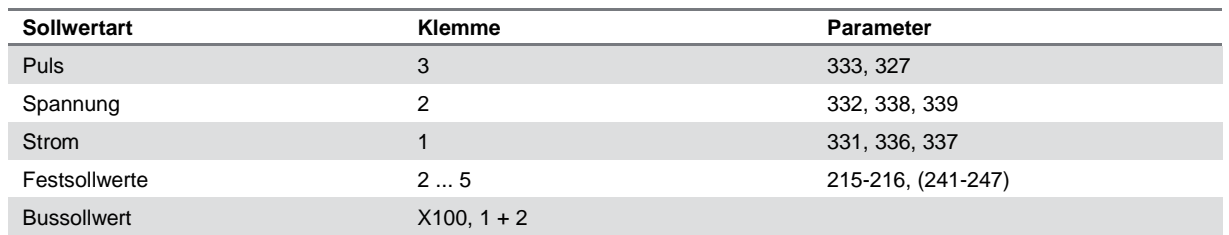

Beachten Sie, dass der Bussollwert nur über die serielle Schnittstelle eingestellt werden kann.

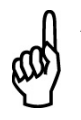

**ACHTUNG!** Für nicht benutzte Klemmen empfiehlt sich die Einstellung *ohne Funktion* [0].

# **Differentiator-Verstärkungsgrenze**

Kommt es in einer Anwendung zu sehr schnellen Änderungen des Soll- oder Istwertes, so ändert sich die Abweichung zwischen Sollwert/Einstellung und dem aktuellen Prozessmodus sehr schnell. Der Differentiator kann dann zu dominant werden. Dies deshalb, weil er auf die Abweichung zwischen Sollwert und aktuellem Prozessmodus reagiert, und je schneller sich die Abweichung ändert, desto stärker wird die Beeinflussung der Frequenz durch den Differentiator. Die Beeinflussung der Frequenz durch den Differentiator kann deshalb so begrenzt werden, dass sowohl eine vernünftige Differentiationszeit für langsame Änderungen als auch eine angemessene Beeinflussung der Frequenz bei schnellen Änderungen eingestellt werden kann. Dies erfolgt in Parameter 443 *Prozess PID Differentiator-Verstärkungsgrenze.*

# **Tiefpassfilter**

Wenn das Rückführsignal sehr gestört sein sollte, kann es mit Hilfe eines integrierten Tiefpassfilters gedämpft werden. Eine geeignete Tiefpassfilter-Zeitkonstante ist voreingestellt.

Wenn der Tiefpassfilter auf 0,1 s voreingestellt ist, beträgt die Abschaltfrequenz 10 RAD/s, entsprechend (10 / 2 x π) = 1,6 Hz. Das bedeutet, dass alle Ströme/Spannungen, die um mehr als 1,6 Schwingungen pro Sekunde variieren, gedämpft werden. Mit anderen Worten, es erfolgt nur eine Regelung auf der Basis eines Istwertsignals, das um eine Frequenz von weniger als 1,6 Hz variiert. Die entsprechende Zeitkonstante wird in Parameter 44 *Prozess PID Tiefpassfilterzeit* ausgewählt.

# **Inverse Regelung**

Normale Regelung bedeutet, dass die Motordrehzahl erhöht wird, wenn der Sollwert/Einstellwert größer als das Istwertsignal ist. Soll invers geregelt werden, wobei die Drehzahl verringert wird, wenn der Sollwert/Einstellwert größer als das Istwertsignal ist, so muss Parameter 437 Prozess PID normal/invers Regelung auf *Invers*  programmiert werden.

# **Anti-Windup**

Der Prozessregler ist ab Werk mit aktiver Anti-Windup-Funktion eingestellt. Diese Funktion bewirkt, dass bei Erreichen einer Frequenz-, Strom- oder Spannungsgrenze der Integrator auf einer Frequenz initialisiert wird, die der aktuellen Ausgangsfrequenz entspricht. Hierdurch wird die Integration einer Abweichung zwischen Sollwert und dem aktuellen Prozessmodus vermieden, die mit einer Drehzahländerung nicht auszugleichen ist. Diese Funktion kann in Parameter 438 *Prozess PID Anti-Windup* abgeschaltet werden.

# **Anlaufbedingungen**

In einigen Anwendungen führt eine optimale Einstellung des Prozessreglers dazu, dass bis zum Erreichen des gewünschten Prozesswertes eine relativ lange Zeit vergeht. Bei solchen Anwendungen kann es vorteilhaft sein, eine Ausgangsfrequenz zu definieren, auf die der Frequenzwandler den Motor hochregeln muss, bevor der Prozessregler aktiviert wird. Dies erfolgt durch Programmieren einer Startfrequenz in Parameter 439 *Prozess PID Startfrequenz*.

# **■Handhabung von Istwerten**

Istwert-Handhabung ist im folgenden Flussdiagramm dargestellt. Das Diagramm zeigt, welche Parameter die Istwertverarbeitung beeinflussen und wie dies geschieht. Es kann zwischen Spannungs-, Strom und Pulsistwertsignalen gewählt werden.

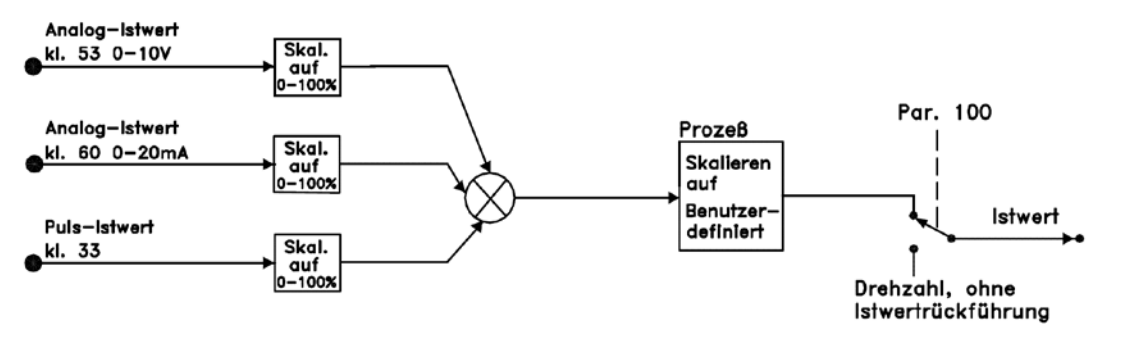

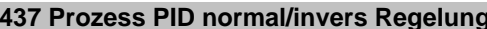

# **Einstellungen:**

⊗ Normal (NORMAL) [0] Invers (INVERS)

# **Funktion:**

Es kann hier gewählt werden, ob der Prozessregler im Falle eines Unterschiedes zwischen Sollwert- und Istwertsignal die Ausgangsfrequenz erhöhen/verringern soll. Zusammen mit *Prozessregelung mit Istwertrückführung* (Parameter 100) anzuwenden.

# **Beschreibung der Auswahl:**

Wenn der Kompaktantrieb im Falle eines Anstiegs des Istwertsignals die Ausgangsfrequenz verringern soll, ist *Normal* [0] zu wählen.

Wenn der Kompaktantrieb im Falle eines Anstiegs des Istwertsignals die Ausgangsfrequenz erhöhen soll, ist *Invers* [1] zu wählen.

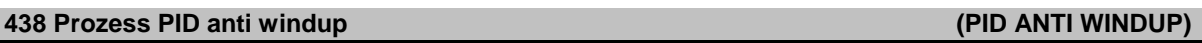

# **Einstellungen:**

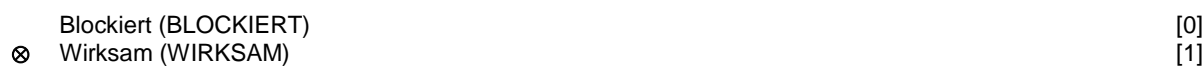

# **Funktion:**

Hier kann gewählt werden, ob der Prozessregler weiterhin mit dem Ausregeln einer Regelabweichung fortfahren soll, obwohl eine Erhöhung bzw. Verringerung der Ausgangsfrequenz nicht möglich ist. Zusammen mit Prozessregelung mit Istwertrückführung (Parameter 100) anzuwenden.

# **Beschreibung der Auswahl:**

Die Werkseinstellung ist *Wirksam* [1], was dazu führt, dass das Integrationsglied im Verhältnis zur aktuellen Ausgangsfrequenz justiert wird, wenn entweder die Stromgrenze oder die maximale bzw. minimale Frequenz erreicht ist. Der Prozessregler wird erst dann wieder zuschalten, wenn die Regelabweichung entweder Null ist oder sich sein Vorzeichen geändert hat.

*Blockiert* [0] ist zu wählen, wenn der Integrator weiterhin wegen der Regelabweichung integrieren soll, obwohl diese sich nicht ausregulieren lässt.

# **ACHTUNG!**

Eine Wahl von *Blockiert* [0] führt dazu, dass im Falle einer Vorzeichenänderung der Regelabweichung der Integrator erst von einem Niveau herabintegrieren muss, das durch eine frühere Regelabweichung erreicht worden war. Erst danach erfolgt eine Änderung der Ausgangsfrequenz.

Kompaktantriebe ME1...T mit IE2 Basismotoren | Juni 2012 85Kompaktantriebe ME1...T mit IE2 Basismotoren | Juni 2012

**437 Prozess PID normal/invers Regelung (PID NORM/INVERS)**

# **439 Prozess PID Startfrequenz (PID START FREQU.)**

# **Einstellungen:**

 $f_{min} - f_{max}$  (Parameter 201 und 202)  $X, X$ 

⊗ Parameter 201

# **Funktion:**

Bei einem Startsignal wird der Kompaktantrieb nach der Rampe als *Drehzahlregelung ohne Istwertrückführung* reagieren und erst bei Erreichen der programmierten Startfrequenz auf *Prozessregelung mit Istwertrückführung*  wechseln. Dies ermöglicht auch das Einstellen einer Frequenz entsprechend der Drehzahl, mit der der Prozess normalerweise abläuft. Auf diese Weise lässt sich der gewünschte Prozesszustand schneller erreichen. Zusammen mit *Prozessregelung mit Istwertrückführung* (Parameter 100) anzuwenden.

# **Beschreibung der Auswahl:**

Stellen sie die gewünschte Startfrequenz ein.

# **ACHTUNG!**

Wenn der Kompaktantrieb vor Erreichen der gewünschten Startfrequenz die Stromgrenze erreicht, wird der Prozessregler nicht aktiviert. Um den Regler dennoch aktivieren zu können, muss die Startfrequenz auf die aktuelle Ausgangsfrequenz gesenkt werden. Dies kann im Betriebszustand erfolgen.

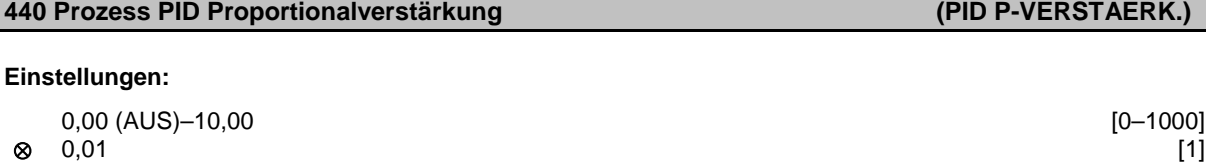

# **Funktion:**

Die Proportionalverstärkung gibt an, um wie viel Mal die Regelabweichung zwischen Sollwert- und Istwertsignal verstärkt werden soll.

Zusammen mit *Prozessregelung mit Istwertrückführung* (Parameter 100) anzuwenden.

# **Beschreibung der Auswahl:**

Bei hoher Verstärkung wird eine schnelle Regelung erreicht. Ist die Verstärkung jedoch zu hoch, kann der Prozess durch Übersteuerung instabil werden.

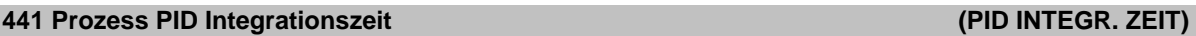

# **Einstellungen:**

0,01–9999 Sek. (AUS) [1–999900]

⊗ 9999 Sek. [999900]

# **Funktion:**

Der Integrator bewirkt eine steigende Verstärkung bei einer konstanten Regelabweichung zwischen Sollwert- und Istwertsignal. Je größer die Abweichung, desto schneller der Anstieg der Verstärkung. Die Integrationszeit ist die Zeit, die der Integrator braucht, um die gleiche Verstärkung wie die Proportionalverstärkung zu erzielen. Zusammen mit *Prozessregelung mit Istwertrückführung* (Parameter 100) anzuwenden.

# **Beschreibung der Auswahl:**

Bei kurzer Integrationszeit wird eine schnelle Regelung erreicht. Die Zeit kann jedoch auch zu kurz werden, was zu einer Instabilität des Prozesses führen kann.

Ist die Integrationszeit lang, kann es zu großen Abweichungen vom gewünschten Sollwert kommen, da der Prozessregler lange braucht, um eine Regelabweichung auszuregeln.

# **442 Prozess PID Differentiationszeit (PID DIFF. ZEIT)**

# **Einstellungen:**

0,00 (AUS)–10,00 Sek. [0–1000]

⊗ 0,00 Sek. [0]

# **Funktion:**

Der Differentiator reagiert auf eine konstante Regelabweichung nicht. Er erzeugt nur dann eine Verstärkung, wenn sich die Regelabweichung ändert. Je schneller sich die Regelabweichung ändert, desto kräftiger die Verstärkung seitens des Differentiators.

Die Verstärkung ist proportional zur Geschwindigkeit, mit der sich die Regelabweichung ändert. Zusammen mit *Prozessregelung mit Istwertrückführung* (Parameter 100) anzuwenden.

# **Beschreibung der Auswahl:**

Bei langer Differentiationszeit wird eine schnelle Regelung erreicht. Die Zeit kann jedoch auch zu lang werden, was zu einer Instabilität des Prozesses führen kann.

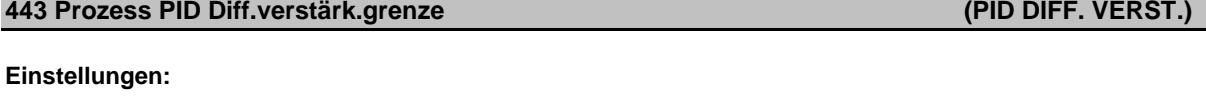

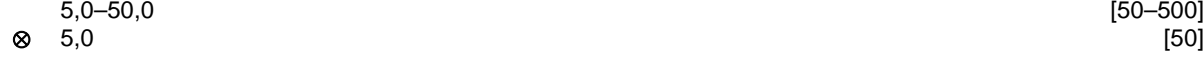

# **Funktion:**

Es besteht die Möglichkeit, für die Verstärkung des Differentiators eine Grenze einzustellen. Die Verstärkung des Differentiators steigt bei schnellen Änderungen, weshalb eine Begrenzung der Verstärkung nützlich sein kann. Auf diese Weise wird eine reale Differentiatorverstärkung bei langsamen Änderungen und eine konstante Differentiatorverstärkung bei schnellen Änderungen der Regelabweichung erreicht. Zusammen mit *Prozessregelung mit Istwertrückführung* (Parameter 100) anzuwenden.

# **Beschreibung der Auswahl:**

Gewünschte Grenze für die Differentiatorverstärkung wählen.

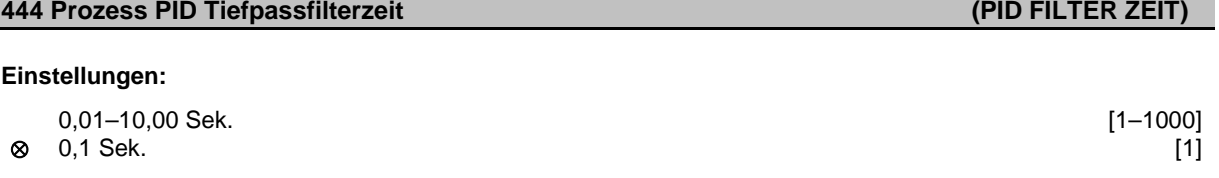

# **Funktion:**

Welligkeiten (Rippel) des Istwertsignals werden durch das Tiefpassfilter gedämpft, um ihren Einfluss auf die Prozessregelung zu mindern. Dies kann u.a. dann ein Vorteil sein, wenn das Signal mit vielen Funkstörungen behaftet ist.

Zusammen mit *Prozessregelung mit Istwertrückführung* (Parameter 100) anzuwenden.

# **Beschreibung der Auswahl:**

Wählen Sie die gewünschte Zeitkonstante (τ). Wird z.B. eine Zeitkonstante (τ) von 100 ms programmiert, so ist die Eckfrequenz des Tiefpassfilters 1/0,1 = 10 RAD/Sek., was (10 / 2 x  $\pi$ ) = 1,6 Hz entspricht. Der PID-Regler wird daher nur ein Istwertsignal regeln, das mit einer Frequenz von unter 1,6 Hz schwingt. Wenn das Istwertsignal mit einer Frequenz von über 1,6 Hz schwingt, wird der PID-Regler nicht reagieren.

# **445 Motorfangschaltung (FANGSCHALTUNG)**

# **Einstellungen:**

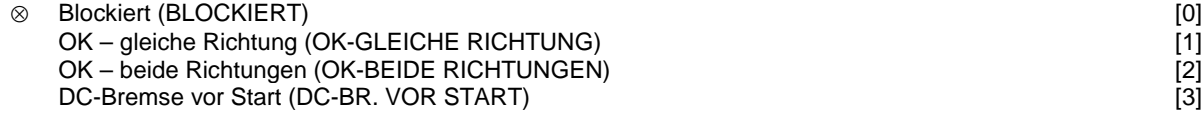

# **Funktion:**

Diese Funktion ermöglicht das "Abfangen" eines Motors, der auf Grund eines Stromausfalls frei dreht.

# **Beschreibung der Auswahl:**

*Blockiert* ist zu wählen, wenn die Funktion nicht gewünscht wird.

*OK – gleiche Richtung* ist zu wählen, wenn der Antrieb beim Einschalten nur in derselben Richtung drehen kann.

*OK – beide Richtungen* ist zu wählen, wenn der Antrieb beim Einschalten in beiden Richtungen drehen kann.

*DC-Bremse vor Start* ist zu wählen, wenn der Antrieb mit Hilfe der Gleichspannungsbremse angehalten werden soll, bevor er über die Rampenfunktion auf die gewünschte Drehzahl gebracht wird. Die Gleichspannungsbremszeit muss in Parameter 126 eingestellt werden.

# **Einschränkungen:**

- 1. Zu wenig Trägheit führt zur Beschleunigung der Last, was gefährlich bzw. für eine Motorfangschaltung hinderlich sein kann. Setzen Sie statt dessen die Gleichspannungsbremse ein.
- 2. Wird die Last z.B. durch einen "Turbineneffekt" angetrieben, so kann es zur Abschaltung wegen Überspannung kommen.
- 3. Unterhalb von 250 U/Min. funktioniert die Motorfangschaltung nicht.

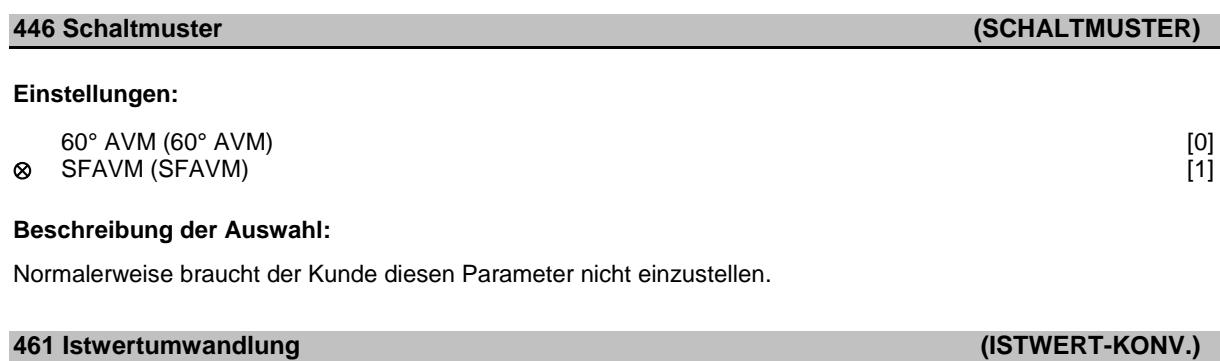

# **Einstellung:**

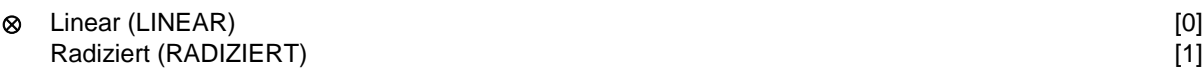

# **Funktion:**

In diesem Parameter wird eine Funktion ausgewählt, die ein angeschlossenes Istwertsignal vom Prozess in einen Istwert umwandelt, der der Quadratwurzel des angeschlossenen Signals entspricht. Dies wird z. B. verwendet, wenn die Regulierung eines Durchflusses (Menge) auf Basis des Drucks als Istwertsignal erforderlich ist (Durchfluss = Konstante x Druck). Diese Umwandlung ermöglicht das Einstellen des Sollwerts, so dass es eine lineare Verbindung zwischen dem Sollwert und dem erforderlichen Durchfluss gibt. Siehe Zeichnung.

# **Beschreibung der Auswahl:**

Wenn *Linear* [0] ausgewählt ist, sind das Istwertsignal und der Istwert proportional. Ist *Radiziert* [1] ausgewählt, übersetzt der Frequenzumrichter das Istwertsignal als Quadratwurzelwert.

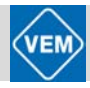

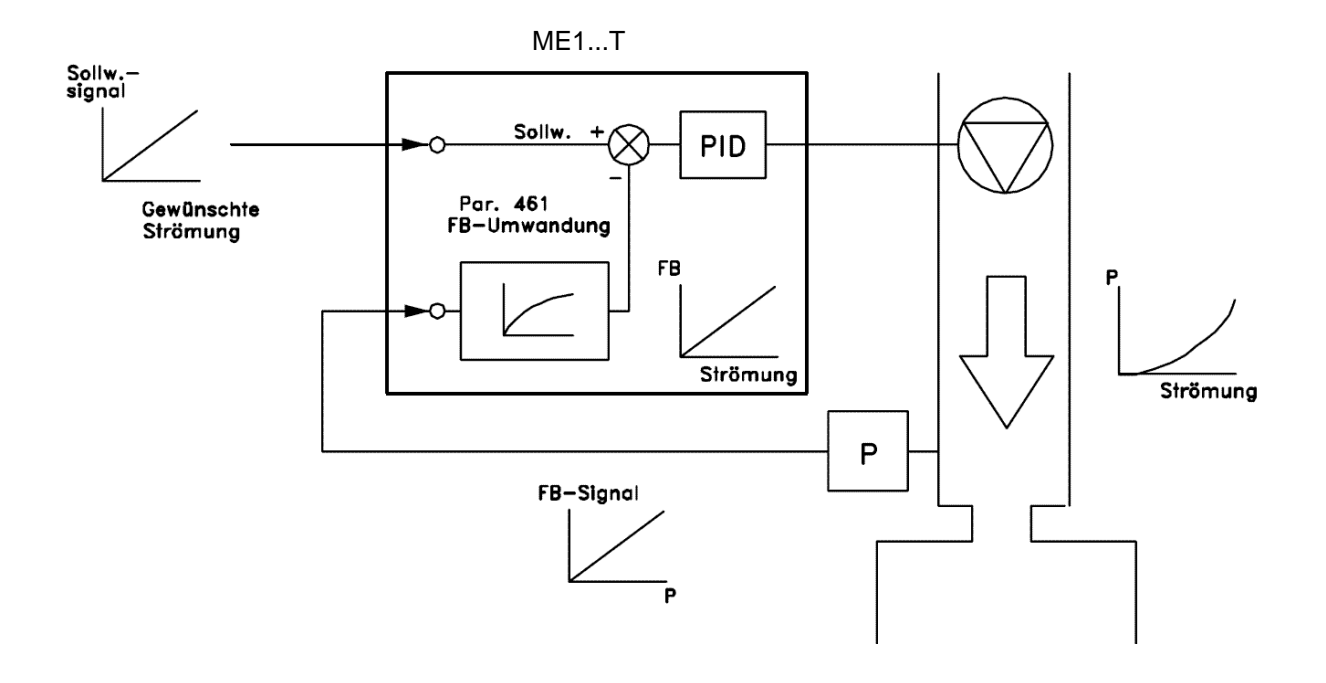

# **7.6 Serielle Kommunikation**

⊗ = Werkseinstellung; ( ) = Parameterfenstertext; [ ] = Werte bei Kommunikation über serielle Schnittstelle

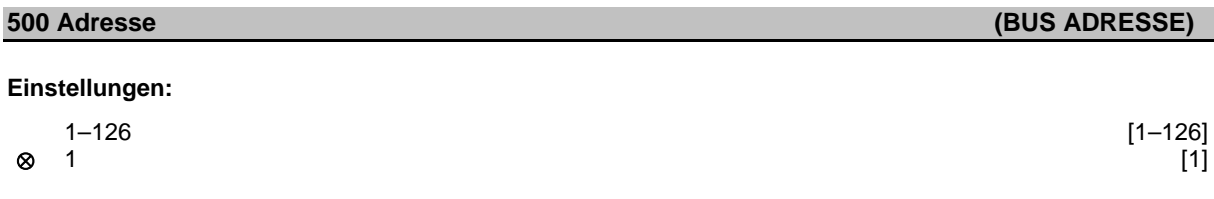

# **Funktion:**

In diesem Parameter kann für jeden Kompaktantrieb die Adresse angegeben werden, die für einen SPS- bzw. PC-Anschluss benutzt wird.

# **Beschreibung der Auswahl:**

Dem einzelnen Kompaktantrieb kann eine Adresse zwischen 1 und 126 zugeordnet werden. Die Adresse 0 kann genutzt werden, wenn ein Telegramm von einem Master (SPS oder PC) von sämtlichen an die serielle Schnittstelle angeschlossenen Kompaktantrieben gleichzeitig empfangen werden soll. In diesem Fall werden die Kompaktantriebe den Empfang des Telegramms nicht mit einer Rückmeldung quittieren. Wenn die Anzahl der angeschlossenen Einheiten (Kompaktantriebe + Master) höher ist als 31, muss ein Verstärker (Repeater) eingesetzt werden.

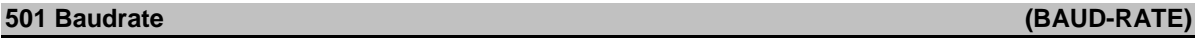

# **Einstellungen:**

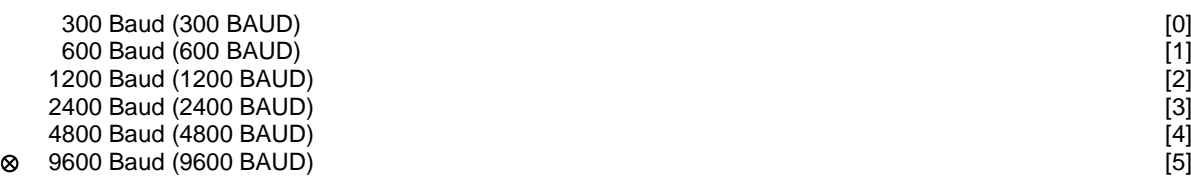

# **Funktion:**

Mit diesem Parameter wird die Geschwindigkeit eingestellt, mit der die Daten über die serielle Schnittstelle übertragen werden. Dies wird als Anzahl Bit definiert, die pro Sekunde übertragen werden (Baud).

# **Beschreibung der Auswahl:**

Die Übertragungsgeschwindigkeit des Kompaktantriebs ist so zu programmieren, dass sie der Übertragungsgeschwindigkeit des PC/SPS entspricht.

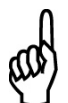

**Achtung!**

Kann nicht mit dem LCP2 geändert werden. Erforderliche Übertragungsrate für LCP2-Kommunikation: 9600 Baud.

**502 Motorfreilauf (MOTORFREILAUF)**

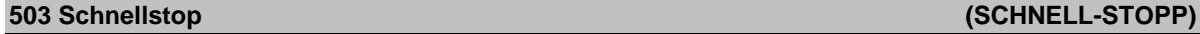

# **504 Gleichspannungsbremse (DC-BREMSUNG)**

# **505 Start (START)**

Kompaktantriebe ME1...T mit IE2 Basismotoren | Juni 2012 90Kompaktantriebe ME1...T mit IE2 Basismotoren | Juni 2012

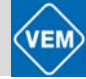

# **506 Drehrichtung (DREHRICHTUNG)**

# **507 Parametersatzwahl (PARAM.SATZ ANW.)**

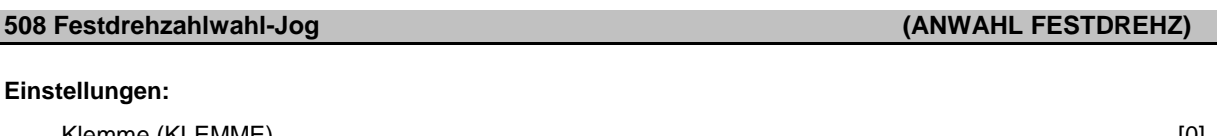

Klemme (KLEMME) [0]<br>Bus (BUS) [1] Bus (BUS) [1] Bus und Klemme (BUS UND KLEMME)<br>
Bus oder Klemme (BUS ODER KLEMME)<br>
[3] ⊗ Bus oder Klemme (BUS ODER KLEMME) [3]

# **Funktion:**

In den Parametern 502–508 kann man anwählen, ob der Kompaktantrieb über die Klemmen (digitale Eingabe) und/oder den Bus gesteuert werden soll.

Bei Wahl von *Bus und Klemme* oder *Bus* lässt sich der entsprechende Befehl nur über die serielle Schnittstelle aktivieren.

Bei *Bus und Klemme* muss zusätzlich einer der entsprechenden digitalen Eingänge aktiviert werden.

# **Beschreibung der Auswahl:**

*Klemme* [0] ist zu wählen, wenn der betreffende Steuerbefehl nur über einen digitalen Eingang aktivierbar sein soll.

*Bus* [1] ist zu wählen, wenn der betreffende Steuerbefehl nur über ein Bit im Steuerwort (serielle Kommunikation) aktivierbar sein soll.

*Bus und Klemme* [2] ist zu wählen, wenn der betreffende Steuerbefehl nur dann aktiviert werden soll, wenn ein Signal (aktives Signal = 1) sowohl über das Steuerwort als auch über einen digitalen Eingang erfolgt.

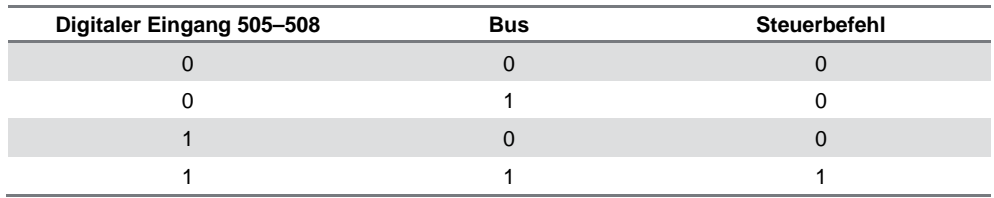

*Bus oder Klemme* [3] ist zu wählen, wenn der betreffende Steuerbefehl aktiviert werden soll, wenn ein Signal (aktives Signal = 1) entweder über das Steuerwort oder einen digitalen Eingang erfolgt.

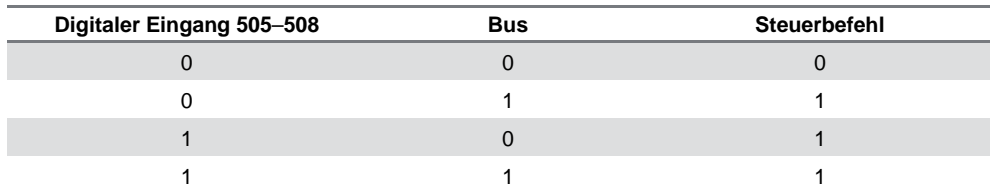

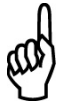

# **ACHTUNG!**

Die Parameter 502–504 betreffen Stoppfunktionen, vgl. Beispiel über Parameter 502 (Freilauf). Aktiver Stoppbefehl "0".

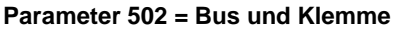

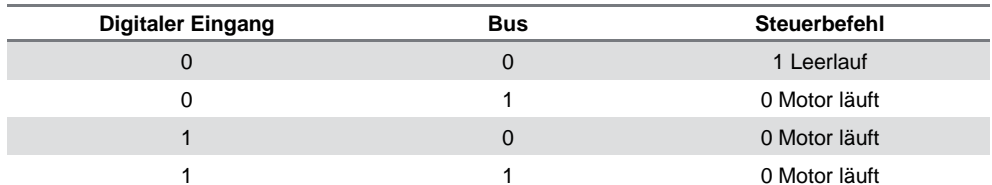

# **Parameter 502 = Bus oder Klemme**

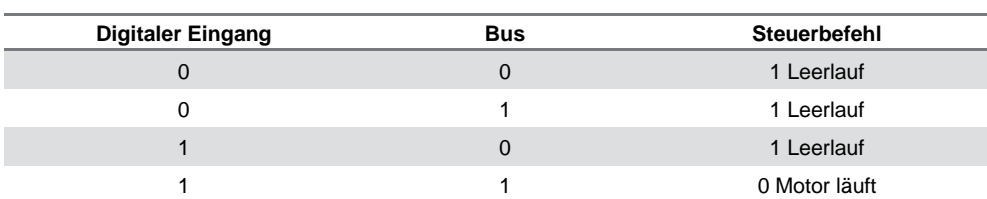

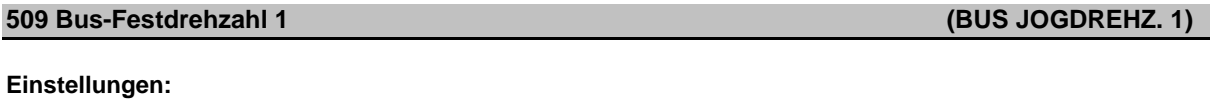

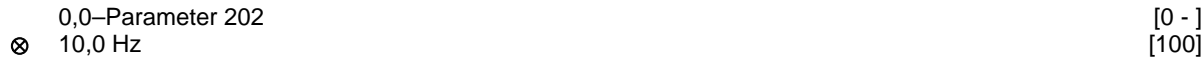

# **Funktion:**

Hier kann eine Festdrehzahl (Jog) eingestellt werden, die über die serielle Kommunikationsschnittstelle aktiviert wird. Es handelt sich um die gleiche Funktion wie in Parameter 213.

# **Beschreibung der Auswahl:**

Die Festdrehzahlfrequenz f<sub>JOG</sub> kann zwischen f<sub>min</sub> (Parameter 201) und f<sub>max</sub> (Parameter 202) gewählt werden.

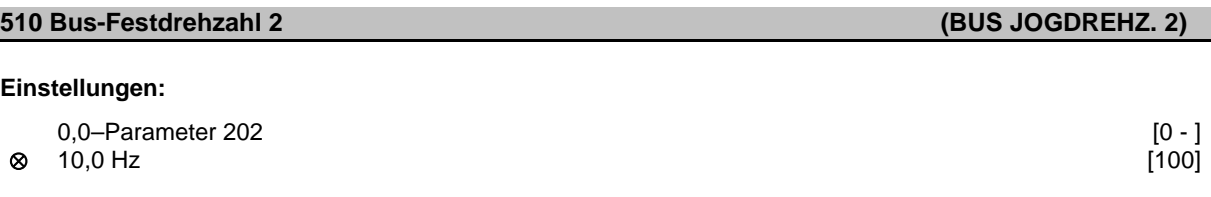

# **Funktion:**

Hier kann eine Festdrehzahl (Jog) eingestellt werden, die über die serielle Kommunikationsschnittstelle aktiviert wird.

Es handelt sich um die gleiche Funktion wie in Parameter 213.

# **Beschreibung der Auswahl:**

Die Festdrehzahlfrequenz f<sub>JOG</sub> kann zwischen f<sub>min</sub> (Parameter 201) und f<sub>max</sub> (Parameter 202) gewählt werden.

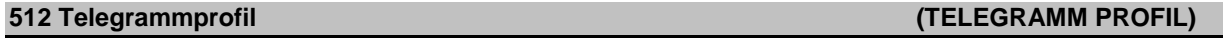

# **Einstellungen:**

Feldbusprofil (FELDBUSPROFIL) [0] ⊗ FC-Profil (FC-PROFIL) [1]

# **Funktion:**

Es kann zwischen zwei verschiedenen Steuerwortprofilen gewählt werden.

# **Beschreibung der Auswahl:**

Wählen Sie das gewünschte Steuerwortprofil. Weitere Informationen über die Steuerwortprofile finden Sie in Abschnitt 8, "Serielle Kommunikation".

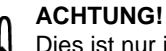

Dies ist nur im Stoppmodus möglich (Motor über einen Stoppbefehl angehalten).

# **513 Bus-Time-Out Zeit (BUS TIMEOUT ZEIT)**

#### **Einstellungen:**

1–99 Sek. ⊗ 1 Sek.

# **Funktion:**

In diesem Parameter wird die voraussichtlich maximale Zeit eingestellt, die zwischen zwei aufeinanderfolgenden Telegrammen vergehen wird. Wird diese Zeit überschritten, so wird ein Ausfall der seriellen Kommunikation angenommen, wobei die entsprechende Reaktion in Parameter 514 einzustellen ist.

#### **Beschreibung der Auswahl:**

Stellen Sie die gewünschte Zeit ein.

# **514 Bus-Time-Out Funktion (BUS TIMEOUT FUNK)**

#### **Einstellungen:**

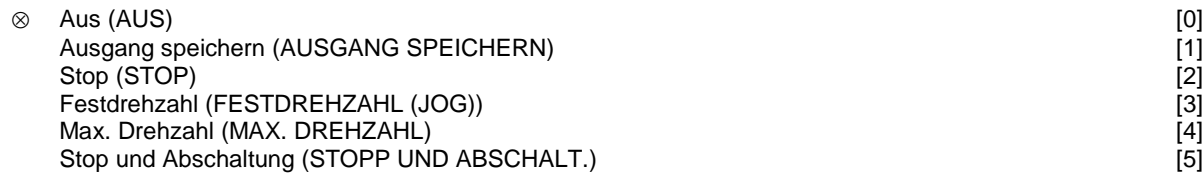

#### **Funktion:**

In diesem Parameter bestimmt der Benutzer die Reaktion des Kompaktantriebs im Falle einer Überschreitung der für den Bus-Timeout eingestellten Zeit (Parameter 513).

Bei Aktivierung von Wahl [1] bis [5] werden Relais 01 und Relais 04 deaktiviert.

#### **Beschreibung der Auswahl:**

Die Ausgangsfrequenz des Kompaktantriebs kann auf dem aktuellen Wert oder dem Sollwert "eingefroren" (gespeichert) werden, bis zum Stop fortfahren, bis zur Festdrehzahlfrequenz (Parameter 213) fortfahren, bis zur maximalen Ausgangsfrequenz (Parameter 202) fortfahren oder aber anhalten und eine Abschaltung auslösen.

# **515 Datenanzeige: Sollwert % (SOLLWERT %) Wert:**

XXX,X % [XXXX]

# **Funktion:**

Dieser Parameter kann über die serielle Kommunikationsschnittstelle ausgegeben werden.

#### **Beschreibung der Auswahl:**

Der angezeigte Wert ist gleich dem Gesamtsollwert (der Summe aus Digital-/Analog-/Festsollw./Bus/Sollw. speich./Frequenzkorrektur AUF/AB). Der Wert wird alle 320 ms aktualisiert.

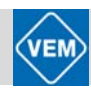

# **516 Datenanzeige: Sollwert Einheit (SOLLWERT [EINH.])**

# **Wert:**

X,XXX Hz oder Umdr./m in. [XXXX]

# **Funktion:**

Dieser Parameter kann über die serielle Kommunikationsschnittstelle ausgegeben werden.

# **Beschreibung der Auswahl:**

Angabe des Zustandswertes des Gerätes auf der Grundlage der gewählten Sollwertsumme. Der Wert wird alle 320 ms aktualisiert.

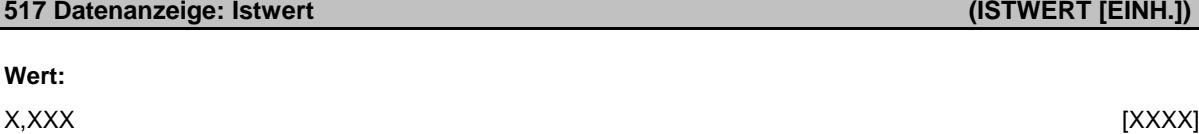

# **Funktion:**

Dieser Parameter kann über die serielle Kommunikationsschnittstelle ausgegeben werden.

# **Beschreibung der Auswahl:**

Angabe der Zustandswertes für Klemme 1/2 in der Einheit/Skalierung, die in Parameter 414 und 415 gewählt wurde. Der Wert wird alle 320 ms aktualisiert.

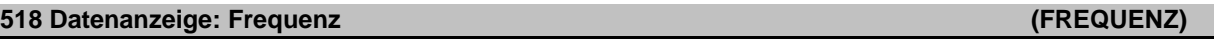

# **Wert:**

XXX,X Hz [XXXX]

# **Funktion:**

Dieser Parameter kann über die serielle Kommunikationsschnittstelle ausgegeben werden.

# **Beschreibung der Auswahl:**

Der angezeigte Wert ist gleich der aktuellen Motorfrequenz. Der Wert wird alle 320 ms aktualisiert.

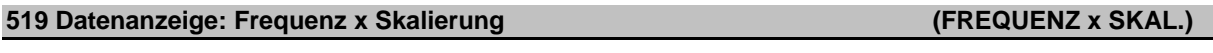

# **Wert:**

XXX,X Hz [XXXX]

# **Funktion:**

Dieser Parameter kann über die serielle Schnittstelle ausgelesen werden.

# **Beschreibung der Auswahl:**

Der Wert entspricht der aktuellen Ausgangsfrequenz f<sub>M</sub>, multipliziert mit dem in Parameter 008 Displayskalierung eingestellten Faktor.

# **520 Datenanzeige: Strom (MOTORSTROM)**

# **Wert:**

XXX,XX A [XXXXX]

# **Funktion:**

Dieser Parameter kann über die serielle Kommunikationsschnittstelle ausgegeben werden.

# **Beschreibung der Auswahl:**

Der angezeigte Wert ist ein gemäß dem jeweiligen Motorstrom errechneter Wert. Der Wert wird alle 320 ms aktualisiert.

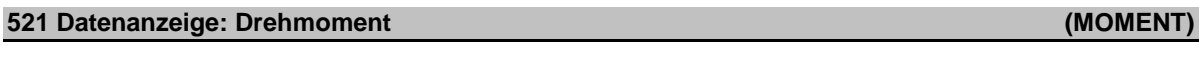

# **Wert:**

XXX,X % [XXXX]

# **Funktion:**

Dieser Parameter kann über die serielle Kommunikationsschnittstelle ausgegeben werden.

# **Beschreibung der Auswahl:**

Der angezeigte Wert ist das mit Vorzeichen angegebene Drehmoment der Motorwelle. Es wird als prozentualer Wert des Nenndrehmoments angegeben.

Zwischen 160 % Motorstrom und dem Drehmoment im Verhältnis zum Nenndrehmoment besteht keine völlige Übereinstimmung. Bestimmte Motoren können ein höheres Drehmoment erzeugen. Mindest- und Höchstwert hängen daher vom maximalen Motorstrom ebenso wie von dem eingesetzten Motor ab. Der Wert wird alle 320 ms aktualisiert.

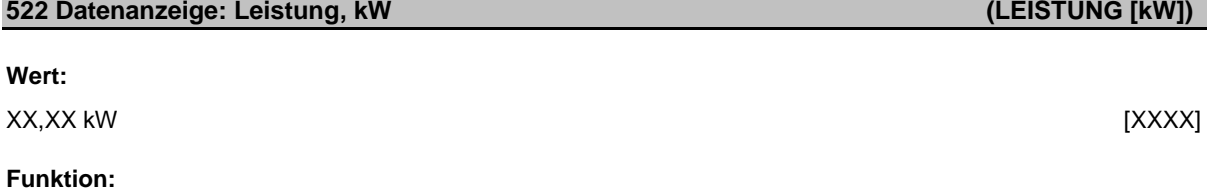

Dieser Parameter kann über die serielle Kommunikationsschnittstelle ausgegeben werden.

# **Beschreibung der Auswahl:**

Der angezeigte Wert wird auf Grund der aktuellen Motorspannung und des Motorstroms errechnet. Der Wert wird alle 320 ms aktualisiert.

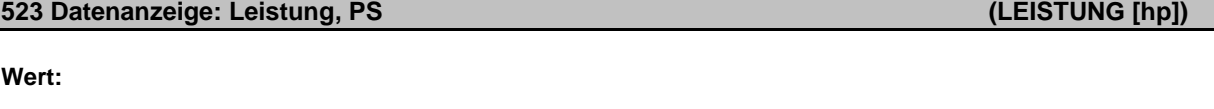

# XX,XX PS (HP) [XXXX]

# **Funktion:**

Dieser Parameter kann über die serielle Kommunikationsschnittstelle ausgegeben werden.

# **Beschreibung der Auswahl:**

Der angezeigte Wert wurde auf Grund der aktuellen Motorspannung und des Motorstroms errechnet. Der Wert wird in amerikanischen PS (HP) angegeben. Der Wert wird alle 320 ms aktualisiert.

Kompaktantriebe ME1...T mit IE2 Basismotoren | Juni 2012

# **524 Datenanzeige: Motorspannung (MOTORSPANNUNG)**

# **Wert:**

XXX,X V [XXXX]

# **Funktion:**

Dieser Parameter kann über die serielle Kommunikationsschnittstelle ausgegeben werden.

# **Beschreibung der Auswahl:**

Der angezeigte Wert ist ein errechneter Wert, der zur Steuerung des Motors benutzt wird. Der Wert wird alle 320 ms aktualisiert.

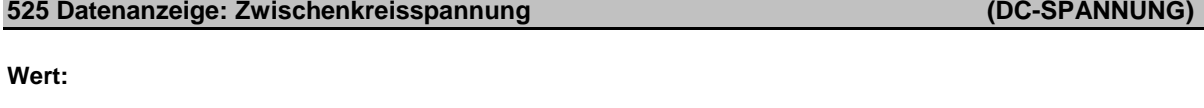

# **Funktion:** Dieser Parameter kann über die serielle Kommunikationsschnittstelle ausgegeben werden.

# **Beschreibung der Auswahl:**

Der angezeigte Wert ist eine gemessene Größe. Auf Grund einer Filterung des Wertes können zwischen dem Wechsel des Eingabewertes und dem entsprechenden Wechsel des Datenausgabewertes ca. 1,3 Sekunden vergehen. Der Wert wird alle 320 ms aktualisiert.

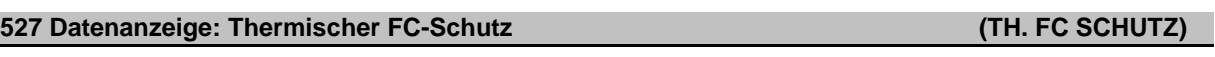

# **Wert:**

0–100 % [0–100]

# **Funktion:**

Dieser Parameter kann über die serielle Kommunikationsschnittstelle ausgegeben werden.

# **Beschreibung der Auswahl:**

Es werden nur ganze Zahlen ausgegeben. Der Wert wird alle 160 ms aktualisiert.

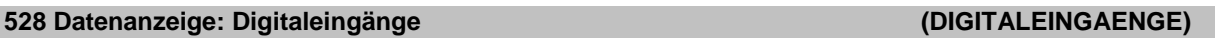

# **Wert:**

Einheit: –

# **Funktion:**

Dieser Parameter kann über die serielle Kommunikationsschnittstelle ausgegeben werden.

# **Beschreibung der Auswahl:**

Der angezeigte Wert gibt den Signalzustand der vier digitalen Klemmen (2, 3, 4 und 5) an. Der Wert wird alle 20 ms aktualisiert.

XXXX V [XXXX]

# **533 Datenanzeige: Externer Sollwert % (EXT.SOLLWERT)**

#### **Wert:**

 $-200.0 - +200.0 %$ 

# **Funktion:**

Dieser Parameter kann über die serielle Kommunikationsschnittstelle ausgegeben werden.

#### **Beschreibung der Auswahl:**

Der angezeigte Wert gibt die Summe der externen Sollwerte in % (Summe aus analog/Bus/Puls) an. Der Wert wird alle 80 ms aktualisiert.

# **534 Datenanzeige: Zustandswort, binär (STATUSWORT)**

# **Wert:**

Einheit: –

# **Funktion:**

Dieser Parameter kann über die serielle Kommunikationsschnittstelle ausgegeben werden.

#### **Beschreibung der Auswahl:**

Anzeige des über die serielle Kommunikationsschnittstelle übertragenen Zustandswortes.

# **537 Datenanzeige: Wechselr. temperatur (INVERTER TEMP.)**

# **Wert:**

Einheit: °C

#### **Funktion:**

Dieser Parameter kann über die serielle Kommunikationsschnittstelle ausgegeben werden.

#### **Beschreibung der Auswahl:**

Angabe der jeweiligen Temperatur des Frequenzumrichters. Der Wert wird alle 10 Sek. aktualisiert.

# **538 Datenanzeige: Alarmwort (ALARMWORT)**

#### **Wert:**

Einheit: –

#### **Funktion:**

Dieser Parameter kann über die serielle Kommunikationsschnittstelle ausgegeben werden. Siehe Abschnitt 10, "Warn- und Alarmmeldungen".

#### **Beschreibung der Auswahl:**

Angabe, ob ein Alarm am Kompaktantrieb vorliegt.

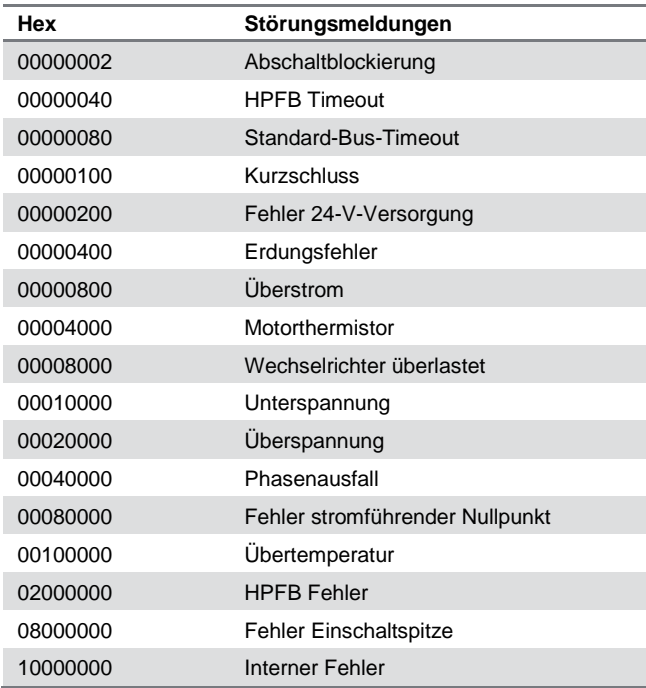

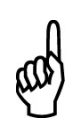

# **ACHTUNG!** Dies wird alle 20 ms aktualisiert.

# **539 Datenanzeige: VLT-Steuerwort, binär (STEUERWORT)**

# **Wert:**

Einheit: –

# **Funktion:**

Dieser Parameter kann über die serielle Kommunikationsschnittstelle ausgegeben werden.

# **Beschreibung der Auswahl:**

Angabe des Steuerwortes, das über die serielle Kommunikationsschnittstelle im Hex-Code vom Kompaktantrieb übermittelt wird. Dies wird alle 20 ms aktualisiert.

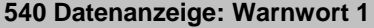

# **Wert:**

Einheit: –

# **Funktion:**

Dieser Parameter kann über die serielle Kommunikationsschnittstelle ausgegeben werden. Siehe Abschnitt 10, *"Warn- und Alarmmeldungen".*

# **Beschreibung der Auswahl:**

Gibt im Hex-Format an, ob am Kompaktantrieb eine Warnung vorliegt.

**540 Datenanzeige: Warnwort 1 (WARNWORT 1)**

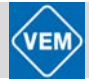

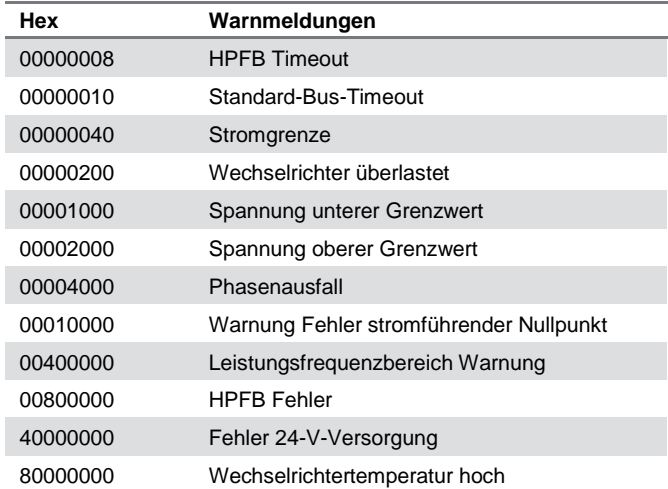

# **541 Datenanzeige: Erweitertes Zustandswort (ERW.ZUSTANDSWORT)**

#### **Wert:**

Einheit: –

# **Funktion:**

Dieser Parameter kann über die serielle Kommunikationsschnittstelle ausgegeben werden.

# **Beschreibung der Auswahl:**

Gibt im Hex-Format an, ob am Kompaktantrieb eine Warnung vorliegt.

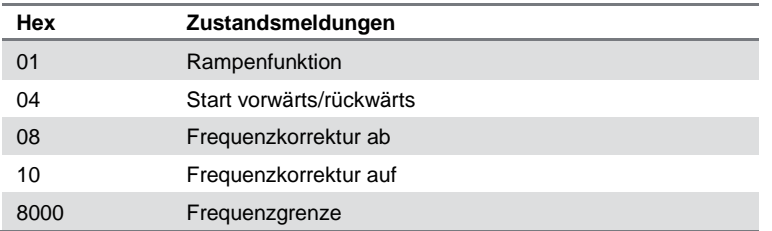

# **542 Analogeingang (ANALOGEING. 1)**

# **Wert:**

Einheit: mA

# **Funktion:**

Dieser Parameter kann über die serielle Kommunikationsschnittstelle ausgegeben werden.

#### **Beschreibung der Auswahl:**

Der angegebene Wert gibt den Signalwert der Klemme 1 an.

Die Skalierung (Parameter 336 und 337) hat keinen Einfluss auf die Anzeige. Min. und Max. werden durch die Kompensations- und Verstärkungseinstellung (Offset und Gain) des AD-Wandlers bestimmt. Der Wert wird alle 20 ms aktualisiert.

# **543 Analogeingang (ANALOGEING. 2)**

# **Wert:**

Einheit: X,X V

# **Funktion:**

Dieser Parameter kann über die serielle Kommunikationsschnittstelle ausgegeben werden.

# **Beschreibung der Auswahl:**

Der angegebene Wert gibt den Signalwert der Klemme 2 an.

Die Skalierung (Parameter 338 und 339) hat keinen Einfluss auf die Anzeige. Min. und Max. werden durch die Kompensations- und Verstärkungseinstellung (Offset und Gain) des AD-Wandlers bestimmt. Der Wert wird alle 20 ms aktualisiert.

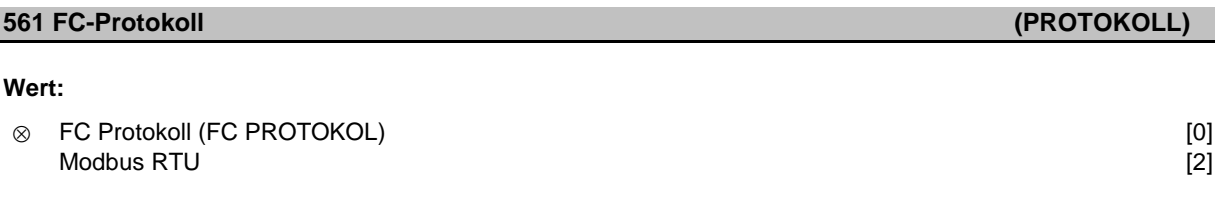

# **Funktion:**

Es kann zwischen drei verschiedenen Protokollen gewählt werden.

# **Beschreibung der Auswahl:**

Wählen Sie das gewünschte Steuerwortprotokoll. Nähere Informationen zur Verwendung von Modbus RTU finden Sie in Danfoss/MG10SX.

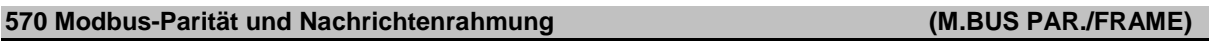

# **Wert:**

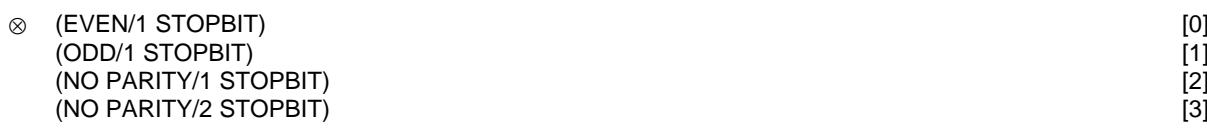

# **Funktion:**

Dieser Parameter stellt die Modbus RTU-Schnittstelle des Frequenzumrichters für korrekte Kommunikation mit dem Master-Regler ein. Die Parität (EVEN (GERADE), ODD (UNGERADE) oder NO PARITY (KEINE PARITÄT)) muss in Übereinstimmung mit der Einstellung des Master-Reglers eingestellt werden.

# **Beschreibung der Auswahl:**

Wählen Sie die Parität, die der Einstellung für den Modbus Master-Regler entspricht. Gerade oder ungerade Parität wird manchmal benutzt, damit ein übertragenes Wort auf Fehler geprüft werden kann. Da Modbus RTU das effizientere CRC (Cyclic Redundancy Check)-Fehlerprüfverfahren benutzt, wird Paritätsprüfung in Modbus RTU-Netzwerken nur selten verwendet.

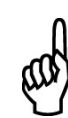

# **ACHTUNG!**

Jede Änderung deaktiviert die Verwendung der Display-Einheit (LCP2) und weitere Programmierung auch über FC-Protokoll.

# **571 Modbus-Timeout Kommunikation (M.BUS COM.TIME.)**

#### **Wert:**

10–2000 ms  $\otimes$  100 ms

# **Funktion:**

Dieser Parameter bestimmt, wie lange die Modbus RTU-Option des Frequenzumrichters zwischen den vom Master-Regler gesendeten Zeichen höchstens wartet. Wenn die eingestellt Zeit überschritten wird, geht die Modbus RTU-Schnittstelle davon aus, dass die Nachricht vollständig empfangen wurde.

# **Beschreibung der Auswahl:**

In der Regel reichen 100 ms für Modbus RTU-Netzwerke aus, obschon einige mit einem Timeout-Wert von nur 35 ms arbeiten.

Bei einer zu knappen Einstellung dieses Werts entgeht der Modbus RTU-Schnittstelle möglicherweise ein Teil der Nachricht. Da die CRC-Prüfung in diesem Fall ungültig ist, ignoriert der Frequenzumrichter die Nachricht. Die daraus resultierenden wiederholten Versuche, Nachrichten zu übertragen, verlangsamen die Kommunikation im Netzwerk.

Wird ein zu hoher Wert eingestellt, wartet der Frequenzumrichter länger als nötig, bis er feststellt, dass die Nachricht vollständig ist. Dies verzögert die Reaktion des Frequenzumrichters auf die Nachricht und verursacht möglicherweise ein Timeout beim Master-Regler. Die daraus resultierenden wiederholten Versuche, Nachrichten zu übertragen, verlangsamen die Kommunikation im Netzwerk.

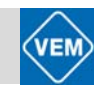

# **7.7 Technische Funktionen**

⊗ = Werkseinstellung; ( ) = Parameterfenstertext; [ ] = Werte bei Kommunikation über serielle Schnittstelle

# **600 Betriebsdaten: Betriebsstunden (BETRIEBSSTUNDEN)**

# **Wert:**

Einheit: Stunden 0,0–130.000,0

# **Funktion:**

Dieser Parameter kann über das Display oder die serielle Kommunikationsschnittstelle ausgelesen werden. Der Wert ist nicht rücksetzbar.

# **Beschreibung der Auswahl:**

Angabe der Anzahl Stunden, die der Kompaktantrieb eingeschaltet gewesen ist. Der Wert wird jede Stunde und immer bei Abschaltung des Kompaktantriebs gespeichert.

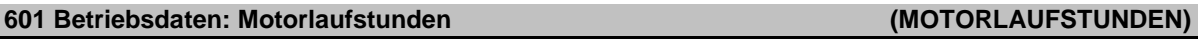

# **Wert:**

Einheit: Stunden 0,0–130.000,0

# **Funktion:**

Dieser Parameter kann über das Display oder die serielle Kommunikationsschnittstelle ausgelesen werden. Der Wert ist über Parameter 619 rücksetzbar.

# **Beschreibung der Auswahl:**

Angabe der Anzahl Stunden, die der Kompaktantrieb seit dem letzten Reset in Parameter 619 gelaufen ist. Der Wert wird jede Stunde und immer bei Abschaltung des Kompaktantriebs gespeichert.

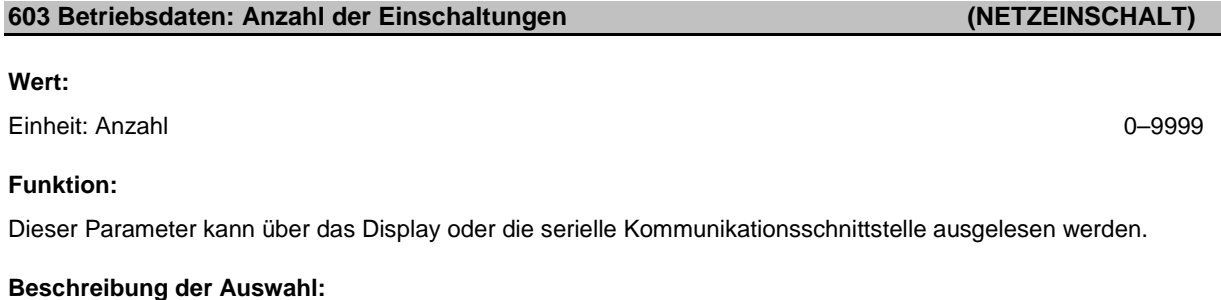

Angabe der Anzahl Einschaltungen der Versorgungsspannung, die am Kompaktantrieb erfolgt sind.

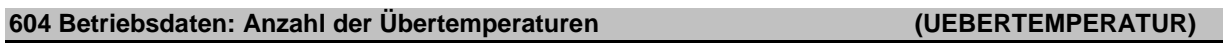

# **Wert:**

Einheit: Anzahl 0–9999

# **Funktion:**

Dieser Parameter kann über das Display oder die serielle Kommunikationsschnittstelle ausgelesen werden.

# **Beschreibung der Auswahl:**

Angabe der Anzahl von Temperaturfehlern, die am Kompaktantrieb aufgetreten sind.

# **605 Betriebsdaten: Anzahl Überspannungen (UEBERSPANNUNGEN)**

# **Wert:**

Einheit: Anzahl 0–9999

# **Funktion:**

Dieser Parameter kann über das Display oder die serielle Kommunikationsschnittstelle ausgelesen werden.

# **Beschreibung der Auswahl:**

Angabe der Anzahl Überspannungen, die am Kompaktantrieb aufgetreten sind.

# **615 Fehlerprotokoll: Fehlercode (F.SP.FEHLERCODE)**

# **Wert:**

[Index XX–XXX]

# **Funktion:**

Matrix-Parameter. Mit Hilfe dieses Parameters lässt sich die Ursache für eine Störung (Abschaltung) ermitteln. Es werden 10 Protokolleinträge (Log-Werte) gespeichert.

Die niedrigste Protokollnummer (1) enthält den neuesten bzw. zuletzt gespeicherten Datenwert, die höchste Nummer (10) dementsprechend den ältesten Datenwert. Weitere Informationen im Abschnitt 10, *"*Warn- und Alarmmeldungen".

# **Beschreibung der Auswahl:**

Angabe als Zahlencode zwischen 1 und 37.

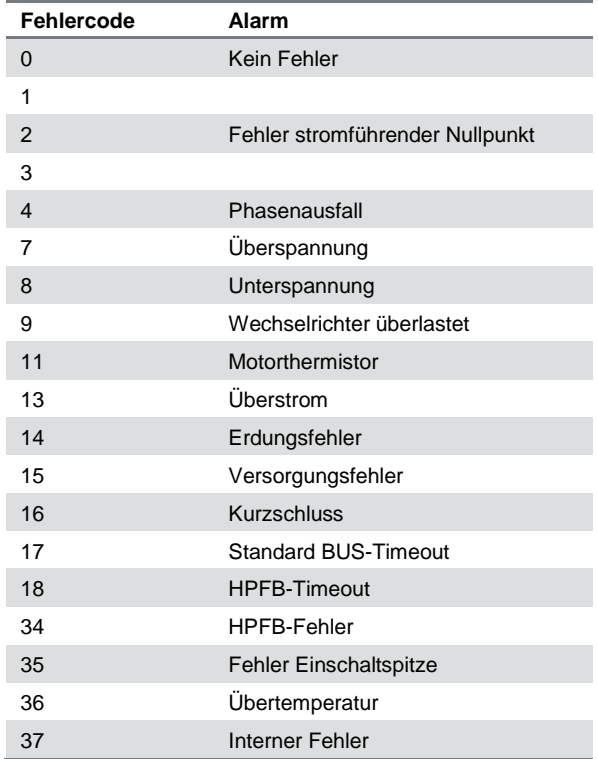

Das Fehlerprotokoll wird nach der Initialisierung in Parameter 620 zurückgesetzt.

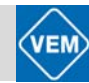

# **616 Fehlerprotokoll: Zeit (F-SP. ZEIT)**

# **Wert:**

Einheit: Stunden [Anzeigebereich: XX–XXX]

# **Funktion:**

Matrix-Parameter. Mit Hilfe dieses Parameters lässt sich die gesamte Anzahl Betriebsstunden vor einer Störung (Abschaltung) ablesen. Es werden 10 (1–10) Protokolleinträge (Log-Werte) gespeichert. Die niedrigste Protokollnummer (1) enthält den neuesten bzw. zuletzt gespeicherten Datenwert, die höchste Nummer (10) dementsprechend den ältesten Datenwert.

# **Beschreibung der Auswahl:**

Anzeige als Option Anzeigebereich: XX–XXX. Das Fehlerprotokoll wird nach der Initialisierung in Parameter 620 zurückgesetzt.

# **617 Fehlerprotokoll: Wert (F-SP. WERT)**

# **Wert:**

[Index XX-XXX]

# **Funktion:**

Matrix-Parameter. Mit Hilfe dieses Parameters lässt sich erkennen, bei welchem Strom bzw. welcher Spannung eine Störung (Abschaltung) eingetreten ist.

# **Beschreibung der Auswahl:**

Anzeige als Zahlenwert. Anzeigebereich: 0,0–999,9. Das Fehlerprotokoll wird nach der Initialisierung in Parameter 620 zurückgesetzt.

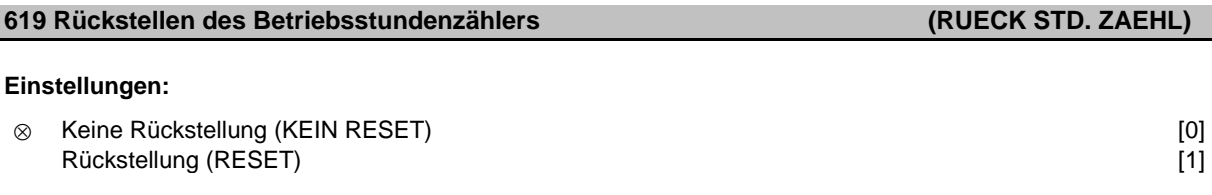

# **Funktion:**

Betriebsstundenzähler auf Null stellen (Parameter 601).

# **Beschreibung der Auswahl:**

Wenn *Rückstellung* [1] gewählt wurde, wird der Betriebsstundenzähler des Kompaktantriebs auf Null gestellt.

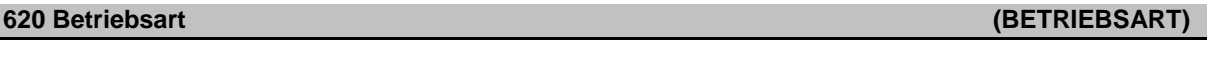

# **Einstellungen:**

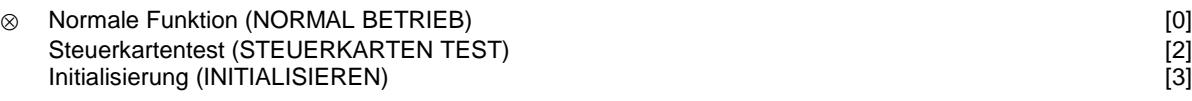

# **Funktion:**

Dieser Parameter kann außer für die normale Funktion für zwei verschiedene Tests benutzt werden. Außerdem beinhaltet er die Möglichkeit zu einer Initialisierung aller Parameter (außer Parameter 603–605).

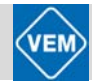

# **Beschreibung der Auswahl:**

*Normale Funktion* [0] dient zum Normalbetrieb mit einem Motor in der gewählten Anwendung.

*Steuerkartentest* [2] ist zu wählen, wenn die analogen und digitalen Eingänge, die analogen und digitalen Ausgänge sowie die Steuerspannung von +10 V kontrolliert werden sollen. Dieser Test erfordert den Anschluss eines Prüfsteckers mit internen Anschlüssen. Aufbau: Analog-/Digitalausgang an Digitaleingang 3, 4 und 5, die 10-V-Versorgung an den Analog-/Digitaleingang 2 anschließen.

*Initialisierung* [3] ist zu wählen, wenn eine Werkseinstellung des Gerätes gewünscht wird, ohne dass ein Reset der Parameter 500, 501 + 600-605 erfolgt. Initialisierung nach dem Einschalten aktiv.

# **621 Typenschild: FC-Typ (FC TYP)**

# **Wert:**

Abhängig vom Gerät

# **Funktion:**

Anzeige der Hauptdaten über die serielle Kommunikationsschnittstelle.

# **Beschreibung der Auswahl:**

Die Funktion *Typ* gibt an, um welche Gerätegröße und Grundfunktion es sich handelt.

# **624 Typenschild: Software-Version Nr. (SOFTWARE VERSION)**

# **Wert:**

Abhängig vom Gerät

# **Funktion:**

Anzeige der Hauptdaten über die serielle Kommunikationsschnittstelle.

# **Beschreibung der Auswahl:**

Mit der Funktion *Software-Version* kann die Versionsnummer angezeigt werden.

# **625 Typenschild: Bedienfeld-Identnummer (LCP VERSION)**

# **Wert:**

Abhängig vom Gerät

# **Funktion:**

Anzeige der Hauptdaten über das Display oder die serielle Kommunikationsschnittstelle. Beispiel: ID 1.42 2 kB.

**626 Typenschild: Datenbank-Identifikationsnummer (DATABASE VERSION)**

# **Wert:**

Abhängig vom Gerät

# **Funktion:**

Anzeige der Hauptdaten über das Display oder die serielle Kommunikationsschnittstelle.

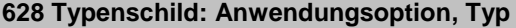

# **(OPTION 1 TYP)**

# **Funktion:**

Anzeige der Hauptdaten über das Display oder die serielle Kommunikationsschnittstelle.

# **630 Typenschild: Kommunikationsoption, Bestell Nr. (COM.BESTELL NR.)**

# **Funktion:**

Anzeige der Hauptdaten über das Display oder die serielle Kommunikationsschnittstelle.

# **Funktion:**

Anzeige der Hauptdaten über das Display oder die serielle Kommunikationsschnittstelle.

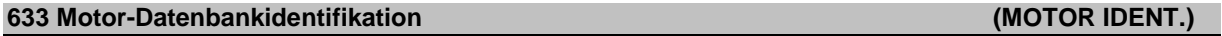

# **Funktion:**

Anzeige der Hauptdaten über das Display oder die serielle Kommunikationsschnittstelle.

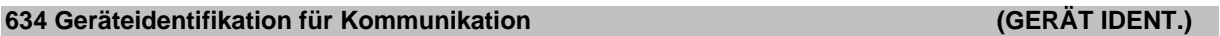

# **Funktion:**

Anzeige der Hauptdaten über das Display oder die serielle Kommunikationsschnittstelle.

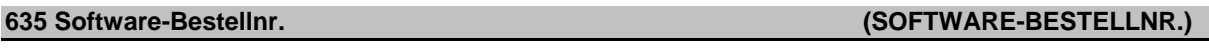

# **Wert:**

 $\overline{a}$ 

# **Funktion:**

Anzeige der Hauptdaten über das Display oder die serielle Kommunikationsschnittstelle

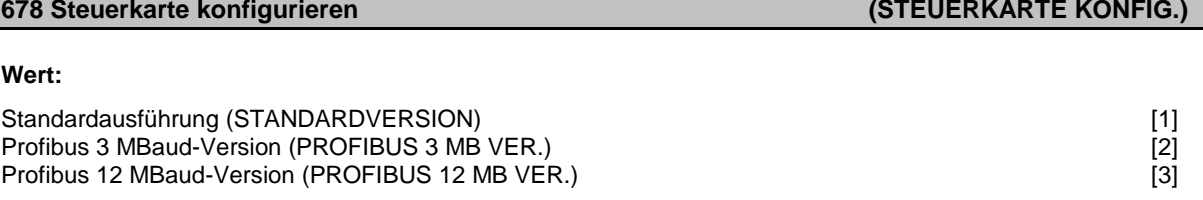

# **Funktion:**

Dieser Parameter ermöglicht die Konfiguration einer Profibus-Steuerkarte. Der Standardwert hängt vom Gerät ab und ist ebenfalls der maximal erreichbare Wert. Dies bedeutet, dass eine Steuerkarte nur mit einer Version niedrigerer Leistung ersetzt werden kann.

**632 BMC-Softwareidentifikation (BMC SW VERSION)**

# 8 Serielle Kommunikation

# **8.1 PC-Software für serielle Kommunikation**

Der Einsatz serieller Kommunikation ermöglicht die Überwachung, Programmierung und Steuerung eines oder mehrerer Kompaktantriebe von einem zentralen Rechner aus. Alle Kompaktantriebe der Typenreihe ME1...T haben eine RS-485-Schnittstelle serienmäßig, so dass sie z.B. mit einem PC kommunizieren können. Zu diesem Zweck ist die PC-Software MCT 10 erhältlich.

# **PC-Software – MCT 10**

Alle Antriebe sind mit einer seriellen Schnittstelle ausgerüstet. Wir bieten ein PC-Tool für den Datenaustausch zwischen PC und Frequenzumrichter an, die VLT Motion Control Tool Setup-Software MCT 10.

# **MCT 10 Setup-Software**

MCT 10 wurde als mühelos einsetzbares, interaktives Tool zum Einrichten von Parametern in unseren Frequenzumrichtern entwickelt. Die MCT 10 Setup-Software eignet sich für folgende Anwendungen:

- Offline-Planung eines Datenaustauschnetzwerks. MCT 10 enthält eine vollständige Frequenzumrichter-Datenbank
- Online-Inbetriebnahme von Frequenzumwandlern
- Speicherung von Einstellungen für sämtliche Frequenzumrichter
- Ersetzen eines Antriebs innerhalb eines Netzwerks
- Erweiterung bestehender Netzwerke
- In Zukunft entwickelte Antriebe werden unterstützt

# **MCT 10 Setup-Software-Module**

Folgende Module sind im Softwarepaket enthalten:

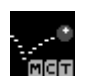

# **MCT 10 Setup-Software**

- Parameter einstellen
- Kopieren zu/von Frequenzumrichtern
- Dokumentation und Ausdruck von Parametereinstellungen einschließlich Diagramme

# **SyncPos**

SyncPos Programme erzeugen

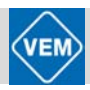

# **8.2 Serieller Bus**

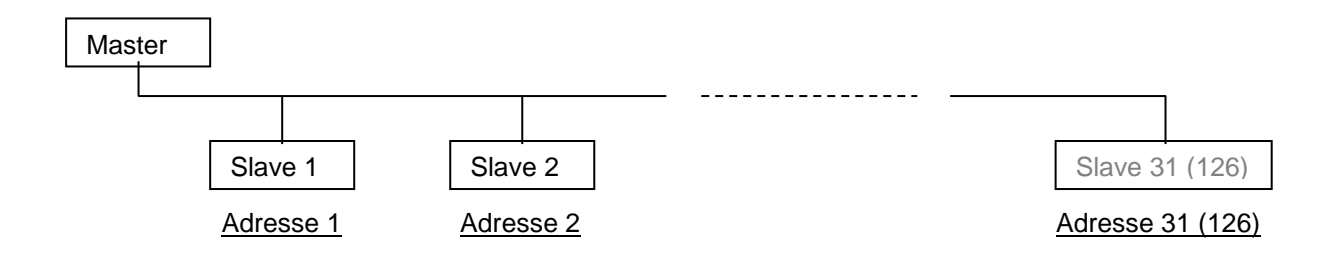

# **8.2.1. Telegrammübermittlung**

# **Steuer- und Antworttelegramme**

Die Telegrammübermittlung in einem Master-Slave-System wird vom Master gesteuert. Es können maximal 31 Slaves (Folgegeräte, d.h. Kompaktantriebe) an einen Master angeschlossen werden, es sei denn, es wird ein Repeater eingesetzt, siehe auch die Beschreibung von Adressformaten. Der Master sendet kontinuierlich Steuertelegramme, die an die Slaves adressiert sind, und wartet Antworttelegramme von diesen ab. Die Antwortzeit eines Slaves beträgt maximal 50 ms. Nur wenn ein Slave ein fehlerfreies, an ihn adressiertes Telegramm empfangen hat, sendet er ein

**Broadcast**

Antworttelegramm.

Ein Master kann das gleiche Telegramm gleichzeitig an alle Slaves senden, die an den Bus angeschlossen sind. Bei einer solchen *Broadcast*-Kommunikation hat das *Broadcast-*Bit des Steuertelegramms im Adress-Bit den Wert 1 (siehe *VLT-Adresse).*

Die Adress-Bits 0–4 werden nicht benutzt.

#### **Inhalt eines Bytes**

Jedes übertragene Zeichen beginnt mit einem Start-Bit. Danach werden 8 Datenbits übertragen. Jedes Zeichen wird über ein Paritätsbit abgesichert, das auf "1" gesetzt wird, wenn Paritätsgleichheit gegeben ist, (d.h. eine gerade Anzahl binärer Einsen in den 8 Datenbits und dem Paritätsbit zusammen). Das Zeichen endet mit einem Stoppbit und besteht somit aus insgesamt 11 Bits.

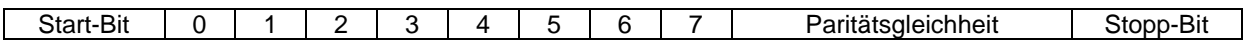

# **8.2.2 Telegrammaufbau**

Jedes Telegramm beginnt mit einem Startbyte (STX) = 02 Hex, gefolgt von einem Byte zur Angabe der Telegramm-länge (LGE) und einem Byte zur Angabe der Adresse (ADR). Danach folgt eine Anzahl Datenbytes (variabel, von der Telegrammart abhängig). Das Telegramm schließt mit einem Datensteuerbyte (BCC).

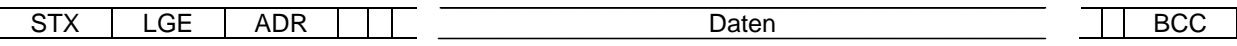

# **Telegrammlänge (LGE)**

Die Telegrammlänge ist die Anzahl der Datenbytes plus Adressbyte ADR plus Datensteuerbyte BCC. Telegramme mit 4 Datenbytes haben folgende Länge: LGE =  $4 + 1 + 1 = 6$  Bytes. Telegramme mit 12 Datenbytes haben folgende Länge: LGE = 12 + 1 + 1 = 14 Bytes.

# **VLT-Adresse (ADR)**

Es wird mit zwei verschiedenen Adressformaten gearbeitet:
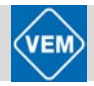

#### **1. Siemens USS-Protokolladressformat**

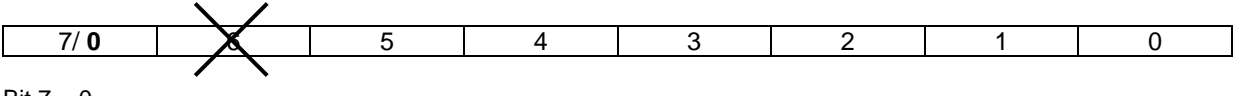

Bit  $7 = 0$ Bit 6 wird nicht benutzt Bit 5 = 1: Broadcast, Adressbits (0–4) werden nicht benutzt Bit 5 = 0: Kein Broadcast Bit  $0-4$  = VLT-Adresse  $1-31$ 

#### **2. Danfoss-Format:**

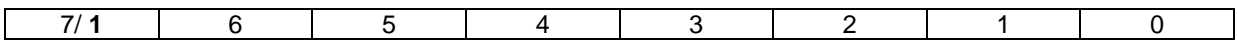

Bit 7 = 1; Bit 0–6 = VLT-Adresse 1–127 (0 = Broadcast)

#### **Datensteuerbyte (BCC)**

Das Datensteuerbyte wird anhand eines Beispiels erläutert: Vor dem Empfang des ersten Zeichens des Telegramms ist BCC = 0.

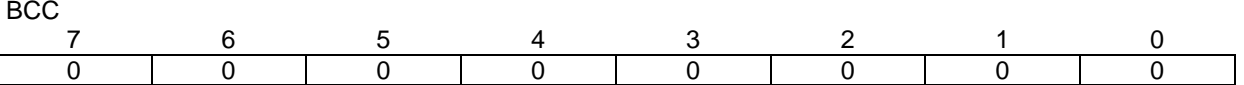

Nach Empfang des ersten Zeichens:

 $BCC<sub>NEU</sub>$  = BCC<sub>ALT</sub> EXOR "erstes Byte" (EXOR = exclusive-or gate)  $BCC_{ALT}$  = 0 0 0 0 0 0 0 0 EXOR

 $"erstes Byte" = 0 0 0 0 0 0 1 0 (02H)$ 

 $BCC_{NFI} = 00000010$ 

Jedes weitere nachfolgende Byte wird mit BCC<sub>ALT</sub> EXOR verknüpft und ergibt ein neues BCC<sub>NEU</sub>, z.B.:

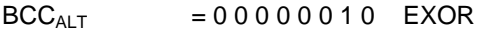

 $"zweites Byte" = 1 1 0 1 0 1 1 0 (DBH)$ 

 $BCC<sub>NEU</sub> = 1 1 0 1 0 1 0 0$ 

Das Ergebnis nach dem zuletzt empfangenen Zeichen ist BCC.

#### **8.2.3 Datenbytes**

Der Block mit den Datenbytes ist in zwei kleinere Blöcke aufgeteilt:

- 1. Parameterbytes, die zur Übertragung von Parametern zwischen Master und Slave dienen
- 2. Prozessbytes, die Folgendes beinhalten:
	- Steuerwort und Sollwert (Master an Slave)
	- Zustandswort und jeweilige Ausgangsfrequenz (Slave an Master)

Dieser Aufbau gilt für das Steuertelegramm (Master → Slave) ebenso wie für das Antworttelegramm  $(S\text{lave} \rightarrow \text{Master}).$ 

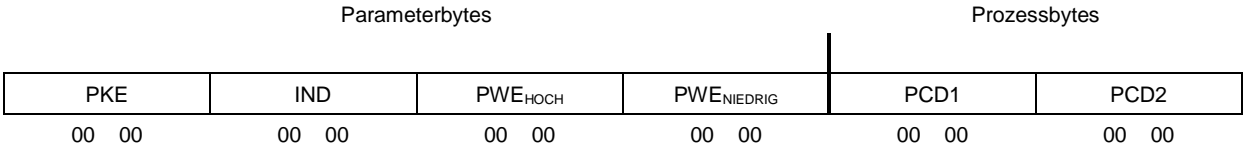

Es gibt zwei Telegrammarten:

mit 12 Bytes, aufgeteilt gemäß obiger Darstellung, mit Parameter- und Prozessblock;

mit 4 Bytes, die der Prozessblock des 12-Byte-Telegramms sind.

#### **8.2.3.1 Parameterbytes**

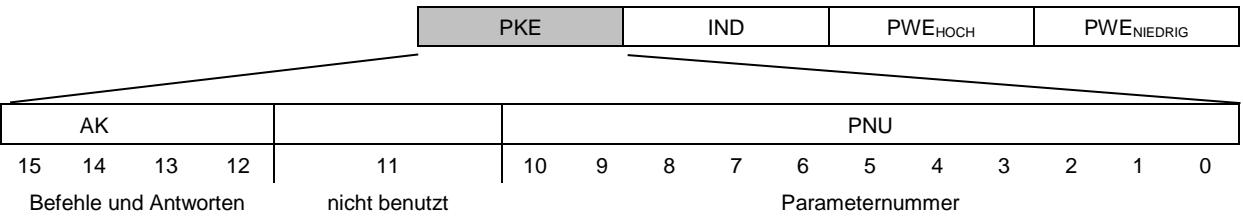

#### **Befehle und Antworten (AK)**

Die Bits Nr. 12–15 werden zur Übertragung der Befehle vom Master an den Slave und der vom Slave bearbeiteten Rückantwort an den Master benutzt.

Befehle Master → Slave:

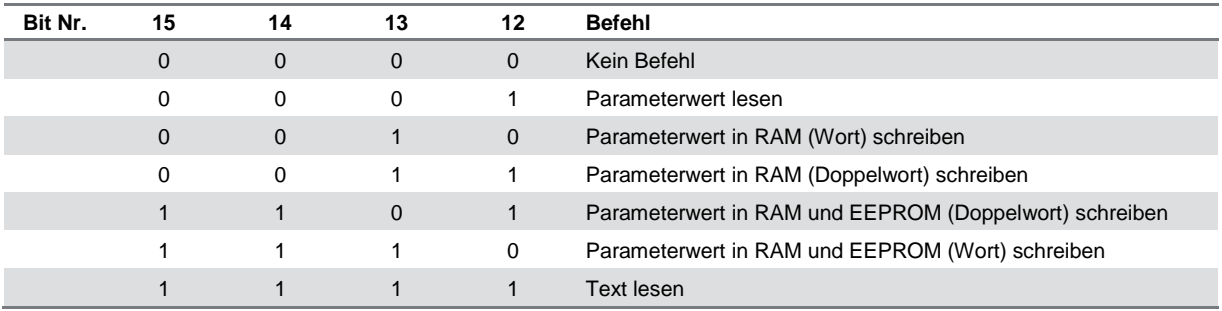

Antworten Slave → Master:

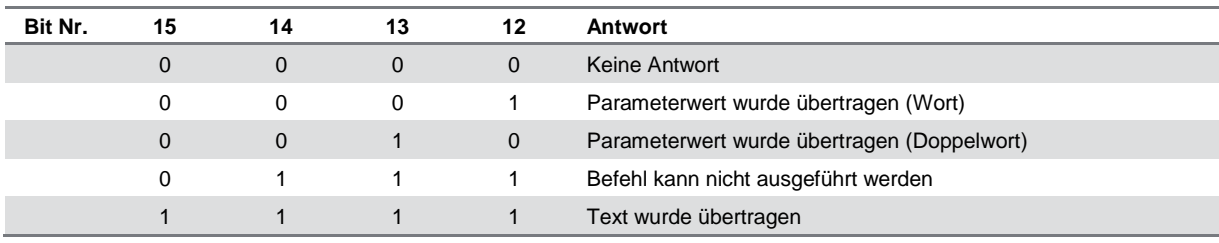

Wenn der Befehl nicht ausgeführt werden kann, sendet der Slave diese Antwort (0111) und gibt eine der folgenden Fehlermeldungen im Parameterwert ab:

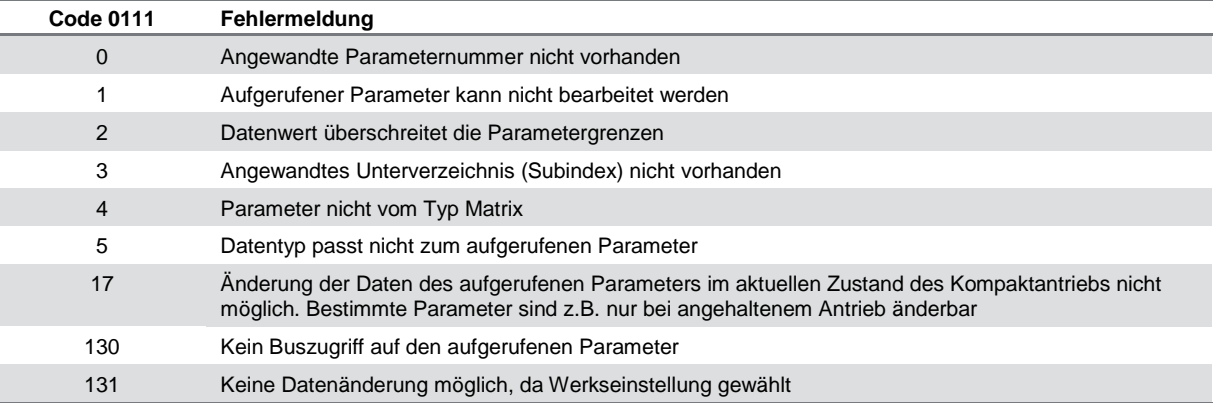

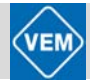

#### **Parameternummer (PNU)**

Die Bits Nr. 0–10 dienen zur Übertragung der Parameternummern. Die Funktion des betreffenden Parameters ist der Parameterbeschreibung in Abschnitt 8 zu entnehmen.

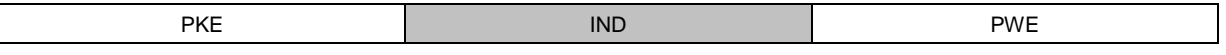

#### **Index**

Der Index wird zusammen mit der Parameternummer für den Lese-/Schreibzugriff auf Parameter vom Typ *Matrix*  benutzt (Par. 615, 616 und 617).

#### **Parameterwert (PWE)**

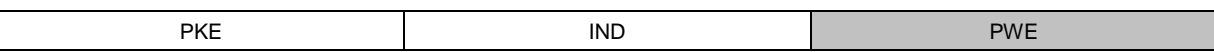

Der Parameterwert hängt von dem abgegebenen Befehl ab. Verlangt der Master einen Parameter (Lesen), so ist der PWE-Block-Wert ohne Bedeutung. Wird ein Parameter vom Master geändert (Schreiben), so wird der neue Wert im PWE-Block übertragen. Antwortet der Slave auf eine Parameteranforderung (Lesebefehl), so wird der aktuelle Parameterwert in den PWE-Block übertragen.

Der übertragene Wert entspricht den Zahlenwerten der Parameterbeschreibungen in Abschnitt 7, z.B. Parameter 101, bei dem [1] *Konstantes Moment*, [2], *Variables Moment niedrig* usw. entspricht. Ausgenommen sind jedoch Parameter des Datentyps 9 (Textblock), weil der Text hier als ASCII-Textblock übertragen wird. Beim Übertragen eines Textblocks (Lesen) ist die Telegrammlänge variabel, da die Texte verschieden lang sind. Die Telegrammlänge ist im zweiten Byte (Bezeichnung: LGE) des Telegramms angegeben, siehe Punkt 8.2.2.

Die Parameter 621–634 (Typenschildangaben) haben den Datentyp 9 (Textblock).

#### **Vom Kompaktantrieb unterstützte Datentypen:**

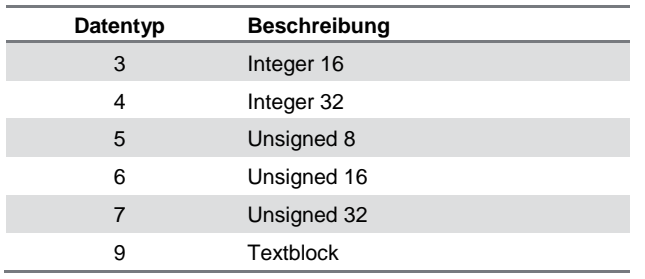

"Unsigned" bedeutet, dass im Telegramm kein Vorzeichen vorkommt. Im Abschnitt "Werkseinstellungen" finden sich die verschiedenen Attribute jedes Parameters.

Da ein Parameterwert nur als ganze Zahl übertragen werden kann, muss zur Übertragung von Dezimalzahlen ein Umrechnungsfaktor benutzt werden.

#### **Beispiel:**

Parameter 201: Mindestfrequenz, Umrechnungsfaktor 0,1. Soll Parameter 201 auf 10 Hz eingestellt werden, so ist der Wert 100 zu übertragen, da der Umrechnungsfaktor 0,1 bedeutet, dass der übertragene Wert mit 0,1 multipliziert wird. Dementsprechend wird der Wert 100 als 10 aufgefasst.

#### **Adressierung über Geräteidentifikation**

Die Geräteidentifikation ist auf dem an der Kunststoffabdeckung unter dem Deckel der Elektronikbox befindlichen Aufkleber abgedruckt. Die drei Geräteidentifikationsgruppen mit jeweils drei Stellen müssen in Hex umgewandelt werden. Die gewünschte Adresse wird als letztes Byte hinzugefügt. Der Displayinhalt wird über ein Broadcast an den/die Busadressparameter 500 (und 918) übermittelt.

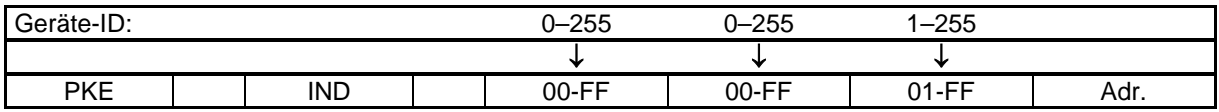

PKE: Schreiben an Parameter Nr. 500 oder 918 IND: Nicht benutzt

#### **8.2.3.2 Prozessbytes**

Der Block der Prozessbytes ist in zwei Blöcke mit jeweils 16 Bits aufgeteilt, die immer in der gleichen Reihenfolge kommen.

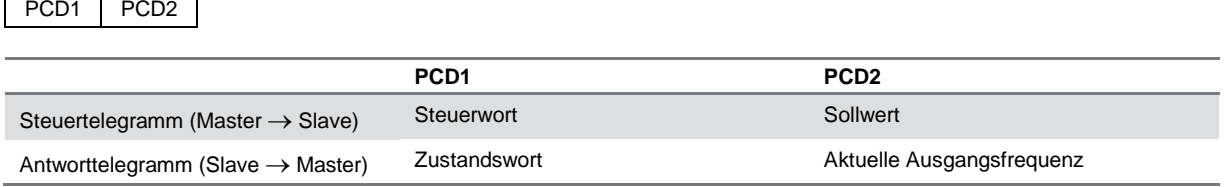

#### **Steuerwort gemäß Feldbusprofil-Standard**

(Parameter 512 = Feldbusprofil)

Das Steuerwort dient zum Senden von Befehlen von einem Master, z. B. von einem PC, an einen Slave (Kompaktantrieb).

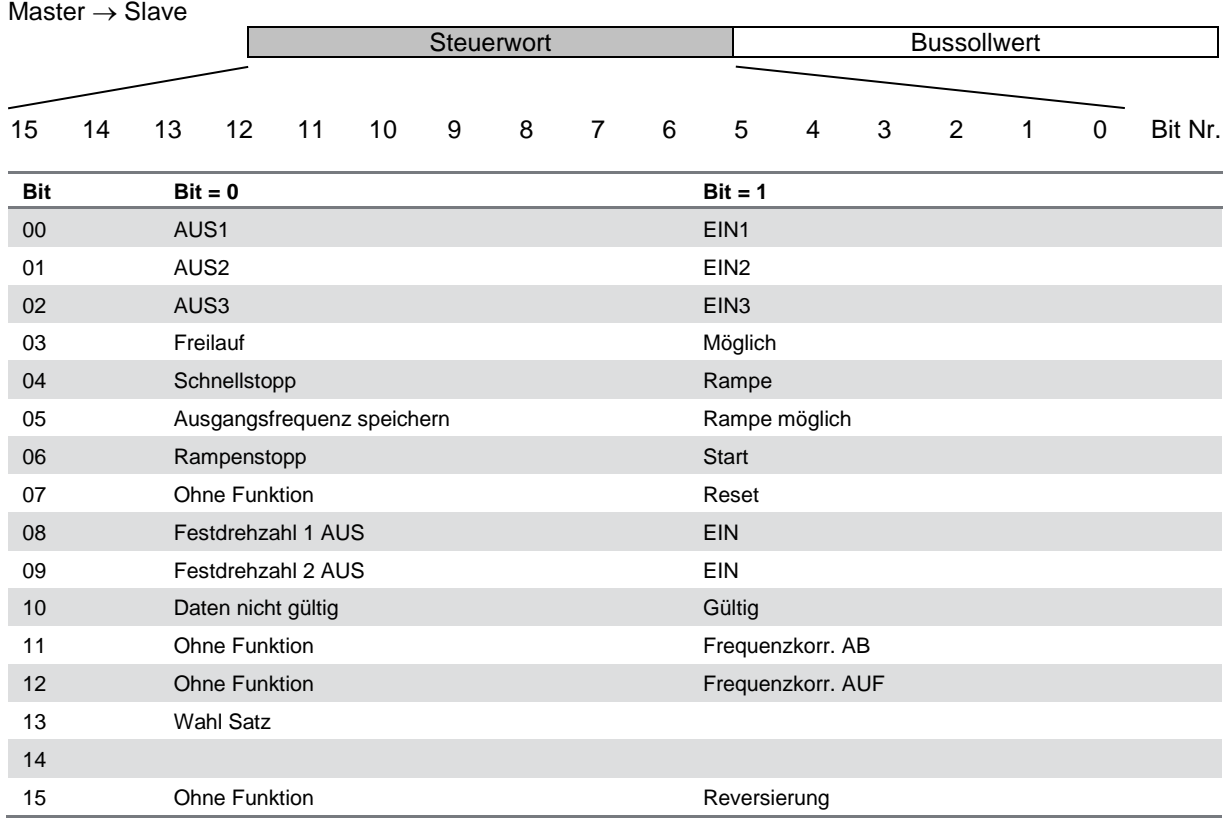

#### **Bit 00, AUS1/EIN1:**

Normaler Rampenstopp unter Anwendung der Rampenzeiten der Parameter 207/208. Bit 00 = "0" führt zum Stopp und zur Aktivierung des Ausgangs. Die Ausgangsfrequenz beträgt 0 Hz, sofern in Parameter 340 *AUS 123*  gewählt wurde. Bei Bit 00 = "1" kann der Frequenzumrichter anlaufen, wenn die übrigen Startbedingungen erfüllt sind.

#### **Bit 01, AUS2/EIN2:**

Freilaufstopp. Bit 01 = "0" führt zum Freilaufstopp und zur Aktivierung des Ausgangs, sofern die Ausgangsfrequenz 0 Hz beträgt und in Parameter 340 *AUS 123* gewählt wurde. Bei Bit 01 = "1" kann der Frequenzumrichter anlaufen, wenn die übrigen Startbedingungen erfüllt sind.

#### **Bit 02, AUS3/EIN3:**

Schnellstopp unter Anwendung der Rampenzeit in Parameter 212. Bit 02 = "0" führt zum Schnellstopp und zur Aktivierung des Ausgangs, sofern die Ausgangsfrequenz 0 Hz beträgt und in Parameter 340 *AUS 123* gewählt wurde. Bei Bit 02 = "1" kann der Frequenzumrichter anlaufen, wenn die übrigen Startbedingungen erfüllt sind.

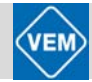

#### **Bit 03, Freilauf/Freigabe:**

Freilauf. Bit 03 = "0" führt zum Stopp. Bei Bit 03 = "1" kann der Frequenzumrichter anlaufen, wenn die übrigen Startbedingungen erfüllt sind. Hinweis: Mit der Wahl in Parameter 502 wird festgelegt, wie Bit 03 mit der entsprechenden Funktion der digitalen Eingänge verknüpft wird.

#### **Bit 04, Schnellstopp/Rampe:**

Schnellstopp unter Anwendung der Rampenzeit des Parameters 212. Bei Bit 04 = "0" erfolgt ein Schnellstopp, bei Bit 04 = "1" kann der Frequenzumrichter anlaufen, wenn die übrigen Startbedingungen erfüllt sind. Anmerkung: Mit der Wahl in Parameter 503 wird festgelegt, wie Bit 04 mit der entsprechenden Funktion der digitalen Eingänge verknüpft wird.

#### **Bit 05, Ausgangsfrequenz speichern/Rampe möglich:**

Bei Bit 05 = "0" wird die aktuelle Ausgangsfrequenz auch dann gehalten, wenn der Sollwert geändert wird. Bei Bit 05 = "1" kann der Frequenzumrichter wieder seine regelnde Funktion ausführen; der Betrieb erfolgt gemäß dem jeweiligen Sollwert.

#### **Bit 06, Rampenstopp/Start:**

Normaler Rampenstopp unter Anwendung der Rampenzeiten der Parameter 207/208; außerdem Aktivierung des Ausgangs, sofern die Ausgangsfrequenz 0 Hz beträgt und in Parameter 340 *Aus 123* gewählt wurde. Bit 06 = "0" führt zum Stopp, bei Bit 06 = "1" kann der Frequenzumrichter anlaufen, wenn die übrigen Startbedingungen erfüllt sind. Anmerkung: Mit der Wahl in Parameter 505 wird festgelegt, wie Bit 06 mit der entsprechenden Funktion der digitalen Eingänge verknüpft wird.

#### **Bit 07, Ohne Funktion/Reset:**

Reset nach Abschaltung. Bei Bit 07 = "0" erfolgt kein Reset, bei Bit 07 = "1" erfolgt ein Reset nach Abschaltung. Nach einem Reset dauert es ca. 1,5 s, bis das Gerät bereit ist. Das Statuswort gibt den Bereitschaftsstatus an.

#### **Bit 08, Festdrehzahl 1 AUS/EIN:**

Aktivierung der vorprogrammierten Drehzahl in Parameter 509 (Bus JOG 1). JOG 1 ist nur möglich, wenn Bit 04 = "0" und Bit 00–03 = "1" sind.

#### **Bit 09, Festdrehzahl 2 AUS/EIN:**

Aktivierung der vorprogrammierten Drehzahl in Parameter 510 (Bus JOG 2). JOG 2 ist nur möglich, wenn Bit 04 = "0" und Bit 00–03 = "1" sind. Wenn JOG 1 und JOG 2 beide aktiviert sind (Bit 08 und 09 = "1"), hat JOG 1 die höhere Priorität, d.h. es wird die in Parameter 509 programmierte Drehzahl angewendet.

#### **Bit 10, Daten nicht gültig/gültig:**

Dient zur Mitteilung an den Kompaktantrieb, ob das Steuerwort angewendet oder übergangen werden soll. Bei Bit 10 = "0" wird das Steuerwort übergangen. Bei Bit 10 = "1" wird das Steuerwort angewendet. Diese Funktion ist relevant, weil das Steuerwort unabhängig von der gewählten Telegrammart immer im Telegramm enthalten ist, d.h. es besteht die Möglichkeit, das Steuerwort auszuschalten, wenn es beim Aktualisieren oder Lesen von Parametern nicht angewendet werden soll.

#### **Bit 11, Ohne Funktion/Frequenzkorrektur AB:**

Dient zum Verringern des Drehzahlsollwertes um den in Parameter 219 gegebenen Wert. Bei Bit 11 = "0" erfolgt keine Änderung des Sollwertes, bei Bit 11 = "1" wird der Sollwert verringert.

#### **Bit 12, Ohne Funktion/Frequenzkorrektur AUF:**

Dient zum Erhöhen des Drehzahlsollwertes um den in Parameter 219 gegebenen Wert. Bei Bit 12 = "0" erfolgt keine Änderung des Sollwertes, bei Bit 12 = "1" wird der Sollwert erhöht. Wenn Verlangsamen und Beschleunigen beide aktiviert sind (Bit 11 und 12 = "1"), hat Verlangsamen die höhere Priorität, d.h. der Drehzahlsollwert wird verringert.

#### **Bit 13, Satzwahl:**

Bit 13 dient zur Wahl zwischen den beiden Parametersätzen nach folgender Tabelle:

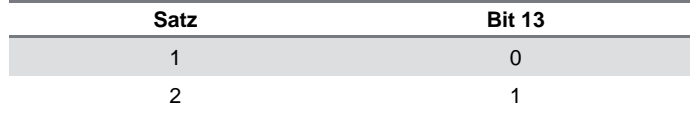

Die Funktion ist nur möglich, wenn in Parameter 004 *Externe Anwahl* gewählt wurde.

# **ACHTUNG!** ዉ

Parameter 507 dient zur Festlegung, wie Bit 13 mit der entsprechenden Funktion der digitalen Eingänge verknüpft wird.

#### **Bit 15, Ohne Funktion/Reversierung:**

Reversierung der Drehrichtung des Motors. Bei Bit 15 = "0" erfolgt keine Reversierung, bei Bit 15 = "1" wird die Reversierung vorgenommen.

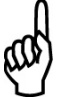

# **ACHTUNG!**

Wo nicht anders angegeben, wird das Bit des Steuerwortes mit der entsprechenden Funktion der digitalen Eingänge als logische "oder"-Funktion verknüpft.

#### **Zustandswort gemäß Feldbusprofil-Standard**

Das Zustandswort dient dazu, einem Master (z.B. einem PC) den Zustand eines Slave (Kompaktantrieb) mitzuteilen.

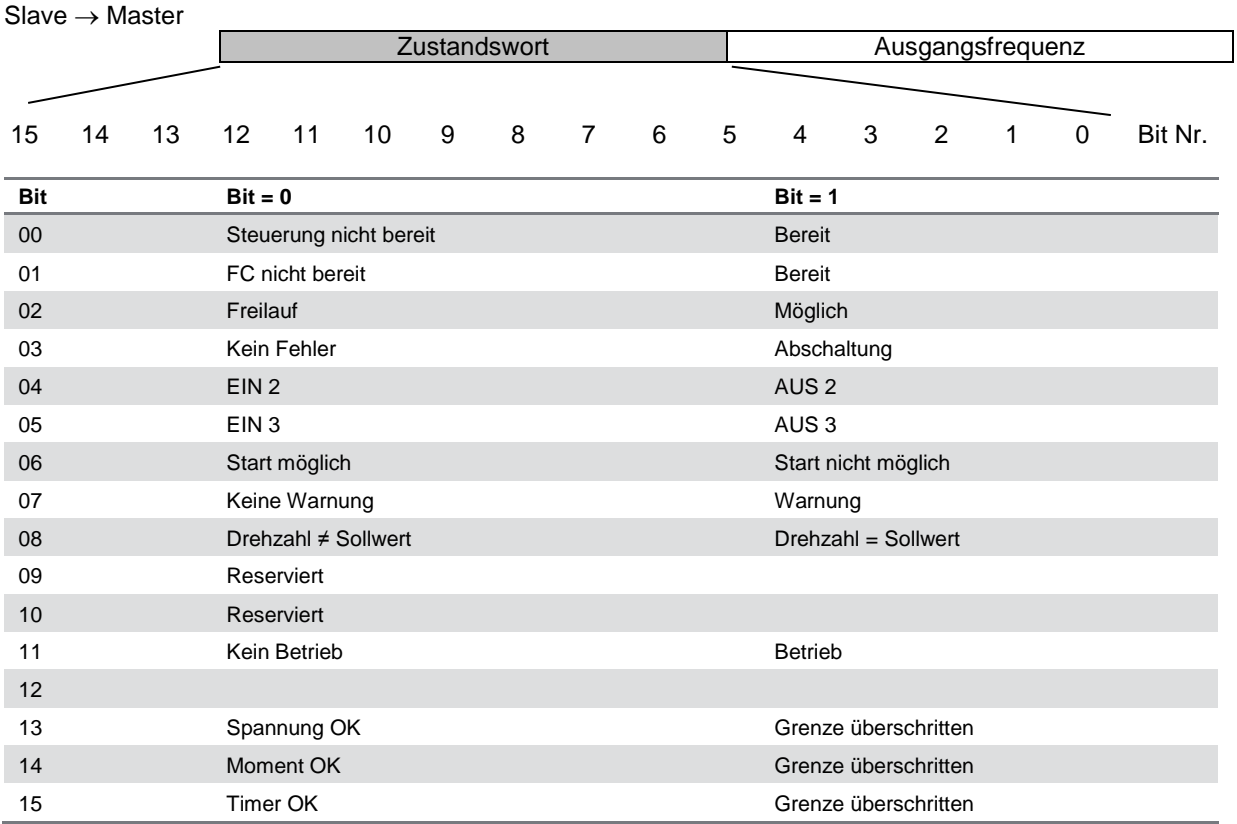

#### **Bit 00, Steuerung nicht bereit/Bereit:**

Bei Bit 00 = "0" ist Bit 00, 01 oder 02 des Steuerwortes "0" (AUS 1, AUS 2 oder AUS 3) – oder der Frequenzumrichter hat abgeschaltet (Trip). Bei Bit 00= "1" ist die Steuerung des Frequenzumrichters bereit.

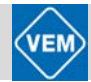

#### **Bit 01, FC nicht bereit/Bereit:**

Gleiche Bedeutung wie Bit 00, wobei hier jedoch auch eine Versorgung des Leistungsteils gegeben ist. Der Frequenzumrichter ist betriebsbereit, wenn er die erforderlichen Startsignale erhält.

#### **Bit 02, Freilauf/Möglich:**

Bei Bit 02 = "0" ist Bit 00, 01, 02 oder 03 des Steuerwortes "0" (AUS 1, AUS 2, AUS 3 oder Freilauf). Oder der Kompaktantrieb hat abgeschaltet (Trip). Bei Bit 02 = "1" ist Bit 00, 01, 02 oder 03 des Steuerwortes "1"; der Kompaktantrieb hat nicht abgeschaltet.

#### **Bit 03, Kein Fehler/Abschaltung:**

Bei Bit 03 = "0" liegt kein Fehlerzustand des Kompaktantriebs vor. Bei Bit 03 = "1" hat der Kompaktantrieb abgeschaltet (Trip) und benötigt ein Resetsignal, bevor er anlaufen kann.

#### **Bit 04, EIN 2/AUS 2:**

Bei Bit 04 = "0", ist Bit 01 des Steuerwortes "1". Bei Bit 04 = "1", ist Bit 01 des Steuerwortes "0".

#### **Bit 0***5,* **EIN 3/AUS 3:**

Bei Bit 05 = "0", ist Bit 02 des Steuerwortes "1". Bei Bit 05 = "1", ist Bit 02 des Steuerwortes "0".

#### **Bit 06, Start möglich/Start nicht möglich:**

Bit 06 ist immer "0", wenn in Parameter 512 *FC-Antrieb* gewählt wurde. Wenn in Parameter 512 *Profidrive* gewählt wurde, wird Bit 06 nach einer Abschaltquittierung, nach Aktivierung von AUS 2 oder AUS 3 sowie nach Einschalten der Netzspannung "1" sein.

*Start nicht möglich* wird rückgesetzt, wobei Bit 00 des Steuerwortes auf "0" und Bit 01, 02 und 10 auf "1" gesetzt werden.

#### **Bit 07, Keine Warnung/Warnung:**

Bei Bit 07 = "0" liegt keine außergewöhnliche Situation vor. Bei Bit 07 = "1" ist ein unnormaler Zustand des Kompaktantriebs eingetreten. Alle beschriebenen Warnungen werden Bit 07 auf "1" setzen.

#### **Bit 08, Drehzahl** ≠ **Sollwert/Drehzahl = Sollwert:**

Bei Bit 08 = "0" weicht die aktuelle Motordrehzahl vom eingestellten Drehzahlsollwert ab. Das kann z.B. dann der Fall sein, wenn die Drehzahl bei Start/Stopp durch Rampe auf/ab verändert wird. Bei Bit 08 = "1" entspricht die aktuelle Motordrehzahl dem eingestellten Drehzahlsollwert.

#### **Bit 11, Kein Betrieb/Betrieb:**

Bei Bit 11 = "0" dreht der Motor nicht, bei Bit 11 = "1" hat der Kompaktantrieb ein Startsignal oder die Ausgangsfrequenz ist höher als 0 Hz.

#### **Bit 13, Spannung OK/Grenze überschritten:**

Bei Bit 13 = "0" sind die Spannungsgrenzen des Kompaktantriebs nicht überschritten. Bei Bit 13 = "1" ist die Gleichspannung im Zwischenkreis des Kompaktantriebs zu niedrig oder zu hoch.

#### **Bit 14, Moment OK/Grenze überschritten:**

Bei Bit 14 = "0" liegt der Motorstrom unterhalb der in Parameter 221 gewählten Momentgrenze. Bei Bit 14 = "1" ist die in Parameter 221 gewählte Momentgrenze überschritten.

#### **Bit 15, Timer OK/Grenze überschritten:**

Bei Bit 15 = "0" haben die Timer für thermischen Motorschutz und thermischen VLT-Schutz 100 % nicht überschritten. Bei Bit 15 = "1" hat einer der Timer 100 % überschritten.

#### **Steuerwort unter FC-Profil**

(Parameter 512 = FC-Profil)

Das Steuerwort dient zum Senden von Befehlen von einem Master (z.B. einem PC) an einen Slave (Kompaktantrieb).

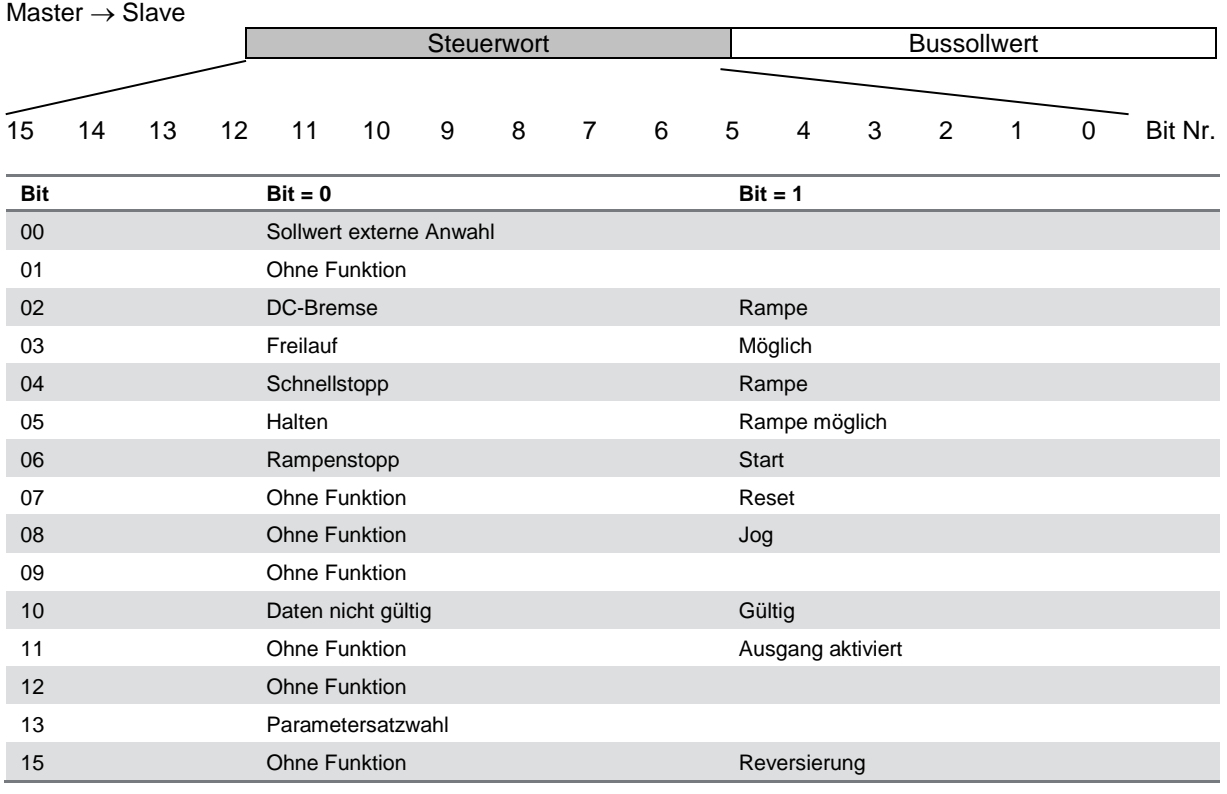

#### **Bit 00:**

Bit 00 dient zur Wahl zwischen den beiden vorprogrammierten Sollwerten (Parameter 215–216) nach folgender Tabelle:

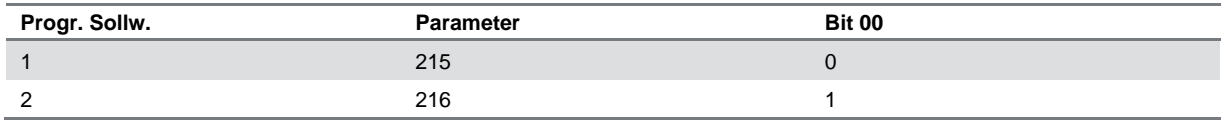

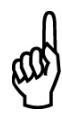

#### **ACHTUNG!**

Mit der Wahl in Parameter 508 wird festgelegt, wie Bit 1/12 mit der entsprechenden Funktion der digitalen Eingänge verknüpft wird.

# **Bit 02, DC-Bremse:**

Bit 02 = "0" führt zu Gleichspannungsbremsung und Stopp. Bremsstrom und Dauer werden in Parameter 132 und 133 eingestellt. Bit 02 = "1" ergibt *Ramp*e.

#### **Bit 08, Aktivierung der Festdrehzahl in Parameter 213:**

Bei Bit 08 = "0" wird die Festdrehzahl nicht aktiviert. Bei Bit 08 = "1" läuft der Motor mit Festdrehzahl.

#### **Bit 11, Ausgang:**

Bit 11 = "0": Ausgang nicht aktiviert. Bit 11 = "1": Ausgang aktiviert, wenn *AUS 123* in Parameter 340 gewählt ist.

#### **Beschreibung der übrigen Bits:**

Siehe Beschreibung Steuerwort gemäß Feldbusprofil-Standard.

## **ACHTUNG!**

Wo nicht anders angegeben, wird das Bit des Steuerwortes mit der entsprechenden Funktion der digitalen Eingänge als logische "oder"-Funktion verknüpft.

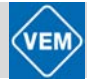

#### **Zustandswort unter FC-Profil**

Das Zustandswort dient dazu, einem Master (z.B. einem PC) den Zustand eines Slave (Kompaktantrieb) mitzuteilen.

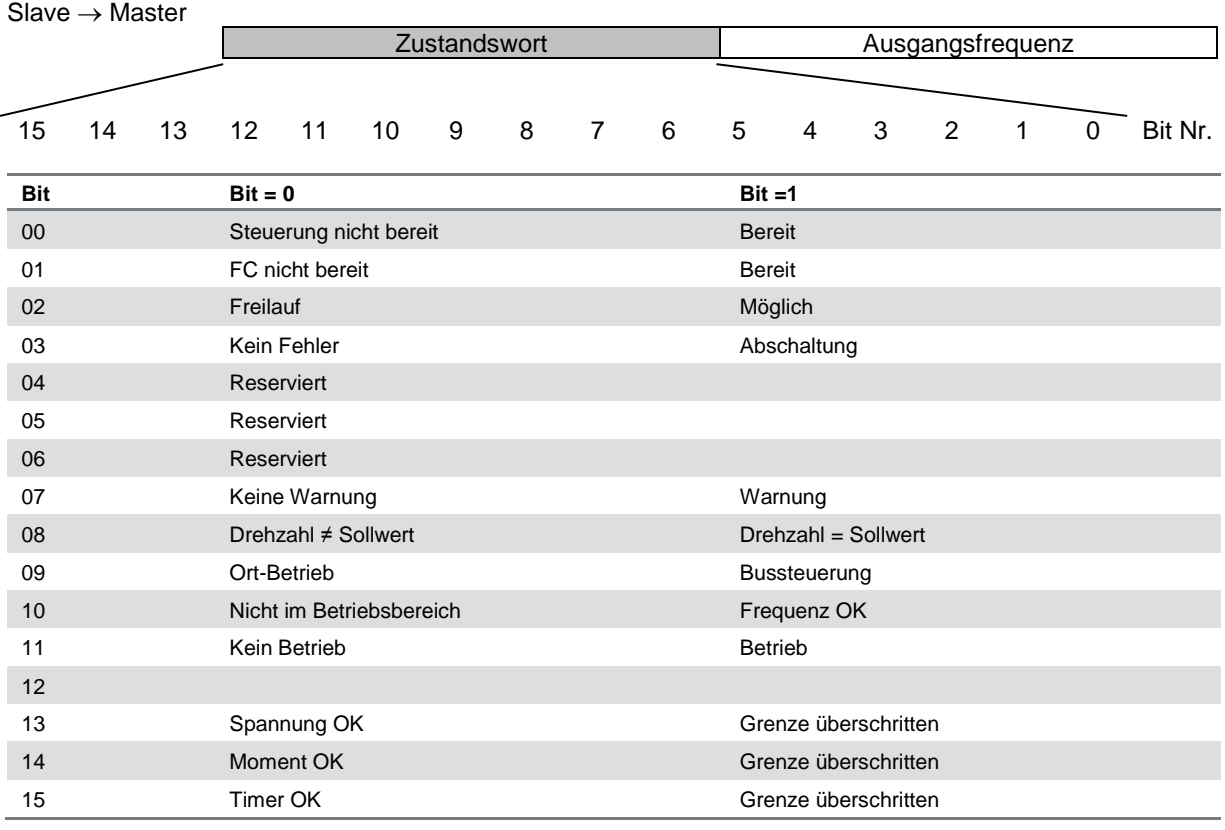

#### **Bit 01, FC nicht bereit/bereit:**

Bit 01 = "0" bedeutet, dass der Frequenzumrichter wegen Störung abgeschaltet hat. Bei Bit 01 = "1" ist der Frequenzumrichter bereit.

#### **Bit 02, Freilauf/möglich:**

Bit 02 = "0" bedeutet, dass Bit 03 des Steuerwortes "0" (Freilauf) ist, oder dass der Kompaktantrieb abgeschaltet hat.

Bit 02 = "1" bedeutet, dass Bit 03 des Steuerwortes "1" ist und der Kompaktantrieb nicht abgeschaltet hat.

#### **Beschreibung der übrigen Bits:**

siehe unter Zustandswort für Feldbusprofil-Standard.

#### **Bussollwert**

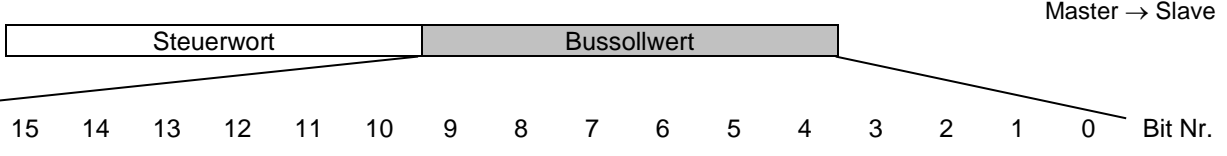

Der Frequenzsollwert wird in Form eines 16-Bit-Wortes an den Frequenzumrichter übertragen. Der Wert wird in ganzen Zahlen (0-32767) übertragen. 16384 (4000 Hex) entspricht 100 %. (Negative Zahlen werden mit Hilfe des Zweierkomplements gebildet).

Der Bussollwert hat folgendes Format:

Parameter  $203 = "0"$  "ref<sub>MIN</sub> -ref<sub>MAX</sub>" 0-16384 (4000 Hex) ~ 0-100 % ~ ref<sub>MIN</sub> -ref<sub>MAX</sub> Parameter  $203 = "1" - ref<sub>MAX</sub> - + ref<sub>MAX</sub>$  $-16384$  (... Hex) - +16384 (4000 Hex) ~ -100 - +100 % ~ - ref<sub>MAX</sub> - + ref<sub>MAX</sub>

#### **Aktuelle Ausgangsfrequenz**

Slave → Master

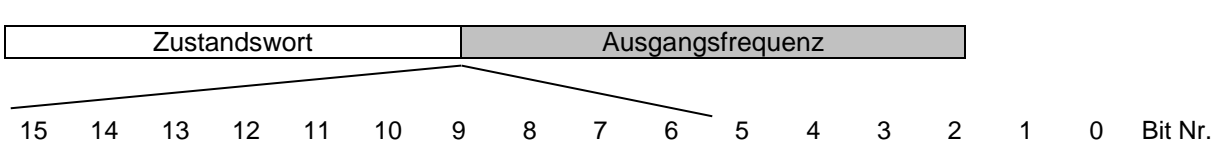

Der Wert der aktuellen Ausgangsfrequenz des Frequenzumrichters wird in Form eines 16-Bit-Wortes übertragen. Der Wert wird in ganzen Zahlen (0–32767) übertragen. 16384 (4000 Hex) entspricht 100 % (negative Zahlen werden mit Hilfe des Zweierkomplements gebildet)

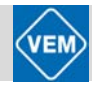

# 9 Besondere Bedingungen

# **9.1 Galvanische Trennung (PELV)**

PELV gewährleistet Schutz durch besonders niedrige Spannung. Der Schutz gegen Elektroschock gilt als gewährleistet, wenn alle angeschlossenen Geräte vom Typ PELV sind und die Installation gemäß den örtlichen/nationalen Vorschriften für PELV-Versorgungen ausgeführt wurde.

Bei den Kompaktantrieben der Reihe ME1...T werden alle Steuerklemmen mit niedriger Spannung gemäß PELV versorgt.

Die galvanische (sichere) Trennung wird erreicht, indem die Anforderungen bezüglich verstärkter Isolierung erfüllt und die festgelegten Kriech- und Luftstrecken eingehalten werden. Die Anforderungen sind im Standard EN 50178 beschrieben.

Die Bauteile, die die elektrische Trennung gemäß nachstehender Beschreibung gewährleisten, erfüllen ebenfalls die Anforderungen bezüglich verstärkter Isolierung und der entsprechenden Tests nach EN 50178.

Die galvanische Trennung ist an folgenden drei Punkten vorhanden (vgl. nachfolgende Zeichnung):<br>1. Netzteil (SMPS) einschließlich Isolation des Signals UDC, das die Zwischenkreisspannung anz 1. Netzteil (SMPS) einschließlich Isolation des Signals UDC, das die Zwischenkreisspannung anzeigt.

- 2. Gate-Treiber, der die IGBTs steuert (Opto-Schalter).
- 3. Stromumwandler (Opto-Schalter).

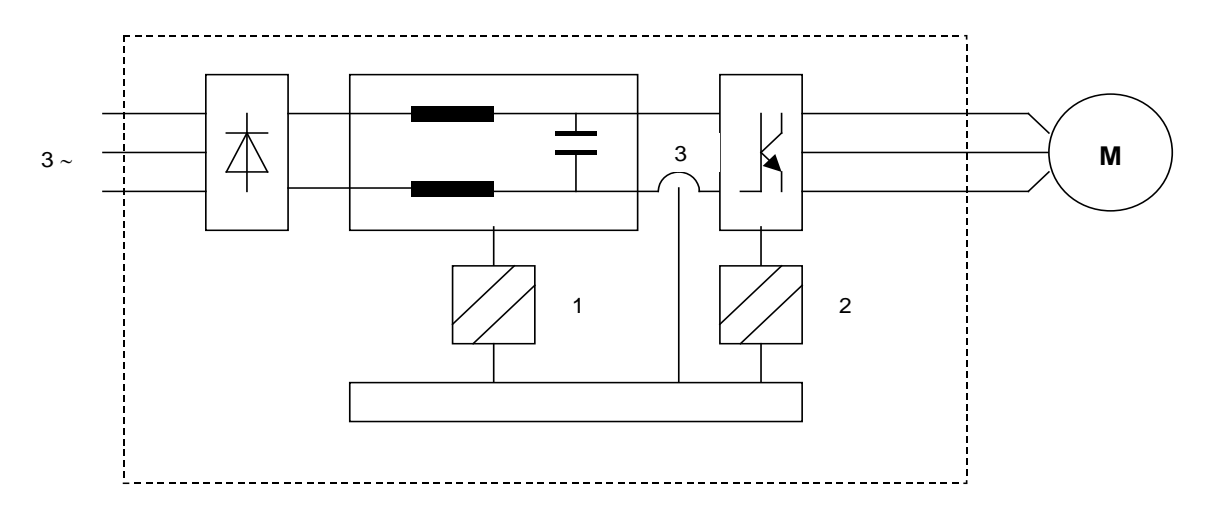

# **9.2 Ableitströme**

Der Ableitstrom gegen Erde wird hauptsächlich durch die Kapazität zwischen den Motorphasen und dem Motorgehäuse verursacht. Ein Funkentstörfilter verursacht zusätzlichen Ableitstrom, da der Filterkreis über Kondensatoren mit Erde verbunden ist.

Der Ableitstrom ist im Hinblick auf die Sicherheit bei Handhabung und Betrieb des Frequenzumrichters von Bedeutung, wenn dieser (auf Grund eines Fehlers) nicht geerdet ist.

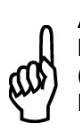

**ACHTUNG!**

Da der Ableitstrom > 3,5 mA (ungefähr 4–20 mA) beträgt, muss eine verstärkte Erdung geschaffen werden (siehe auch Betriebsanleitung, Sicherheitsbestimmungen). Dies ist eine Anforderung zur Einhaltung von EN 50178. Keinesfalls FS-Schutzschalter verwenden, die für DC-Fehlerströme nicht geeignet sind (Typ A)!

Bei Einsatz von FI-Schutzschaltern müssen folgende Bedingungen erfüllt sein:

- Eignung zum Schutz von Geräten mit einem Gleichstromanteil (DC) im Ableitstrom (3-phasige Gleichrichterbrücke)
- Eignung bei Einschaltung mit pulsförmigen, kurzzeitigen Ableitströmen zur Erde
- Geeignet für hohen Ableitstrom

D. h., der Betrieb des Kompaktantriebes mit FI-Schutzschalter Typ B ist möglich:

Fehlerstrom-Schutzschalter Typ B weisen eine Toleranz auf Abschaltebene auf. Aus diesem Grund wird die Verwendung eines FI-Schutzschalter empfohlen, bei dem der maximale Ableitstrom für den Kompaktantrieb (s. o., 20 mA) weniger als 1/3 der Abschaltebene für den FI-Schutzschalter beträgt. Dies bedeutet, dass die Abschaltebene für den FI-Schutzschalter gleich 60 mA oder höher sein muss.

D. h., es kann ein FI-Schutzschalter Typ B mit einer Abschaltebene von 100 mA zur Absicherung verwendet werden.

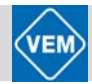

# **9.3 Extreme Betriebsbedingungen**

#### **Generatorische Überspannung**

Die Spannung im Zwischenkreis erhöht sich, wenn der Motor als Generator arbeitet. Dies geschieht in zwei Fällen:

- 1. Die Belastung treibt den Motor an (bei konstanter Ausgangsfrequenz vom Frequenzumrichter), d.h. die Energie wird durch die Belastung erzeugt.
- 2. Bei Verzögerung ("Rampe ab"), wenn das Trägheitsmoment hoch, die Belastung niedrig und die Rampe-ab-Zeit zu kurz ist, um die Energie als Verlust an Frequenzumrichter, Motor und Anlage weitergeben zu können.

Der Regler versucht, die Rampe, wenn möglich, zu korrigieren. Der Wechselrichter wird nach Erreichen eines bestimmten Spannungspegels abgeschaltet, um die Transistoren und die Zwischenkreiskondensatoren zu schützen.

In diesem Fall ist die "Rampe-ab-Zeit" zu verlängern und die AC-Bremse (Par. 400) zu aktivieren.

#### **Netzausfall**

Während eines Netzausfalls arbeitet der Kompaktantrieb weiter, bis die Spannung des Zwischenkreises unter den minimalen Stopppegel abfällt – normalerweise 15 % unter der niedrigsten Versorgungs-Nennspannung des Kompakt-antriebs der Reihe ME1...T.

Die Zeit vor dem Wechselrichterstopp hängt von der Netzspannung vor dem Ausfall sowie von der Motorbelastung ab.

#### **Statische Überlastung**

Wird der Kompaktantrieb überlastet (Momentgrenze in Parameter 221 ist erreicht), reduziert die Steuerung die Ausgangsfrequenz, um so die Belastung möglicherweise reduzieren zu können. Bei extremer Überlastung kann ein Strom erreicht werden, der den Kompaktantrieb nach etwa 1,5 Sek. zum Abschalten bringt.

#### **Betauung**

Der Antrieb kann bis zu einer Temperatur von –10°C bei Leistungsreduzierung betrieben werden. Bei stark schwankenden Temperaturen ist der Einbau einer Membranverschraubung zu empfehlen (s. www.weidmueller.de). Sollte der Motor eine Betauung erfahren haben, so kann durch Aktivierung der DC-Haltespannung (Par. 137) rechtzeitig vor Inbetriebnahme oder auch dauerhaft bei Stillstand eine Motorheizung realisiert werden.

# **9.4 Leistungsreduzierung**

Die Kompaktantriebe der Reihe ME1...T sind für den Fall einer Übertemperatur thermisch geschützt. Bei hohen Temperaturen wird die Taktfrequenz allmählich auf 2 kHz reduziert, bis der Antrieb schließlich abschaltet.

#### **9.4.1 Leistungsreduzierung bei erhöhter Umgebungstemperatur**

Die Umgebungstemperatur T<sub>Umgeb, max</sub> ist die maximal zulässige Temperatur. Der Durchschnittswert T<sub>Umgeb, mittel</sub>, gemessen über 24 Stunden, muss mindestens 5° C niedriger sein. Wird der Kompaktantrieb ME1...T bei Temperaturen über 40° C betrieben, ist eine Reduzierung des Dauer-Ausgangsstroms erforderlich.

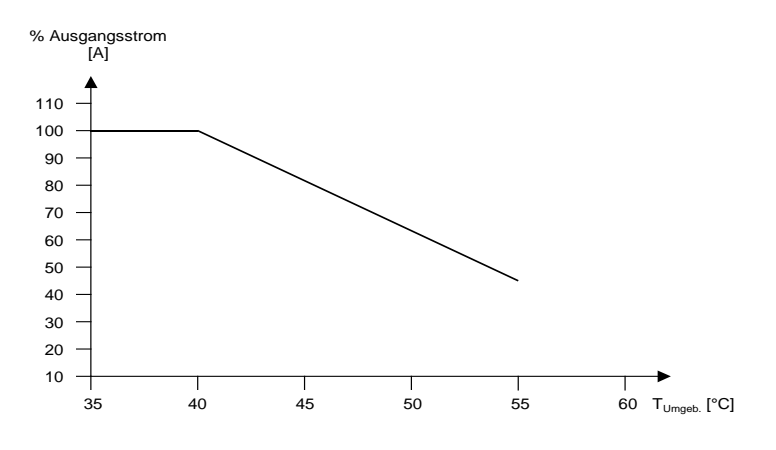

#### **9.4.2 Leistungsreduzierung bei verringertem Luftdruck**

Bei Einsatz des Kompaktantriebs in einer Höhe von < 1000 m über dem Meeresspiegel ist keine Leistungsreduzierung erforderlich.

Soll der Kompaktantrieb in einer Höhe von > 1000 m eingesetzt werden, muss die Umgebungstemperatur  $T_{Umgeb.}$  oder der maximale Ausgangsstrom  $I_{Umr, max}$  entsprechend dem folgenden Diagramm reduziert werden.

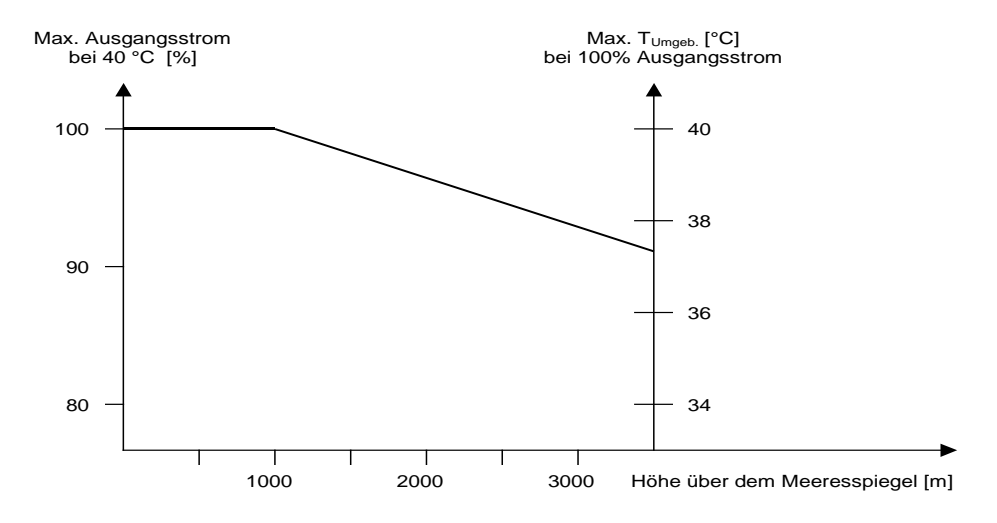

1) Reduzierung des Ausgangsstroms in Abhängigkeit von der Höhe bei T<sub>Umgeb</sub> = max. 40°C 2) Reduzierung der maximalen T<sub>umgeb</sub> in Abhängigkeit von der Höhe bei 100 % Ausgangsstrom

#### **9.4.3 Leistungsreduzierung bei Betrieb mit niedriger Drehzahl**

Wird eine Kreiselpumpe oder ein Lüfter von einem Kompaktantrieb gesteuert, so ist bei niedriger Drehzahl keine Leistungsreduzierung erforderlich, da die Lastkennlinie von Kreiselpumpen/Lüftern automatisch für die notwendige Reduzierung sorgt.

Bei Kompaktantrieben ME1R...T in Einsatzfällen mit konstantem Lastmoment und niedriger Drehzahl muss entweder eine Leistungsreduzierung erfolgen (siehe nachfolgende Diagramme für zwei- und vierpolige Antriebe), oder es wird auf die Ausführung ME1F...T (Typenreihe Kompaktantriebe mit drehzahl-unabhängigem Fremdlüfteraggregat) übergegangen (siehe hierzu auch Abschnitt 5.4.1.).

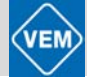

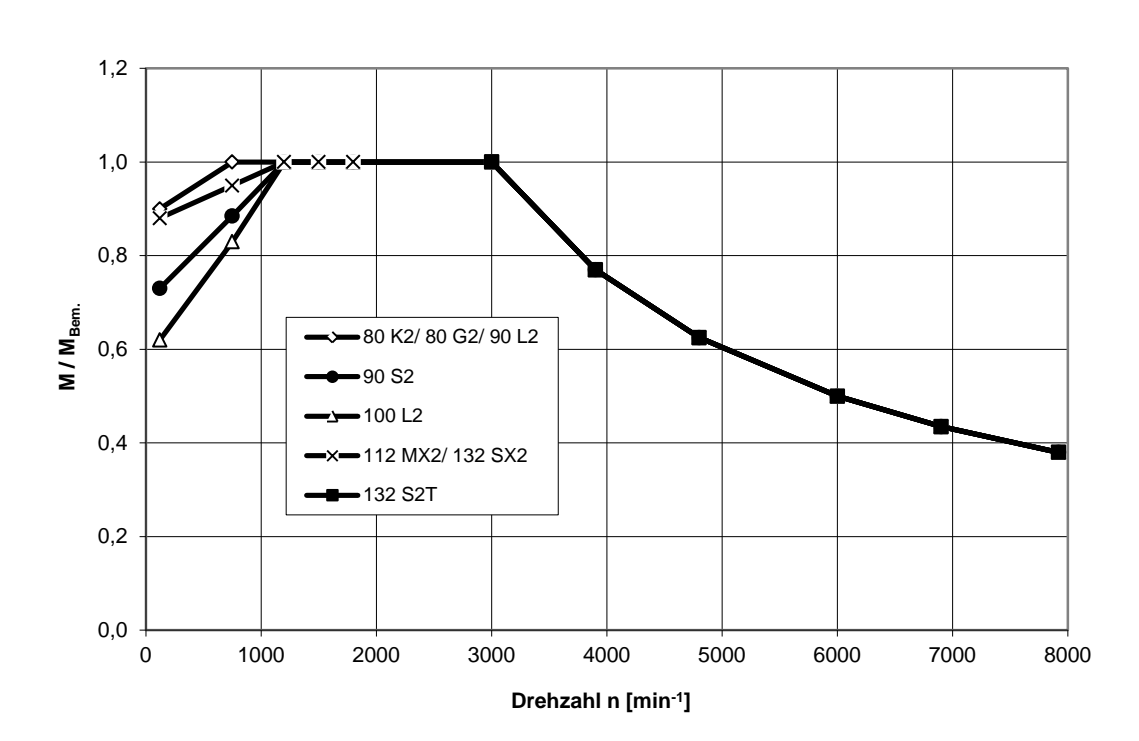

**Drehmomentengrenzkennlinien bei Eigenbelüftung 2-polige Antriebe ME1R...T**

**Drehmomentengrenzkennlinien bei Eigenbelüftung 4-polige Antriebe ME1R...T**

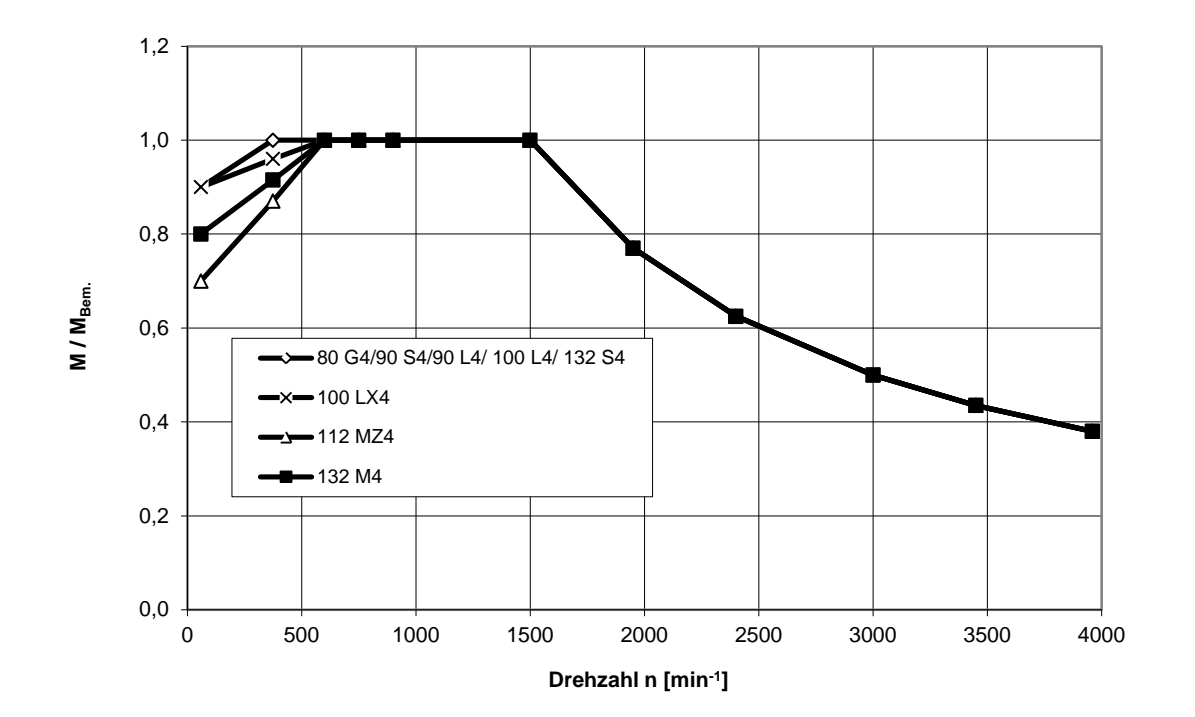

#### **9.4.4 Leistungsreduzierung bei erhöhter Taktfrequenz**

Kompaktantriebe der Reihe ME1...T können nach zwei verschiedenen PWM-Schemen laufen: SFAVM und 60° AVM. Werkseitig eingestellt ist SFAVM. Das PWM-Schema kann in Parameter 446 geändert werden. Unterhalb von 25 Hz Motordrehzahl stellt der Kompaktantrieb automatisch auf SFAVM um.

Die werkseitig eingestellte Taktfrequenz beträgt 4000 Hz. Sie kann in Parameter 411 zwischen 2 und 14 kHz (0,55 bis 1,5 kW) bzw. zwischen 2 und 6 kHz (2,2 bis 7,5 kW) eingestellt werden.

Eine höhere Taktfrequenz führt zu einem ruhigeren Lauf, bei Beibehaltung der Belastung aber auch zu höheren Verlusten in der Elektronik des Kompaktantriebs, eine Verringerung der Lebensdauer der elektronischen Bauelemente ist die Folge. Zur Vermeidung dieser Lebensdauerabsenkung wird bei Einstellung der maximalen Taktfrequenz von 14 kHz eine Leistungsreduzierung von 40% empfohlen.

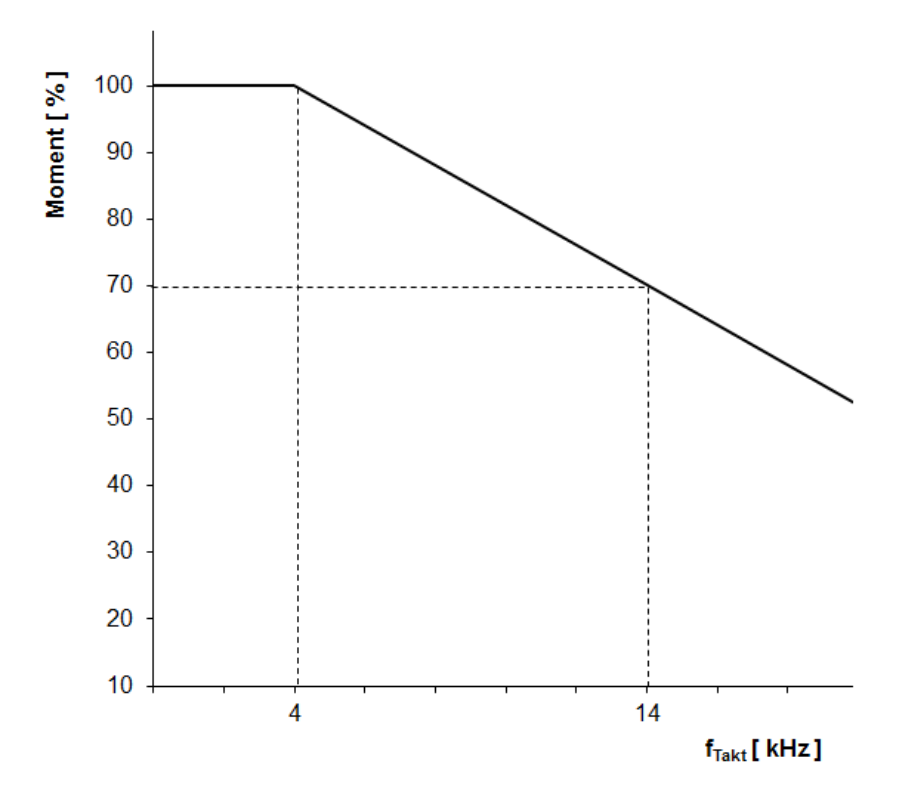

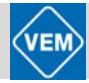

# **9.5 Wirkungsgrad**

Als Basismotoren für die Typenreihe Kompaktantriebe ME1...T kommen Asynchronmotoren der bewährten Typenreihe IE2-WE1R mit Wirkungsgraden der Effizienzklasse IE2 zum Einsatz. Die Wirkungsgrade für die Kompaktantriebe bei Bemessungsfrequenz von 50 Hz sind in den nachfolgenden Diagrammen für zwei- und vierpolige Antriebe dargestellt.

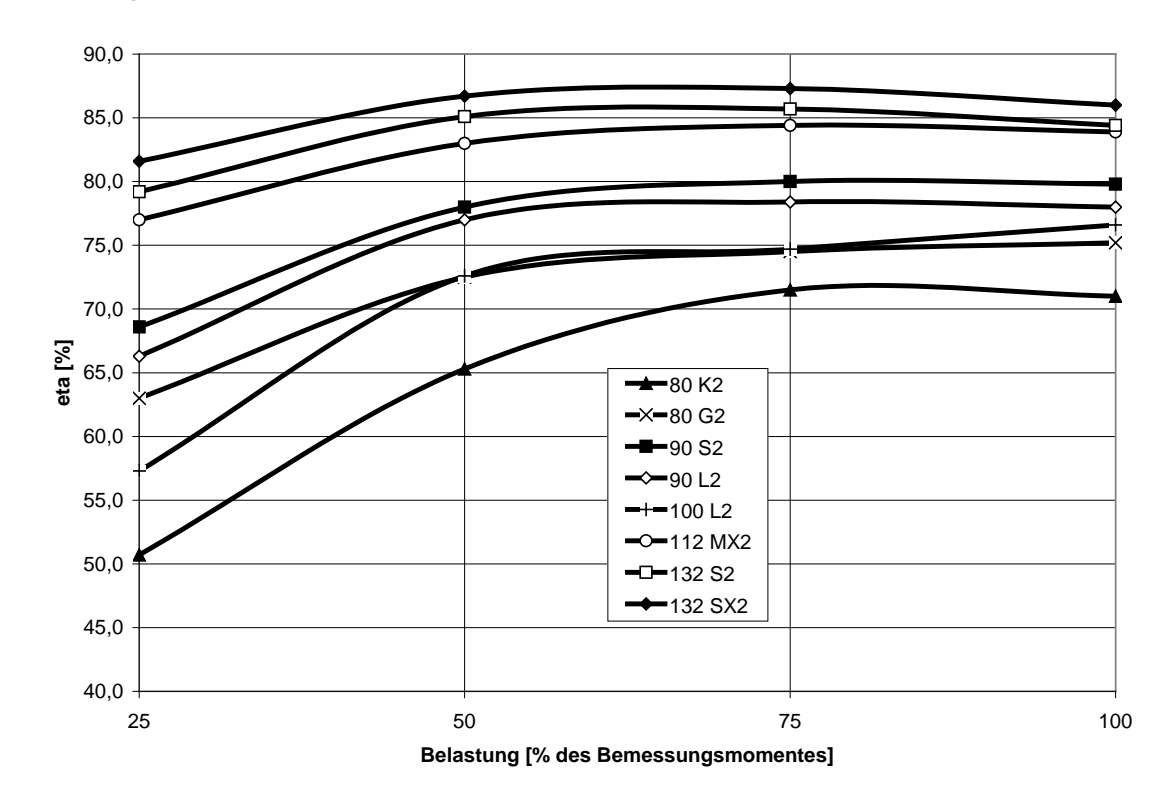

#### **Zweipolige Antriebe ME1R...T**

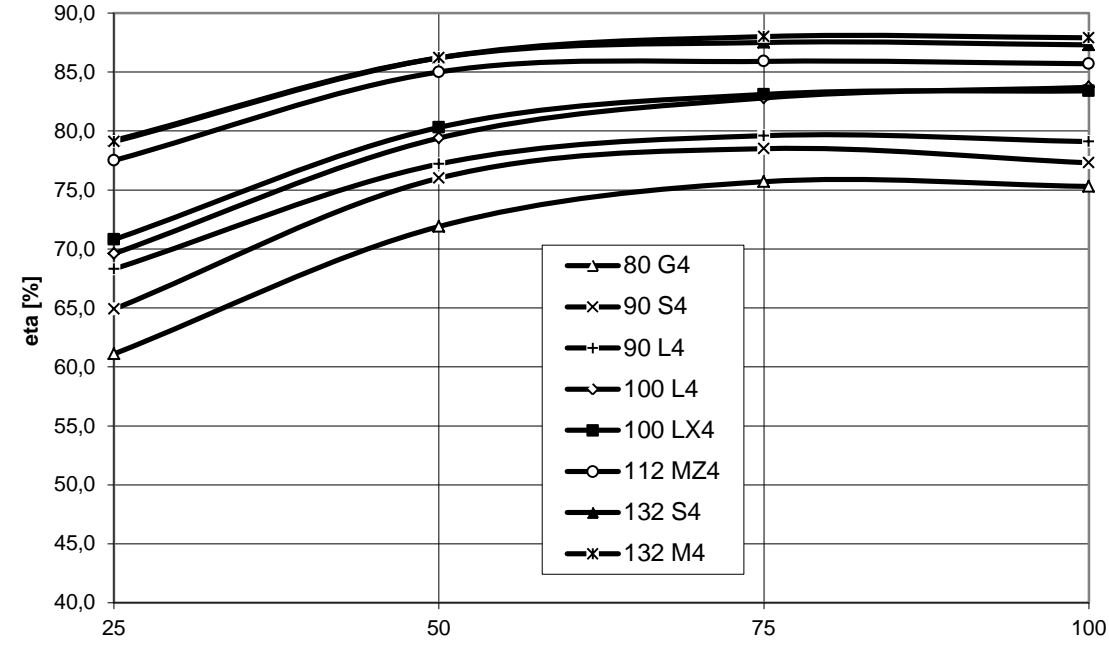

**Vierpolige Antriebe ME1R...T**

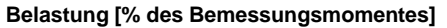

#### **9.6 Störungen und Oberwellen in der Netzversorgung**

Ein Kompaktantrieb nimmt vom Netz einen nichtsinusförmigen Strom auf, der den Eingangsstrom IRMS erhöht. Ein nichtsinusförmiger Strom kann mit Hilfe einer Fourier-Analyse in Wellenströme mit verschiedener Frequenz zerlegt werden, d.h. in verschiedene harmonische Ströme  $I<sub>N</sub>$  mit einer Grundfrequenz von 50 Hz:

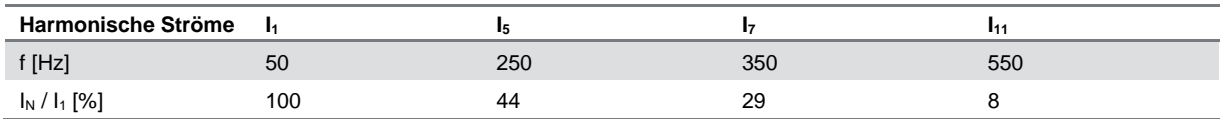

Die Oberwellen beeinflussen nicht direkt den Leistungsverbrauch, sie erhöhen jedoch die Wärmeverluste in der Installation (Transformator, Leitungen). Bei Anlagen mit einem relativ hohen Prozentsatz an Gleichrichterbelastung ist es deshalb wichtig, die Oberwellen auf einem niedrigen Pegel zu halten, um eine Überlastung des Transformators und hohe Temperaturen in den Leitungen zu vermeiden. Einige der Oberwellen können eventuell Kommunikationsgeräte stören, die an denselben Transformator angeschlossen sind, oder Resonanzen in Verbindung mit Blindstrom-kompensationsanlagen verursachen.

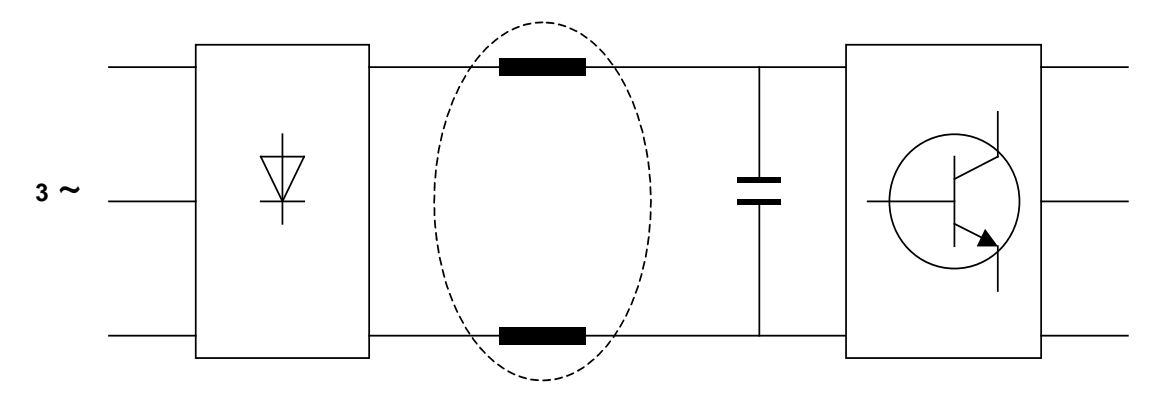

Um die Netzoberwellen niedrig zu halten, sind Kompaktantriebe der Reihe ME1...T serienmäßig mit Spulen im Zwischenkreis ausgestattet.

THD (Strom)  $\leq$  54%.

Die Spannungsverzerrung in der Netzversorgung hängt ab von der Größe der Oberwellen, multipliziert mit der Netzimpedanz der betreffenden Frequenz. Die gesamte Spannungsverzerrung THD wird aus den einzelnen Spannungsoberwellen nach folgender Formel berechnet:

THD [%] = U<sub>1</sub> / (U<sub>2</sub><sup>2</sup> + ... + U<sub>N</sub><sup>2</sup>)<sup>1/2</sup>

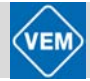

# **9.7 Leistungsfaktor**

Der Leistungsfaktor ist das Verhältnis zwischen I<sub>1</sub> und I<sub>RMS</sub>. Für den Leistungsfaktor einer 3-Phasen-Versorgung gilt:

Leistungsfaktor =  $(3^{1/2} \times U \times I_1 \times \cos \varphi_1) / (3^{1/2} \times U \times I_{RMS})$ 

Leistungsfaktor =  $(1_1 \times \cos \varphi_1)/I_{RMS} \approx 0.9$  da cos  $\varphi = 1$  ist

Der Leistungsfaktor gibt an, wie stark ein Kompaktantrieb das Versorgungsnetz belastet. Je niedriger der Leistungsfaktor, desto höher IRMS für die gleiche kW-Leistung.

Darüber hinaus zeigt ein hoher Leistungsfaktor an, dass die verschiedenen Stromoberwellen niedrig sind.

 $I_{RMS} = (I_1^2 + I_5^2 + I_7^2 + ... + I_n^2)^{1/2}$ 

#### **9.8 Aggressive Umgebungen**

Der Kompaktantrieb enthält – wie andere elektronische Geräte auch – zahlreiche mechanische und elektronische Bauteile, die alle bis zu einem gewissen Grad Umwelteinflüssen gegenüber empfindlich sind.

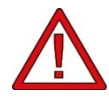

Der Kompaktantrieb darf daher nicht in Umgebungen installiert werden, in denen Aerosol-Flüssigkeiten, -Partikel oder Gase vorkommen, die in der Lage sind, elektronische Bauteile zu beeinträchtigen oder zu beschädigen. Werden die erforderlichen Schutzmaßnahmen nicht getroffen, so hat dies eine erhöhte Gefahr von Stillständen sowie eine kürzere Lebensdauer des Kompaktantriebs zur Folge.

**Flüssigkeiten** können durch die Luft transportiert werden und im Frequenzumrichter kondensieren. Darüber hinaus können Flüssigkeiten die Korrosion von Bauteilen und Metallen verursachen. Dampf, Öl und Salzwasser können die Korrosion von Bauteilen und Metallen verursachen. In solchen Umgebungen empfiehlt sich der Einsatz von Geräten mit Schutzart ≥ IP 54.

In Umgebungen mit hoher Temperatur und Luftfeuchtigkeit setzen **aggressive Gase** – beispielsweise mit Schwefel-, Stickstoff- und Chlorbestandteilen – chemische Prozesse auf den Oberflächen der Bauteile des Kompaktantriebs in Gang. Solche chemischen Reaktionen beeinträchtigen und beschädigen sehr schnell die elektronischen Bauteile.

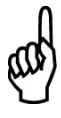

#### **ACHTUNG!**

Die Installation von Kompaktantrieben in aggressiven Umgebungen erhöht die Gefahr von Stillständen und verringert in beträchtlichem Ausmaß die Lebensdauer der Geräte.

Vor der Installation des Frequenzumrichters ist die Umgebungsluft auf Aerosol-Flüssigkeiten und -Partikel sowie auf Gase zu untersuchen. Dies kann auch durch Beobachtung bestehender Installationen dieser Umgebung geschehen. Typische Anzeichen für schädliche Aerosol-Flüssigkeiten sind Wasser oder Öl auf Metallteilen oder Korrosion von Metallen.

Ein Anzeichen für aggressive Gase sind geschwärzte Kupferschienen und Kabelenden in vorhandenen Installationen.

Übermäßige Staubbelastung lässt sich durch Untersuchen vorhandener Schaltschränke und Elektroinstallationen feststellen.

# **9.9 Europäische Kennzeichnungen, Richtlinien und Normen**

#### **9.9.1 CE-Zeichen**

Sinn und Zweck des CE-Zeichens ist ein Abbau von Handelshemmnissen innerhalb der EFTA und der EU. In der EU ist das CE-Zeichen eingeführt worden, um auf einfache Weise anzugeben, ob ein Produkt die entsprechenden EU-Richtlinien erfüllt. Über die Spezifikationen oder Qualitäten eines Produktes sagt das CE-Zeichen nichts aus. Frequenzumrichter fallen unter die drei in den folgenden Punkten näher vorgestellten EU-Richtlinien.

#### **9.9.2 Maschinenrichtlinie**

Unter die Maschinenrichtlinie (2006/42/EG), herausgegeben vom Rat der Europäischen Union am 17. Mai 2006, fallen alle Maschinen und Geräte mit kritischen beweglichen Teilen. Da ein Frequenzumrichter überwiegend ein elektrisches Gerät ist, und der Motor immer im Zusammenhang mit anderen Maschinen angeordnet wird, fällt der Frequenzumrichter nicht unter die Maschinenrichtlinie. Wird jedoch ein Kompaktantrieb für den Einsatz in einer Maschine geliefert, so erhalten Sie Angaben über die für den Kompaktantrieb geltenden Sicherheitsaspekte in Form einer Herstellererklärung.

#### **9.9.3 Niederspannungsrichtlinie**

Gemäß der Niederspannungsrichtlinie (2006/95/EG) müssen Frequenzumrichter mit einem CE-Zeichen versehen sein. Die Richtlinie gilt für sämtliche elektrische Bauteile und Geräte im Spannungsbereich 50 ... 1000 V AC und 75 ... 1500 V DC.

#### **9.9.4 EMV-Richtlinie**

EMV ist die Abkürzung für Elektromagnetische Verträglichkeit. Elektromagnetische Verträglichkeit bedeutet, dass die gegenseitigen elektronischen Störungen zwischen verschiedenen Bauteilen bzw. Geräten so gering sind, dass sie die Funktion der Geräte nicht beeinflussen. In der EMV-Richtlinie (2004/108/EG) wird zwischen Bauteilen, Geräten, Systemen und Installationen unterschieden.

#### **9.9.5 EMV-Normen**

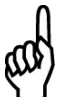

#### **ACHTUNG!**

- Alle EMV-Spezifikationen sind durch Werkseinstellungen angegeben.
- Max. 4 kHz Taktfrequenz.
	- Zum Schutz gegen Überspannungsstöße müssen abgeschirmte Daten- und Steuerkabel verwendet werden.
	- Der Kompaktantrieb muss geerdet sein, um die Bestimmungen zu erfüllen.
	- Max./min. Leitungsimpedanz:  $Z_{\text{max}} = 0.24 + i0.15$  Ohm;  $Z_{\text{min}} = 0 + i0$  Ohm
	- (EN 61800-3 Kommutationsstellen).

#### **Fachgrundnormen**

Die Fachgrundnormen sind in der EMV-Richtlinie (2004/108/EG) angegeben. Vom Kompaktantrieb werden erfüllt:

- *EN 61000-6-31), EN 61000-6-1 W*ohnbereich, Geschäfts- und Gewerbebereich
- EN 61000-6-2, EN 61000-6-4 *Industrie*bereich

*1)* Emissionsstufen gemäß EN 61000-6-3 werden nur mit Kompaktantrieben mit optionalem Filter nach Klasse B-1 erfüllt.

#### **Produktnormen**

Die Produktnormen sind in EN 61800-3 (IEC 1800-3) angegeben. Vom Kompaktantrieb werden erfüllt:

- *EN 61800-3* 
	- Drehzahlveränderbare elektrische Antriebe; Teil 3: EMV-Produktnorm einschließlich spezieller Prüfverfahren.
	- *Unbeschränkter Vertrieb 2)*
	- *beschränkter Vertrieb*
- *2)* Emissionsstufen gemäß EN 61800-3, unbeschränkter Vertrieb, werden nur mit Kompaktantrieben mit optionalem Filter nach Klasse B-1 erfüllt.

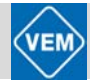

Der Kompaktantrieb entspricht weiterhin:

- *EN 61800-5-1:*

Drehzahlveränderbare elektrische Antriebe; Teil 5-1: Anforderungen an die Sicherheit – Elektrische, thermische und energetische Anforderungen

#### **Grundnormen, Emission**

- *EN 55011:* 

Industrielle, wissenschaftliche und medizinische Hochfrequenzgeräte (ISM-Geräte). Funkstörungen. Grenzwerte und Messverfahren.

- *EN 55022:*
- Einrichtungen der Informationstechnik. Funkstöreigenschaften. Grenzwerte und Messverfahren. - *EN 61000-3-2:*
- Elektromagnetische Verträglichkeit (EMV) Teil 3: Grenzwerte; Hauptabschnitt 2: Grenzwerte für Oberschwingungsströme (Geräte-Eingangsstrom ≤ 16 A je Leiter).
- *EN 61000-3-4:*

Elektromagnetische Verträglichkeit (EMV) – Teil 3: Grenzwerte; Hauptabschnitt 2: Grenzwerte für Oberschwingungsströme (Geräte-Eingangsstrom ≥ 16 A je Leiter).

#### **Grundnormen, Immunität**

- *EN IEC 61000-2-4:* 

Elektromagnetische Verträglichkeit (EMV) – Teil 2: Umgebungsbedingungen. Hauptabschnitt 4: Verträglichkeitspegel für niederfrequente leitungsgeführte Störgrößen in Industrieanlagen. (Kompatibilitätsstufen; Simulation von Spannungs- und Frequenzschwankungen, Oberwellen und Kommutationsstellen an der Stromleitung)

- *EN IEC 61000-4-2:* 

Elektromagnetische Verträglichkeit (EMV) – Teil 4-2: Prüf- und Messverfahren; Prüfung der Störfestigkeit gegen die Entladung statischer Elektrizität. (Elektrostatische Entladung / ESD; Simulation elektrostatischer Entladung)

- *EN IEC 61000-4-4:* 

Elektromagnetische Verträglichkeit (EMV) – Teil 4: Prüf- und Messverfahren; Hauptabschnitt 4: Prüfung der Störfestigkeit gegen schnelle transiente elektrische Störgrößen/Burst (Schnelltransienten, impulsartiges Rauschen 5/ 50 ns; Simulation von Transienten, die durch das Ein- und Ausschalten von Schützen, Relais oder ähnlichen Vorrichtungen hervorgebracht werden)

- *EN IEC 61000-4-5:* 

Elektromagnetische Verträglichkeit (EMV) – Teil 4: Prüf- und Messverfahren; Hauptabschnitt 5: Prüfung der Störfestigkeit gegen Stoßspannungen (Überspannungsstöße 1,2/ 50 µs; Simulation von Transienten, z. B. durch Blitzeinschlag in der Nähe der Installation)

- *EN IEC 61000-4-3:* 

Elektromagnetische Verträglichkeit (EMV) – Teil 4: Prüf- und Messverfahren; Hauptabschnitt 3: Elektromagnetisches Hochfrequenzfeld, amplitudenmoduliert. Simulation von Störungen, verursacht durch Funkgeräte.

- *EN IEC 61000-4-6:*

Elektromagnetische Verträglichkeit (EMV) – Teil 4: Prüf- und Messverfahren; Hauptabschnitt 6: Störfestigkeit gegen leitungsgeführte Störgrößen, induziert durch hochfrequente Felder (Elektromagnetisches Funkfrequenzfeld, amplituden- bzw. pulsmoduliert; Simulation von Über-lagerungen, die durch Funkübertragungsgeräte bzw. mobile Funktelefone hervorgerufen werden) sowie pulsmoduliert; Simulation von Überlagerungen, die durch hervorgerufen werden)

- *ENV 50204:*

Elektromagnetisches Hochfrequenzfeld. Pulsmoduliert. Simulation von Interferenz, die von GSM-Mobiltelefonen verursacht wird.

#### **Allgemeines zur EMV-Emission**

Zur Hochfrequenzabschirmung eingesetzte abgeschirmte Kabel für Profibus, Standardbus, Steuerkabel und Signalschnittstelle müssen generell an beiden Enden des Schutzgehäuses montiert werden.

#### **Allgemeines zur EMV-Immunität**

Falls Probleme mit Niederfrequenzüberlagerungen (Erdungsschleifen) auftreten, können abgeschirmte Kabel für Profibus, Standardbus, Steuerkabel und Signalschnittstelle an einem Ende offengelassen werden.

# **9.10 Der Kompaktantrieb im System der Kennzeichnungen und Richtlinien**

#### **9.10.1 Typische Anwendungsfälle für Kompaktantriebe**

In den in der EU geltenden "Richtlinien zur Anwendung der Ratsrichtlinie 2004/108/EG" werden drei typische Situationen genannt, in denen ein Kompaktantrieb eingesetzt wird. Für jede dieser Anwendungssituationen wird angegeben, ob diese unter die EMV-Richtlinie fällt und der CE-Kennzeichnung bedarf:

- 1. Der Kompaktantrieb wird direkt an den Endkunden abgegeben, z.B. einen Baumarkt. Der Endkunde ist nicht sachkundig. Er installiert selbst den Kompaktantrieb, z.B. für ein Heimwerker- oder Haushaltsgerät o.ä. Für derartige Anwendungen bedarf der Antrieb der CE-Kennzeichnung gemäß der EMV-Richtlinie.
- 2. Der Kompaktantrieb ist zur Installation in einer Anlage vorgesehen, die von Fachleuten aufgebaut wird. Es kann sich beispielsweise um eine Produktionsanlage oder eine Heiz- oder Lüftungsanlage handeln, die von Fachleuten konstruiert und eingebaut wird. Weder der Kompaktantrieb noch die fertige Anlage bedürfen einer CE-Kennzeichnung nach der EMV-Richtlinie. Die Anlage muss jedoch die grundlegenden Anforderungen der EMV-Richtlinie erfüllen. Dies kann der Anlagenbauer durch den Einsatz von Bauteilen, Geräten und Systemen sicherstellen, die gemäß der EMV-Richtlinie die CE-Kennzeichnung besitzen.
- 3. Der Kompaktantrieb wird als Teil eines Komplettsystems verkauft. Das System wird als Gesamtfunktionseinheit angeboten, z.B. eine Klimaanlage. Das gesamte System muss gemäß der EMV-Richtlinie die CE-Kennzeichnung aufweisen. Dies kann der Hersteller des Systems entweder durch den Einsatz gemäß EMV-Richtlinie CE-gekennzeichneter Bauteile oder durch Überprüfung der EMV-Leistungsmerkmale des Systems gewährleisten. Entscheidet sich der Hersteller dafür, nur CE-gekennzeichnete Bauteile einzusetzen, so braucht das Gesamtsystem nicht getestet zu werden.

#### **9.10.2 Kompaktantriebe ME1...T und das CE-Zeichen**

Das CE-Zeichen ist eine gute Sache, wenn es seinem eigentlichen Zweck entsprechend angewendet wird, d. h. der Vereinfachung des Handelsverkehrs innerhalb von EU und EFTA.

Allerdings kann das CE-Zeichen viele verschiedene Spezifikationen abdecken. Anders gesagt: Man muss ggf. genau prüfen, was das Zeichen abdeckt.

Die Spezifikationen, die abgedeckt sind, können ausgesprochen verschieden sein. Aus diesem Grund kann ein CE-Zeichen einem Installateur auch durchaus ein falsches Sicherheitsgefühl vermitteln, wenn ein Kompaktantrieb als Bauteil eines Systems oder Gerätes eingesetzt wird.

Die CE-Kennzeichnung unserer Kompaktantriebe erfolgt gemäß der Niederspannungsrichtlinie, d.h. solange der Antrieb einwandfrei installiert ist, garantieren wir, dass er den Bestimmungen der Niederspannungsrichtlinie einhält. Zur Bestätigung, dass unsere CE-Kennzeichnung der Niederspannungsrichtlinie entspricht, stellen wir eine Konformitätserklärung aus.

Das CE-Zeichen gilt auch für die EMV-Richtlinie unter der Voraussetzung, dass die Hinweise der Betriebsanleitung zur EMV-gemäßen Installation befolgt wurden. Auf dieser Grundlage wurde eine Konformitätserklärung gemäß EMV-Richtlinie ausgestellt.

#### **9.10.3 Übereinstimmung mit der EMV-Richtlinie**

In den weitaus meisten Fällen wird der Kompaktantrieb von professionellen Fachleuten eingesetzt, und zwar als eine komplexe Komponente als Bestandteil eines größeren Geräts, Systems oder einer Installation. Es muss darauf hingewiesen werden, dass die endgültigen EMV-Eigenschaften des Gerätes, Systems oder der Installation im Zuständigkeitsbereich des Installateurs liegen. Zur Realisierung einer EMV-gerechten Installation der Kompaktantriebe sollten jedoch die folgenden Hinweise beachtet werden:

- Um Störeinflüsse auf die Steuereingänge zu vermeiden, sollten Steuerkabel immer abgeschirmt sein. Der Schirm ist an der dafür vorgesehenen Kabelschelle am Umrichter aufzulegen. Wird der Schirm zusätzlich an einem Regelgerät aufgelegt, muss auf Potentialgleichheit der Massepunkte geachtet werden.
- Steuerkabel sollten möglichst keine Leistungskabel kreuzen. Ist dies nicht vermeidbar, wird eine rechtwinklige Kreuzung empfohlen.
- Eine getrennte Verlegung von Steuer- und Leistungskabeln sollte angestrebt werden. Müssen die Kabel, bspw. auf der gleichen Kabeltrasse, parallel verlegt werden, so ist ein großer Abstand (> 200 mm) zu wählen.
- Die Abschirmung der verlegten Kabel sollte eine möglichst niedrige HF-Impedanz haben. Aus diesem Grunde ist Kupfergeflecht einem Stahlgeflecht vorzuziehen.
- Der HF-Übergangswiderstand an den Verbindungspunkten zwischen Abschirmung und Gehäuse ist so niedrig wie möglich zu halten. Schmutz-, Farb- und Isolationsreste auf Gehäuse und Abschirmung im Bereich der Verbindungen sind deshalb zu entfernen. Für die Verbindung der Abschirmung sollen prinzipiell die dafür vorgesehenen Kabelschellen bzw. Quetschverbindungen verwendet werden.
- Die Abschirmung sollte so nah wie möglich an den Kabelklemmen auf das Gehäuse aufgelegt sein. Längere, freie Kabelenden wirken als Antennen.
- Bei nichtabgeschirmten Kabeln sollen die Kabelenden verdrillt und Ausgangsfilter verwendet werden.

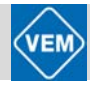

# Warn- und Alarmmeldungen

# **10.1 Übersicht**

In der Übersicht sind die verschiedenen Warn- und Alarmmeldungen aufgeführt. Außerdem ist angegeben, ob der jeweilige Fehler zu einer Abschaltblockierung des Kompaktantriebs führt. Nach einer Abschaltblockierung des Kompaktantriebs muss die Netzversorgung unterbrochen und der Fehler behoben werden. Danach kann die Netzversorgung wieder eingeschaltet werden, und ein Reset des Kompaktantriebs ist durchzuführen. Danach ist das Gerät wieder betriebsbereit.

Wenn sowohl Warnung als auch Alarm in der Übersicht angekreuzt sind, kann dies bedeuten, dass vor dem Alarm eine Warnmeldung ausgegeben wird. Es kann auch bedeuten, dass man selbst programmieren kann, ob ein bestimmter Fehler durch eine Warnmeldung oder durch eine Alarmmeldung angezeigt werden soll.

Nach einer Abschaltung blinken Alarm und Warnung. Wenn jedoch der Fehler verschwindet, blinkt nur die Alarmanzeige. Nach einem Reset ist der Kompaktantrieb wieder betriebsbereit.

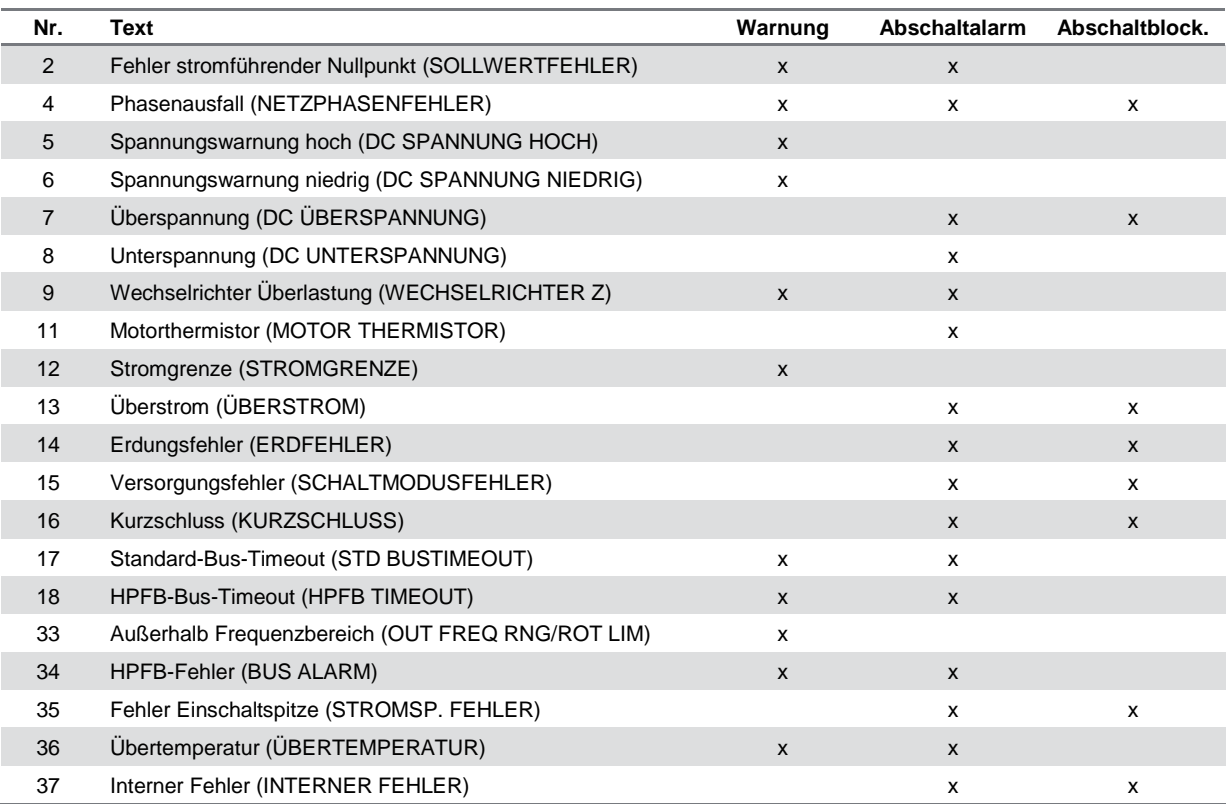

# **10.2 Erläuterungen**

#### **10.2.1 Displayanzeigen**

#### **Warnungen**

Das Display blinkt zwischen Normalzustand und Warnung. Warnungen erscheinen in der ersten und zweiten Zeile des Displays, wie in nachfolgendem Beispiel gezeigt:

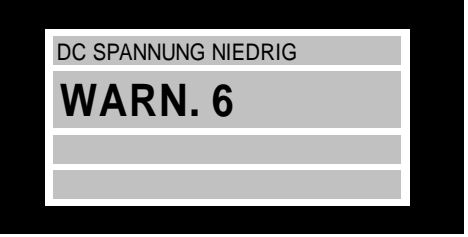

#### **Alarmmeldungen**

Der Alarm erscheint in der zweiten und dritten Zeile des Displays, wie in nachstehendem Beispiel gezeigt:

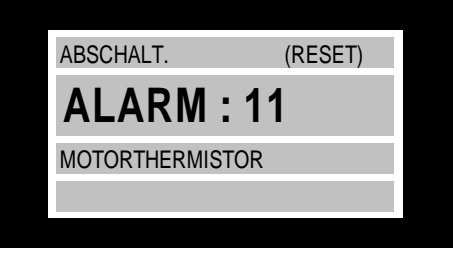

#### **10.2.2 Einzelne Warn- und Alarmmeldungen**

#### **WARNUNG/ALARM 2: Fehler stromführender Nullpunkt (SOLLWERTFEHLER):**

Das Stromsignal an Klemme 1 liegt unter 50 % des in Parameter 336 *Klemme* 1, *min. Skalierung* eingestellten Wertes.

#### **WARNUNG/ALARM 4: Phasenfehler (NETZPHASENFEHLER):**

Netzseitig fehlt eine Phase. Kontrollieren Sie die Versorgungsspannung des Kompaktantriebs.

#### **WARNUNG 5: Spannungswarnung hoch (DC SPANNUNG HOCH):**

Die Zwischenkreisspannung (DC) liegt oberhalb der Überspannungsgrenze der Steuerung, siehe Tabelle unten. Der Kompaktantrieb ist weiterhin aktiv.

#### **WARNUNG 6: Spannungswarnung niedrig (DC SPANNUNG NIEDRIG):**

Die Zwischenkreisspannung (DC) ist unter den unteren Spannungsgrenzwert der Steuerung gefallen, siehe Tabelle unten. Der Kompaktantrieb ist weiterhin aktiv.

#### **ALARM 7: Überspannung (DC ÜBERSPANNUNG):**

Hat die Zwischenkreisspannung (DC) die Überspannungsgrenze des Wechselrichters überschritten (siehe Tabelle), so schaltet der Kompaktantrieb ab. Außerdem wird die Spannung im Display angezeigt.

#### **ALARM 8: Unterspannung (DC UNTERSPANNUNG):**

Hat die Zwischenkreisspannung (DC) die Unterspannungsgrenze des Wechselrichters unterschritten (siehe Tabelle), so schaltet der Kompaktantrieb nach 3 ... 28 Sekunden (je nach Gerät) ab. Außerdem wird die Spannung im Display angezeigt. Überprüfen Sie, ob die Versorgungsspannung dem Kompaktantrieb entspricht, siehe Abschnitt 5, "Technische Daten".

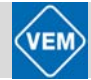

#### **Abschaltalarm-/Alarm-/Warngrenzen:**

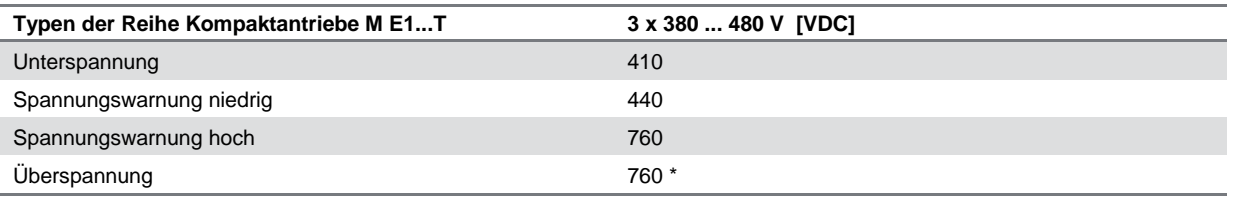

\* 760 V nach 5 s oder 800 V sofort

Die angegebenen Spannungswerte sind die Zwischenkreisspannungen des Kompaktantriebs.

#### **WARNUNG/ALARM 9: Wechselrichter überbelastet (WECHSELRICHTER ZEIT):**

Die elektronische thermische Wechselrichterschutzfunktion meldet, dass der Kompaktantrieb auf Grund von Überlastung (zu hoher Strom über zu lange Zeit) kurz davor ist, abzuschalten. Der Zähler für elektronischen thermischen Wechselrichterschutz erzeugt bei 95 % eine Warnung und bei 100 % eine Abschaltung. Ein Reset des Kompaktantriebs ist erst dann möglich, wenn der Zähler 90 % wieder unterschritten hat.

#### **ALARM 11: Motorthermistor (MOTORTHERMISTOR):**

Wenn ein Motorthermistor montiert und Parameter 128 auf *Wirksam* [1] eingestellt ist, schaltet der Kompaktantrieb bei zu starker Erwärmung des Motors ab.

#### **WARNUNG 12: Stromgrenze (STROMGRENZE):**

Der Stromwert ist höher als der Wert in Parameter 221 (im Motorbetrieb).

#### **ALARM 13: Überstrom (ÜBERSTROM):**

Die Spitzenstromgrenze des Wechselrichters (ca. 230 % des Nennstroms) ist überschritten. Der Kompaktantrieb schaltet ab und gibt gleichzeitig eine Alarmmeldung. Schalten Sie den Kompaktantrieb aus und prüfen Sie, ob sich die Motorwelle drehen lässt.

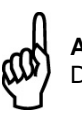

# **ACHTUNG!**

Dieser Alarm kann bei Stoßbelastungen auftreten.

#### **ALARM 14: Erdungsfehler (ERDFEHLER):**

Es fließt ein Ableitstrom von den Ausgangsphasen zur Erde, entweder zwischen Wechselrichter und Motor oder im Motor selbst.

#### **ALARM 15: Versorgungsfehler (SCHALTMODUSFEHLER):**

Fehler in der Schaltmodusstromversorgung (interne 24-V-Versorgung). Bitte wenden Sie sich an eines unserer Kompetenzzentren bzw. direkt an die VEM motors Thurm GmbH.

#### **ALARM 16: Kurzschluss (KURZSCHLUSS):**

Es liegt ein Kurzschluss an den Motorklemmen oder im Motor selbst vor. Bitte wenden Sie sich an eines unserer Kompetenzzentren bzw. direkt an die VEM motors Thurm GmbH.

#### **WARNUNG/ALARM 17: Standard-Bus-Timeout (STD BUSTIMEOUT):**

Es besteht keine Kommunikation zum Kompaktantrieb. Die Warnung wird nur ausgegeben, wenn Parameter 514 auf einen anderen Wert als *AUS* eingestellt ist. Ist Parameter 514 auf *Stopp und Abschaltung* eingestellt, so wird erst eine Warnung ausgegeben, dann die Rampe heruntergefahren und schließlich eine Abschaltung mit Alarm erfolgen.

Parameter 513 *Bus Zeitintervall* kann evtl. erhöht werden.

#### **WARNUNG/ALARM 18: HPFB-Bus-Timeout (HPFB BUS TIMEOUT):**

Es besteht keine Kommunikation mit dem Kompaktantrieb. Die Warnung wird nur ausgegeben, wenn Parameter 804 auf einen anderen Wert als *AUS* eingestellt ist. Ist Parameter 804 auf *Stopp und Abschaltung* eingestellt, so wird erst eine Warnung ausgegeben, dann die Rampe heruntergefahren und schließlich eine Abschaltung mit Alarm erfolgen.

Parameter 803 *Bus Timeout* kann evtl. erhöht werden.

# **WARNUNG 33: Regelabweichung Frequenzbereich (OUT FREQ RNG/ROT LIM):**

Diese Warnung ist aktiv, wenn die Ausgangsfrequenz den Wert von Parameter 201 *Ausgangsfrequenz unterer Grenzwert* bzw. Parameter 202 *Ausgangsfrequenz oberer Grenzwert* erreicht hat.

#### **WARNUNG/ALARM 34: HPFB-Fehler (BUS ALARM):**

Die Profibus-Kommunikation funktioniert nicht einwandfrei.

#### **ALARM 35: Fehler Einschaltspitze (STROMSP. FEHLER):**

Diese Warnung wird ausgegeben, wenn das Gerät innerhalb von 1 Minute zu häufig eingeschaltet wurde.

#### **WARNUNG/ALARM 36: Übertemperatur (ÜBERTEMPERATUR):**

Bei 78°C erfolgt eine Warnung, bei 90°C schaltet der Kompaktantrieb ab. Ein Reset des Gerätes kann erfolgen, nachdem die Temperatur wieder unter 70°C zurückgegangen ist.

#### **ALARM 37: Interner Fehler (INTERNER FEHLER):**

Es ist ein Fehler im System aufgetreten. Bitte wenden Sie sich an Ihre Danfoss-Niederlassung.

#### **10.2.3 Warnwort, erweitertes Zustandswort und Alarmwort**

Warnwort, erweitertes Zustandswort und Alarmwort erscheinen im Display im Hex-Format. Bestehen mehrere Warnungen oder Alarme, so wird eine Summe der gesamten Warnungen oder Alarme angezeigt. Warnwort, erweitertes Zustandswort und Alarmwort können auch mit dem seriellen Bus jeweils in Parameter 540, 541 und 538 angezeigt werden.

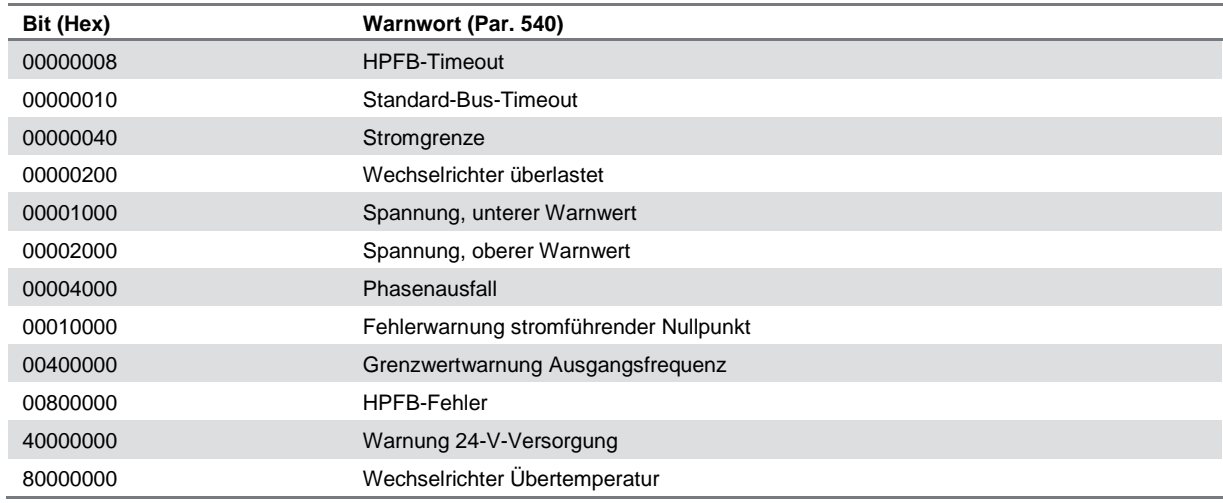

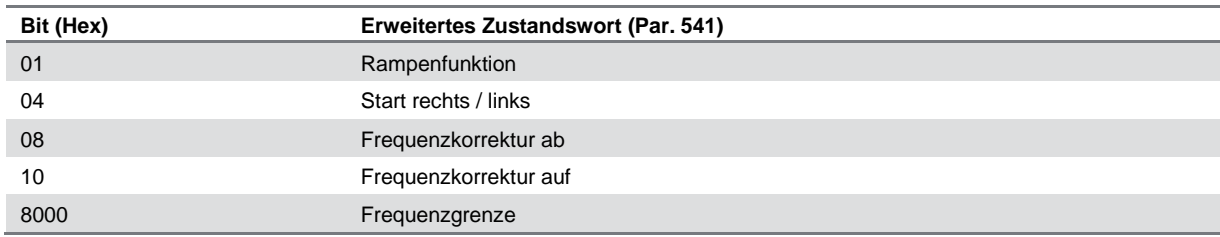

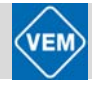

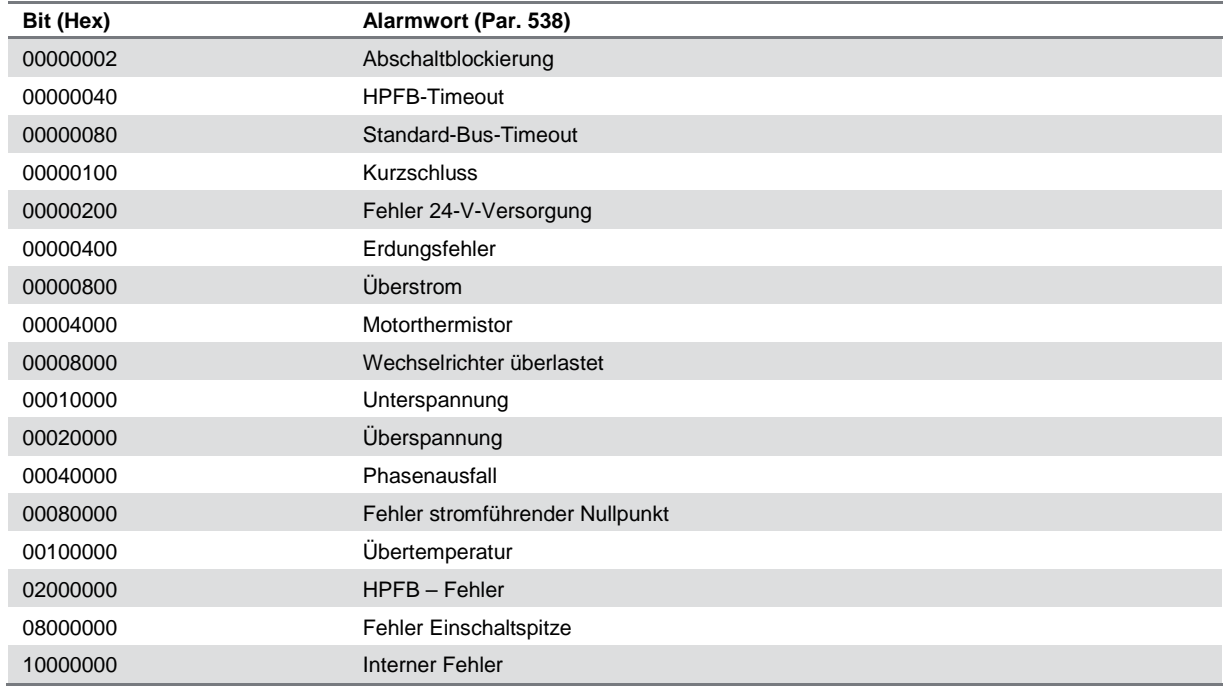

## **10.3 Was tun, wenn der Antrieb nicht anläuft**

Eventuell ist mit dem Parametriergerät LCP2 ein Stoppbefehl erteilt worden. Wenn das LCP2 danach vom Umrichter getrennt wird, ist kein Start des Antriebs möglich. Zur Wiederinbetriebnahme muss unbedingt ein LCP2 angeschlossen werden. Das Programm MCT 10 liefert keinerlei Angaben zur möglichen Fehlerursache bzw. zu möglichen Abhilfemaßnahmen. Im Fehlerfall empfehlen wir Ihnen das folgende Vorgehen:

1. Zur Kontrolle der LED-Anzeigen nehmen Sie den Deckel vom Umrichter ab.

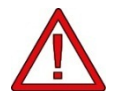

#### **WARNUNG**

Der Betrieb des Geräts mit geöffnetem Umrichtergehäusedeckel hat mit äußerster Vorsicht zu erfolgen.

- 2. Vergewissern Sie sich, dass gegenüber dem Anlieferungszustand des Antriebes (Werkseinstellung) keine Veränderungen von Parametern vorgenommen wurden. Die Wiederherstellung der Werkseinstellung ist mit dem LCP2 oder über die serielle Schnittstelle möglich. Prüfen Sie, ob Parameter 002 auf "Fern" eingestellt ist. Wenn dies nicht der Fall ist, blinkt die durch eine Öffnung in der inneren Isolationsabdeckung sichtbare gelbe LED 301 (siehe hierzu Zeichnung im Punkt 5.1.11.) langsam.
- 3. Überzeugen Sie sich davon, dass kein STOPP-Befehl über die Tastatur des LCP2 gegeben wurde. Sollte Ort-Stopp erteilt worden sein, blinkt die gelbe LED 301 langsam (ab Software-Version 2.12). Ein Neustart ist in diesem Fall nur über die START-Taste des angeschlossenen LCP2 möglich.
- 4. Überprüfen Sie die LED-Anzeigen, die durch eine Öffnung in der inneren Isolationsabdeckung sichtbar sind (s. Klemmenanordnung Anschnitt 5.1.12.) gemäß nachstehender Übersicht.

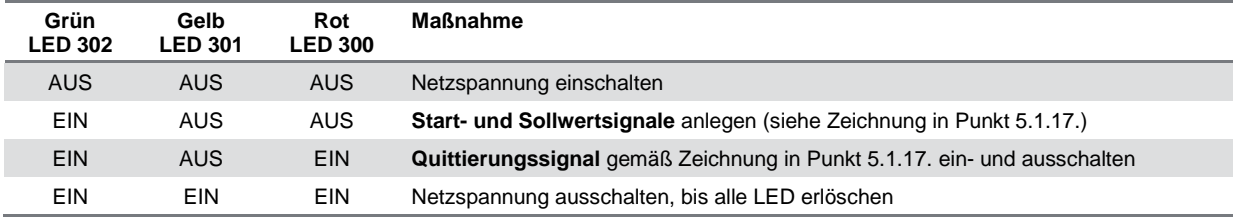

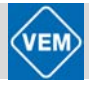

# 11 Parameterliste

# **Funktionen für die Programmierung, Steuerung und Überwachung über Bus (PROFIBUS) oder PC**

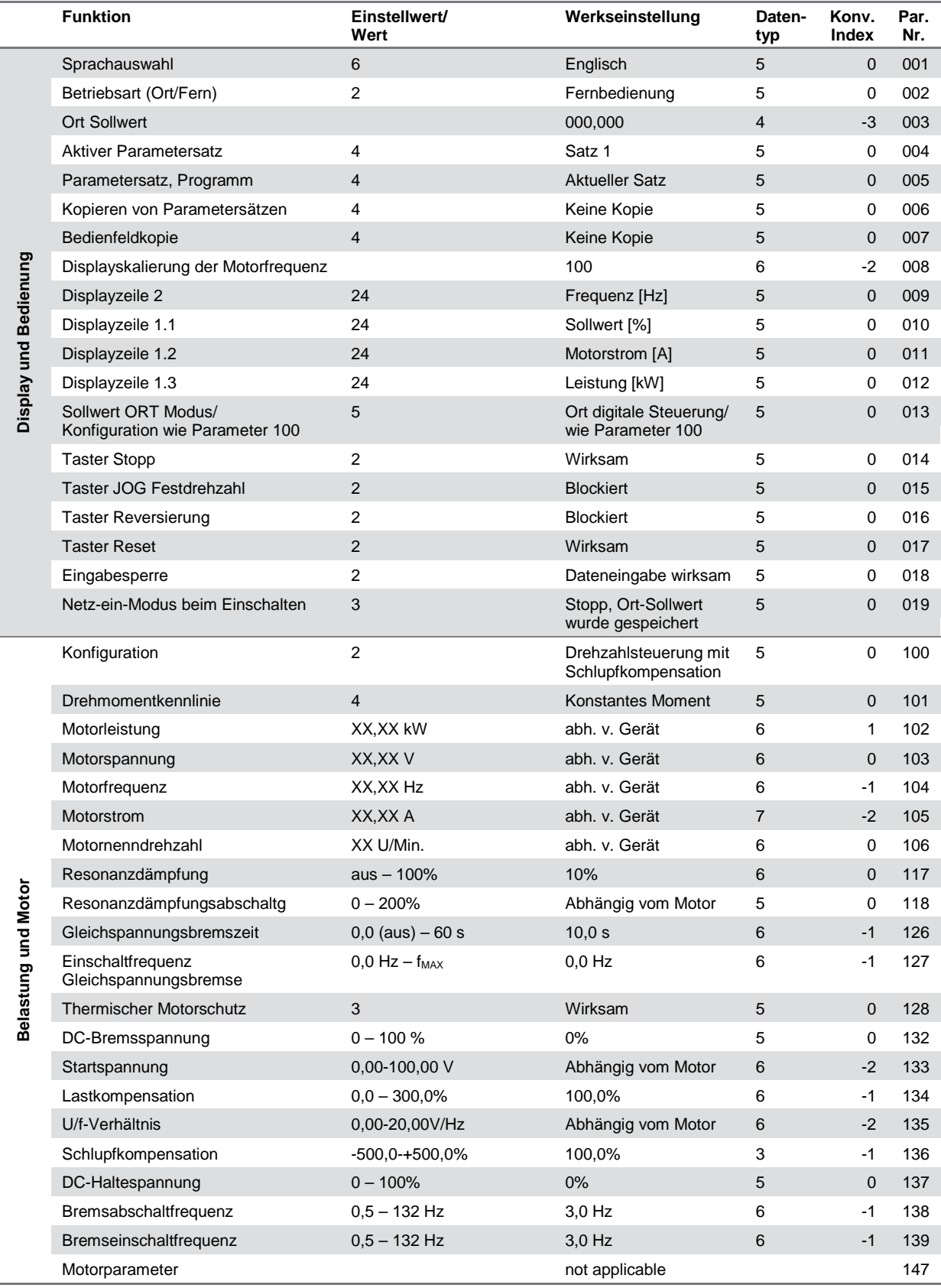

# 11 Parameterliste

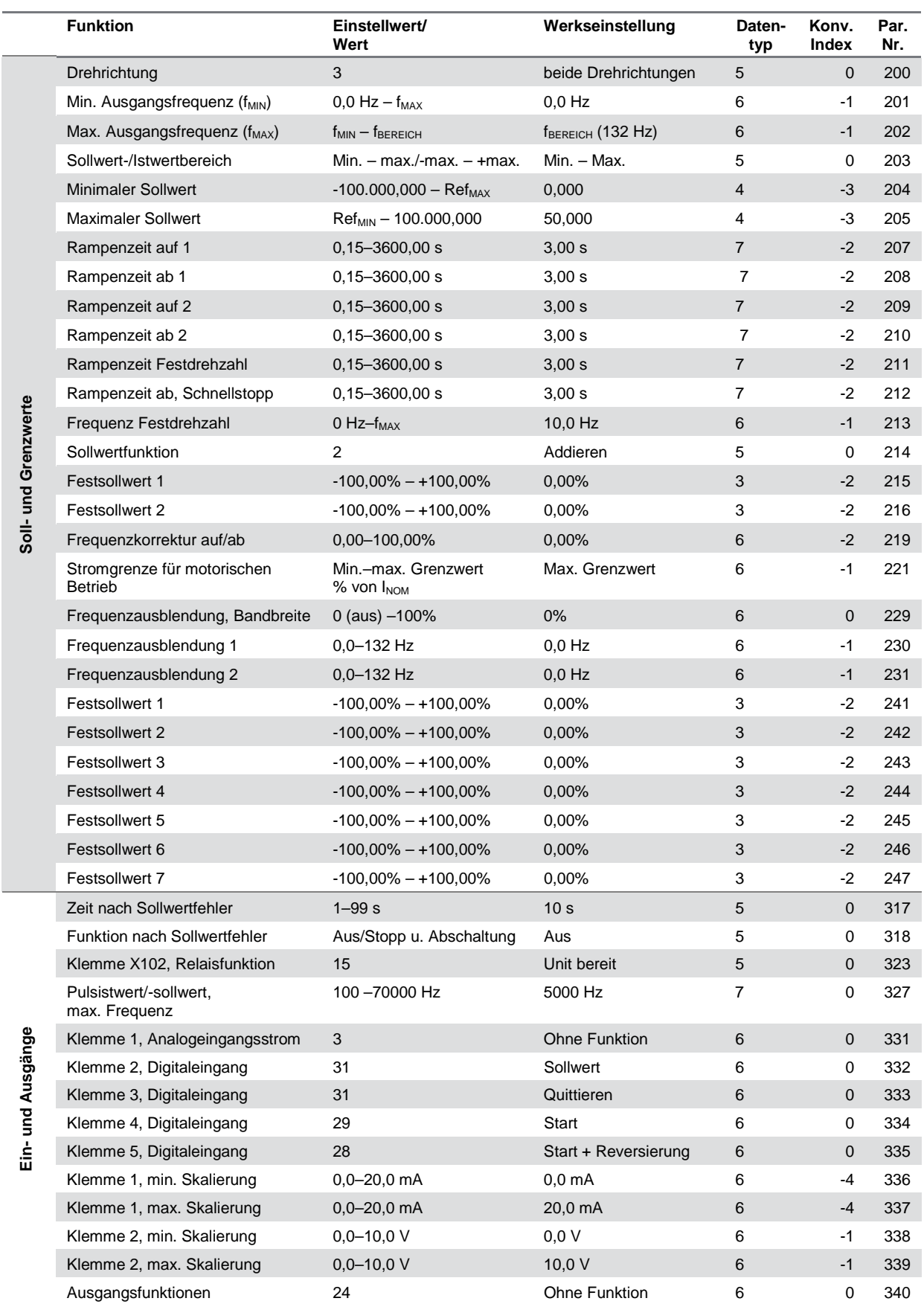

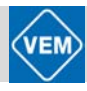

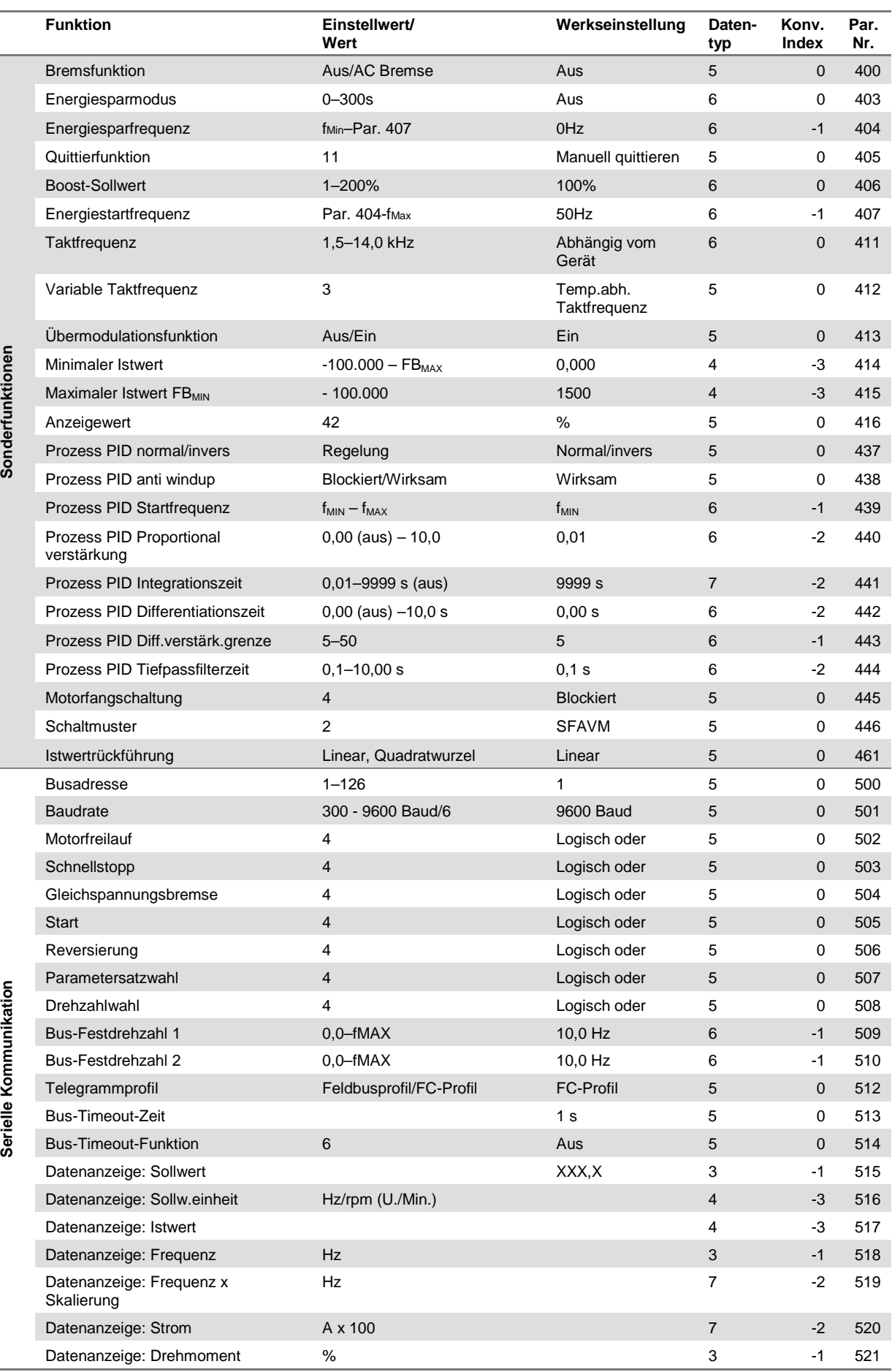

 $\overline{\phantom{a}}$ 

Ē,

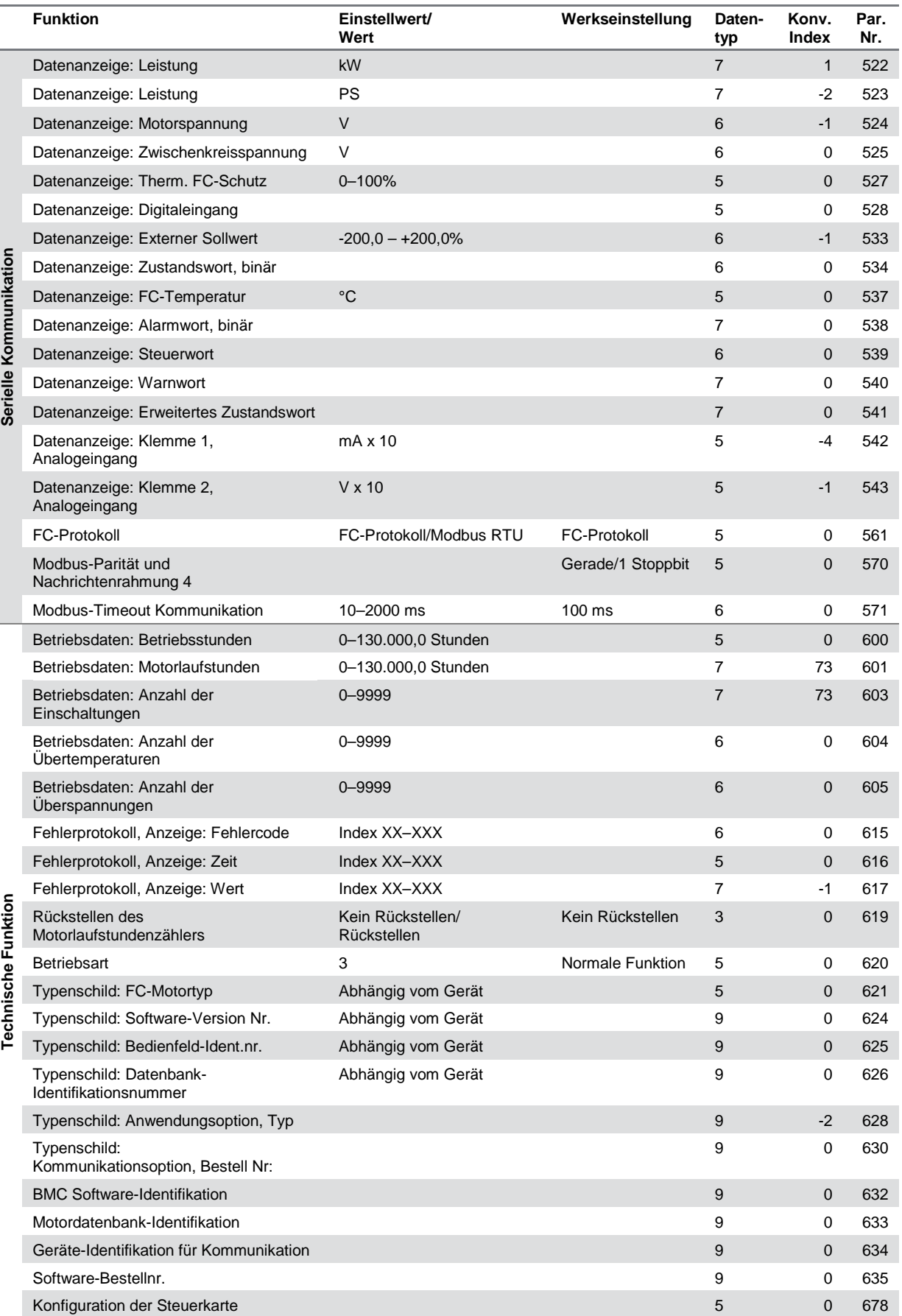

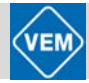

# **Konv. Index:**

Diese Zahl bezieht sich auf eine Umrechnungszahl, die beim Schreiben oder Lesen mit einem Frequenzumwandler über die serielle Schnittstelle verwendet werden muss. Siehe *Datenbytes* in *Serielle Schnittstelle.*

#### **Datentyp:**

Anzeige von Typ und Länge des Telegramms.

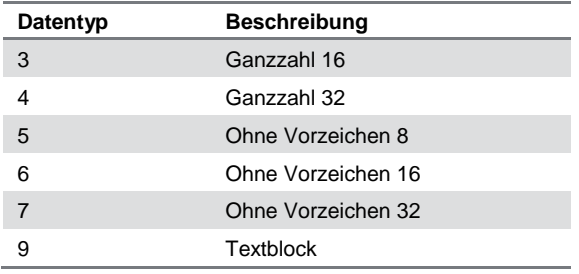

# Index

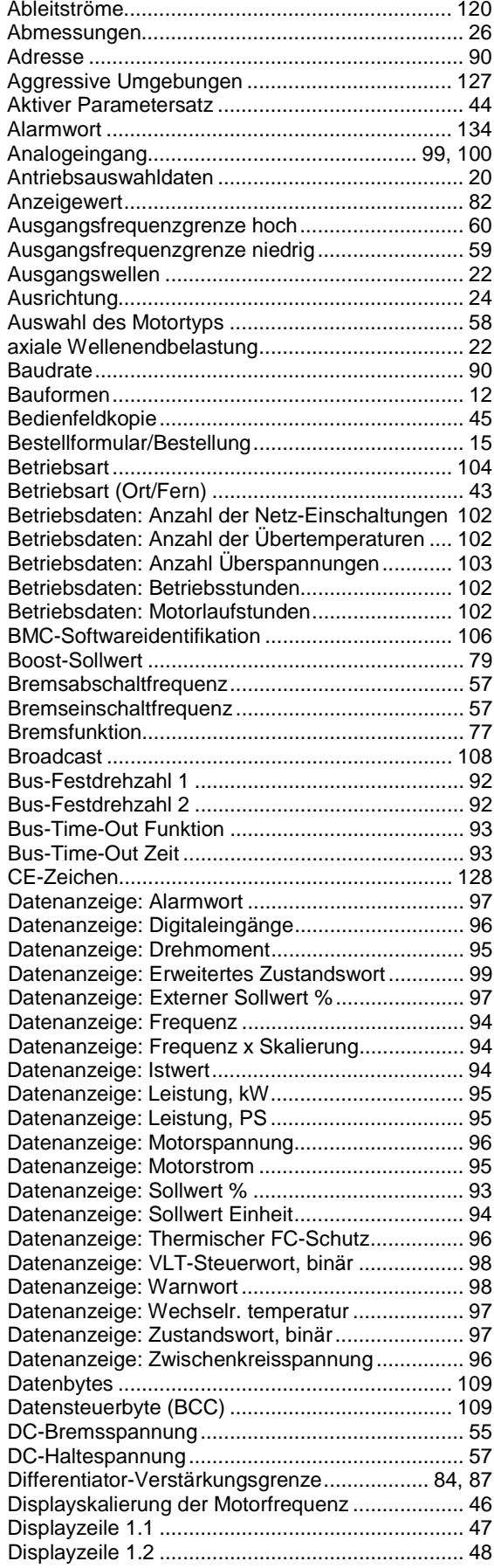

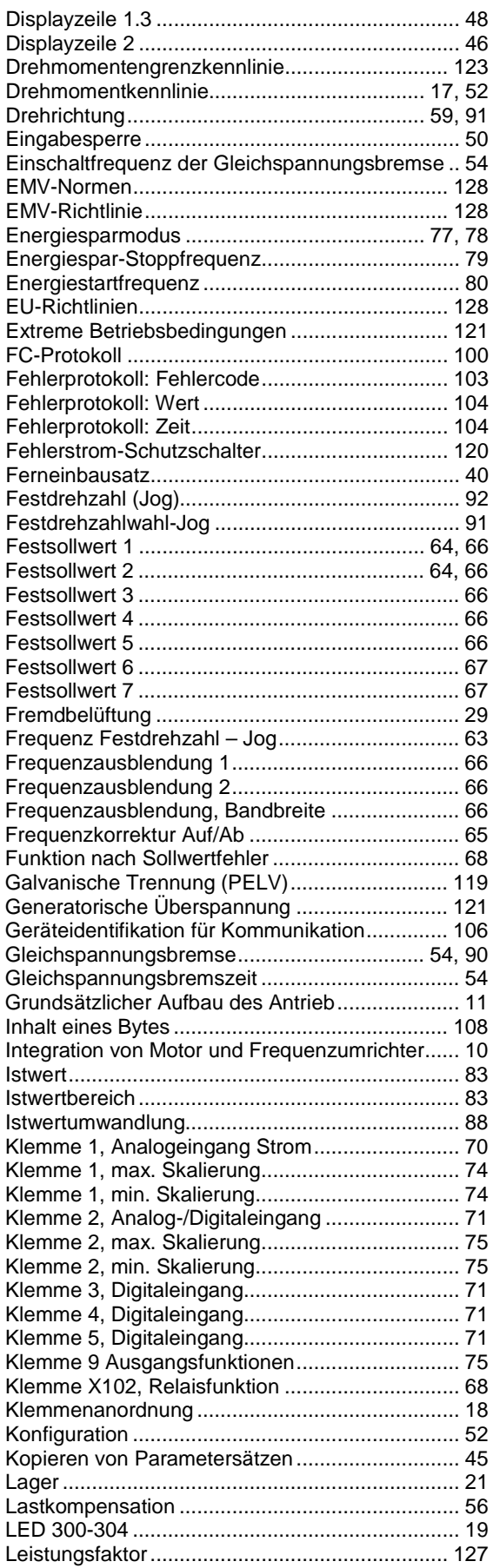

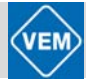

Leistungsreduzierung bei Betrieb mit niedriger

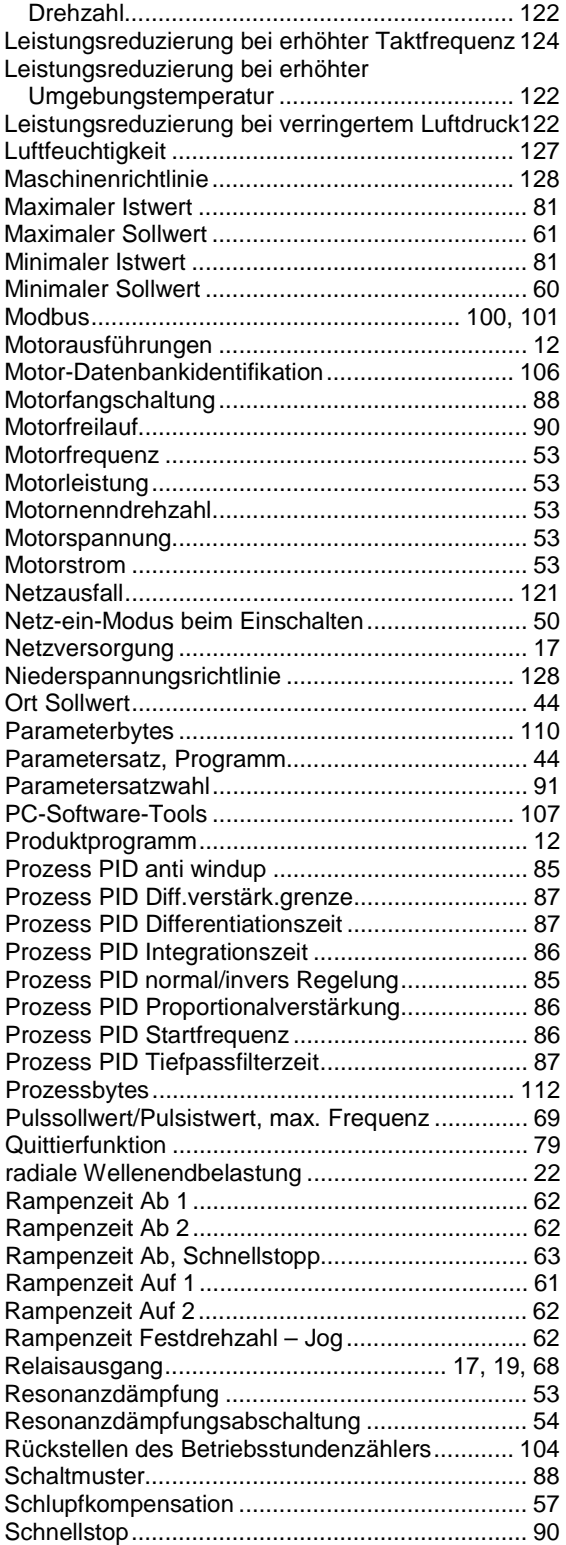

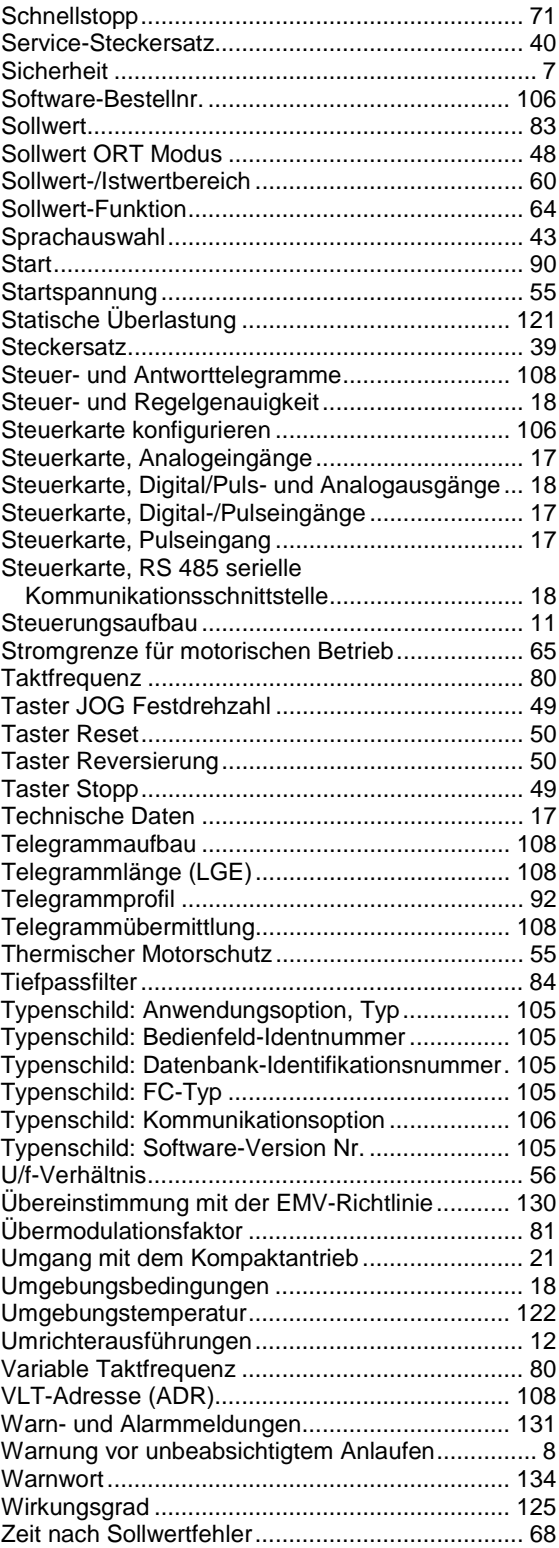

# Kompaktantriebe ME1...T mit IE2 Basismotoren | Juni 2012 143Kompaktantriebe ME1...T mit IE2 Basismotoren | Juni 2012